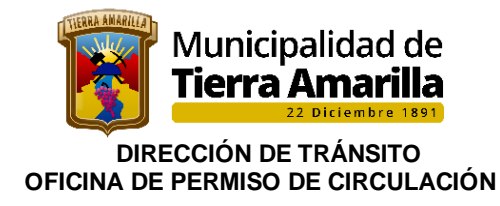

# **MANUAL DE PROCEDIMIENTO OFICINA PERMISO DE CIRCULACIÓN**

**ILUSTRE MUNICIPALIDAD DE TIERRA AMARILLA DIRECCIÓN DE TRÁNSITO OFICINA PERMISO DE CIRCULACIÓN CALLEJON OJANCO S/N FONO: 522-255032 CORREO: secretaria.transito@tierramarilla.com**

**NOVIEMBRE, 2021**

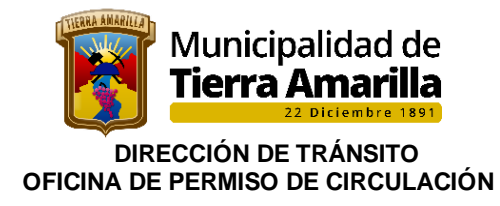

## **I N D I C E**

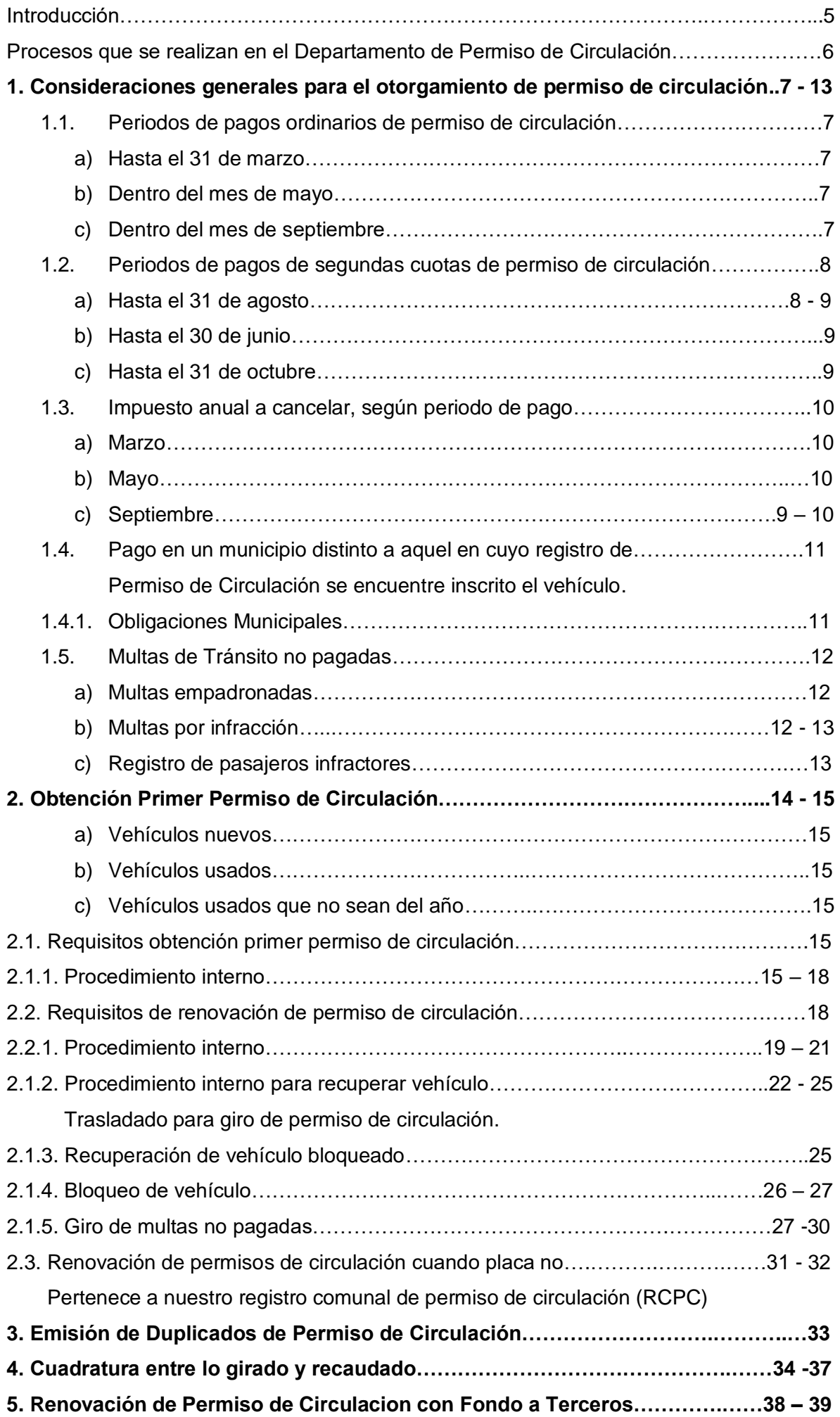

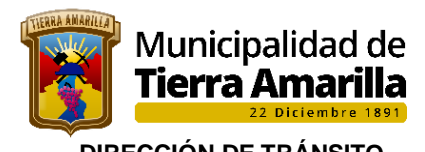

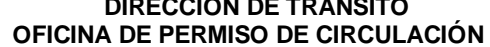

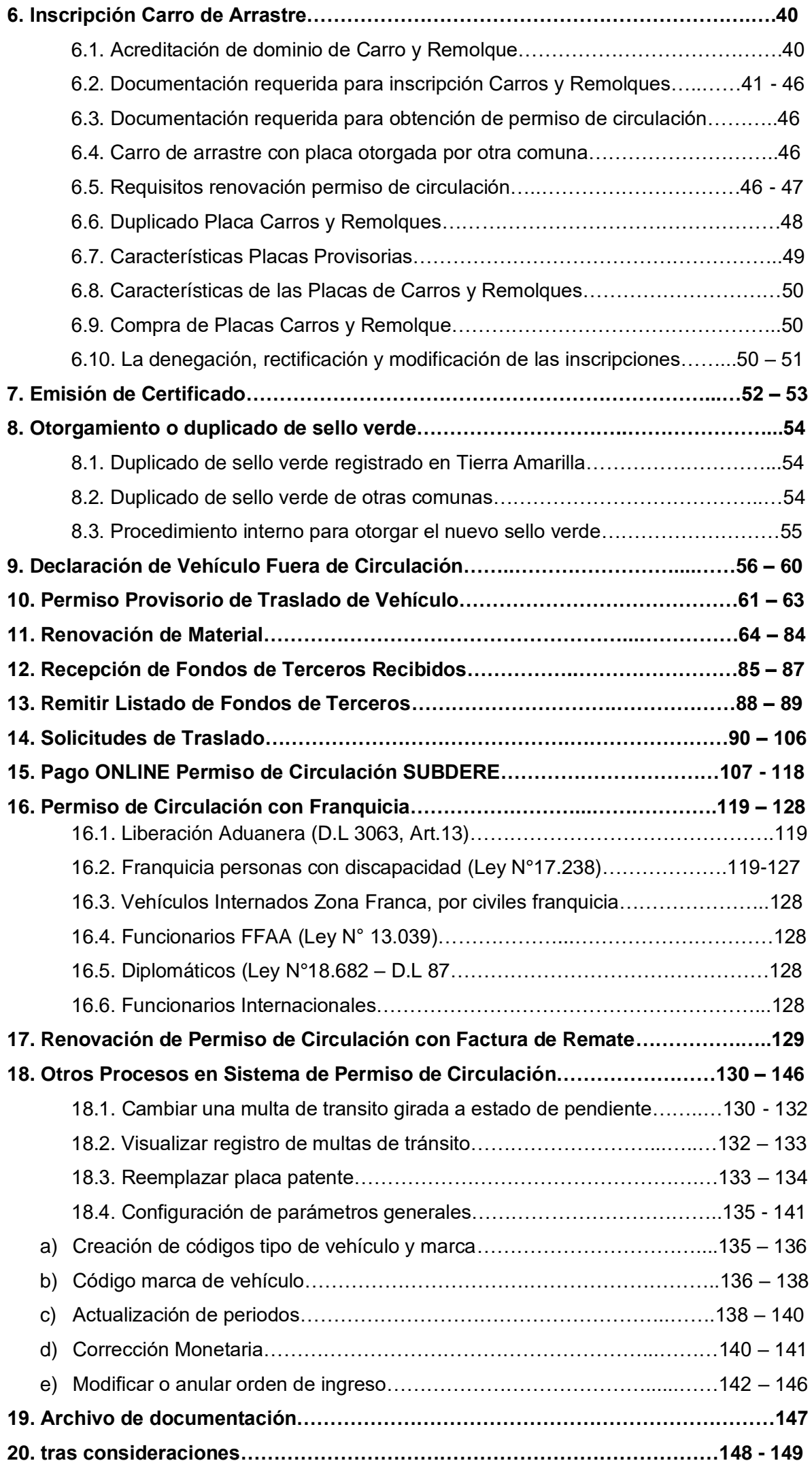

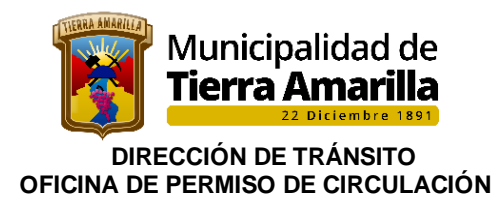

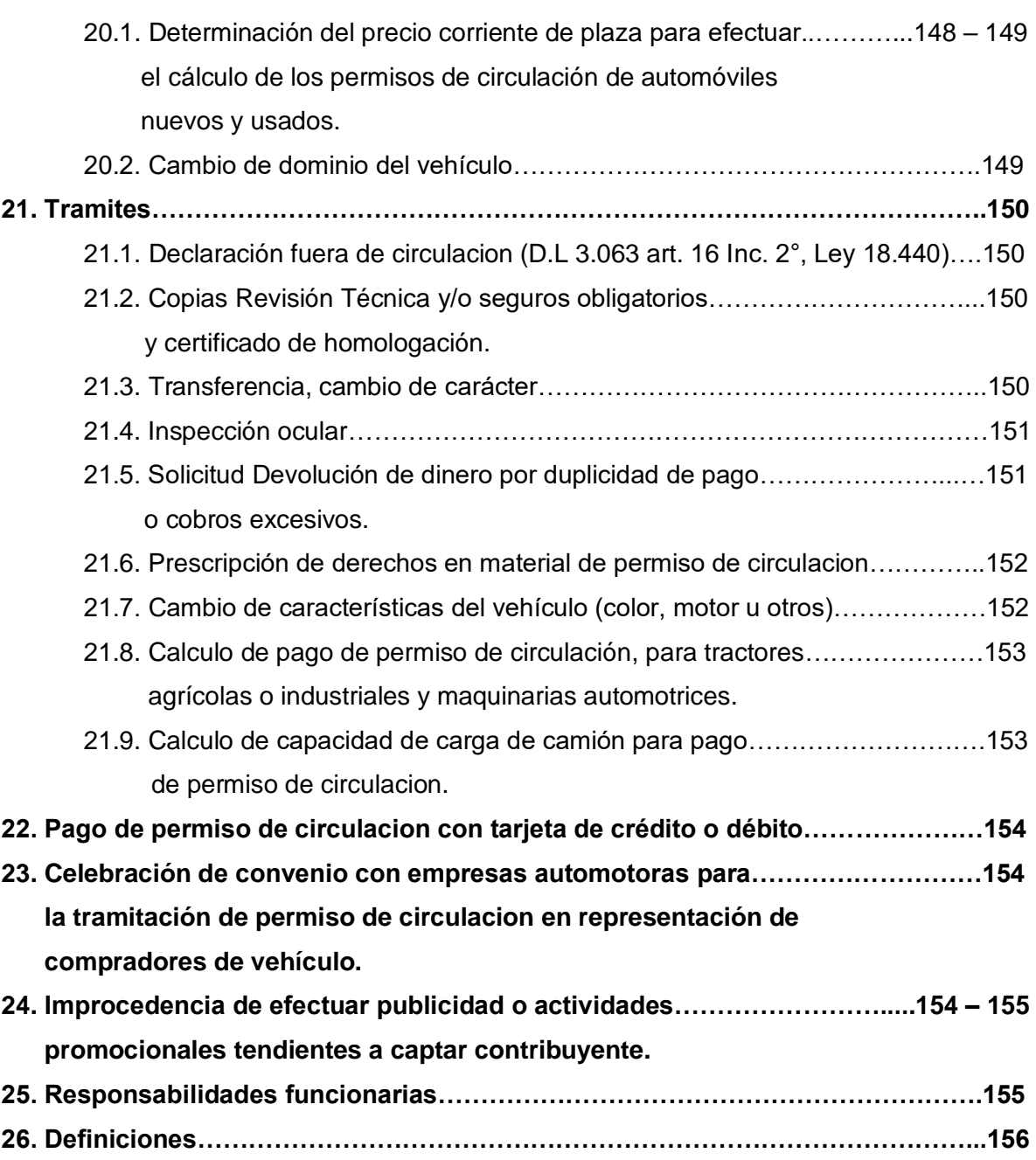

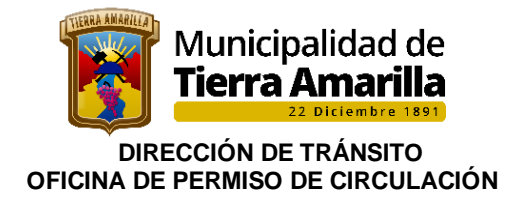

## **PERMISOS DE CIRCULACION**

El Departamento de Permisos de Circulación depende de la Dirección de Tránsito, tiene como función principal el otorgamiento de Permisos de Circulación, la Mantención del Registro Comunal de Permisos de Circulación (R.C.P.C.), Mantención del Registro Comunal de Carros de Arrastre y todos aquellos servicios que se encuentren anexos a estos procesos, (Sello Verde, Control de Taxímetro, emisión de: Certificados, Permisos Provisorios de Traslado, etc.).

El Permiso de Circulación, es un Impuesto a beneficio municipal, que se encuentra normado en Decreto Ley Nº 3.063 de 1979 en los artículos Nº 12 al 22 del, sobre Rentas Municipales.

En estos articulados se indican valores, periodos de cancelación y porcentajes de gravamen, exceptuando las tasaciones anuales de los vehículos particulares, que son indicados por el Servicio de Impuestos Internos.

Para la emisión de los Permisos de Circulación, se consideran los requisitos/normativas contempladas en Ley de Rentas Municipales, Dictámenes de Contraloría General de la República, e instrucciones de Ministerio de Transportes y Telecomunicaciones. .

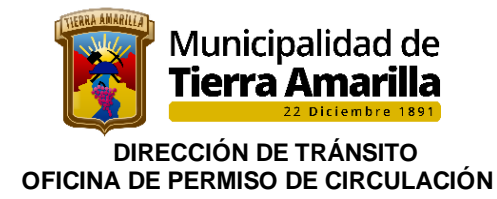

## **PROCESOS QUE SE REALIZAN EN EL DEPARTAMENTO DE PERMISO DE CIRCULACION**

- 1. Consideraciones Generales para el Otorgamiento de Permiso de Circulación.
- 2. Obtención Primer Permiso de Circulación.
- 3. Emisión de Duplicados de Permiso de Circulación.
- 4. Cuadratura entre lo girado y recaudado.
- 5. Renovación de Permiso de Circulacion con Fondo a Terceros.
- 6. Inscripción Carro de Arrastre.
- 7. Emisión de Certificado.
- 8. Otorgamiento o duplicado de sello verde.
- 9. Declaración de Vehículo Fuera de Circulación.
- 10. Permiso Provisorio de Traslado de Vehículo.
- 11. Renovación de Material.
- 12. Recepción de Fondos de Terceros Recibidos.
- 13. Remitir Listado de Fondos de Terceros.
- 14. Solicitudes de Traslado.
- 15. Pago ONLINE Permiso de Circulación SUBDERE.
- 16. Permiso de Circulación con Franquicia.
- 17. Renovación de Permiso de Circulación con Factura de Remate.
- 18. Otros Procesos en Sistema de Permiso de Circulación.
- 19. Archivo de documentación.
- 20. Otras consideraciones.
- 21. Tramites.
- 22. Pago de permiso de circulacion con tarjeta de crédito o débito.
- 23. Celebración de convenios con empresas automotoras para la tramitación de permiso
- de circulación en representación de compradores de vehículo.
- 24. Improcedencia de efectuar publicidad o actividades promocionales tendientes a captar contribuyente.
- 25. Responsabilidades funcionarias.
- 26. Definiciones.

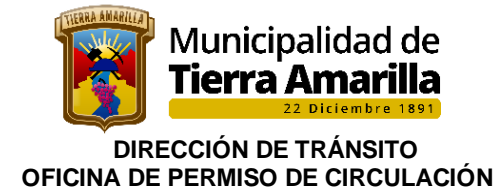

# **1. CONSIDERACIONES GENERALES PARA EL OTORGAMIENTO DE PERMISO DE CIRCULACIÓN**

El impuesto por permiso de circulación debe pagarse por el dueño de los vehículos **en la municipalidad de su elección**, previo cambio, cuando proceda, de la inscripción en el registro de permisos de circulación; y sin perjuicio de las reglas especiales establecidas en los regímenes tributarios de excepción, de conformidad a lo dispuesto en el artículo 21 del decreto ley N° 3.063, de 1979, sobre Rentas Municipales, y en el decreto N° 11, de 2007, del entonces Ministerio del Interior, que aprueba el Reglamento sobre Registro Comunal de Permisos de Circulación y Deroga Decreto N° 132, de 1985, modificado por el decreto N° 231, de 2008, de la misma Secretaría de Estado. En dicho contexto, es procedente el pago de la contribución de la especie en las comunas en las que se apliquen los sistemas tributarios de excepción, ya que no es necesario tener domicilio en ellas para tales efectos, pues este requisito solo es exigible para acceder al beneficio de que se trate, ello por cierto, en la medida que se cumplan los demás requisitos previstos por el legislador para el otorgamiento de los permisos de circulación, y que las municipalidades se encuentran en el imperativo de exigir (aplica dictamen N° 201, de 2016).

#### **1.1.- Períodos de pagos ordinarios de permiso de circulación:**

- **a) Hasta el 31 de marzo:** para automóviles particulares, automóviles de alquiler de lujo, automóviles de turismo o de servicios especiales, station wagons, furgones, ambulancias, carrozas fúnebres - automóviles, camionetas, triciclos motorizados de carga, motocicletas, y carros y remolques para acoplar vehículos motorizados, hasta 1.750 kilógramos de capacidad de carga.
- **b) Dentro del mes de mayo**: para automóviles de alquiler, de servicio individual o colectivo, con o sin taxímetro, y vehículos de movilización colectiva de pasajeros, buses, minibuses de trasporte particular remunerado.
- **c) Dentro del mes de septiembre**: para camiones, tractocamiones, semirremolques, carros y remolques para acoplar vehículos motorizados, por sobre la capacidad de carga indicada en la letra a) precedente, motonetas, bicimotos, triciclos motorizados de carga cuya velocidad máxima no supere los 30 kilómetros por hora, bicicletas con motor y, cuando transiten por caminos, calles y vías públicas en general, los tractores agrícolas o industriales y máquinas automotrices como sembradoras, cosechadoras, bulldozer, palas mecánicas, palas cargadoras, aplanadoras, grúas, motoniveladoras, retroexcavadoras, traíllas y otras similares.

En relación con lo anterior, es necesario tener presente que de conformidad con lo precisado en el dictamen N° 3.966, de 2020, **los taxis de turismo se encuentran comprendidos en la hipótesis descrita en el artículo 12, letra b), número 1, del decreto ley N° 3.063, de 1979,** a saber, "Automóviles de alquiler, de servició individual o colectivo, con o sin taxímetro", encontrándose afectos al pago de una **unidad tributaria mensual por concepto del impuesto anual por permiso de circulación**; y, por ende, su **renovación debe realizarse dentro del mes de mayo**. Asimismo, y de acuerdo a lo señalado en el antedicho dictamen, los automóviles de turismo que efectúan transporte privado remunerado de pasajeros, se encuadran en la situación prevista en la letra a) del anotado artículo 12, por lo que la renovación pertinente debe efectuarse hasta el 31 de marzo.

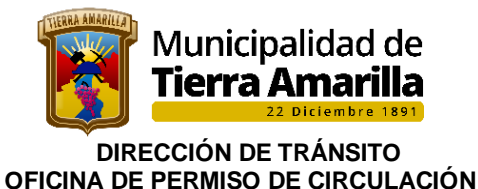

#### **1.2.- Períodos de pagos de segundas cuotas de permiso de circulación**

En conformidad con lo previsto en el artículo 15, inciso segundo, del decreto ley N° 3.063, de 1979, el pago del impuesto por permiso de circulación y su distintivo podrá efectuarse en dos cuotas iguales, la primera, dentro del plazo ordinario de renovación y la segunda, en los siguientes periodos del año respectivo:

#### **a) Hasta 31 de agosto**

Para automóviles particulares, automóviles de alquiler de lujo, automóviles de turismo o de servicios especiales, station wagons, furgones, ambulancias, carrozas fúnebres automóviles, camionetas, triciclos motorizados de carga, motocicletas, y carros y remolques para acoplar vehículos motorizados, hasta 1.750 kilógramos de capacidad de carga.

**Su monto se ajustará según la variación que experimente el Índice de Precios al Consumidor entre los meses de Febrero y Junio, ambos inclusive, del año respectivo.**

#### **Formula**

#### **( IPC ACUMULADO JUNIO - 1) X 100 IPC ACUMULADO ENERO**

Variación mensual (%): Corresponde al cambio porcentual en el índice del mes en curso (t) respecto del mes anterior (t-1).

variación mensual (%) =  $\left[\frac{IPC_t}{IPC_{t-1}}-1\right]*100$ 

**EJEMPLO (108,88 - 1) X100 107,49**

**Resultado 1,29 / se aproxima 1,3** 

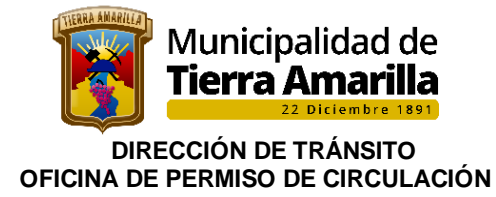

Cuadro utilizado en ejemplo correspondiente al año 2021.- Fuente: https://www.sii.cl/valores\_y\_fechas/utm/utm2021.htm

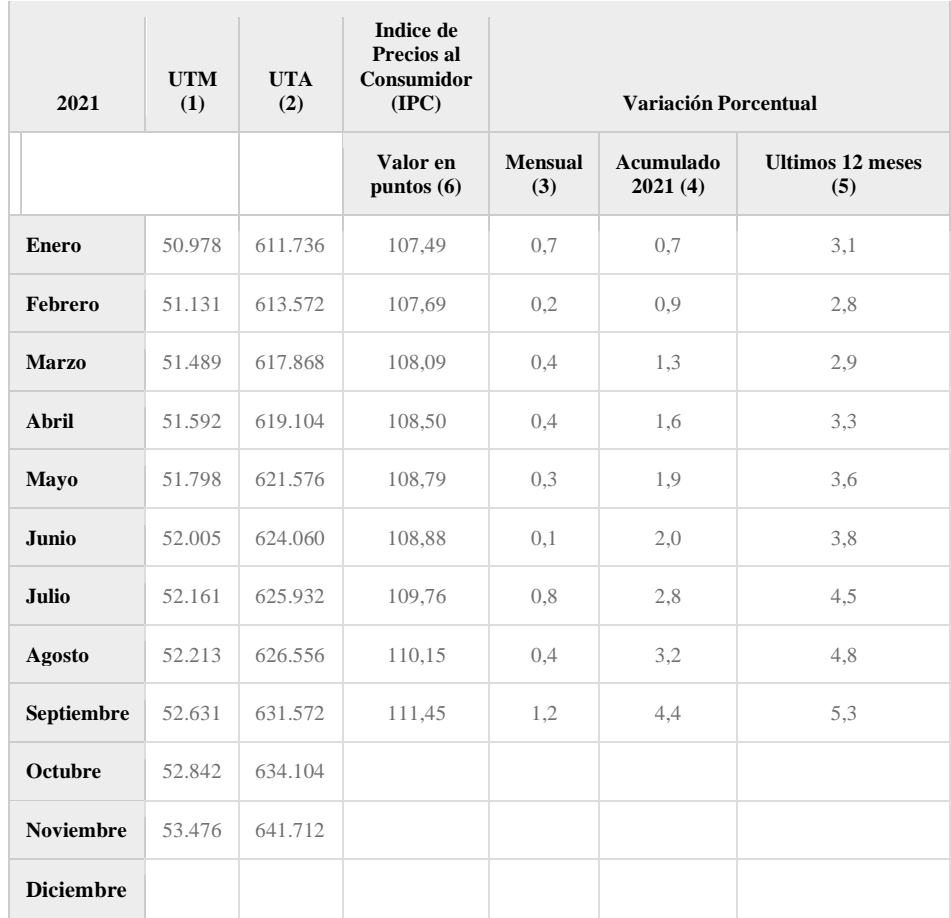

#### **b) Hasta 30 de junio**

Para automóviles de alquiler, de servicio individual o colectivo, con o sin taxímetro, y vehículos de movilización colectiva de pasajeros, buses y minibuses de trasporte particular remunerado.

Su monto se ajustará según la variación que experimente el Índice de Precios al Consumidor en el **mes de Abril** del año respectivo.

#### **c) Hasta 31 de octubre**

para camiones, tractocamiones, semirremolques, carros y remolques para acoplar vehículos motorizados, por sobre la capacidad de carga indicada en la letra a) precedente, motonetas, bicimotos, triciclos motorizados de carga cuya velocidad máxima no supere los 30 kilómetros por hora, bicicletas con motor y, cuando transiten por caminos, calles y vías públicas en general, los tractores agrícolas o industriales y máquinas automotrices como sembradoras, cosechadoras, bulldozer, palas mecánicas, palas cargadoras, aplanadoras, grúas, motoniveladoras, retroexcavadoras, traíllas y otras similares.

Su monto se ajustará según la variación que experimente el Índice de Precios al Consumidor en el **mes de Agosto** del año respectivo.

Por último, al respecto, cabe señalar que de acuerdo con la jurisprudencia administrativa de la CGR contenida en el dictamen N° 8.772, de 2020, la posibilidad de pagar el permiso de circulación en cuotas constituye un derecho que la ley otorga a los contribuyentes del mismo, por lo que aquellos que **no renovaron sus permisos de circulación en el plazo ordinario**, pueden igualmente acogerse al inciso segundo del anotado precepto, pagando dicho impuesto en dos cuotas iguales.

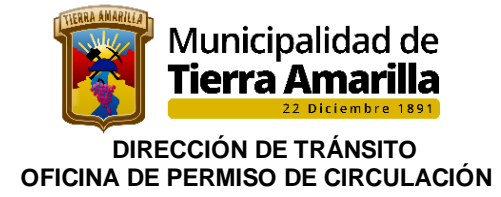

## **1.3.- IMPUESTO ANUAL A CANCELAR, SEGÚN PERÍODO DE PAGO.**

### **a) MARZO**

Los automóviles particulares, automóviles de alquiler de lujo, automóviles de turismo o de servicios especiales, station wagons, furgones, ambulancias, carrozas fúnebres automóviles, camionetas y motocicletas se les aplicará la siguiente escala progresiva y acumulativa sobre **su precio corriente en plaza o su correspondiente asimilación cuando corresponda.** 

Carros y remolques para acoplar a vehículos motorizados, hasta 1.750 kilogramos de capacidad de carga, **media unidad**.

**Para determinar el precio corriente de plaza se debe ingresar a la siguiente página del SII.<https://www4.sii.cl/vehiculospubui/#/searchtasacion>**

#### **b) MAYO**

Automóviles de alquiler, de servicio individual o colectivo, con o sin taxímetro, y vehículos de movilización colectiva de pasajeros, buses, minibuses de transporte particular remunerado, **una unidad.**

#### **c) SEPTIEMBRE**

#### **Camiones:**

- ➢ Entre 1.750 a 5.000 kilogramos de capacidad de LEY 18.440 ART 1° A) carga, **una unidad;**
- ➢ Entre más de 5.000 y hasta 10.000 kilogramos, **dos unidades**, y
- ➢ Entre más de 10.000 kilogramos, **tres unidades.**

#### **Tractocamiones y semirremolques:**

- ➢ Entre 1.750 a 5.000 kilogramos de capacidad de arrastre de carga, **media unidad;**
- ➢ Entre 5.000 y hasta 10.000 kilogramos, **una unidad**, y
- ➢ Entre de más de 10.000 kilogramos, **una y media unidad**.

#### **Carros y remolques para acoplar**:

- ➢ Entre 1.750 a 5.000 kilogramos de capacidad de arrastre de carga, **media unidad;**
- ➢ Ente 5.000 y hasta 10.000 kilogramos, **una unidad**
- ➢ Entre 10.000 kilogramos, **una y media unidad.**

**Motonetas, bicimotos y bicicletas con motor**, **un quinto de unidad.**

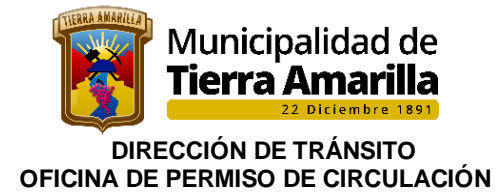

**Tractores agrícolas o industriales y máquinas LEY 18.440** ART 1° A) automotrices como sembradoras, cosechadoras, bulldozer, palas mecánicas, palas cargadoras, aplanadoras, grúas, motoniveladoras, retroexcavadoras, traillas, y otras similares, media unidad. Este impuesto sólo se aplicará cuando estos vehículos transiten por caminos, calles y vías públicas en general. Para la renovación de su permiso de circulación no será aplicable la primera parte del inciso primero del artículo 16.

Los vehículos de **tracción humana y animal estarán exentos del derecho por permiso de circulación.** Sin embargo, los propietarios de carros de mano y vehículos de tracción animal **deberán empadronarlos en las municipalidades que correspondan a su domicilio**, las que los proveerán de una placa permanente de identificación.

#### **1.4.- PAGO EN UN MUNICIPIO DISTINTO A AQUEL EN CUYO REGISTRO DE PERMISOS DE CIRCULACIÓN SE ENCUENTRE INSCRITO EL VEHÍCULO**

Cambio de inscripción: Según lo establecido en los cuerpos legal y reglamentario antes citados, los **propietarios de vehículos pueden pagar su permiso de circulación en la municipalidad de su elección**. Sin embargo, si aquella es distinta a la municipalidad en cuyo registro comunal se encuentra la inscripción del vehículo, se debe solicitar ante la entidad edilicia en que se decida pagar, el cambio de la misma, debiendo acreditar el pago íntegro del permiso del año anterior o pagarlo en el mismo acto, incluyendo los intereses penales y demás recargos legales. Debe precisarse que cuando el pago del permiso se haya pactado en dos cuotas, la segunda de ellas deberá enterarse, necesariamente, en la municipalidad en que se pagó la primera (aplica criterio contenido en el dictamen N° 41.171, de 2009).

**1.4.1.- Obligaciones municipales**: En caso de cambio de inscripción, las municipalidades involucradas deben cumplir las siguientes obligaciones:

- a) La municipalidad que recibe el pago, previamente inscribirá en su registro comunal el respectivo vehículo y procederá a informar de ello al municipio de origen, dentro de los primeros **15 días del mes siguiente de recibida la respectiva solicitud, comunicación que podrá realizarse a través de medios electrónicos**.
- b) Si en la municipalidad en que se paga el correspondiente permiso de circulación, también se hubieren pagado los montos adeudados por períodos anteriores, dicho municipio deberá depositar el importe total de lo debido, incluidos los intereses y demás recargos legales, en una cuenta de fondos de terceros y **remitirlo a la entidad edilicia de origen, dentro de los 15 primeros días del mes siguiente al de su ingreso, incluyendo una nómina que indique: nombre y cédula de identidad del contribuyente, placa patente del vehículo y período o períodos adeudados.** La remisión de los fondos y de las citadas nóminas podrá realizarse a través de medios electrónicos.
- c) El municipio de origen, al momento de ser informado que el permiso de circulación de un vehículo inscrito en su registro comunal fue pagado en otra entidad edilicia e inscrito en esta, procederá a eliminar la inscripción correspondiente de su registro.
- d) Pago fuera de plazo: El cambio de registro procede aun cuando se encuentren vencidos los plazos indicados anteriormente de manera que las municipalidades deben recibir los pagos de permisos de circulación que se efectúen por los contribuyentes fuera de esos períodos, y proceder en conformidad a las letras a) y b) precedente, sin perjuicio, por cierto, de los recargos que fuere pertinente aplicar en tales casos (aplica criterio contenido en el dictamen N° 79.809, de 2014).

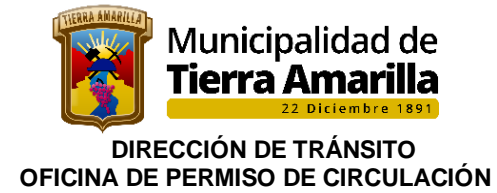

## **1.5.- MULTAS DE TRÁNSITO NO PAGADAS**

Las municipalidades **no podrán renovar el permiso de circulación de aquellos vehículos que mantengan anotaciones vigentes en el Registro de Multas de Tránsito no pagadas** -administrado y operado por el Servicio de Registro Civil e Identificación-, en conformidad con lo dispuesto en el inciso primero del artículo 24 de la ley N° 18.287, que establece el Procedimiento ante los Juzgados de Policía Local.

No obstante, el **permiso de circulación del vehículo podrá renovarse si su monto es pagado simultáneamente con las multas que figuren como pendientes en el registro, sus reajustes y los aranceles que procedan**, según lo establecido en el inciso quinto del citado artículo 24 de la ley N° 18.287 y en el artículo 10 del decreto N° 61, de 2008, del Ministerio de Justicia, que aprueba el Reglamento del Registro de Multas del Tránsito No Pagadas.

Ahora bien, en cuanto a la **transferencia de los vehículos de que se trata, si el título traslaticio de dominio es autorizado por un notario u otro ministro de fe, este deberá requerir del vendedor un certificado del Registro de Multas de Tránsito no pagadas, al momento de la celebración del contrato, y solicitar la inscripción a costa del adquirente dentro de los treinta días siguientes a la fecha de la adquisición,** en virtud de lo dispuesto en el inciso quinto del artículo 42 de la ley N° 18.290, de Tránsito.

**a) Multas empadronadas**, el inciso sexto del citado artículo 42 de la Ley de Tránsito prevé -en términos similares al inciso segundo del artículo 24 de la ley N° 18.287 que "El comprador responderá solo por las multas empadronadas que figuren en el certificado emitido por el Servicio de Registro Civil e Identificación al momento de la compra.

Dicho Servicio se abstendrá de anotar la multa impaga en el Registro de Multas de Tránsito no Pagadas, si el propietario del vehículo que figura en el Registro de Vehículos Motorizados es distinto de quien lo era a la fecha de la infracción.

Lo anterior no obsta a la responsabilidad de la persona condenada al pago de la multa".

En consecuencia, los municipios deberán tener presente lo dispuesto en el **citado inciso sexto del artículo 42 de la ley N° 18.290, al momento de efectuar el cobro de las multas de que se trata, arbitrando las medidas tendientes a exigir el pago a quien corresponda.**

Sobre la materia, acerca de la posibilidad de que las entidades edilicias soliciten al nuevo propietario del vehículo de que se trate, algún documento que acredite que la adquisición de este se verificó después de la fecha en que se cursó la multa respectiva, la jurisprudencia administrativa de CGR, contenida en el dictamen N° 26.610, de 2015, ha precisado que ello constituye una cuestión de hecho que compete comprobar al municipio respectivo, debiendo este, para tal fin, ponderar los antecedentes aportados por el interesado y los que recabe por sus propios procedimientos de verificación.

**b) Multas por infracción** al inciso primero del artículo 114 de la señalada ley N° 18.290, esto es, por la **circulación de vehículos, por caminos públicos en los que opere un sistema electrónico de cobro de tarifas o peajes, sin el pertinente dispositivo u otro sistema que permita su cobro**, cabe hacer presente que las municipalidades que, con ocasión de la emisión del permiso de circulación de un vehículo, reciban el pago de una multa impuesta por un juzgado de policía local de otra comuna, se encuentran obligadas, en virtud de lo dispuesto en el inciso sexto del referido artículo 24 de la ley N° 18.287, a enterar el 50% del monto de que se trate al fondo común municipal y el 50% restante, a la entidad edilicia en la que tiene asiento el tribunal que aplicó tal sanción.

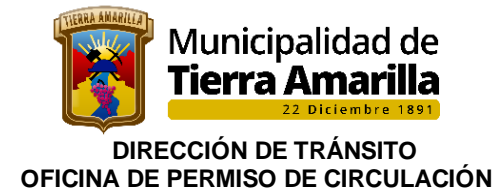

Además, según lo dispuesto en el inciso primero del artículo 9° del citado decreto N° 61, de 2008, del Ministerio de Justicia, la **Tesorería Municipal respectiva debe depositar en la cuenta bancaria que le indique el Servicio de Registro Civil e Identificación, el arancel que le corresponda, dentro de los 30 días siguientes a la recepción del pago de la multa, como asimismo, remitirle a este el informe a que alude el inciso tercero del mismo precepto, para que dicho servicio proceda a eliminar la anotación pertinente.**

En atención a que el incumplimiento de las referidas obligaciones municipales perjudica tanto a las entidades edilicias que tienen derecho a un porcentaje del monto pagado por tales multas, como a los contribuyentes que, habiendo efectuado dicho pago, continúen figurando en el Registro de Multas del Tránsito No Pagadas, por no haberse realizado las gestiones necesarias para que el Servicio de Registro Civil e Identificación pueda eliminar la anotación respectiva, imposibilitándose, de esta manera, la renovación del permiso de circulación del vehículo afectado, se hace presente, expresamente, que esa falta dará lugar a las **responsabilidades administrativas que procedan, según se determine en el correspondiente proceso sumarial, sin perjuicio de las responsabilidades civiles y penales que pueden concurrir, aspecto que será especialmente fiscalizado por este Organismo de Control** (aplica criterio contenido en el dictamen N° 571, de 2012).

**c) Registro de pasajeros infractores**, En conformidad con el artículo 22 quáter de la ley N° 18.287, las municipalidades, en su calidad de órganos con competencias en el otorgamiento de documentos o certificados que se relacionen con temas de transporte, **no podrán otorgar ni renovar el permiso de circulación a las personas que se encuentren en el Registro de Pasajeros Infractores mientras figuren en él**. Para dar cumplimiento a lo anterior, según prevé el artículo 8° del decreto N° 68, de 2018, del **Ministerio de Transportes y Telecomunicaciones que Aprueba Reglamento de Operación, Administración y Condiciones Técnicas de Acceso del Registro de Pasajeros Infractores de Transporte Público-, las entidades edilicias deberán solicitar a la Subsecretaría de Transportes que se les proporcione el acceso a la información del mencionado Registro.** Teniendo en consideración que la información a la que podrán acceder se limitará a aquella que permita la suspensión de la entrega de los documentos o certificados que les corresponda otorgar. Finalmente, y a fin de evitar que permanezcan en el apuntado registro situaciones ya subsanadas, los municipios deberán tener en cuenta, que de acuerdo con el inciso final del artículo 22 bis de la mencionada ley N° 18.287, si el pago de una multa ya incluida en el Registro de Pasajeros Infractores, de aquellas derivadas de las infracciones contempladas en los números 4 del artículo 199 y 42 del artículo 200, ambos de la ley N° 18.290, se efectuare en la Tesorería Municipal correspondiente al lugar en que se cometió la infracción o en la entidad recaudadora con la que haya celebrado convenio dicha municipalidad, esta informará a dicho registro aquel hecho dentro de los sesenta días siguientes, a fin de que se proceda a la eliminación correspondiente en el registro por parte de la Subsecretaría de Transportes, en conformidad a lo dispuesto por el artículo 11 del anotado decreto N° 68 (aplica dictamen N° 6.026, de 2019

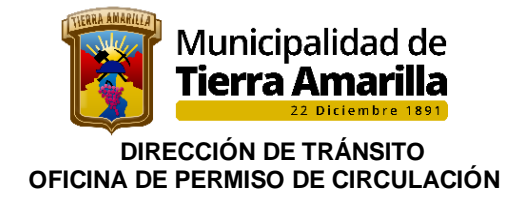

## **2. OBTENCIÓN PRIMER PERMISO DE CIRCULACIÓN.**

 Los municipios, para los efectos de otorgar el correspondiente permiso de circulación, se encuentran en el imperativo de exigir que los contribuyentes acrediten el cumplimiento de los requisitos que, con ese objeto, contempla el ordenamiento jurídico -tales como la revisión técnica vigente, el pago del impuesto del año anterior y la contratación del seguro automotriz obligatorio-, lo que debe verificarse a través de los correspondientes documentos originales o de copias autorizadas por los funcionarios que los emitieron, sin que corresponda aceptar fotocopias simples de aquellos antecedentes (aplica dictamen N° 80.446, de 2013**).** Ahora bien, sin perjuicio de lo anterior, no se advierte inconveniente en que las municipalidades, acorde con los principios de celeridad, economía procedimental y no formalización, previstos en los artículos 7°, 9° y 13, respectivamente, de la ley N° 19.880, que Establece Bases de los Procedimientos Administrativos que Rigen los Actos de los Órganos de la Administración del Estado, frente a la inexistencia de la documentación necesaria para cumplir con la obligación legal de verificar el pago de que se trata, realicen las comprobaciones pertinentes a través de los medios electrónicos de que dispongan, verificando que la información consultada cumpla con los requisitos de autenticidad contemplados en la ley N° 19.799, sobre Documentos Electrónicos, Firma Electrónica y Servicios de Certificación de dicha Firma (aplica criterio contenido en el dictamen N° 64.965, de 2015). Excepcionalmente, la jurisprudencia administrativa de esta Contraloría General, contenida en el dictamen N° 69.858, de 2010, ha admitido, en las condiciones que indica, la posibilidad de que las entidades edilicias **acepten fotocopias** de dichos documentos autorizadas ante notario público, en cuyo caso se debe dejar constancia en el expediente respectivo de las circunstancias que han justificado tal proceder. Asimismo, mediante los dictámenes N°s. 54.787, de 2011, y 80.446, de 2013, se ha reconocido la procedencia de que ciertos y determinados funcionarios municipales, habilitados especialmente al efecto, puedan autorizar fotocopias simples de los certificados de revisión técnica, de gases y de homologación que se les exhiban, a fin de que, apreciando tal prueba en conciencia, las municipalidades puedan dar por acreditada la existencia de los hechos respectivos para efectos de la emisión de los permisos de circulación. Con todo, tratándose de permisos de circulación y certificados de seguro obligatorio de accidentes causados por vehículos motorizados, que hayan sido obtenidos electrónicamente de conformidad a la apuntada ley N° 19.799 y su reglamento, cabe señalar que en virtud de lo dispuesto en el artículo 7° de dicho texto legal, tales instrumentos tienen la misma validez y efectos que los emitidos por escrito y en soporte de papel, de forma tal que no existe impedimento jurídico para que estos se almacenen y puedan ser exhibidos en formato electrónico mediante dispositivos que así lo hagan posible (aplica dictamen N°s. 37.361, de 2013). Además, de acuerdo con lo establecido en el artículo 45 del aludido texto reglamentario, aprobado por el artículo primero del decreto N° 181, de 2002, del entonces Ministerio de Economía, Fomento y Reconstrucción, los documentos electrónicos suscritos por medio de firma electrónica avanzada deberán contener un mecanismo que permita verificar la integridad y autenticidad de los mismos al ser impresos.

Los automóviles nuevos y usados, aplican los artículos 12 y 17 del Decreto ley N° 3.063, de 1979, lo señalado en el dictamen N° 12.323, de 2016 de CGR, y la resolución exenta N° 6, de 2021, del Servicio de Impuestos Internos, para efectuar el cálculo de los permisos de circulación de esta anualidad, corresponde tener en cuenta las siguientes distinciones:

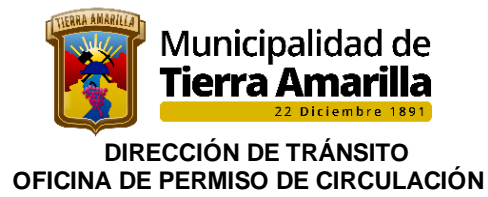

- a) **Vehículos nuevos**: sus permisos de circulación deben enterarse atendiendo a su precio de facturación, el cual corresponderá a su valor neto;
- b) **Vehículos usados del año:** su valor corriente en plaza será el que figure en la respectiva factura o contrato, sin deducir los impuestos del decreto ley N° 825, de 1974. En el caso de vehículos del mismo año importados directamente, dicho valor corresponderá al valor aduanero, o en su defecto, el valor CIF más los derechos aduaneros, y en las dos situaciones, agregando los impuestos del precitado decreto ley. En ambos casos deberá deducirse una **depreciación del 5%.** Luego de efectuada esta rebaja, el valor corriente en plaza de los vehículos **no podrá ser inferior al precio del mismo modelo y características del año inmediatamente anterior**, más un 10% de incremento.
- c) **Vehículos usados que no sean del año**: su valor corriente en plaza es el fijado en la nómina anexa a la citada resolución del Servicio de Impuestos Internos

#### **2.1.- Requisitos obtención primer permiso de circulación:**

- ➢ Copia original o fotocopia legalizada ante notario de factura de venta.
- ➢ Solicitud de Primera Inscripción de Registro Civil e Identificación.
- ➢ Certificado de Homologación Individual y/o Revisión Técnica Análisis de Gases (vehículos de carga)
- ➢ Seguro Obligatorio de Accidentes Personales (S.O.A.P.)

#### **2.1.1.- Procedimiento interno:**

1. Se ingresa información de vehículo en **Datos del Vehículo** y número del Sello Verde, según correlativo municipal:

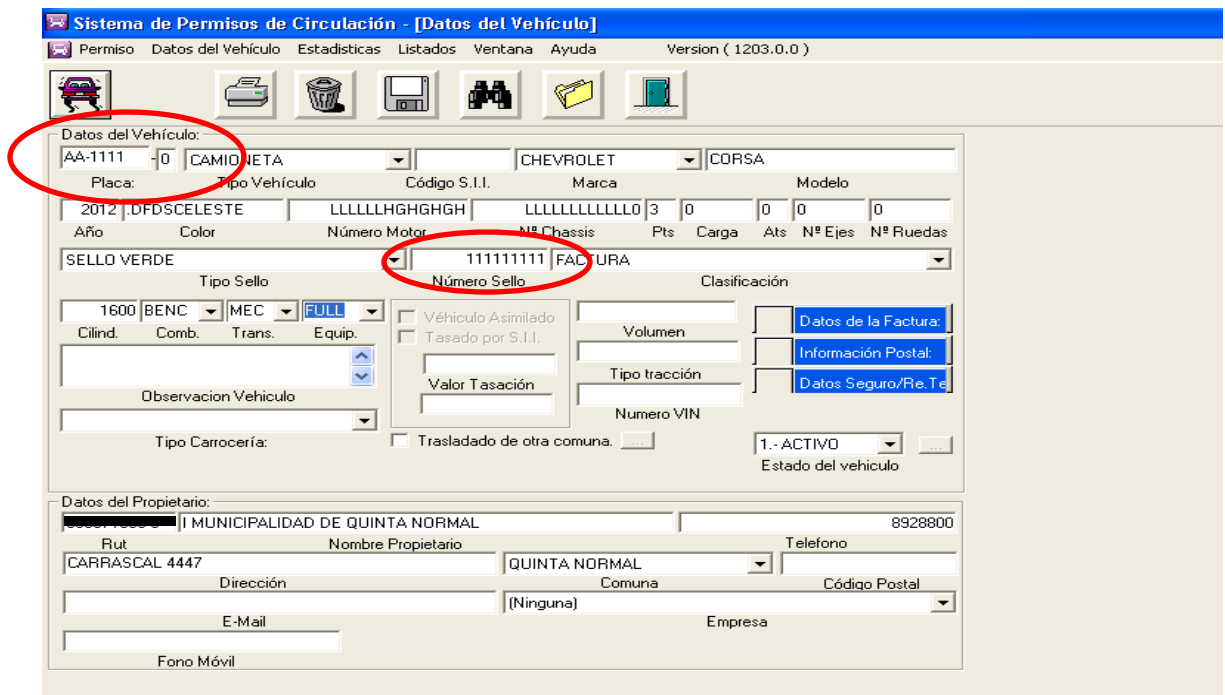

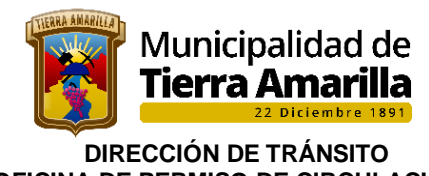

- **OFICINA DE PERMISO DE CIRCULACIÓN** 
	- 2. Se pincha en **Clasificación** y se selecciona Factura, luego se pincha **Datos de la Factura**, se ingresa Nº de factura, fecha factura, neto factura (real del vehículo sin incluir, deducciones y/o cargos extras) y R.U.T. de la empresa emisora y por último se ingresa los **Datos del Propietario:**

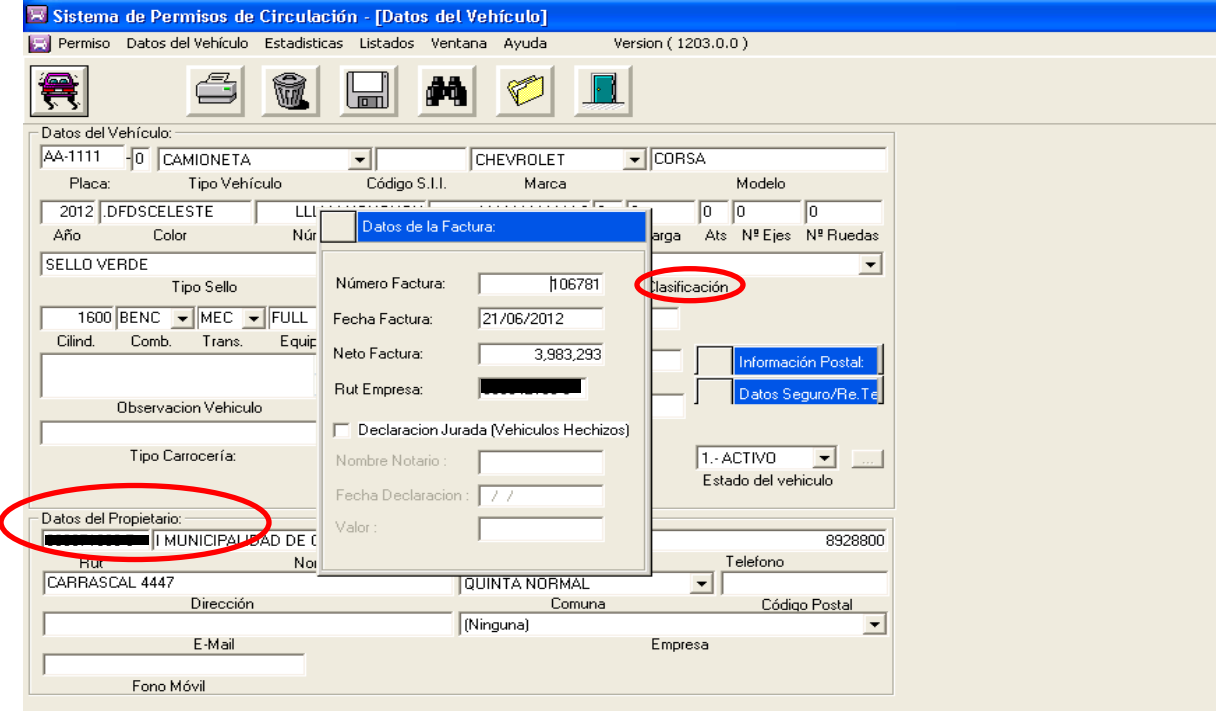

3. **Con F4**, se despliega ventana **Emitir Permiso de Circulacion**, donde se reflejan los valores y datos del permiso de circulación y se pincha imprimir:

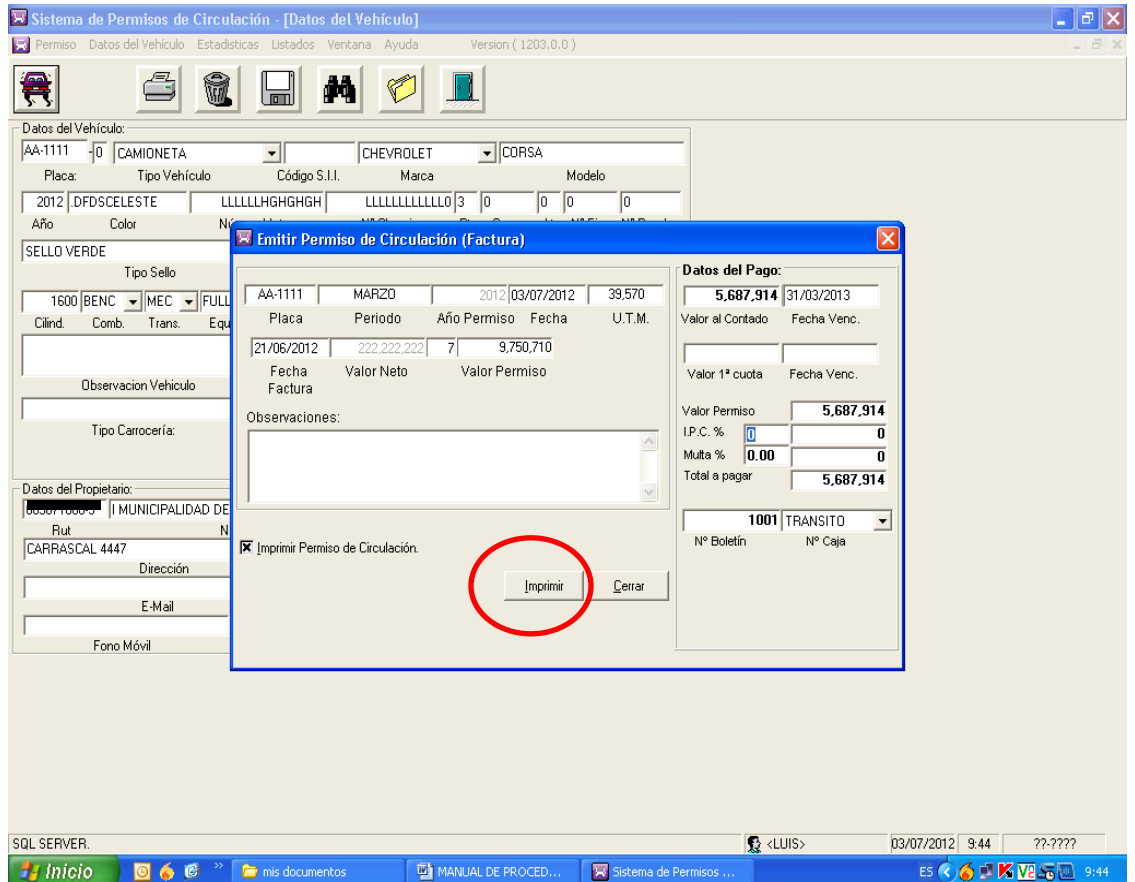

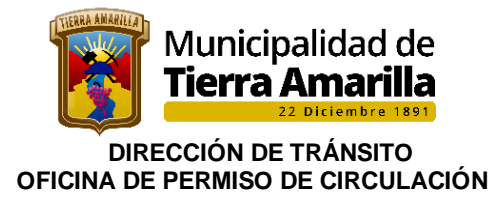

- 4. Se entrega formulario al contribuyente indicándole que revise los datos ingresados y cancele en la Tesorería Municipal.
- ❖ **Homologación Digitalizada** no se debe completar ninguna información. Girador debe verificar la autenticidad del documento escaneando código QR y N° correlativo y antecedentes del vehículo.

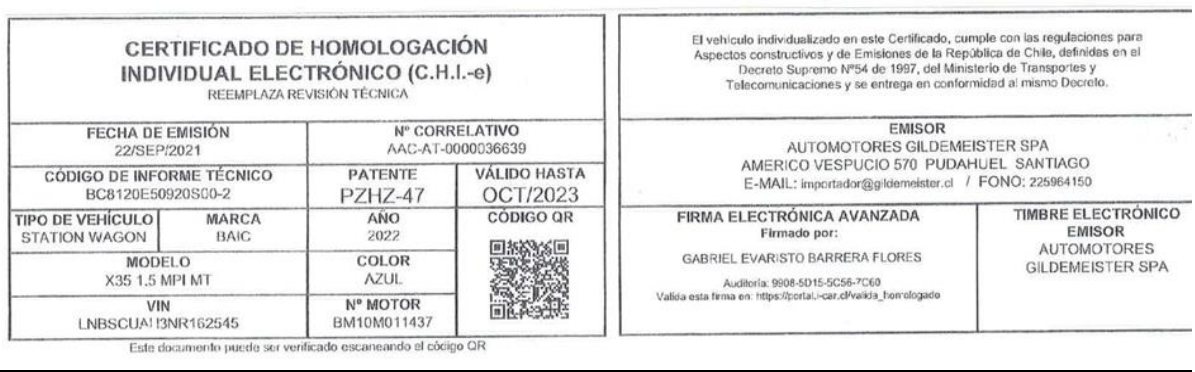

❖ **Homologación no Digitalizada** Se procede a completar Certificado de Homologación Individual, considerando fecha de emisión de la factura, el último digito de placa patente indica la vigencia, conforme calendario entregado cada año por el **Ministerio de Transporte y Telecomunicaciones.**

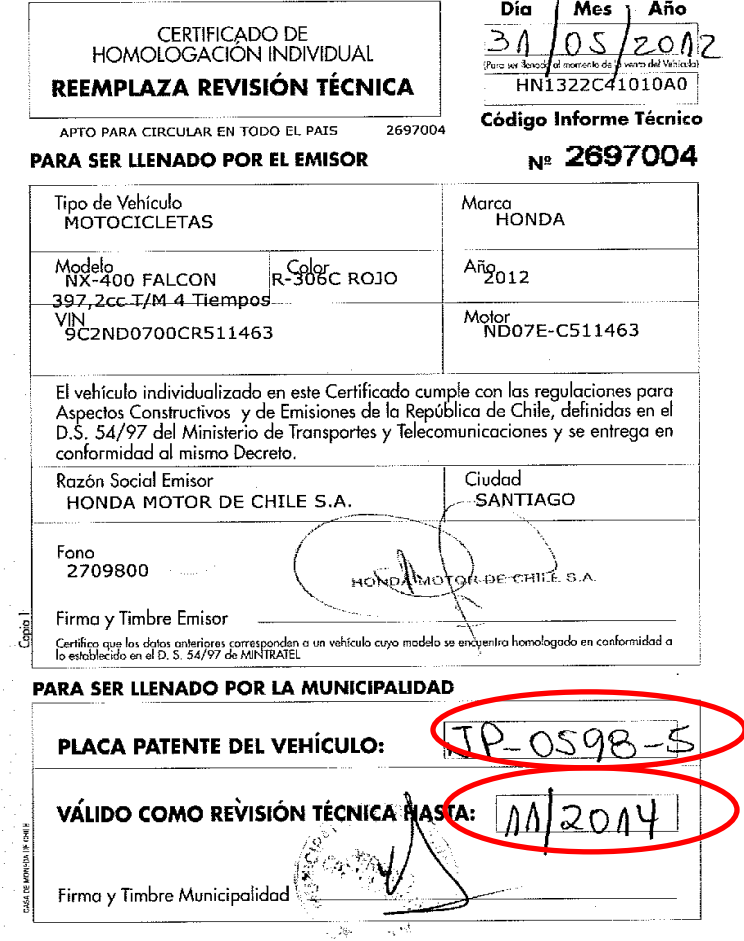

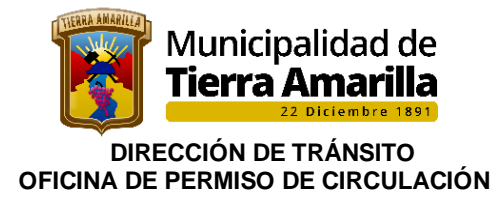

- 5. Se timbra y firma por el Encargado Comunal de permiso de circulación y/o Directora de Tránsito.
- 6. Se registra en libro de Sellos Verdes, indicando la placa patente, tipo de vehículo, número del sello y fecha de entrega, se perfora el Sello Verde, con la placa patente.
- 7. Una vez que el contribuyente ha cancelado se le hace entrega de la documentación, (Inscripción Registro Civil, 3 copias de homologación (uno queda en el archivo RCPC), y sello verdes, dando por terminado el trámite.
- Nota: Los sellos verdes serán custodiados por encargada de permiso de circulación, debiendo el girador de permiso de circulación solicitar sellos verdes, a encargada de permiso de circulación, según demanda. Los que le serán entregados por libro al girador indicando la cantidad y correlativo de los sellos verdes entregados.

 Para un nuevo requerimiento el encargado de permiso de circulación deberá hacer entrega de un reporte de control y uso de los sellos verdes a la Directora de Tránsito, junto a los sellos nulos. Debiendo disponer de un libro para su registro. Lo anterior, a fin de solicitar la compra nuevos sellos a Casa de Moneda.

## **2.2.- Requisitos de renovación de permiso de circulación.**

- ➢ Ultimo Permiso de Circulación cancelado.
- ➢ Certificado de revisión técnica vigente y análisis de gases
- ➢ S.O.A.P vigente
- ➢ Padrón en caso de existir algún cambio de dueño.

**Nota:** girador deberá verificar que PPU no registre multas impagas. Deberá además, consultar si pagara el TOTAL o en CUOTAS el permiso de circulación, dentro de los plazos legales.

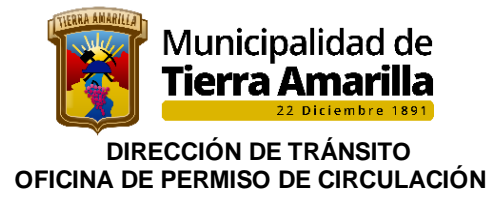

## **2.2.1.- Procedimiento Interno:**

#### a) **Placa perteneciente o haya pertenecido a RCPC de Tierra Amarilla.**

- 1. Al ingresar la P.P.U. aparecerá la información del vehículo:
- 2. Se modificara cualquier dato presentando el respaldo correspondiente.
- 3. Se verifica que se encuentre codificado (Código SII).

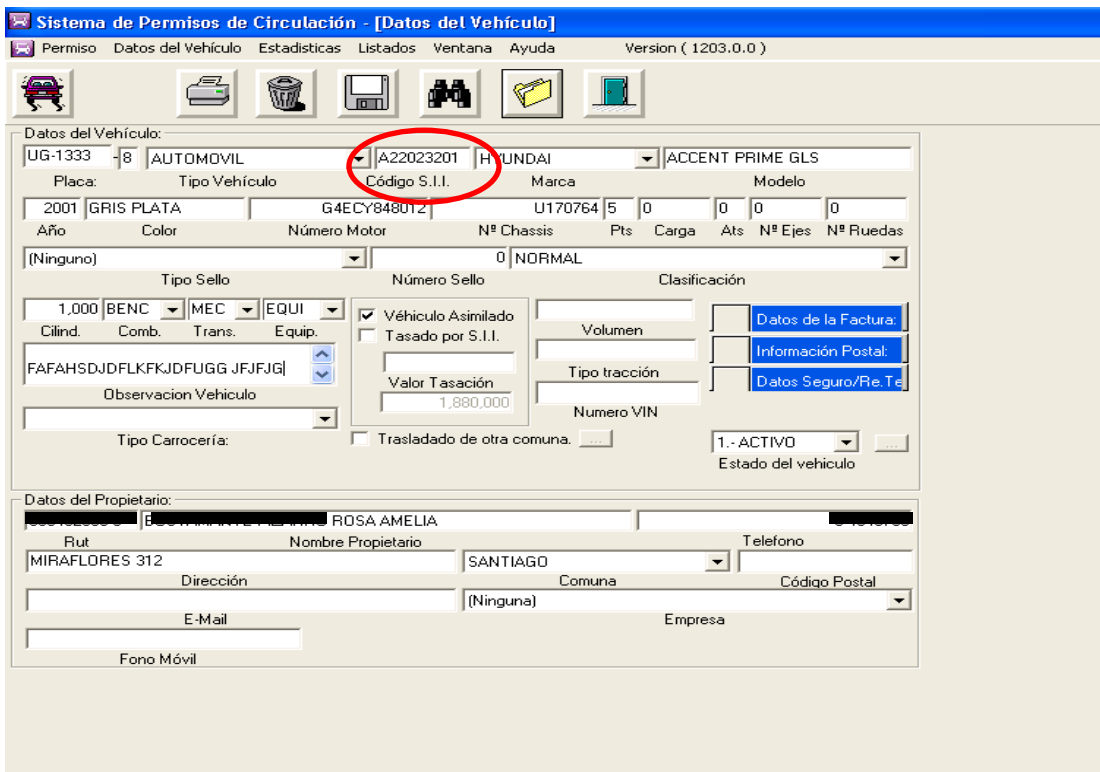

4. Se presiona **F7**, donde se despliega ventana de **Registro de Permisos Emitidos**, donde se revisara cuál es el último permiso cancelado.

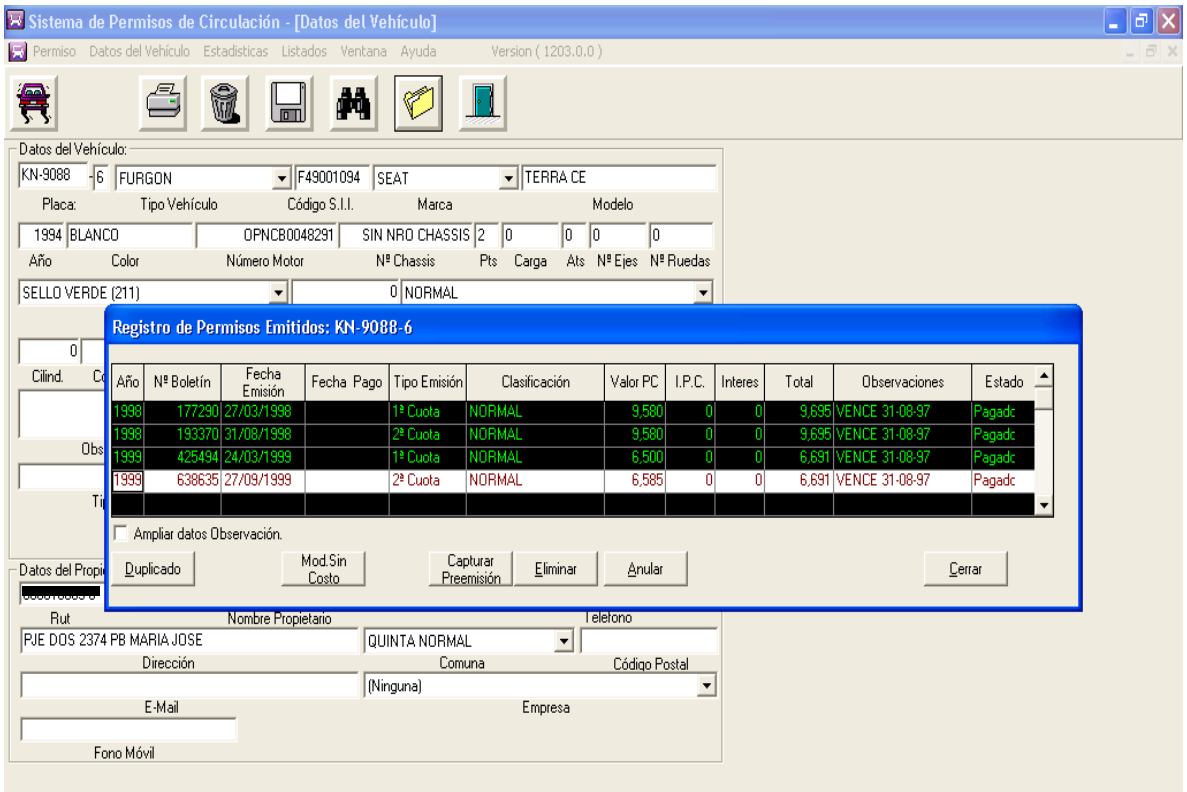

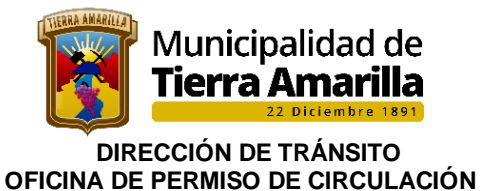

5. Se presiona **F4**, donde se despliega ventana **Emitir Permiso de Circulación**, para indicar el valor por cancelar.

- ❖ De tener años pendientes se indica desde 20xx hasta 20xx.
- ❖ Se pincha calcular.
- ❖ Para el cálculo de lo que se debe cancelar ya sea el total por año o la cuota.
- ❖ Se pincha aceptar para imprimir el o los formularios, indicando al contribuyente que revise la información.

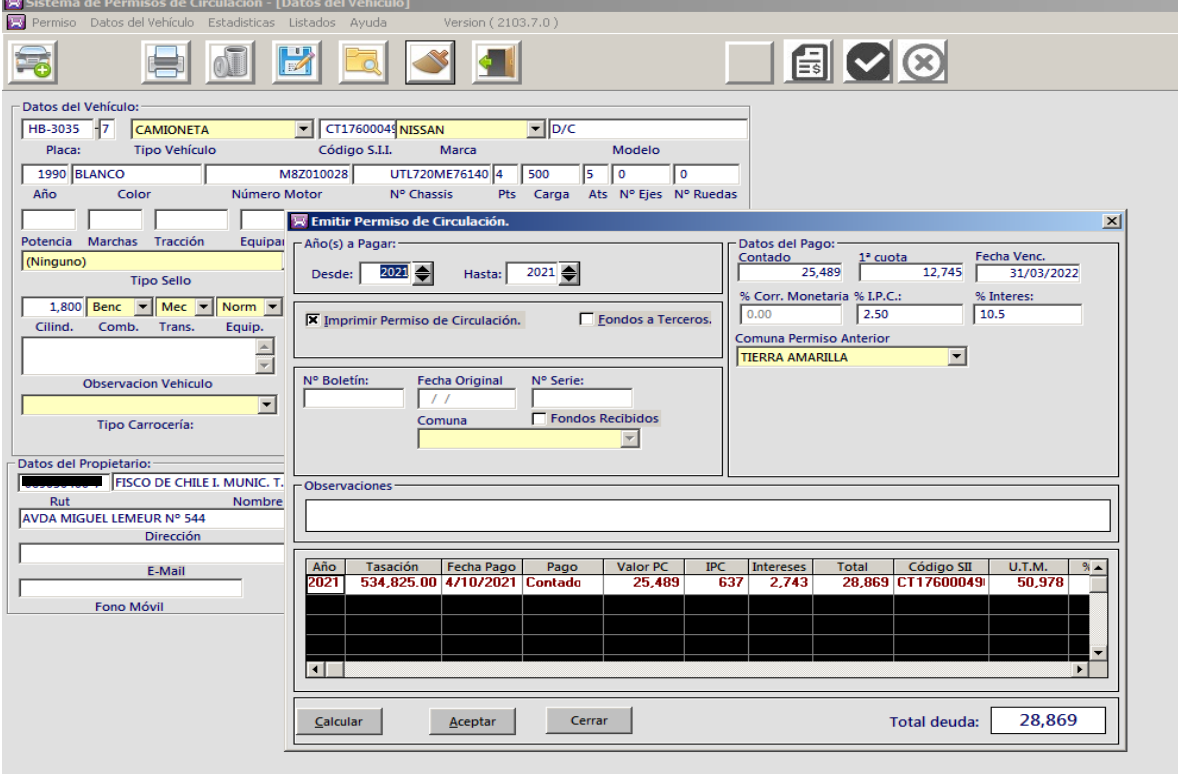

- 6. Si existiera algún error o no se modificó como corresponde se tendrá que anular el boletín. El formulario deberá ser entregado a la encargada de permiso de circulación junto a la observación del motivo de la anulación.-
- 7. Se presiona **F7**, se despliega ventana **Registro de Permisos Emitidos** y se posesiona sobre el boletín a anular.
- **8.** Se pincha **anular.**

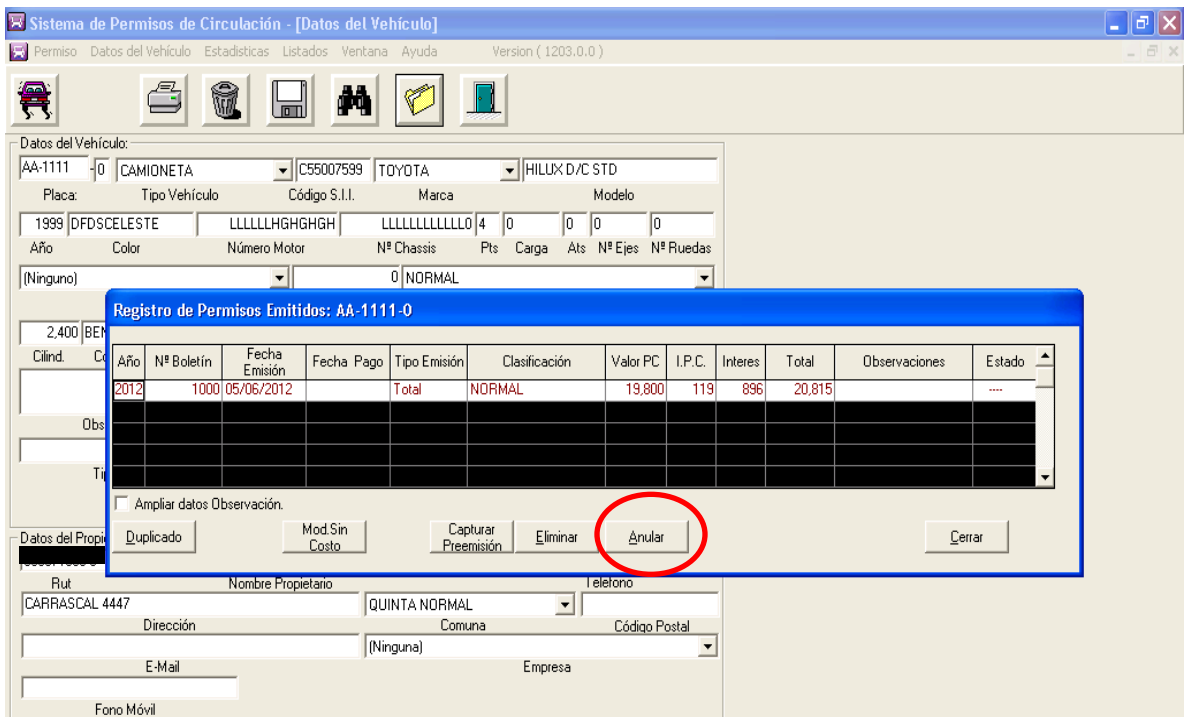

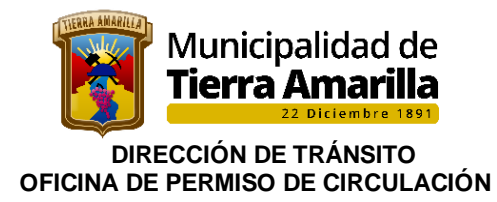

9. Al presionar Anular, se despliega ventana donde se pregunta si se desea anular. 10. Se pincha SI.

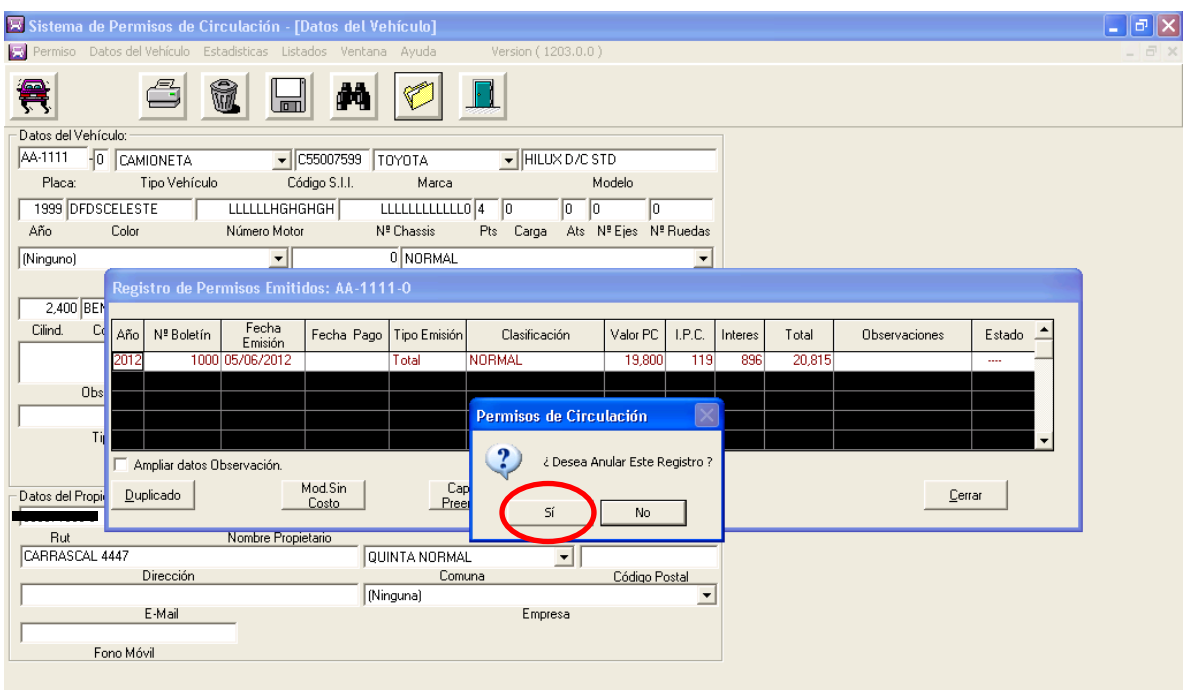

- 11. Se indica motivo de la anulación.
- 12. Se hacen las modificaciones que correspondan y se vuelve a imprimir.

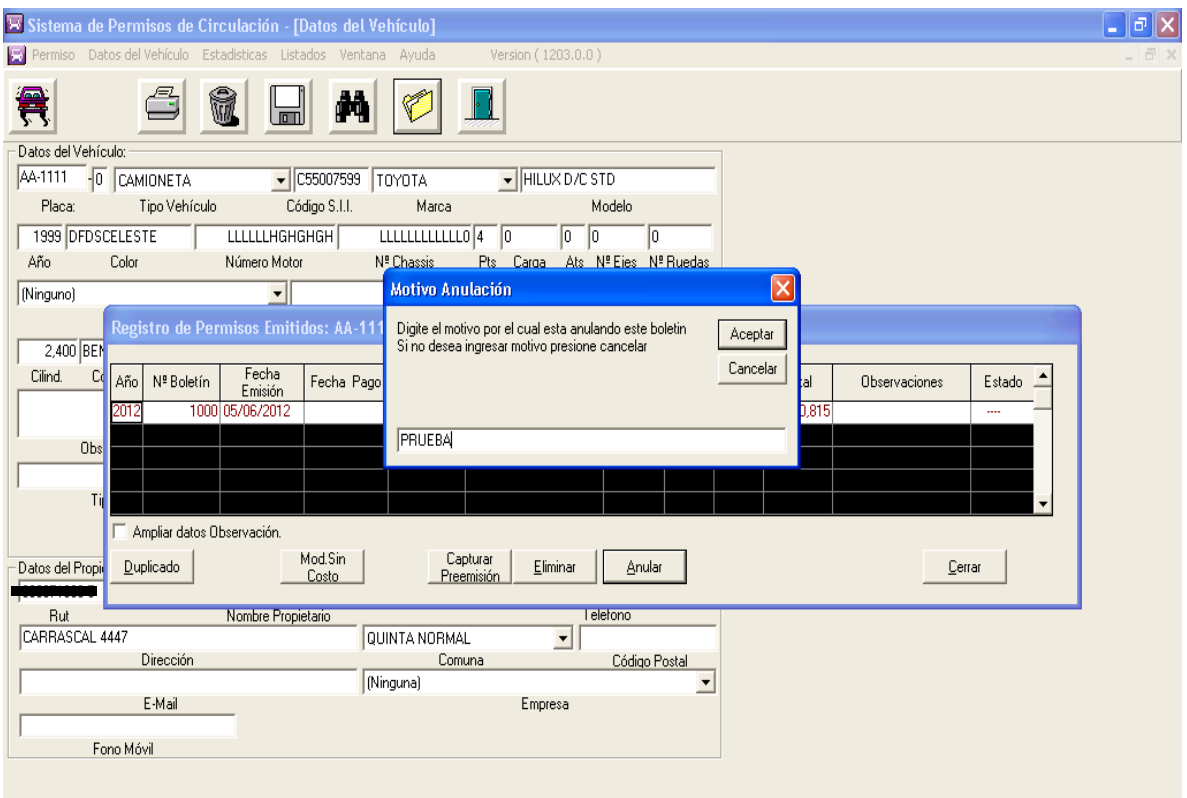

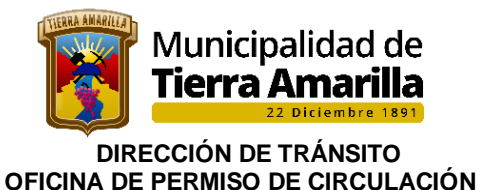

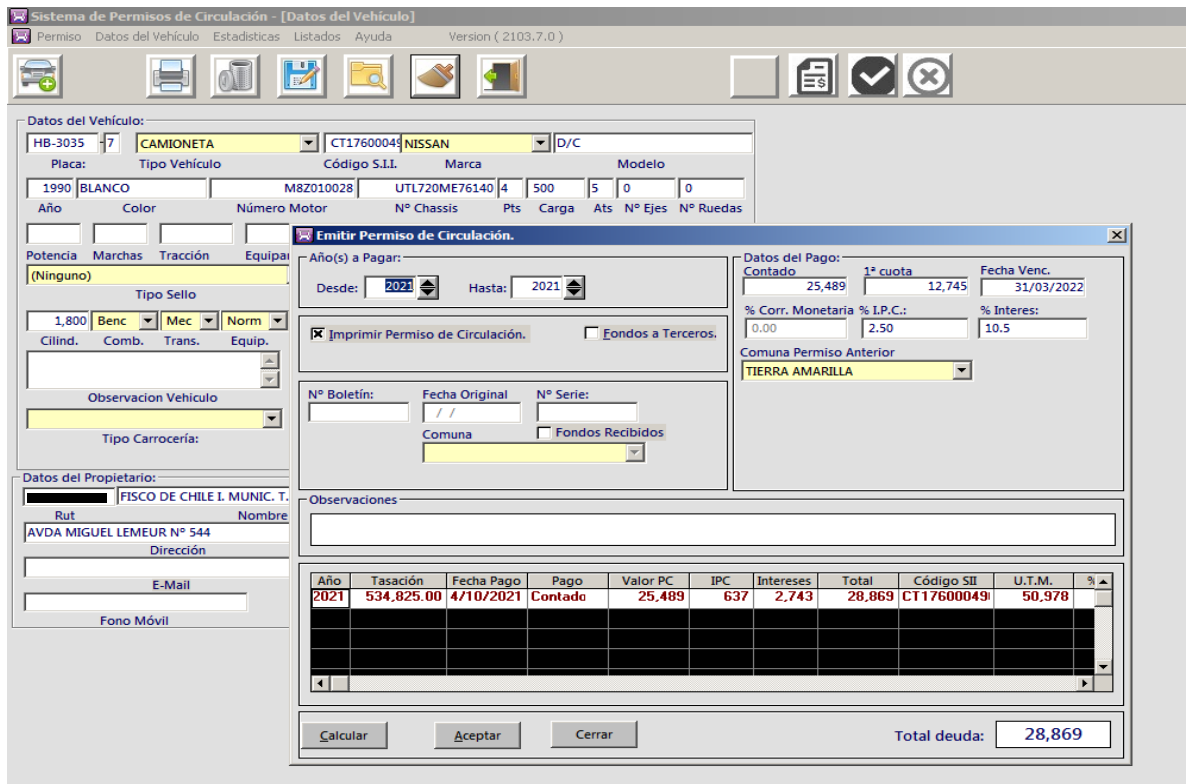

13.- Si está correcto, contribuyente debe cancelar en la Tesorería Municipal y hacer entrega de formularios cancelados a girador de permiso de circulación, a fin de proceder a su archivo en el RCPC, finalizando de este modo el proceso.

**NOTA:** Si al ingresar la P.P.U. aparece un recuadro indicando: vehículo Trasladado y/o bloqueado, se debe proceder antes del giro del pc a recuperar vehículo si corresponde.

**2.1.2.- Procedimiento Interno para Recuperar Vehículo Trasladado para giro de permiso de circulación.** 

Esta acción se realiza cuando un contribuyente desea cancelar su permiso de circulación en nuestro municipio y placa patente figura en nuestro **sistema de permiso de circulacion con traslado a otra comuna.** 

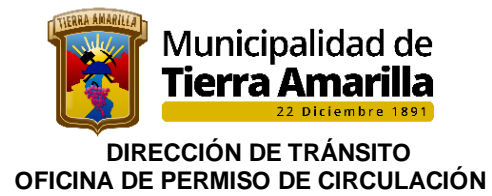

#### **Procedimiento Interno**

**1.** Se ingresa placa patente en **Datos del Vehículo**. Al momento de ingresar placa patente el sistema da un aviso que vehículo fue trasladado a otra comuna, donde se debe aceptar para ir a recuperar el vehículo.

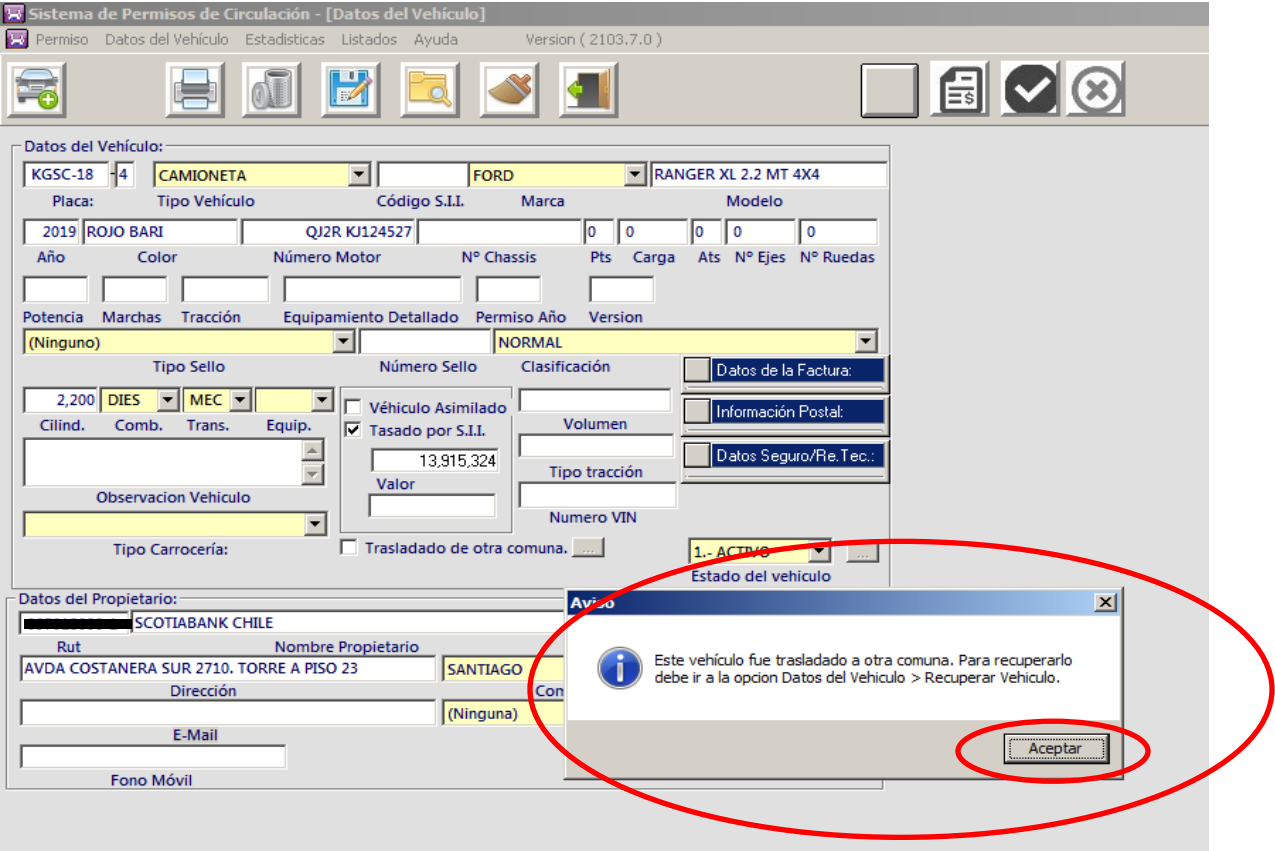

**2.** Ir a **Datos del Vehículo**, seleccionar **Recuperar Vehículo.**

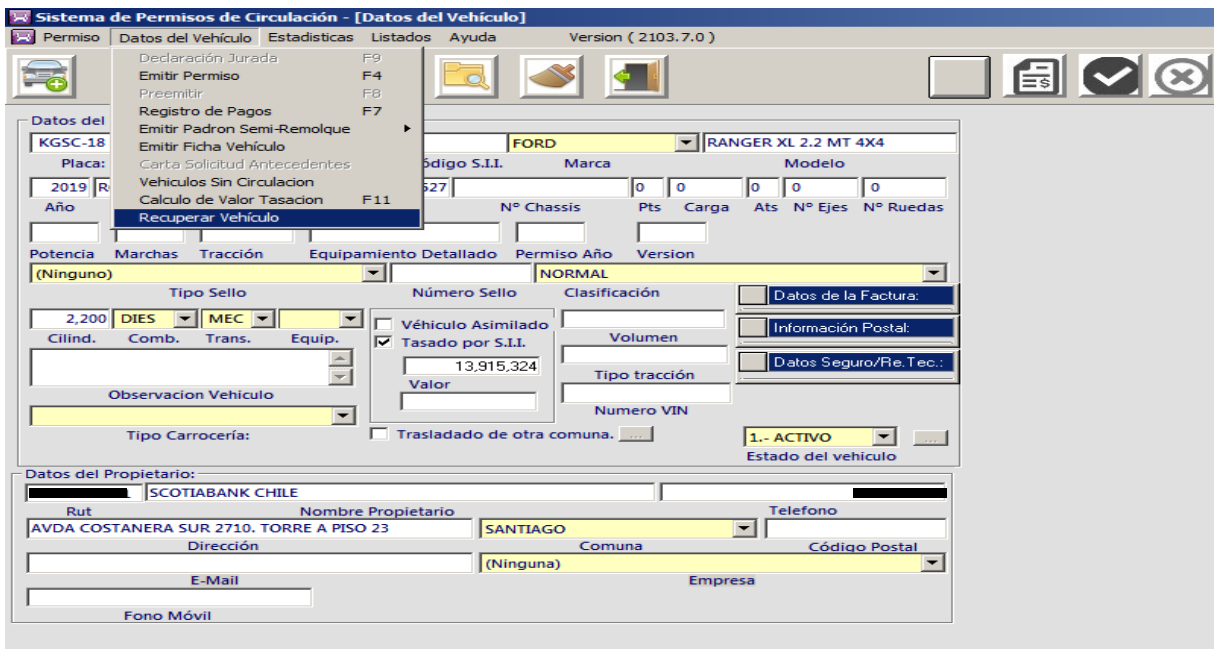

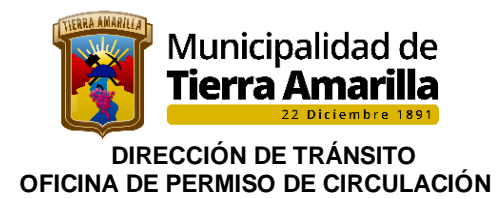

**3.** Se despliega ventana **Recuperar Vehículo**, sonde se debe pinchar **SI.**

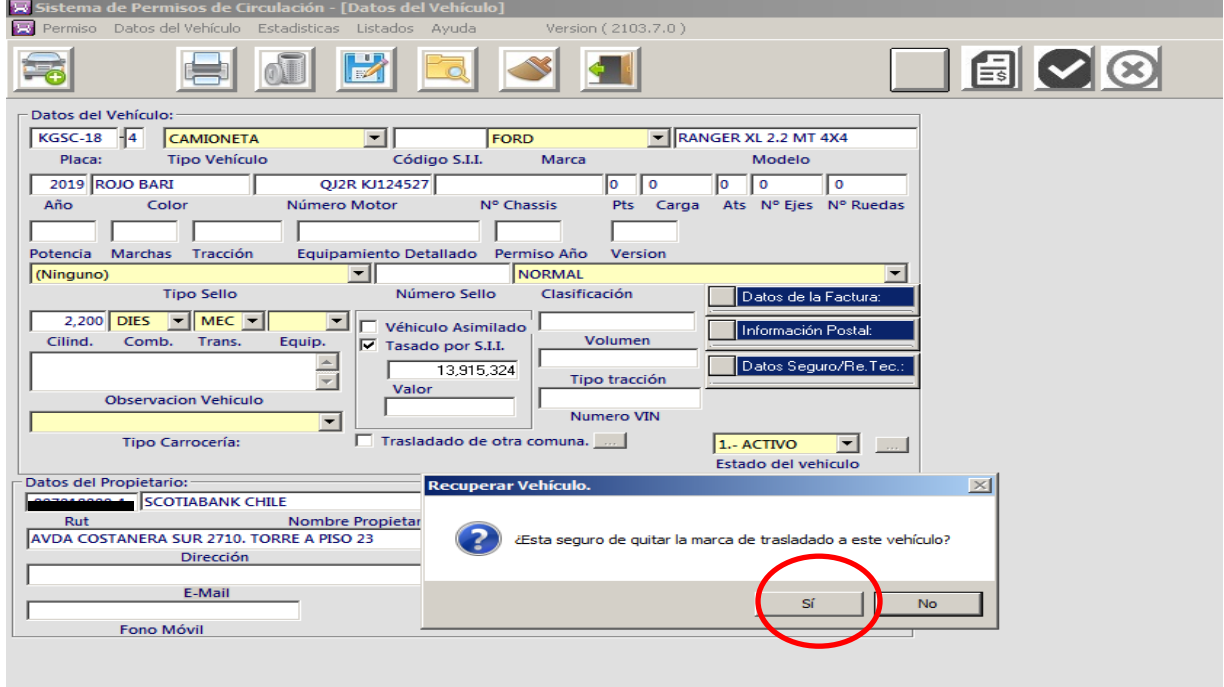

**4.** Para verificar que el proceso está correcto, girador deberá ingresar nuevamente placa patente, y comprobar que no figure el aviso de traslado.

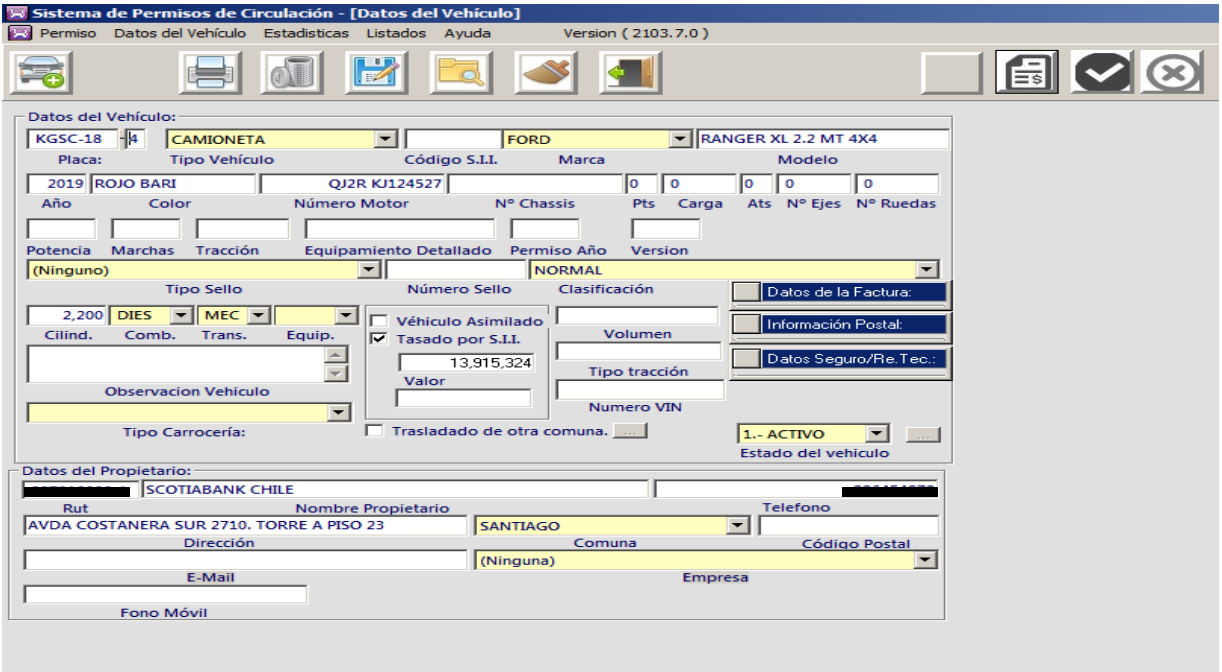

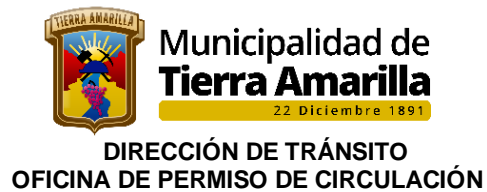

**5.** En ventana **Emitir Permiso de Circulación** no debe estar marcado el botón Fondo a Terceros. Ya que al estar seleccionado el giro del permiso de circulación se registrara como Fondo a Tercero otra comuna.

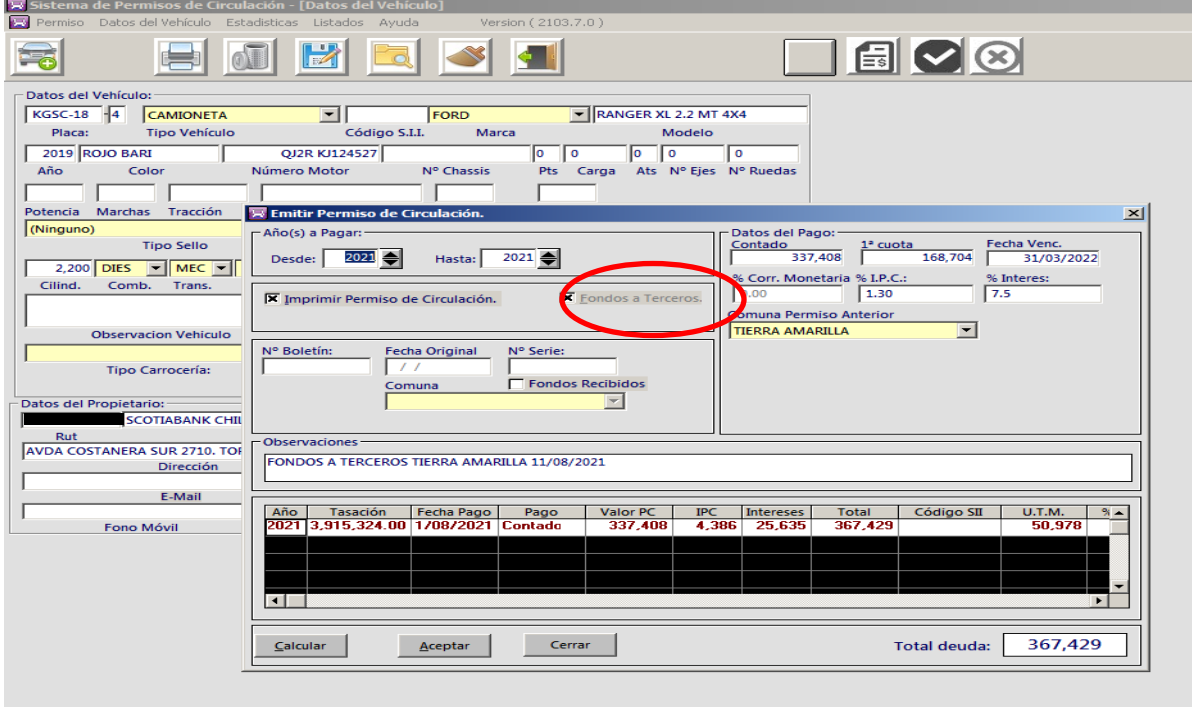

## **2.1.3.- Recuperación de Vehículo bloqueado.**

Procedimiento interno:

- Se pincha SI.
- Se le informa al contribuyente la razón del bloqueo de la P.P.U.
- Si es posible respaldar la razón del bloqueo, se indicará en observaciones y se adjuntará la documentación correspondiente al comprobante al RCPC para proceder a desbloqueo y giro de permiso de circulación.-

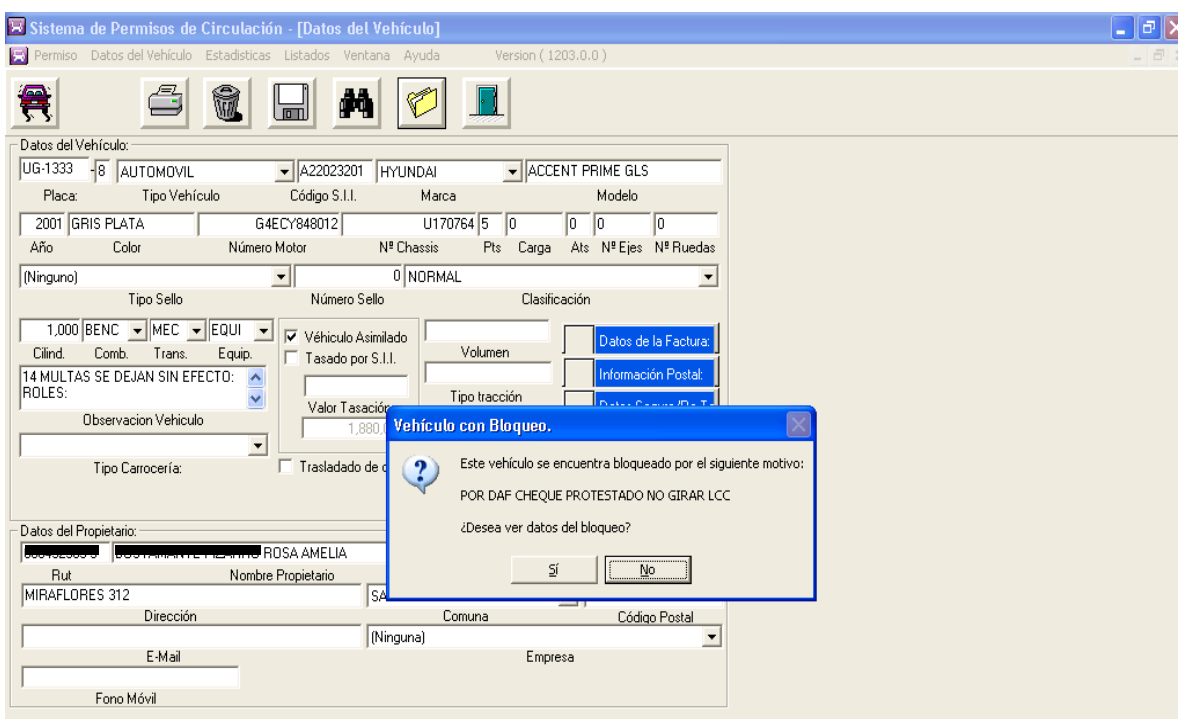

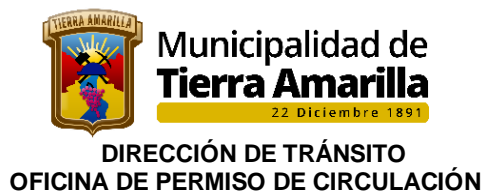

### **2.1.4 Bloqueo de Vehículo**

Este proceso se realiza cuando ha existido alguna irregularidad en la obtención o renovación del permiso de circulación. Ejemplo: contribuyente presenta algún documento falso o adulterado.

El proceso puede ser iniciado por la municipalidad de Tierra Amarilla o a petición de otra municipalidad.

Procedimiento interno:

#### **1.** Ingresar placa patente en **Datos del Vehículo**

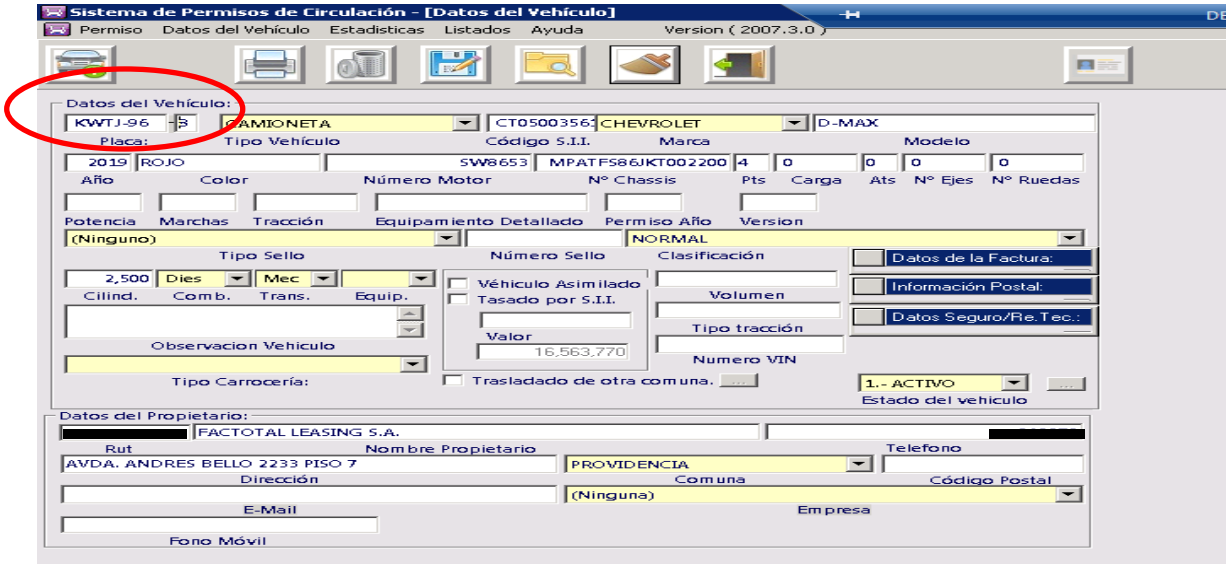

2. Pinchar Permiso, seleccionar Bloqueo de Vehículo.

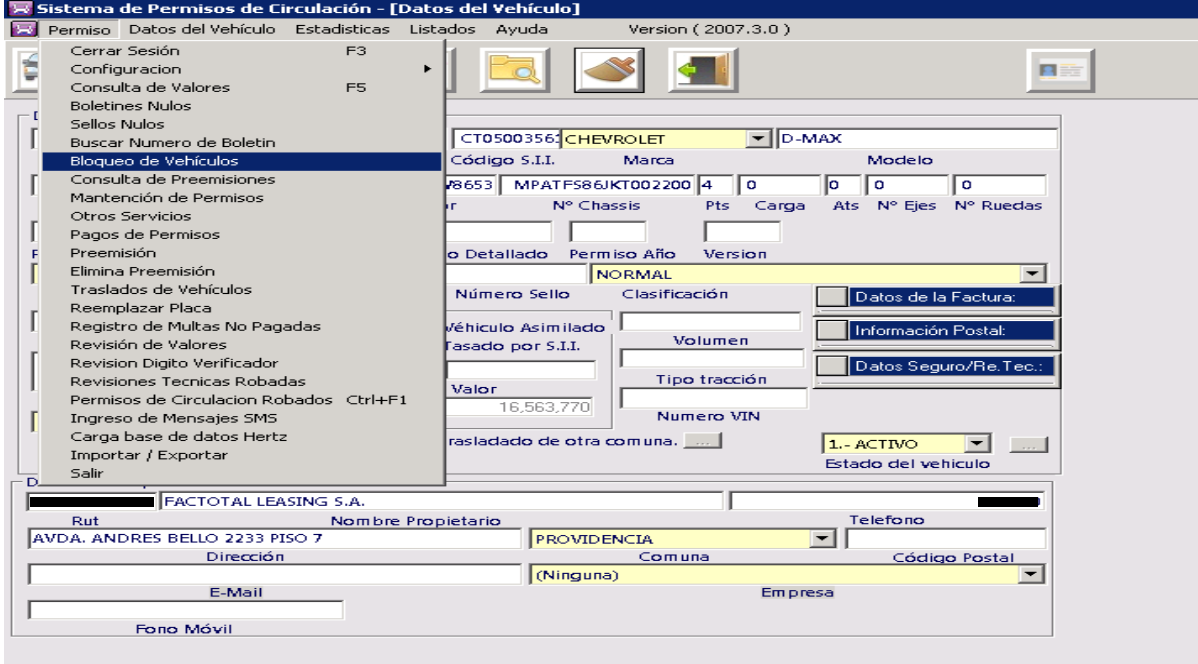

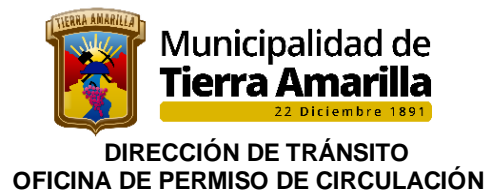

3. Al pinchar Bloqueo de Vehículo se despliega ventana, donde se debe completar los Datos del Bloqueo, Fecha y Motivo. Una vez completada la información se pincha en botón bloquear

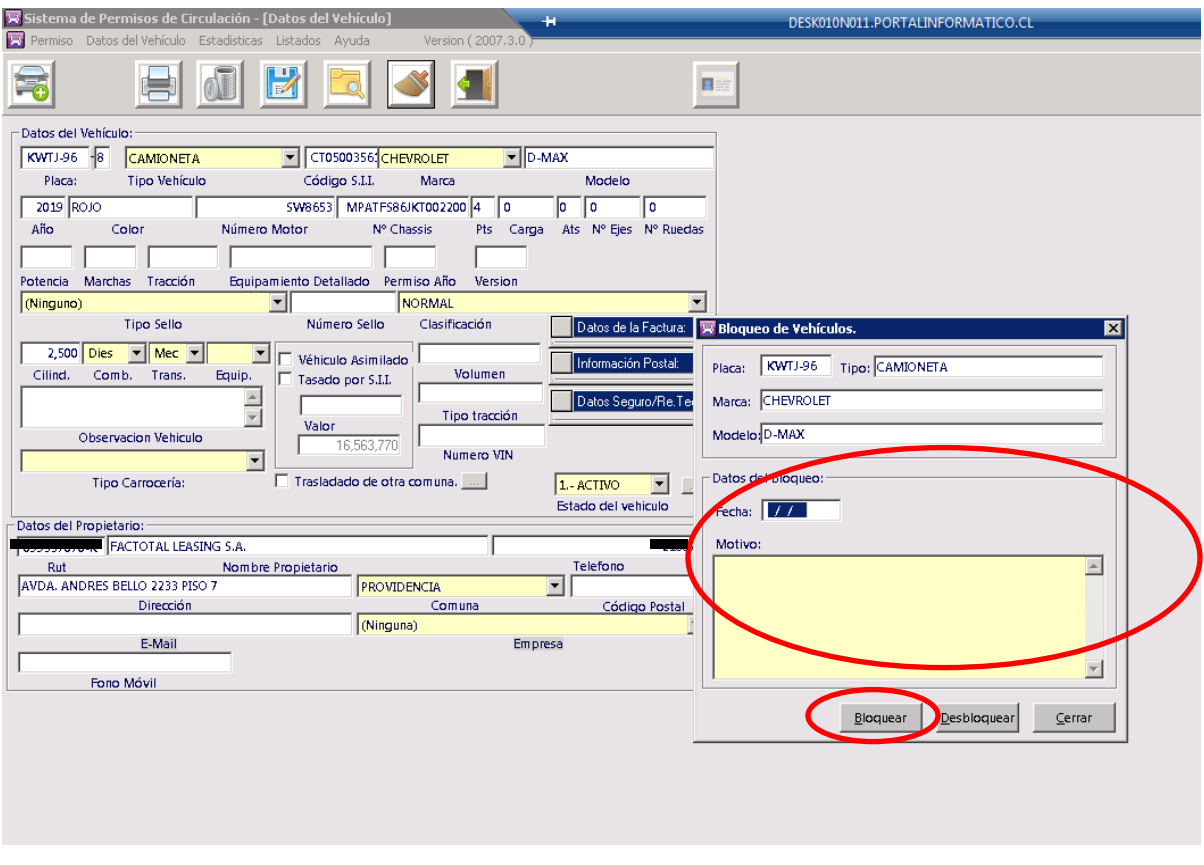

## **2.1.5.- Giro de multas no Pagadas**

## **Procedimiento Interno:**

**1.** Al ingresar placa patente en Datos del Vehículo, se despliega ventana donde se informa que vehículo es deudor en el registro de Multas no Pagadas, Se pincha "aceptar" y se pincha **F4** donde se despliega otra ventana donde se informa que la persona es deudora del registro de multas se pincha "aceptar"

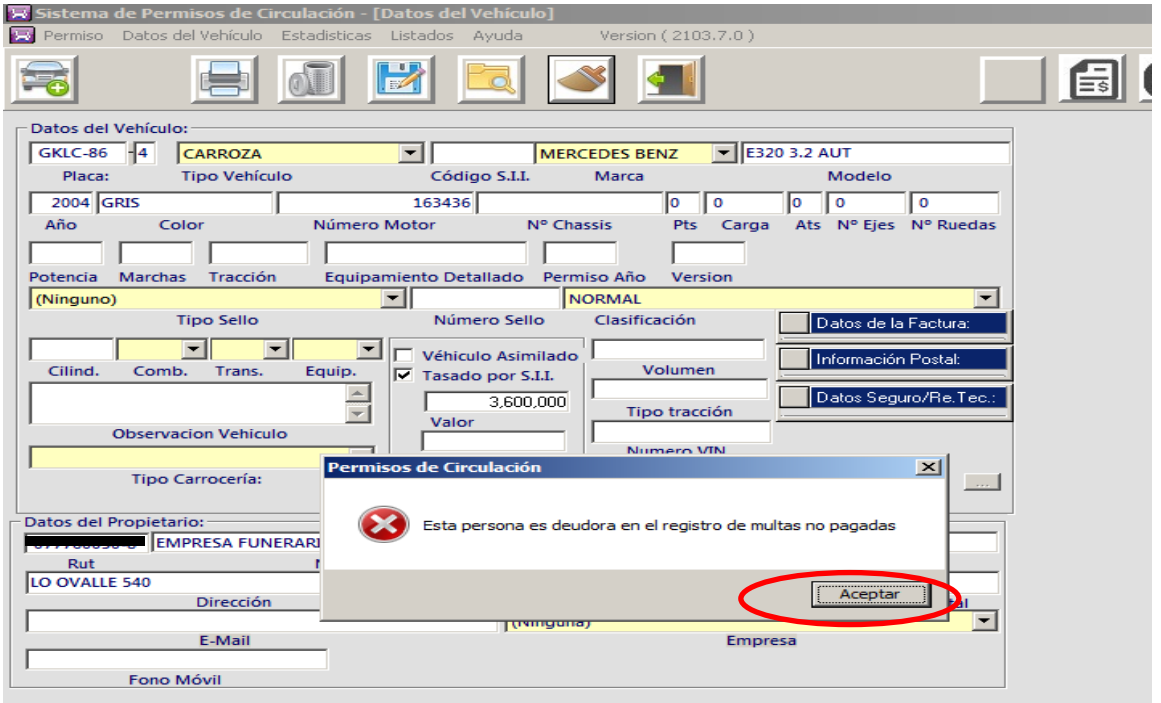

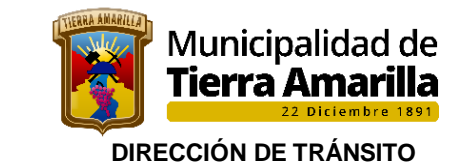

 **OFICINA DE PERMISO DE CIRCULACIÓN** 

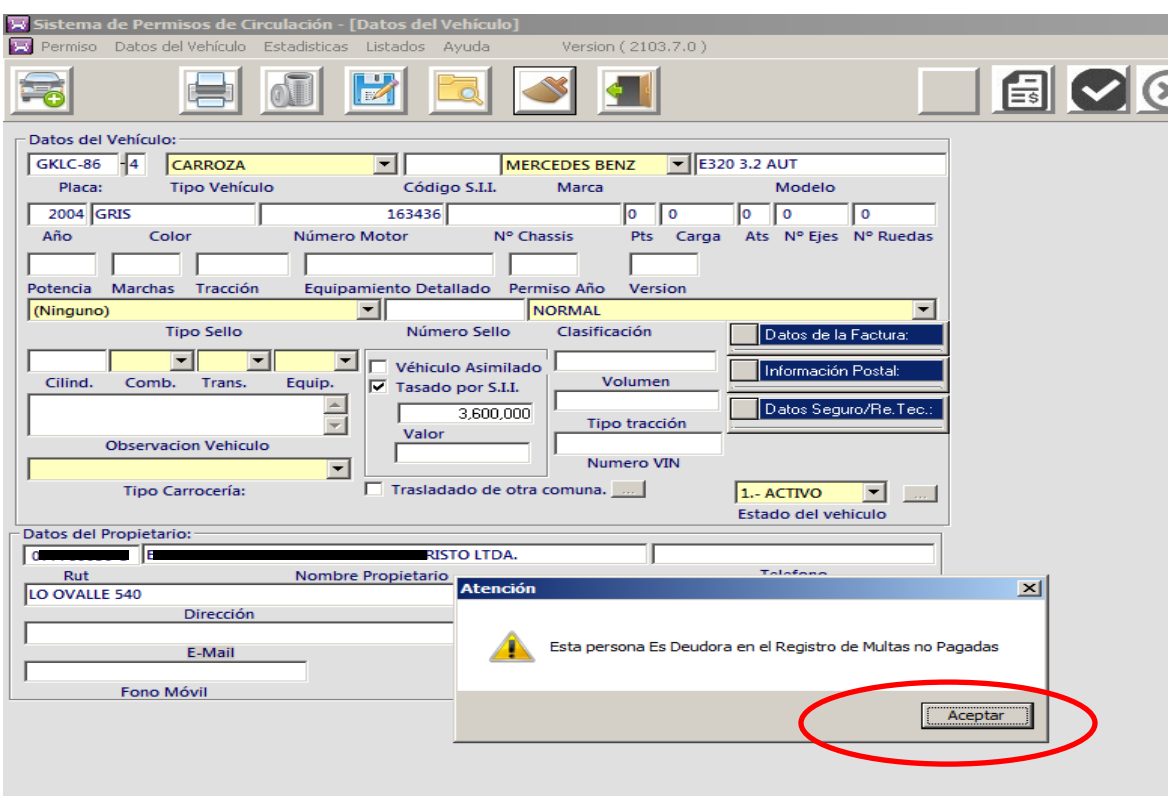

**2.** Se verifica en Registro de Multas de Tránsito el estado de la multa, la cual puede estar cancelado y/o pendiente.

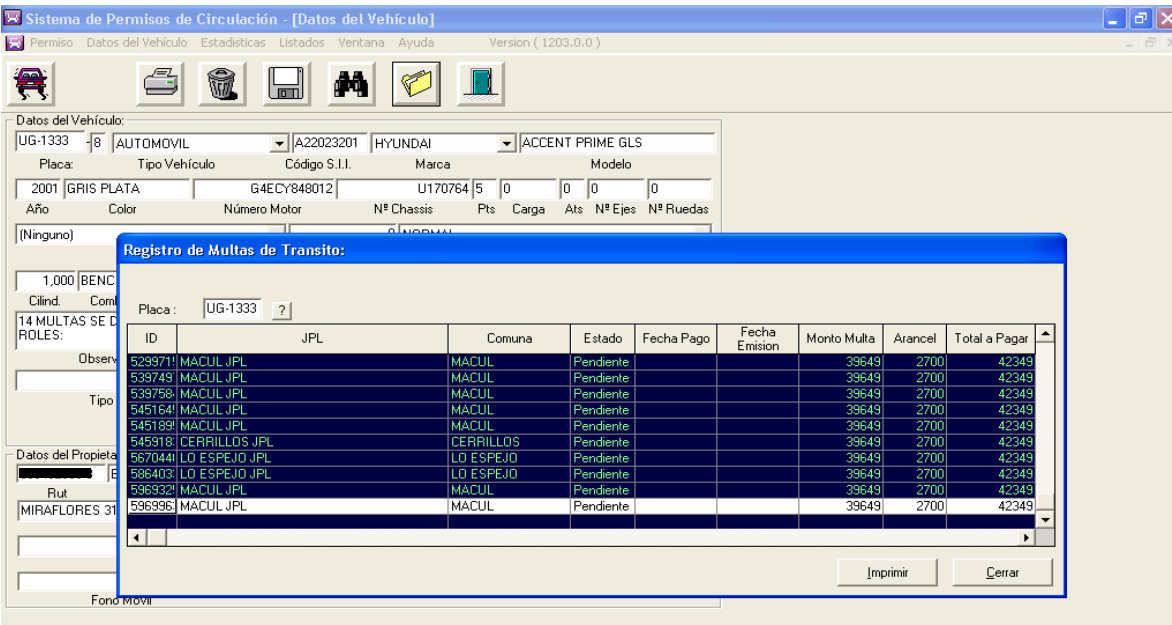

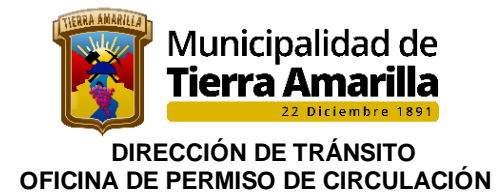

Nota: Sí, se encuentra cancelada se deja constancia en "observaciones", adjuntando los respaldos respectivos (fotocopias) al pago del permiso de circulación. Girador debe verificar el número de Rol o ID del pago de la multa. Por último, girador debe pincha Deuda Pagada.

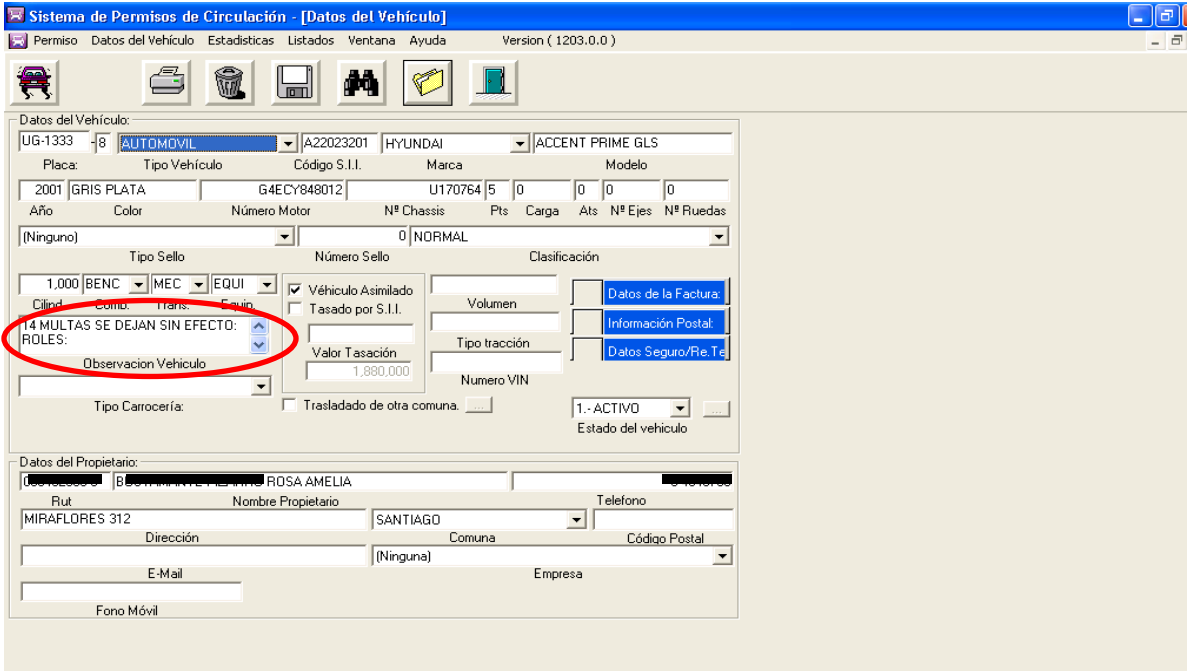

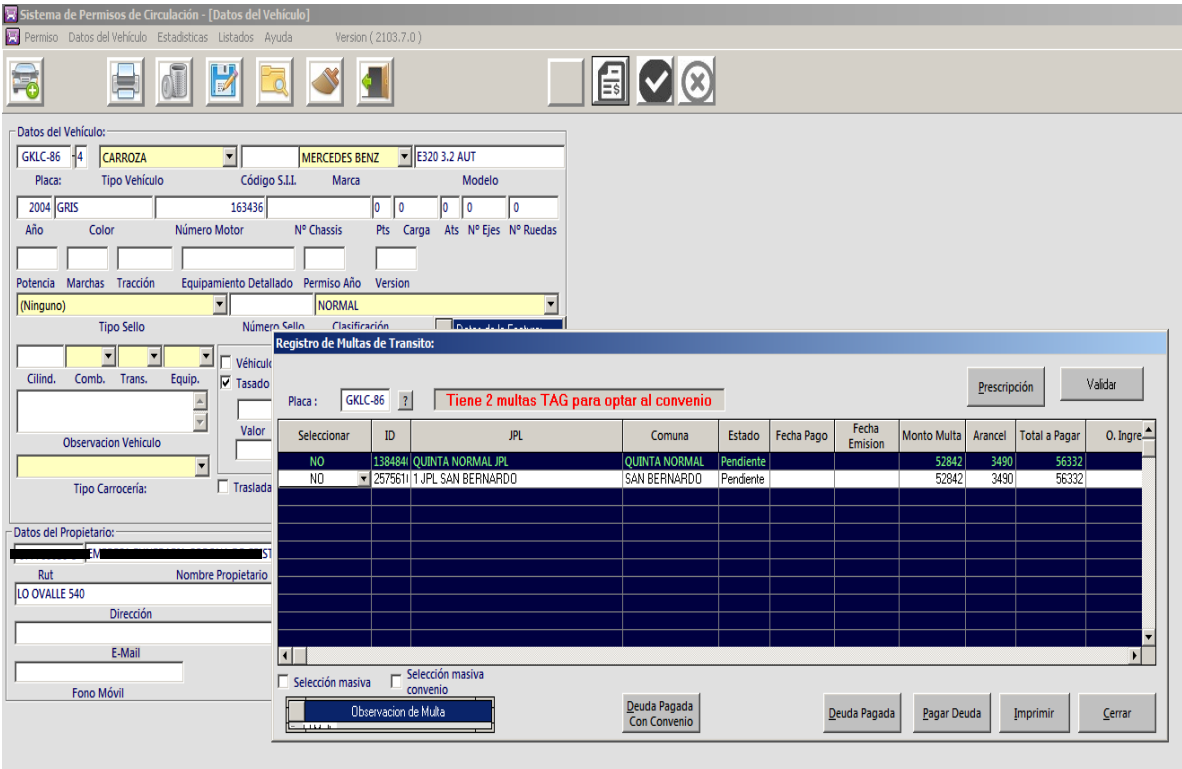

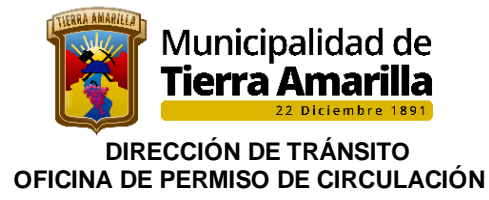

3. Si acepta el pago se pincha Pagar Deuda.

- ❖ Se despliega ventana Derechos Varios, donde se visualiza los datos de la multa.
- ❖ Luego se debe quitar la selección imprimir Orden de Ingreso y pinchar grabar.
- ❖ Se despliega ventana con número de boletín (el cual se debe de anotar) y aceptar.
- ❖ Se entrega a contribuyente el número asignado según orden de ingreso y el motivo multa y se le indica que debe pagar en la Tesorería Municipal y vuelva a oficina de permiso de circulación.
- ❖ Se deja una copia del comprobante del pago de la multa (Orden de Ingreso), Se ingresa en observación que pago multa indicando n° Rol y fecha de pago.

NOTA: Si contribuyente informa que la multa ya fue cancelada, deberá presentar documentación original que da cuenta de ello, sin perjuicio de las acciones que la oficina de permiso de circulación realice para verificar su veracidad.

**Procedimiento interno en el caso que contribuyente indique que la multa ya fue cancelada, no obstante, aún figura en el registro.** 

1° Se pincha Deuda Pagada, registrando la información en OBSERVACIÓN.-

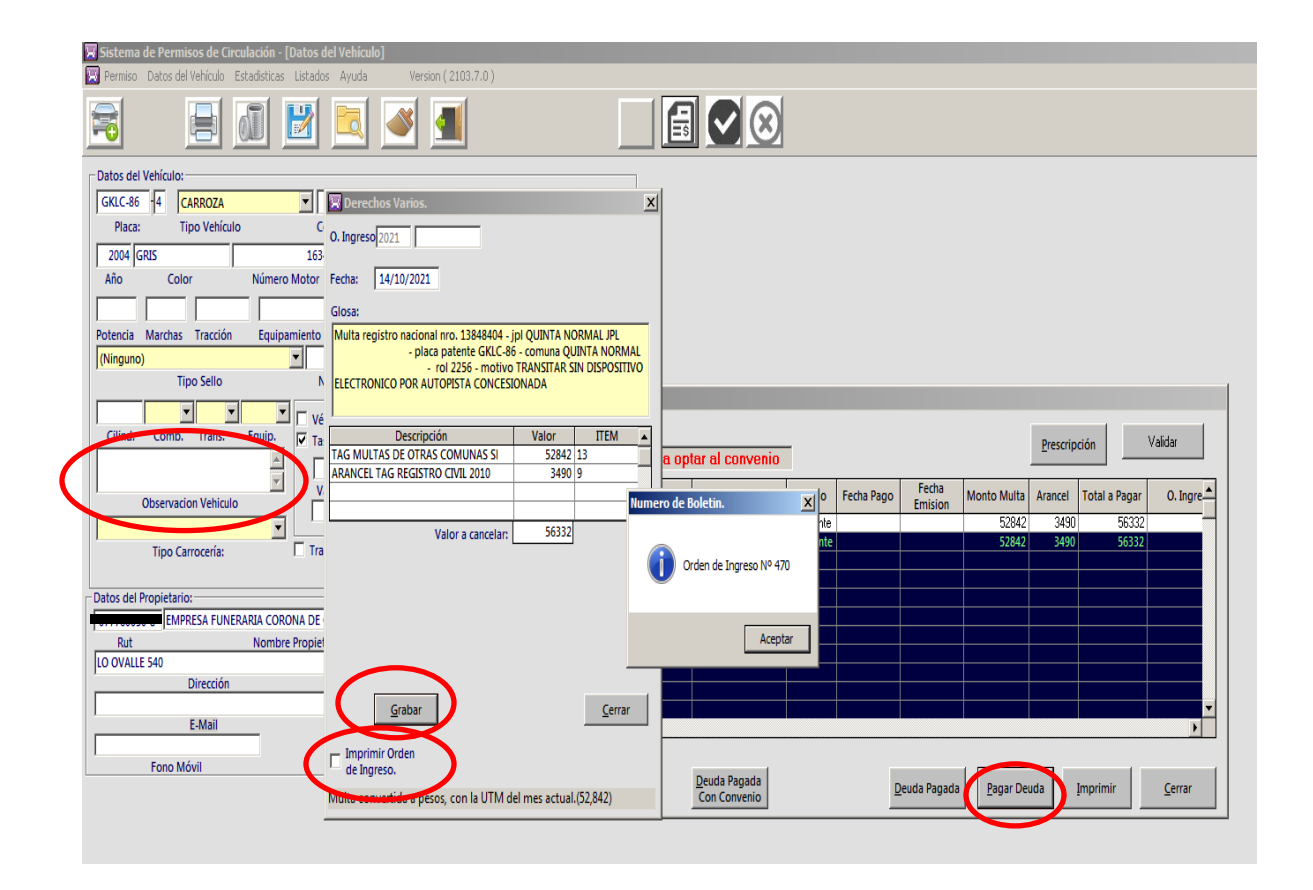

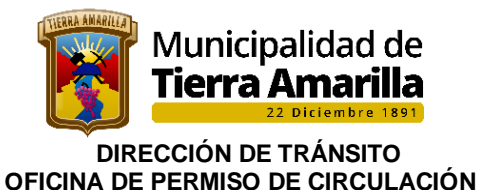

**2.3.- Renovación de permisos de circulación, cuando placa NO pertenece a nuestro Registro Comunal de Permiso de circulación (RCPC).**

#### **Requisitos:**

- ➢ Acreditar la cancelación del año anterior
- ➢ Vigencia revisión técnica u homologación.
- ➢ Vigencia análisis de gases.
- ➢ S.O.A.P. al 31/**03**/20xx, al 31/**05**/20xx y al 30/**09**/20xx.
- ➢ Padrón o certificado de anotaciones vigentes, en caso de existir algún cambio (dueño, color, motor u otro).-
- ➢ Se consulta si el pago es en cuota o total (dentro del período).

#### **Procedimiento interno:**

- 1. Se ingresa placa patente, como no pertenece al R.C.P.C. se ingresan todos los datos del vehículo, de aparecer multas estas deben ser pagadas para proceder al giro del permiso.
- 2. Se deben ingresar todos los datos del vehículo y verificar no presente multas impagas por infracciones de Tránsito.
- 3. Se ingresan datos verificando código de S.I.I. se comunica al contribuyente que acepta el pago. Si no presentara código de SII, se deberá buscar código ( [www.sii.cl\)](http://www.sii.cl/) o proceder a su asimilación previa autorización de encargada de permiso de circulación o Directora de Tránsito.
- 4. En el caso de presentar un Permiso de Circulación atrasado, se debe **emitir los boletines con fondos a terceros, de la siguiente manera:**
	- ❖ Pinche F4, y gire uno a uno los años adeudados.
	- ❖ Se pincha calcular.
	- ❖ Se indica comuna permiso anterior.
	- ❖ Se pincha fondos a terceros.
	- ❖ Se da orden de imprimir con aceptar y se emite el o los boletines.
	- ❖ Girador debe verificar que formulario registre la leyenda impresa "fondos a terceros".
	- ❖ Luego contribuyente debe cancelar en la Tesorería Municipal los permisos de circulación adeudados de años anteriores que corresponden a otra comuna.
- 5. Por último, contribuyente hace entrega de copia de los boletines de los años anteriores a girador de permiso de circulación, a fin de que este proceda a girar permiso del año en curso, contribuyente cancela permiso en tesorería y se da por terminado el trámite.

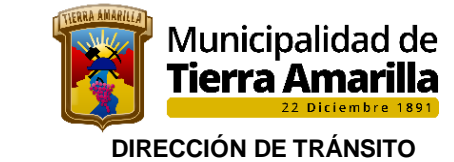

 **OFICINA DE PERMISO DE CIRCULACIÓN** 

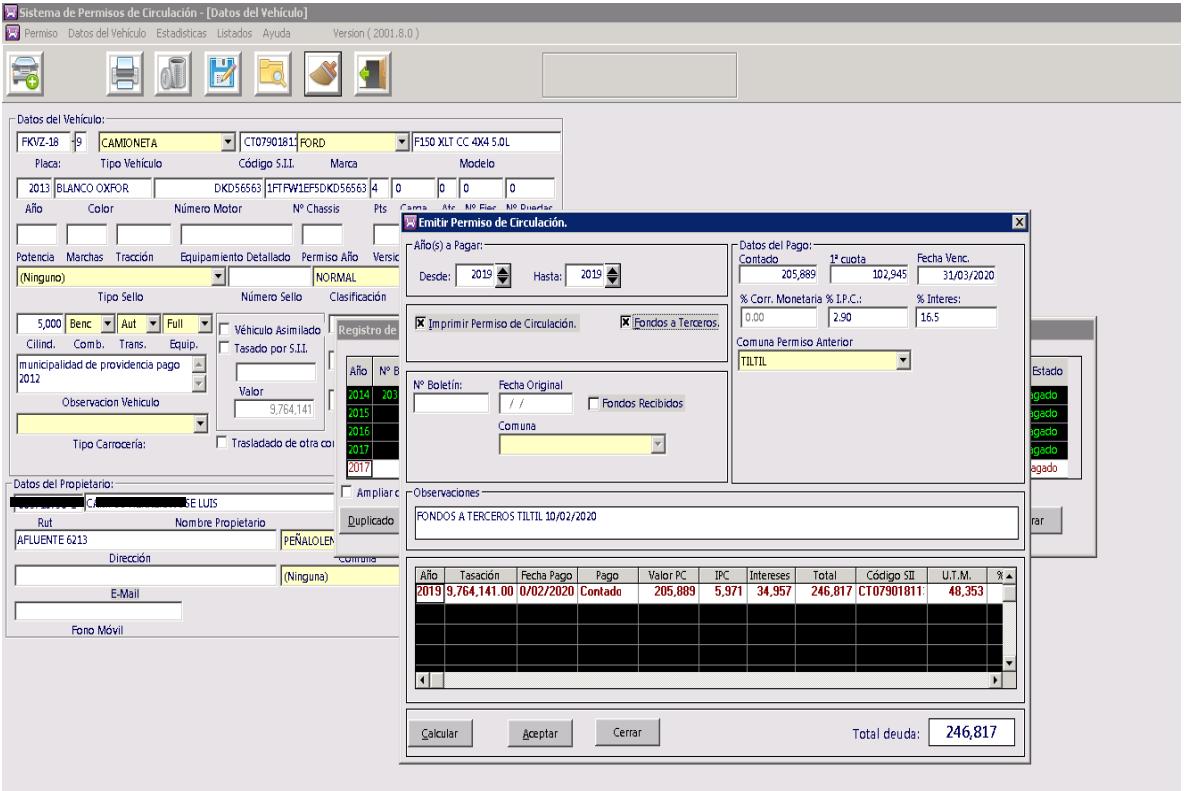

## **FLUJOGRAMA**

RENOVACIÓN U OBTENCIÓN DE PC PRESENCIAL

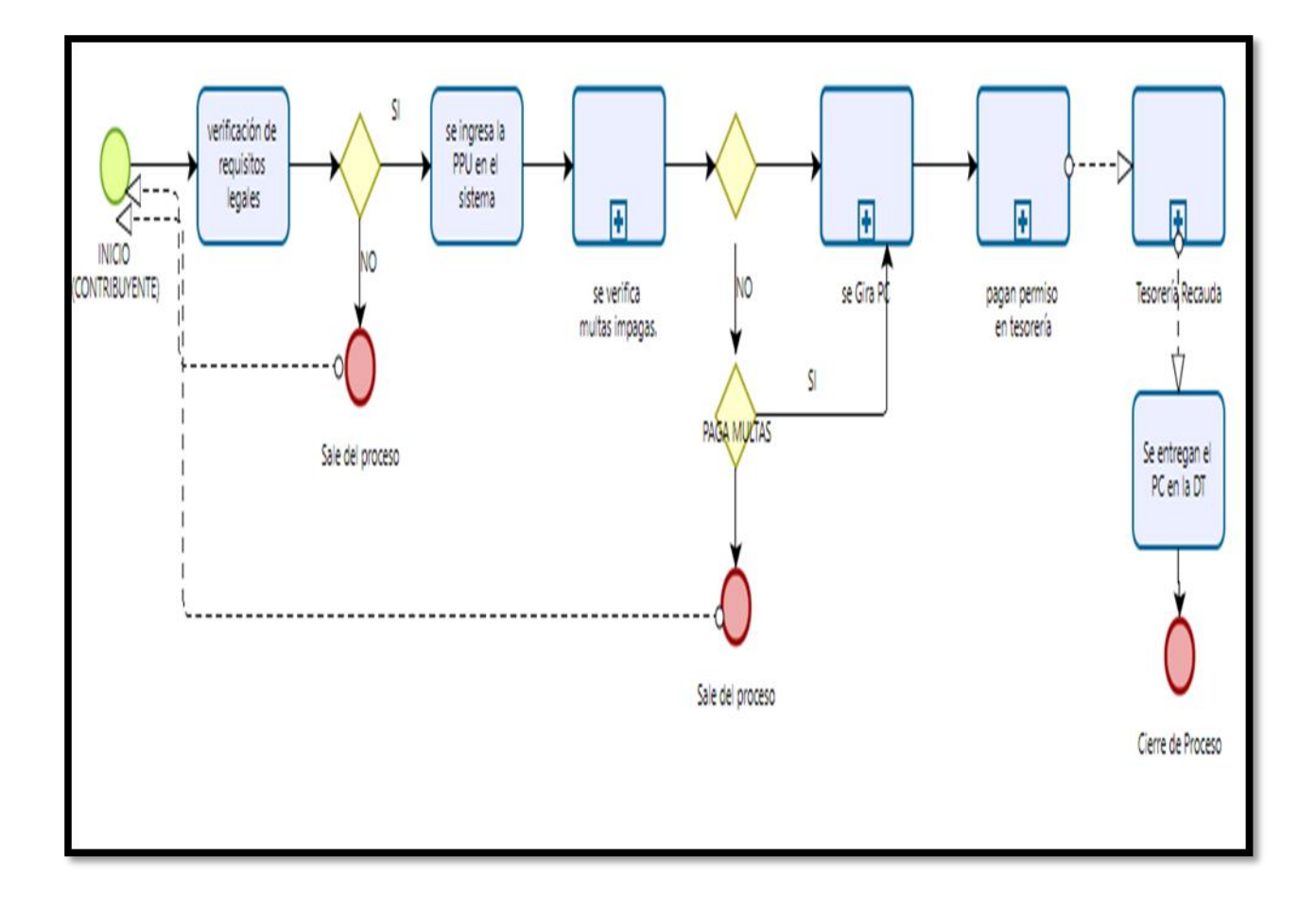

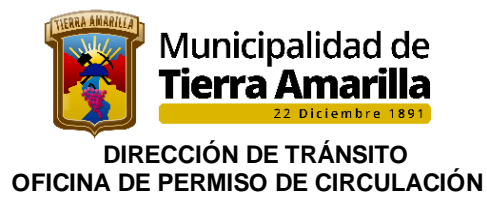

## **3- EMISIÓN DE DUPLICADOS DE PERMISOS DE CIRCULACIÓN**

#### **Requisitos**:

- ➢ Padrón del vehículo y/o Certificado de Anotaciones Vigente u otro documento que acredite dominio
- ➢ Cédula de identidad dueño.

#### **Procedimiento interno:**

**1.** Se ingresa placa patente, al presiona **F7** se despliega ventana de **Registro de Permisos de Circulacion Emitidos**, donde se debe seleccionar el último año pagado y se pincha **Duplicado.** 

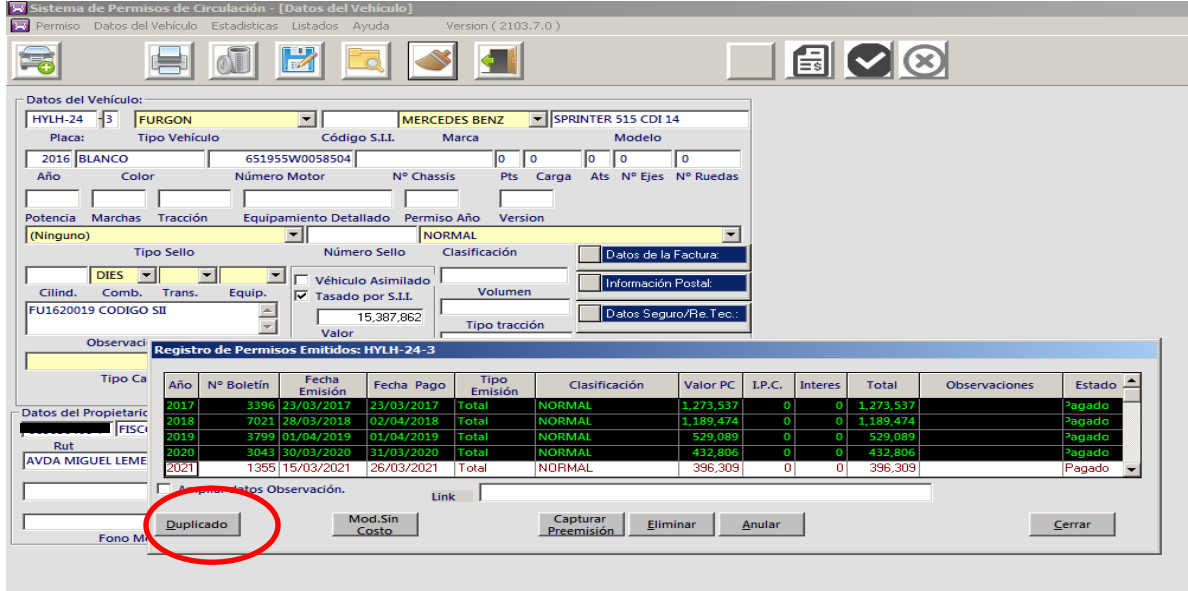

2. Al pinchar duplicado se despliega ventana **Emitir Duplicado**, donde se debe pinchar imprimir

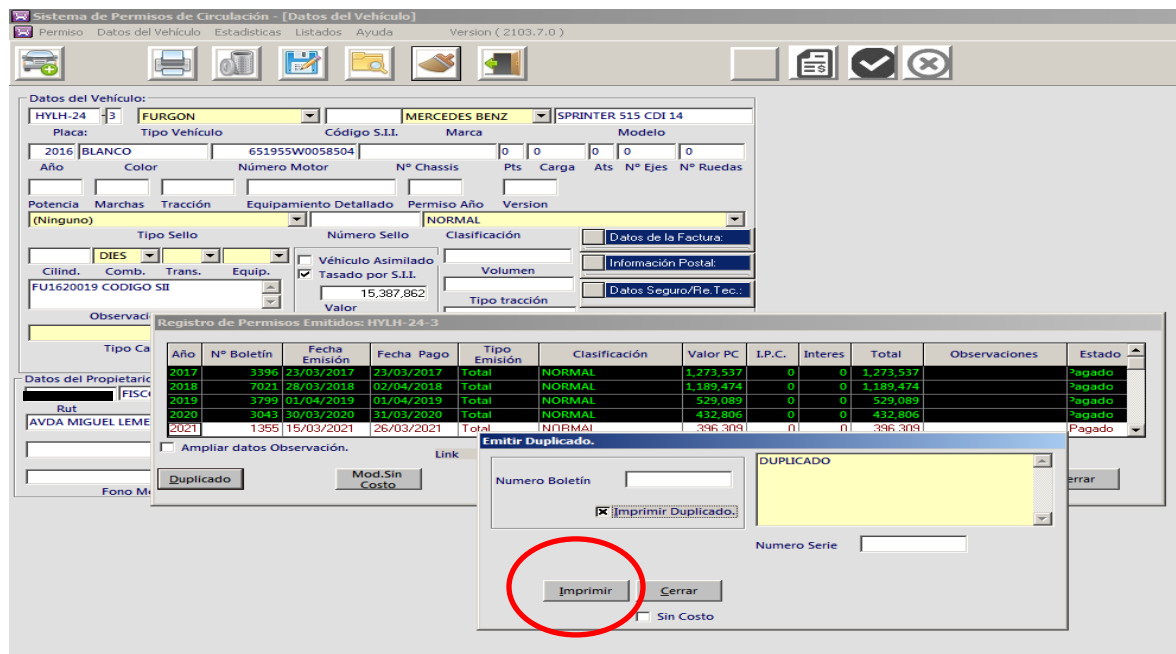

3. Se entrega formulario para que cancele este derecho en la Tesorería Municipal, dando por finalizado el proceso.

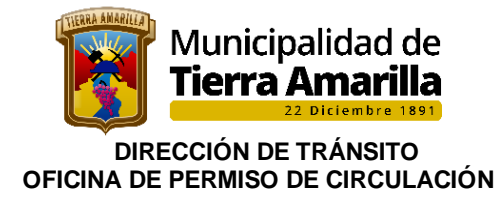

## **4.- CUADRATURA ENTRE LO GIRADO Y RECAUDADO.**

 Al finalizar la jornada laboral, la encargada de permiso de circulación, deberá realizar cuadratura entre **lo girado y lo recaudado por Tesorería Municipal**. Para ello, la Tesorería deberá enviar los respaldos originales de los P.C que van al "Registro Comunal", adjunta listado que extrae de Cas Chile denominado "**ingreso por fecha".** 

Encargada de permiso de circulación contrasta información con listado de **"permisos girados por fecha de pago",** debiendo ser coherente la información registrada por Tesorería. Sí cuadra lo girado y lo recaudado, se da por finalizado el proceso.

Si la información entre lo girado y lo recaudado no coincide, se debe ver en coordinación con Tesorería municipal el motivo, a fin de determinar motivo.

#### **Procedimiento interno:**

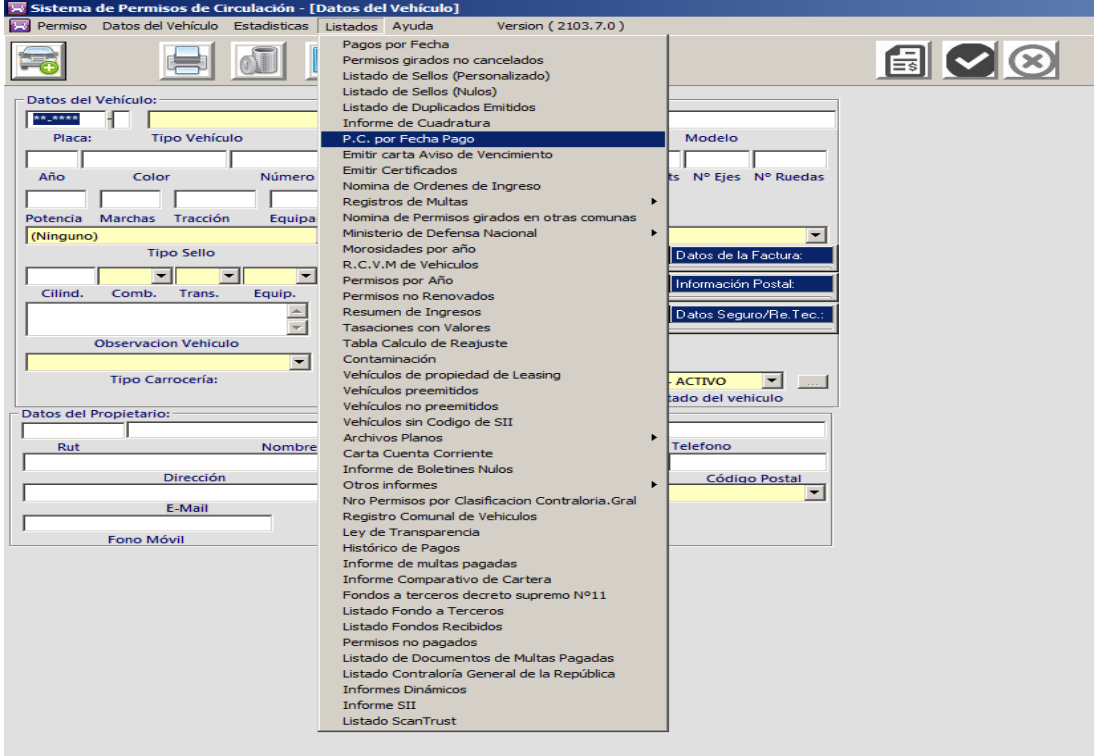

1. Se pincha Listado, se selecciona PC. por fecha de Pago

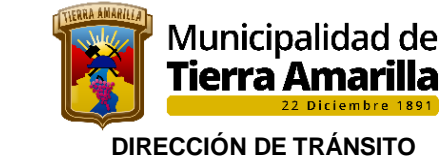

 **OFICINA DE PERMISO DE CIRCULACIÓN** 

2. Se despliega ventana P.C por **Fecha Pago**

- Se ingresa fecha inicio y fecha de termino
- Imprimir

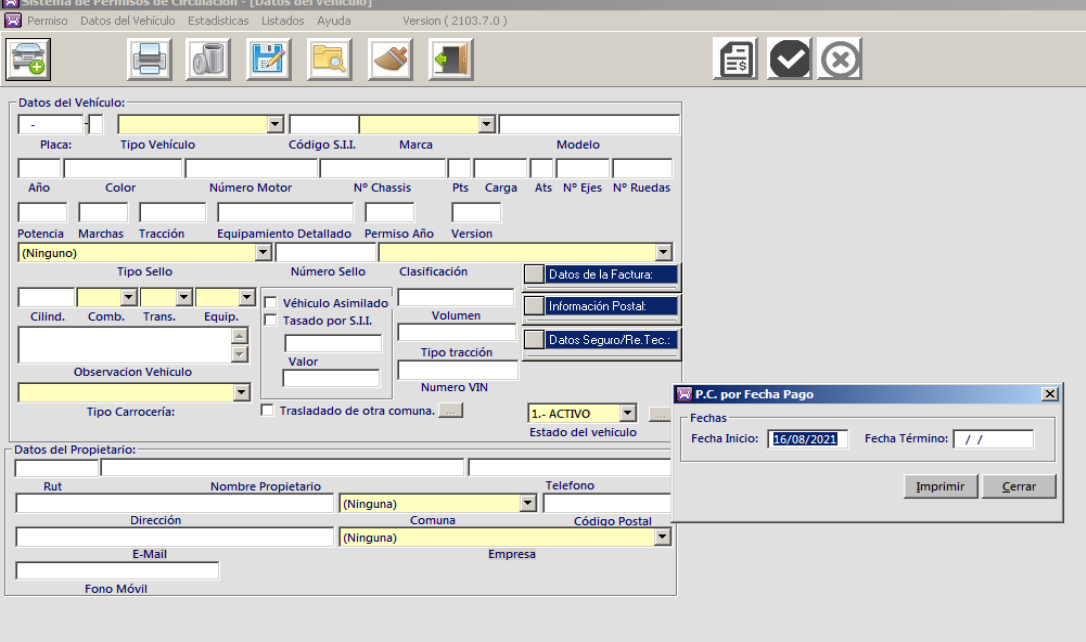

3. Se despliega ventana con listado de P.C según fecha de pago, el cual debe ser revisado con listado de tesorería y permisos de circulacion del registro comunal pagado.

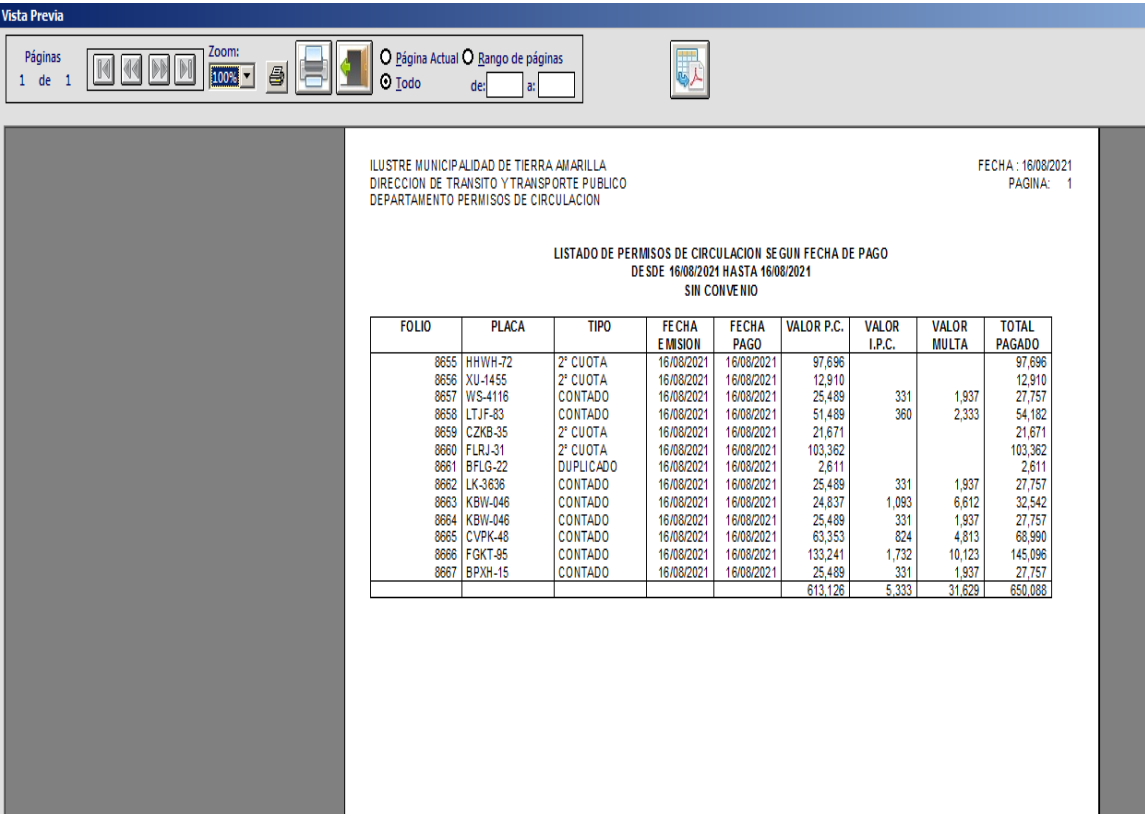

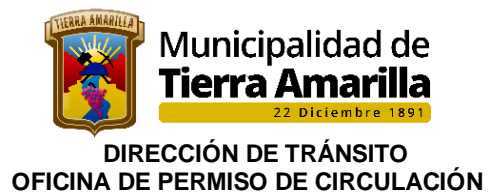

Sistema de Peri

4. Se debe revisar si existen permisos de circulacion girados y no cancelados, Se pincha **Listado**, se seleccionar Permisos Girados no Cancelados. Este último, en caso de existir diferencia entre lo recaudado y lo girado por permiso de circulación.-

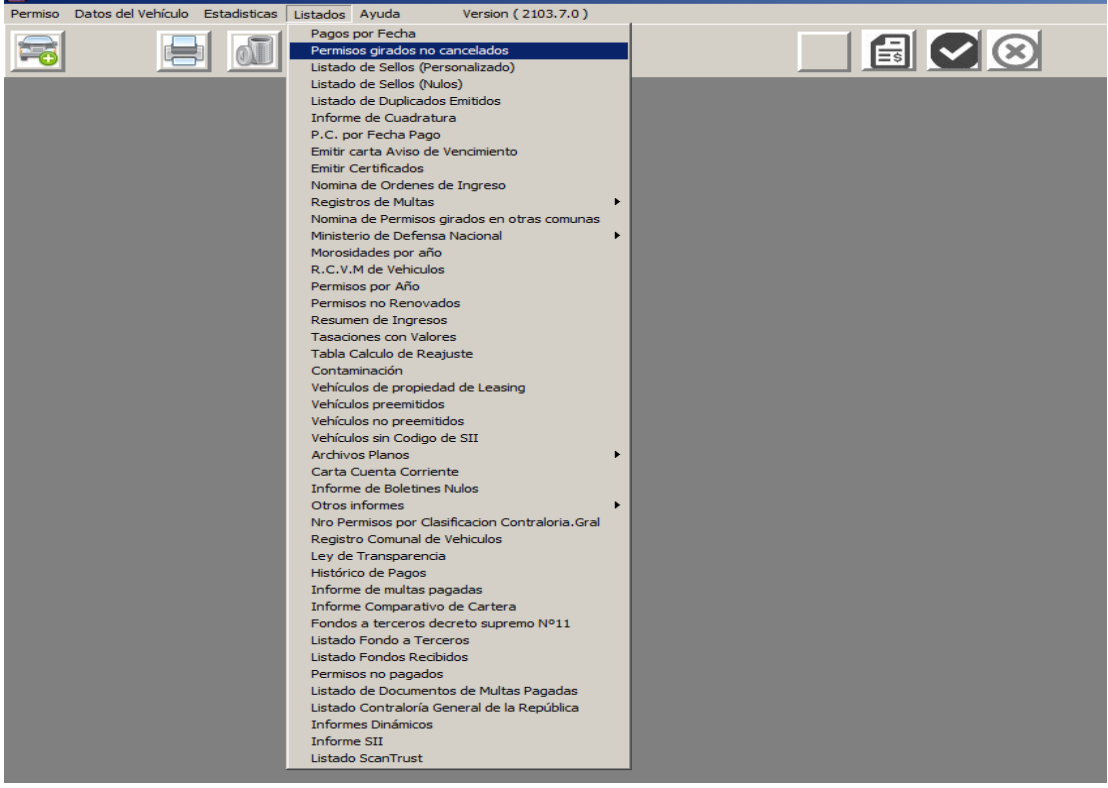

5. Se despliega ventana **Permisos Girados y no Cancelados**, donde se debe ingresar fecha desde hasta e imprimir.

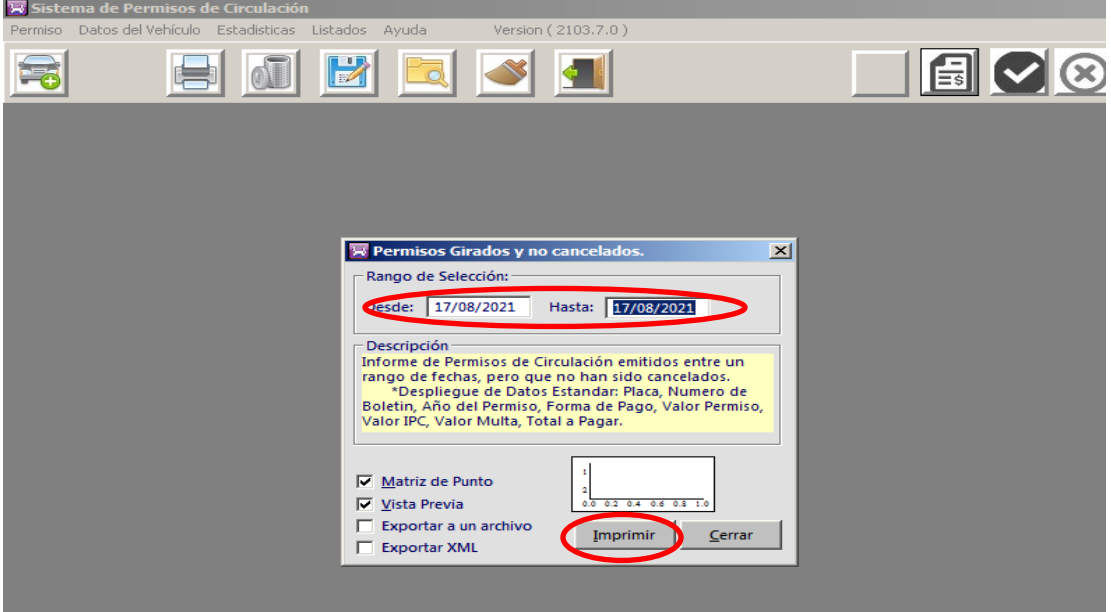
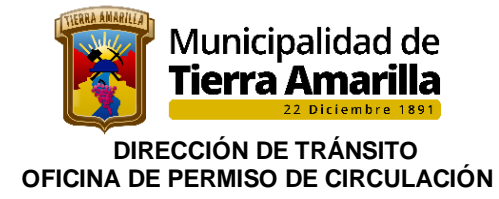

6. Al pinchar imprimir se despliega ventana donde se debe pinchar aceptar

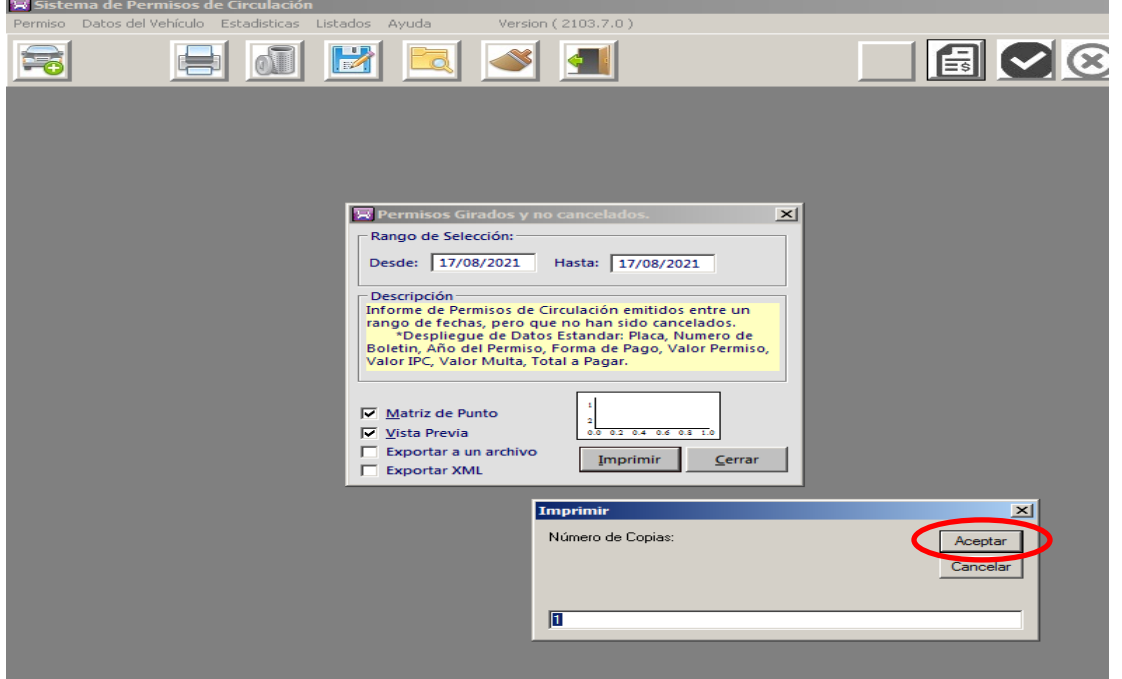

7. Al aceptar se despliega ventana donde informa que no existen pagos y aceptar.

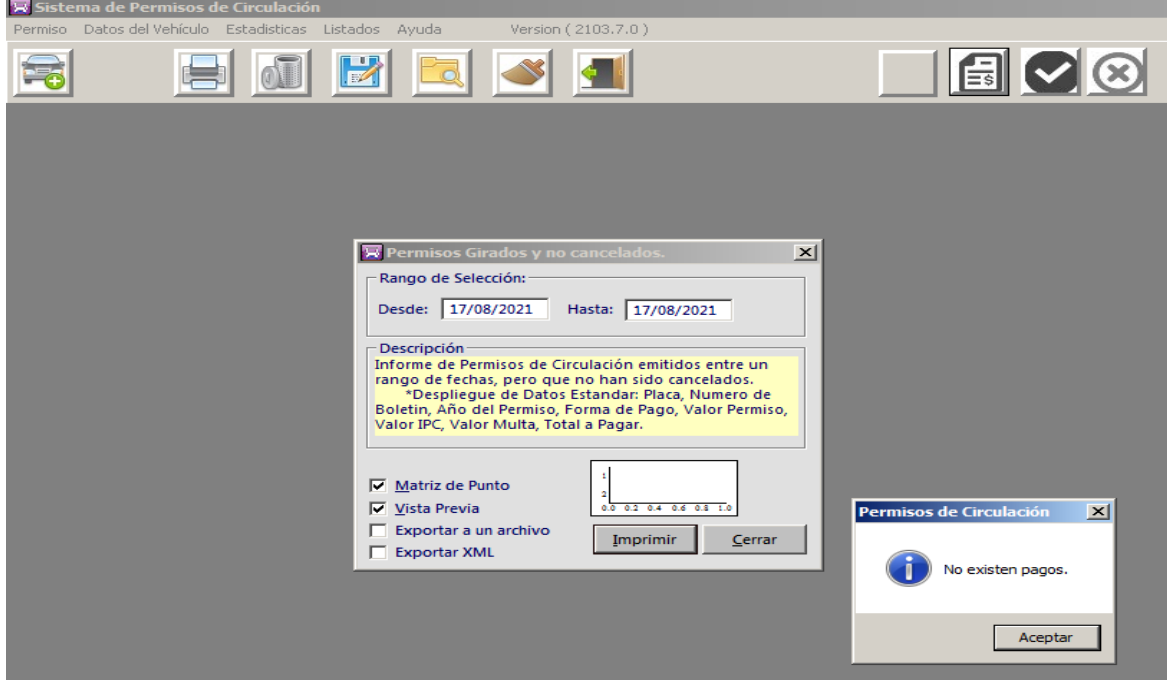

8. Si existen boletines girados y no cancelados, se imprime el informe y se investiga el motivo.

9. Los respaldos de los permisos de circulacion girados (P.C anterior, revisión técnica, seguro obligatorio) se adjuntan junto al comprobante de pago Registro Comunal.

10. y por últimos estos son entregados a la Encargada del Registro Comunal, quien deberá archivar en sus respectivas carpetas en forma alfanumérica, dando por finalizado el proceso.

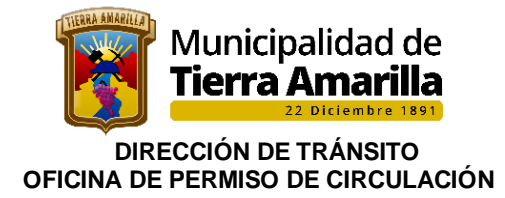

# **5.- RENOVACIÓN DE PERMISO DE CIRCULACION CON FONDOS A TERCEROS.**

Esta acción se realiza cuando un contribuyente desea cancelar su permiso de circulación proveniente desde otro municipio y placa patente registra periodos atrasados.

A sí por ejemplo: PPU cancelo el año 2019 en la municipalidad xxxx, adeudando período 2020 y 2021. El periodo 2020 se registra como fondo de tercero y el período 2021 se registra como fondos propio en la municipalidad de Tierra Amarilla.

Procedimiento:

- 1. Se ingresa placa patente, se pincha **F4** donde se despliega ventana **Emisión de P.C:**
	- Se ingresa la fecha desde 2020 hasta 2021
	- Se pincha calcular
	- Periodo 2020 se ingresa la comuna permiso anterior y se pincha Fondo a Terceros
	- y se pincha aceptar.

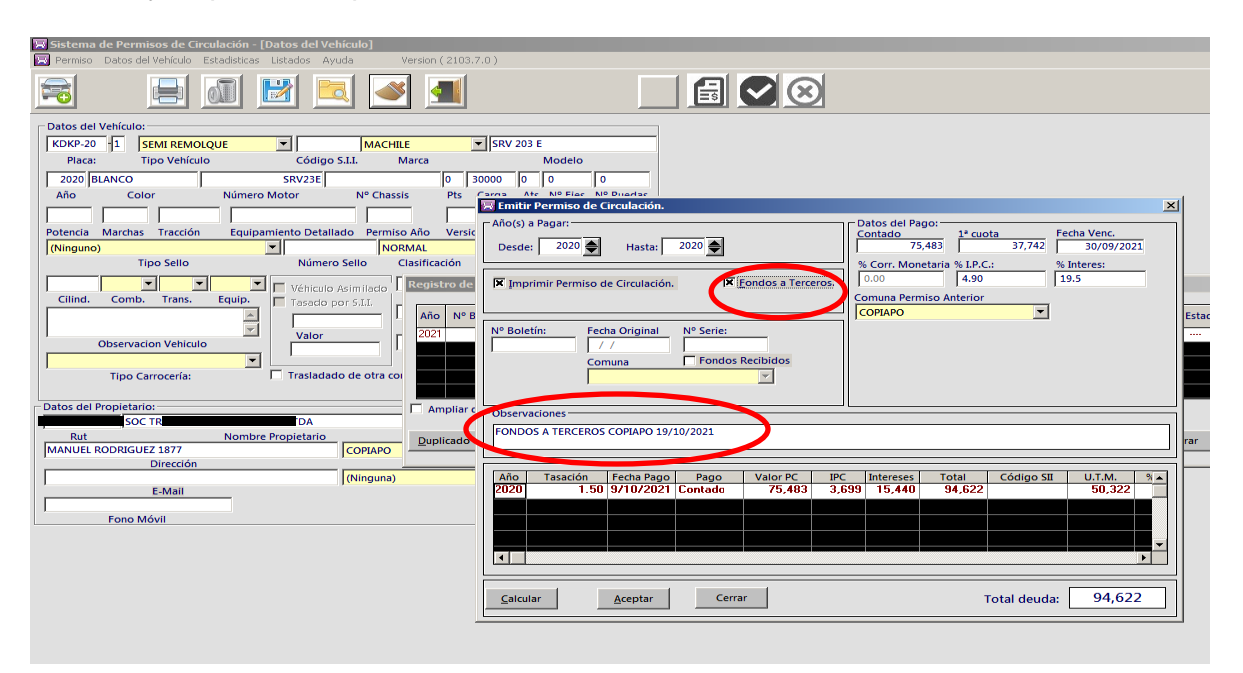

2. Con **F7** se verifica que los fondos a terceros se encuentren reflejados.

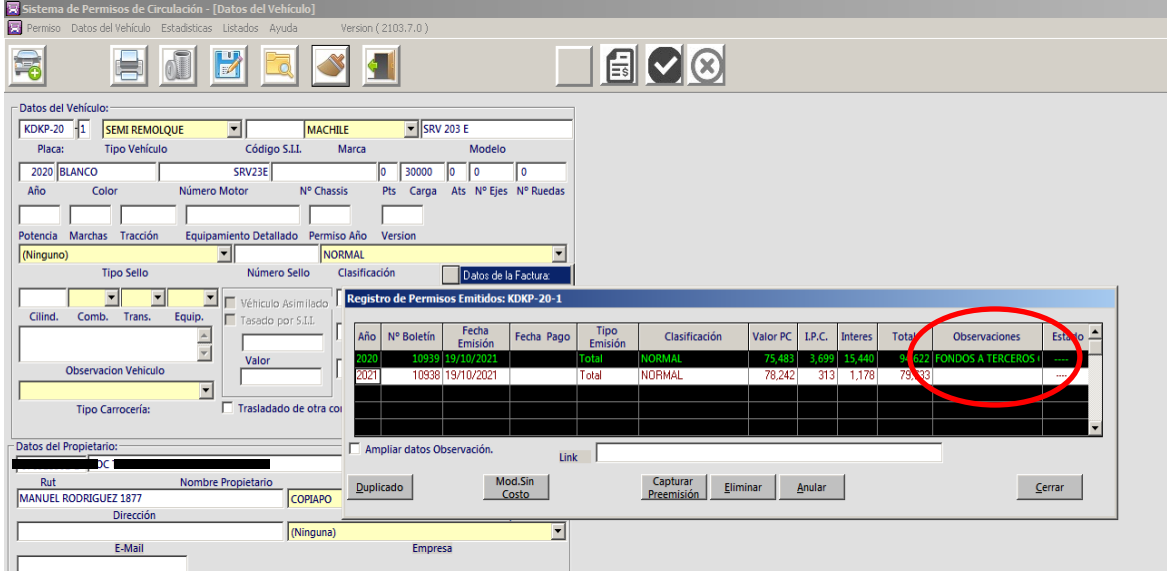

3. Por último se entrega formulario a contribuyente para que cancele en Tesorería Municipal dando por terminando trámite.

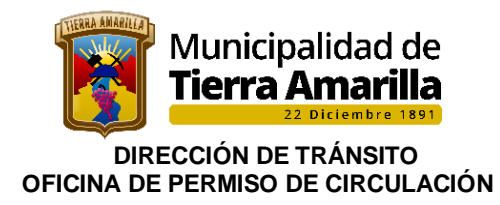

# **FLUJOGRAMA**

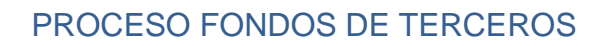

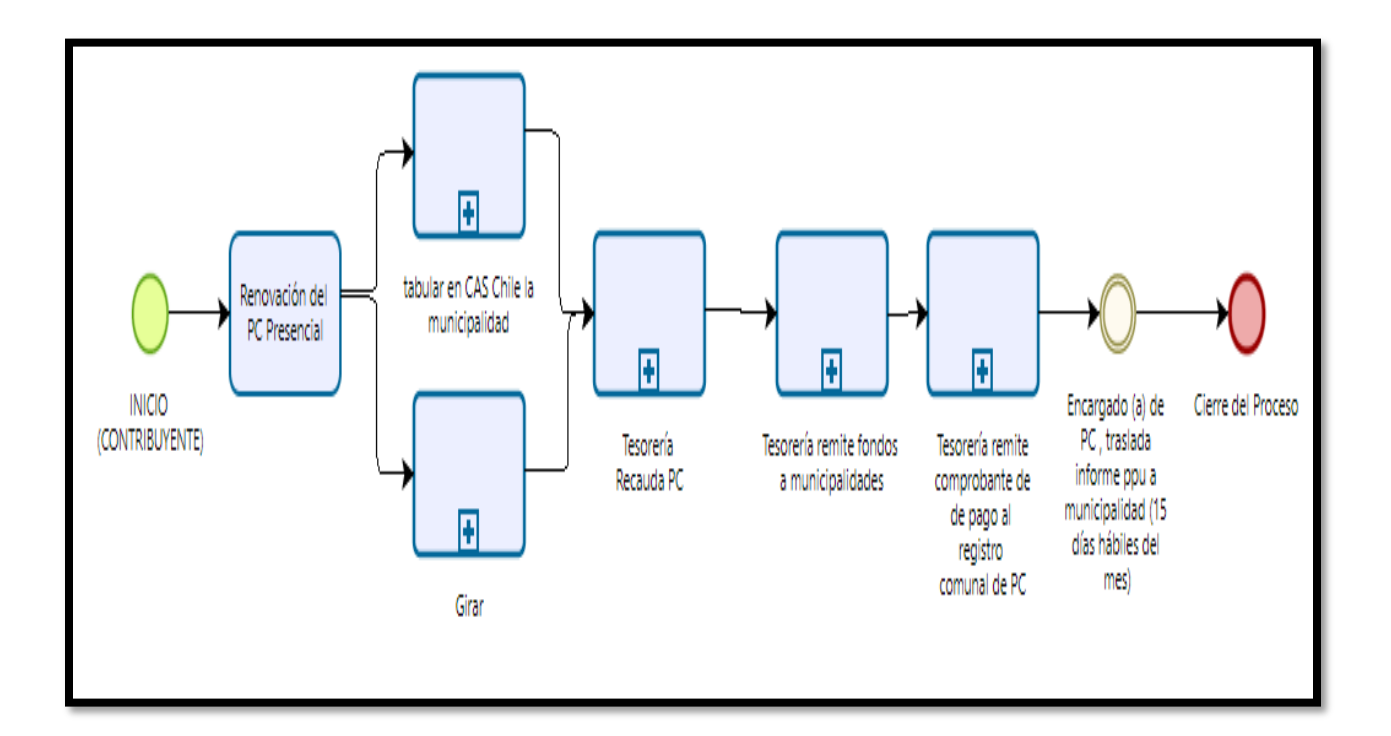

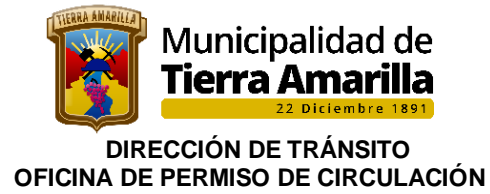

# **6.- INSCRIPCION CARRO DE ARRASTRE**

## **Decreto Ley N°83 de fecha 29.03.1988, Aprueba Reglamento de Registro Municipal de Carros y Remolques.**

De acuerdo a la legislación vigente todos aquellos carros para acoplar a un vehículo motorizado cuya **capacidad de carga** sea inferior a 1.750 kilos y cuyo PVB no supere los 3.860 kilos, serán empadronados en la municipalidad que corresponda al domicilio de su propietario,

Cada Municipalidad del país llevara un Registro Municipal de Carros y Remolques, sobre la base de un **libro de registro Foliado de empadronamiento.**

Los carros y remolques deberán empadronarse, por una sola vez, en la municipalidad que corresponda al domicilio de su propietario, la que los proveerá de una Placa permanente que los identifique.

Se inscribirá además en el registro, las mutaciones de Dominio de los carros y remolques inscritos.

### **6.1.- ACREDITACIÓN DE DOMINIO DE CARRO Y REMOLQUE**

a) El adquirente de un carro o remolque por acto entre vivos o por sucesión por causa de muerte, deberá solicitar la **inscripción a su nombre, dentro de los treinta días siguientes a la fecha de su adquisición, acreditando previamente el título de dominio**

Podrá, igualmente solicitar un certificado que pruebe haber requerido la inscripción.

- b) El dominio de los carros y remolques que se importen directamente o por intermedio de agentes, y el de los que se adquieran en fábricas, casas de martillo, establecimientos comerciales, tiendas o negocios similares, **se inscribirá con la presentación de un duplicado de la factura en que conste la adquisición.**
- c) El dominio de los carros y remolques que se adquieran por acto entre vivos, en forma distinta a la señalada en el artículo anterior, se **inscribirá con el mérito de la escritura pública o instrumento privado autorizado por un Notario, en que conste el respectivo título traslaticio de dominio.**
- d) El dominio de los carros y remolques que se adquieran por sucesión por causa de muerte, **se inscribirá con el mérito de los instrumentos que acrediten dicha adquisición.**
- e) El dominio de los carros y remolques que se hayan adquirido en alguna de las formas citadas en letra b y c y que no pueda acreditarse a través de los antecedentes requeridos en dichos artículos, sólo **podrá acreditarse mediante declaración jurada ante notario, en la que conste, además, el origen de la adquisición del vehículo.**
- f) Si el adquirente tiene su domicilio en una comuna distinta de la que esté inscrito el vehículo, podrá solicitar la inscripción a su nombre en la Municipalidad de la comuna de su domicilio, la que a su vez enviará los antecedentes a la Municipalidad donde esté inscrito.

 En el caso señalado en la letra precedente, la Municipalidad en que se solicitó la inscripción, deberá entregar un certificado que acredite el hecho de haberla requerido.

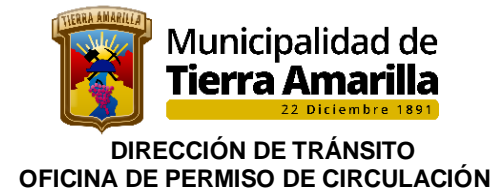

### **6.2.- Documentación requerida para inscripción carros y remolques:**

- ➢ Cedula de identidad en caso de ser persona natural o razón social en caso de ser persona jurídica.
- ➢ Propietario de carro o remolque deberá presentar domicilio en la comuna.
- ➢ Copia original o fotocopia legalizada ante notario de factura de venta.
- ➢ En caso que el carro sea hechizo, Declaración Jurada ante Notario, con todas las características de este.

Cabe mencionar, que el **código de la inscripción corresponderá a las letras y dígitos de la placa**, que se asignar correlativamente. Se deberá registrar además, marca, modelo, año de fabricación, color, capacidad de carga, N° de ejes con indicación del número de ruedas por eje, tipo y cualquier otra característica que permita su cabal identificación.- El código de la placa patente única, corresponderá al código de inscripción en el registro y No experimentara alteraciones aun cuando se produzcan variaciones sobre el dominio del mismo. Las patentes serán únicas y definitivas para cada carro y remolque.

 El tipo de carro o remolque se definirá según el servicio a que está destinado y su clasificación corresponderá a: plataforma, plataforma con baranda alta, plataforma con baranda baja, furgón, tolva, frigorífico, estanque o especial.

El certificado de empadronamiento que emite la municipalidad, será conforme diseño confeccionado por el Ministerio del Interior y contendrá, a lo menos las siguientes anotaciones: municipalidad que lo expida, código de la inscripción, nombre y apellidos o razón social y domicilio del propietario, Número de registro, fecha en que se practicó la inscripción, así como el cambio de propietario, si lo hubiere.

### **Procedimiento:**

1. Se asigna una placa patente y un padrón registrándose en el libro de registro de carro y remolque, confeccionándose el padrón, el cual deberá ser coherente con el correlativo de los padrones entregados.

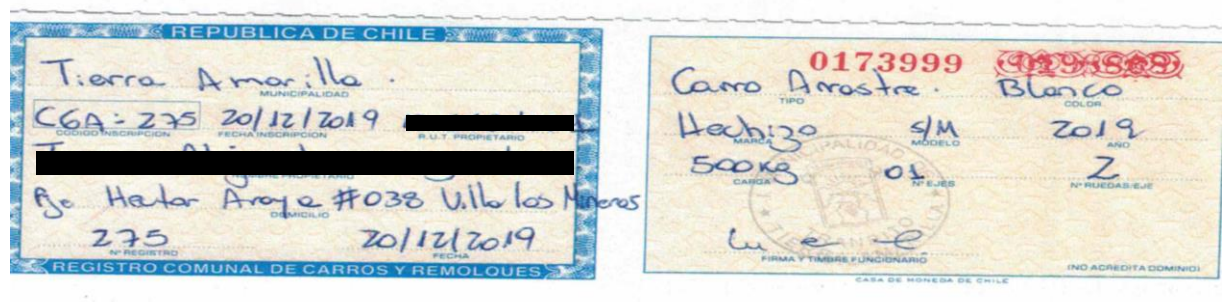

2. Se procede al cobro de la inscripción de acuerdo a Ordenanza Municipal sobre Derechos Municipales;

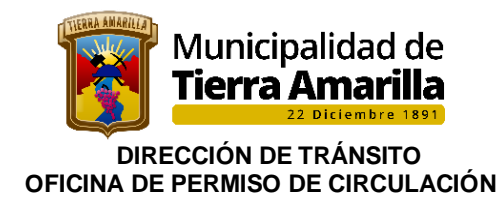

3. Se Ingresa al Escritorio Permiso de Circulación, se pincha **Orden de Ingreso**

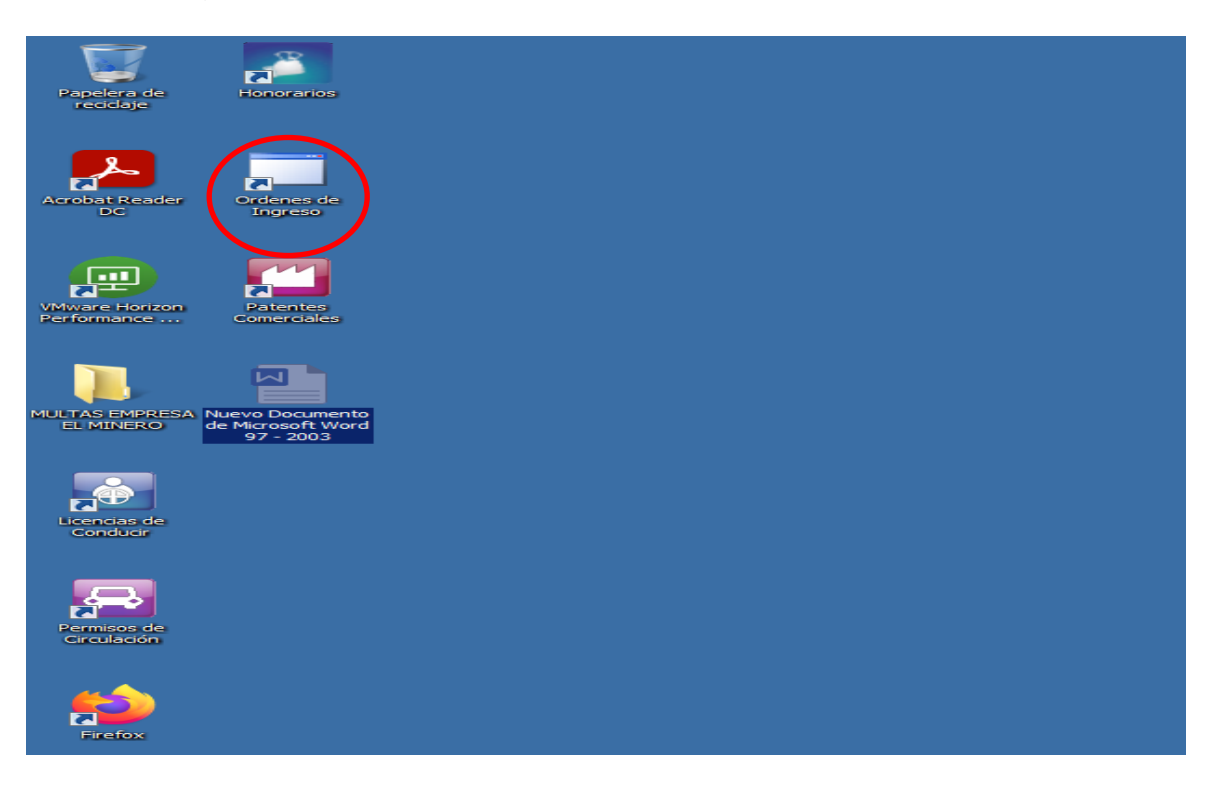

4. Pinchar **Instalar**

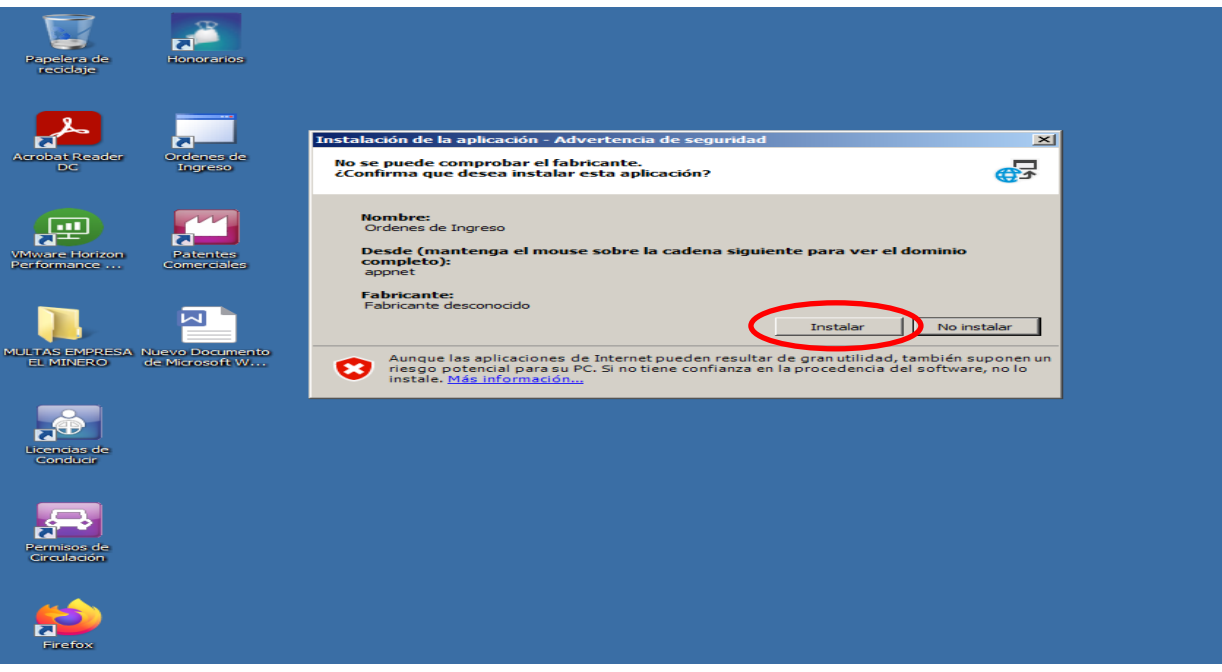

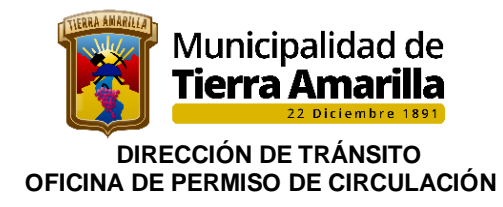

5. Ingresar Usuario, Contraseña y aceptar

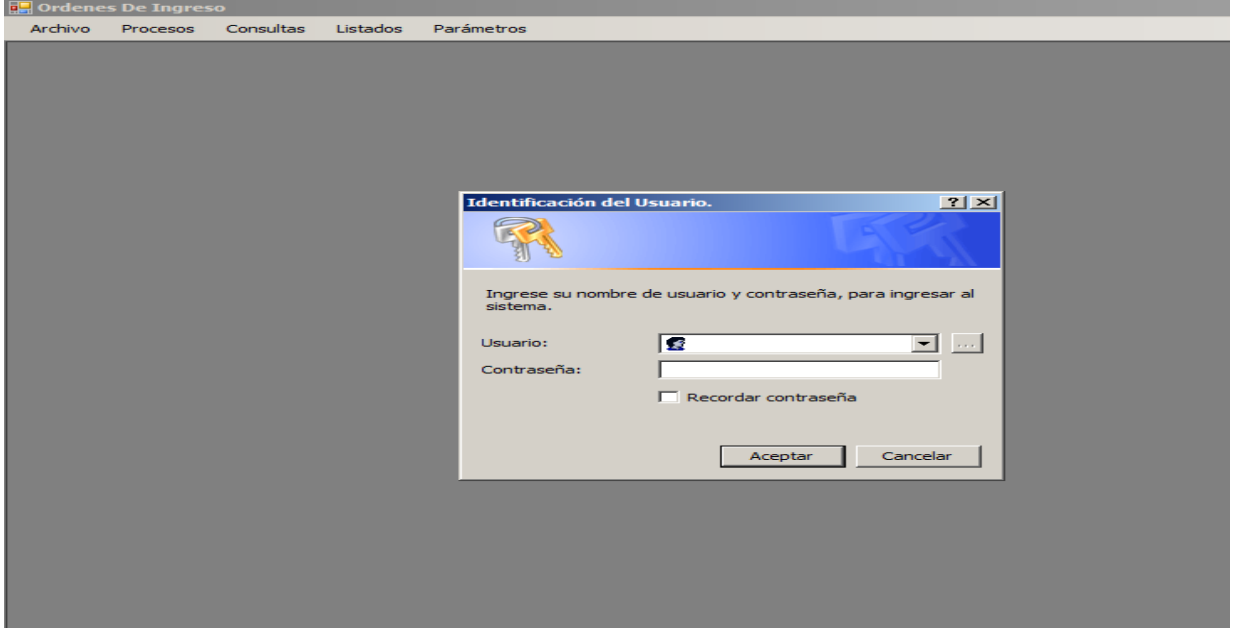

6. Se despliega ventana **Establecimiento**, donde se debe seleccionar **Municipal.**

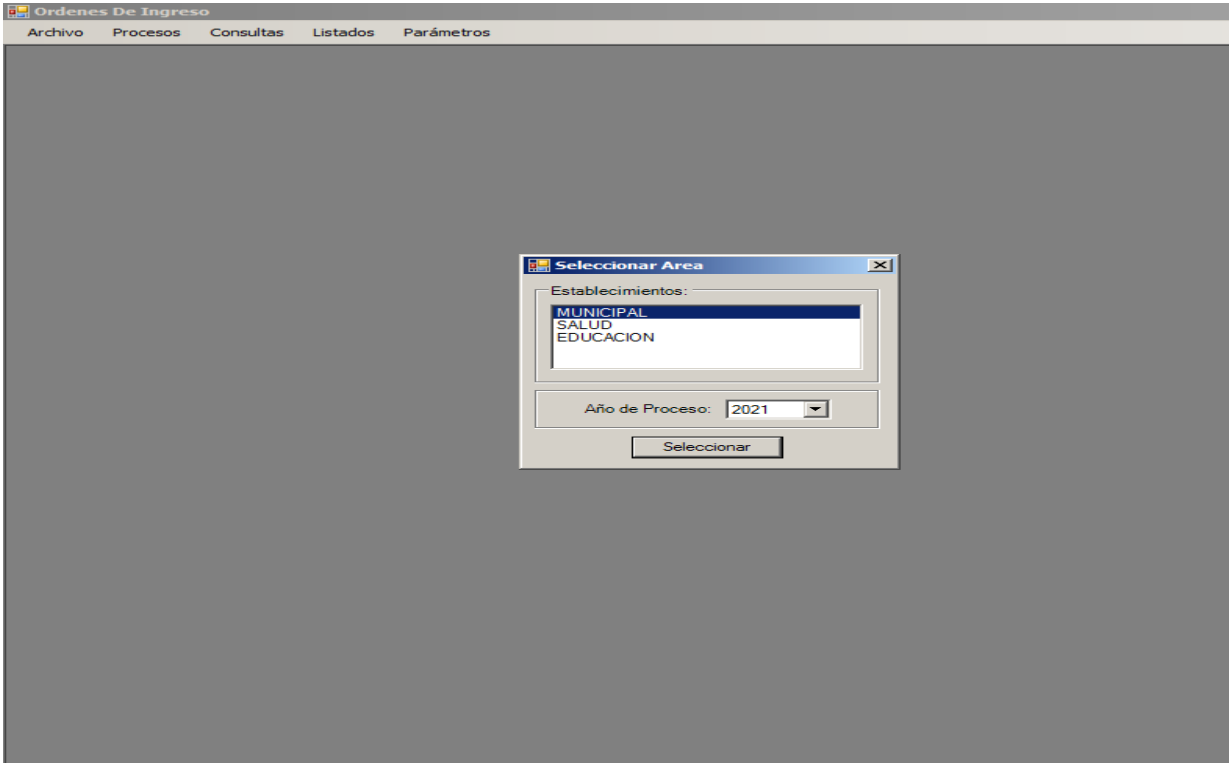

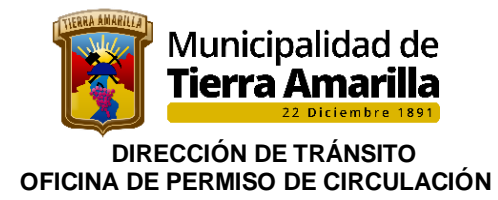

7. Seleccionar **Procesos**, **Registro Órdenes de Ingreso**.

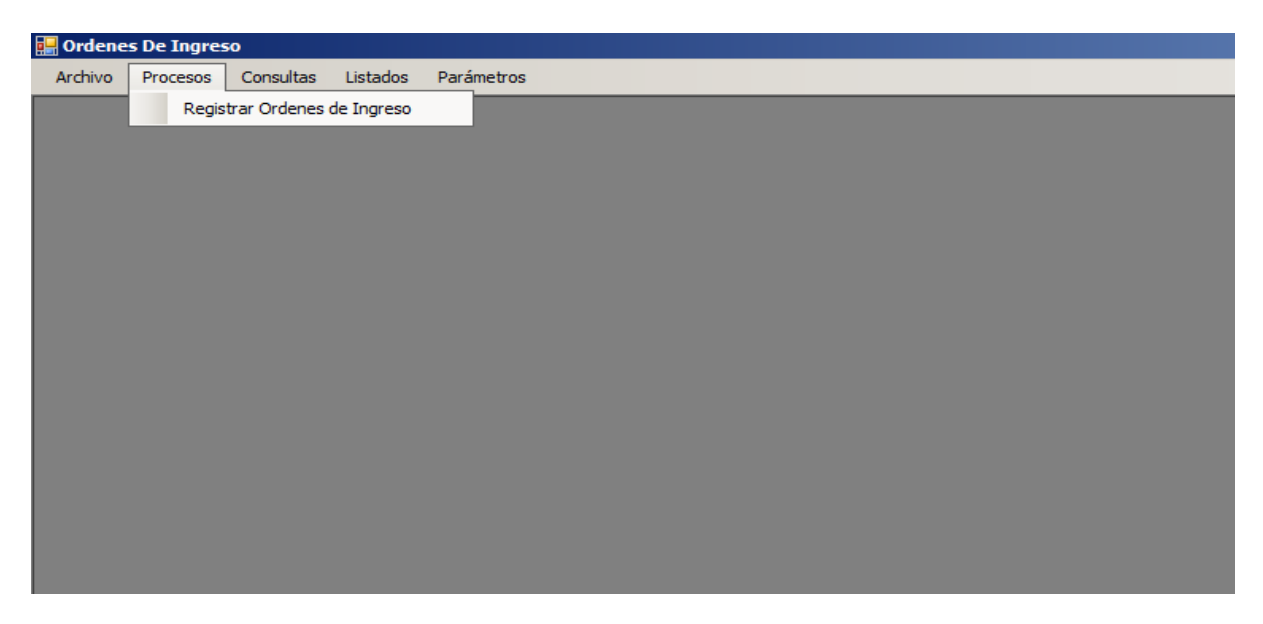

8. Se despliega ventana **Orden de Ingreso**, se debe realizar cambio de Departamento según Listado de Cuentas de Tesorería.

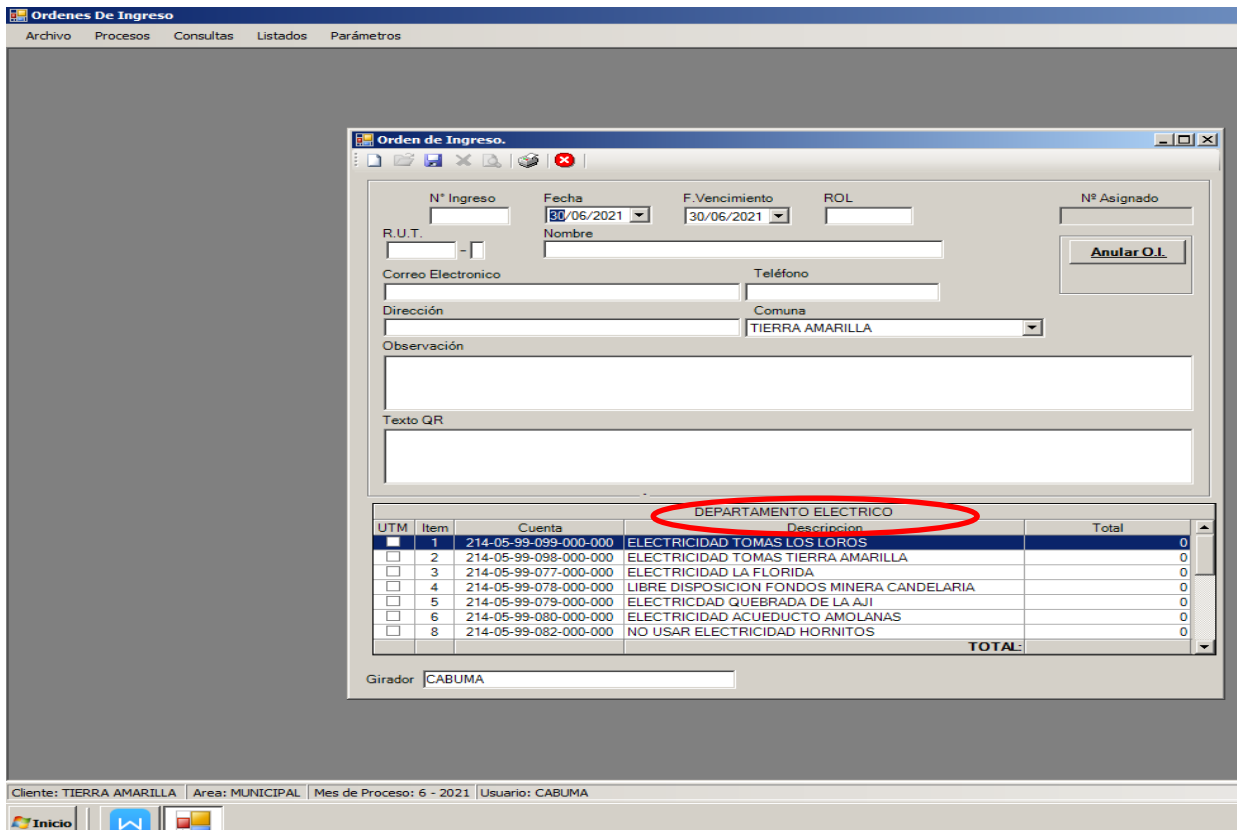

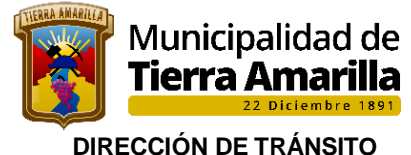

9. Al presionar Enter se despliega ventana **Listado de Cuentas de Tesorería** donde se debe seleccionar el departamento **Permiso de Circulación** y pinchar aceptar.

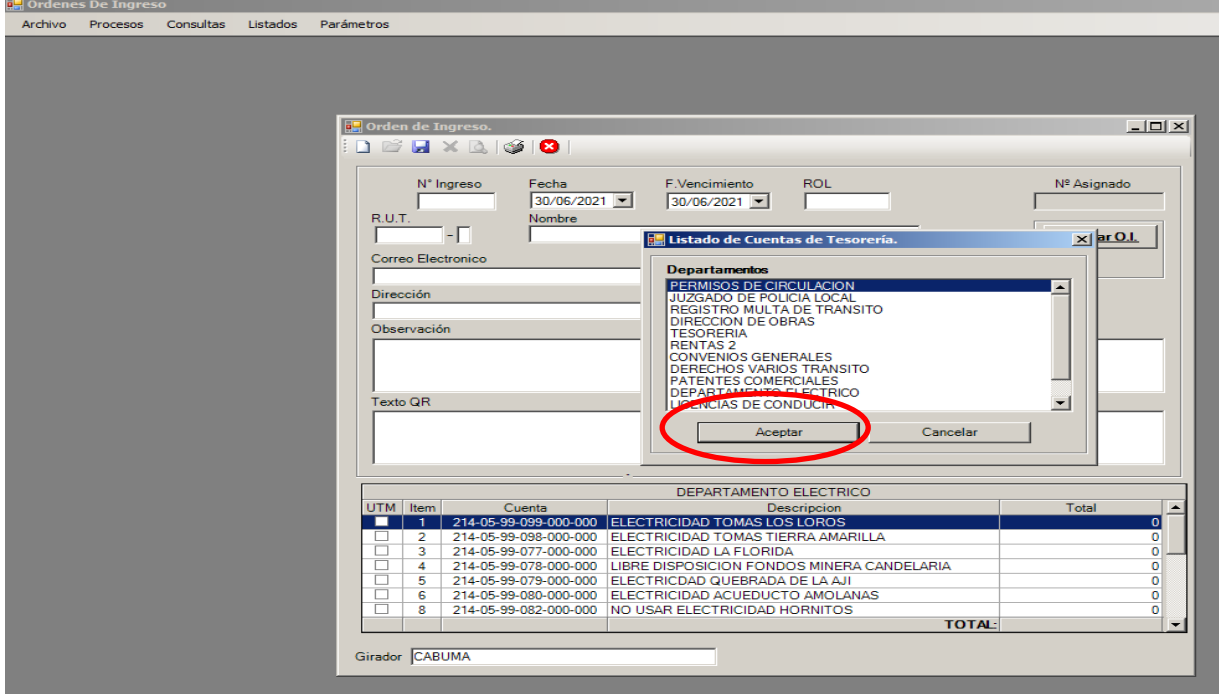

10.En la Ventana Orden de Ingreso se debe ingresar los siguientes datos:

- ➢ R.U.T, nombre, teléfono, dirección y comuna del contribuyente.
- ➢ En observaciones ingresar pago correspondiente placa patente PPU XXXX, carro de arrastre.
- ➢ Seleccionar derecho placa patente.
- ➢ Ingresar valor y pinchar enter.
- ➢ Grabar

Al momento de grabar se debe anotar el número de orden de ingreso y el motivo carros de arrastre, se entrega al contribuyente el número, quien debe concurrir a Tesorería Municipal a cancelar derecho.

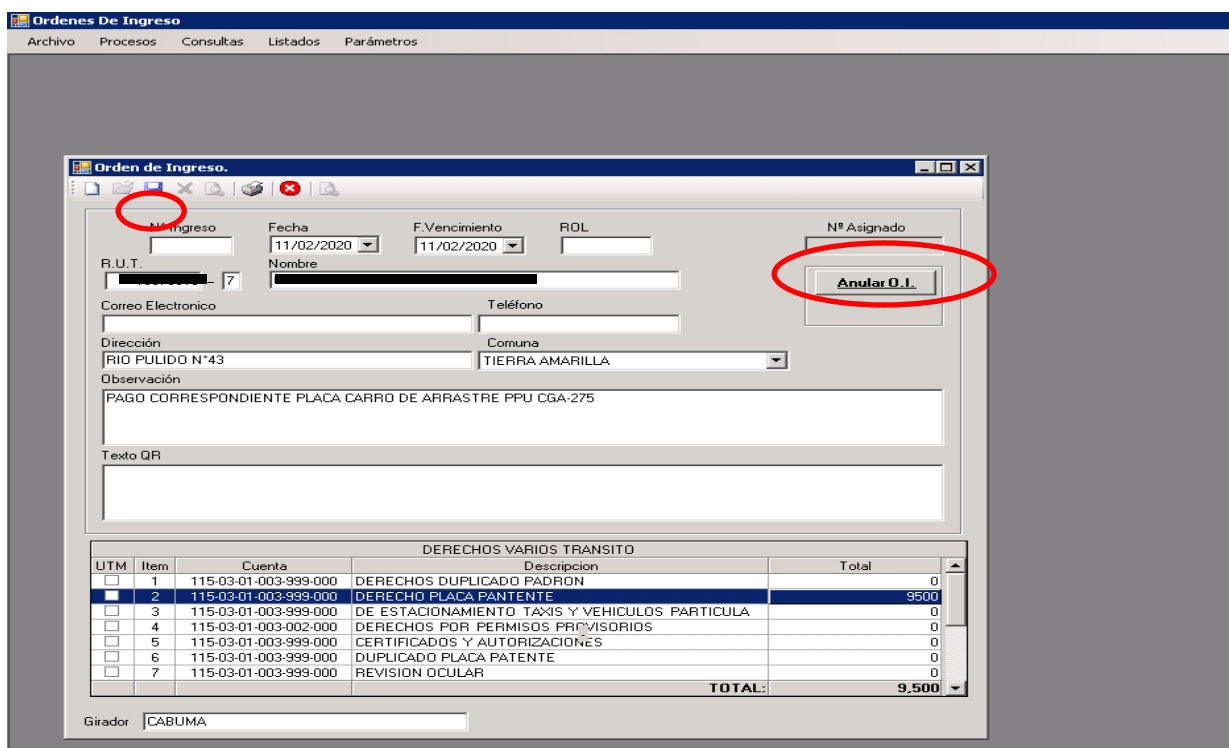

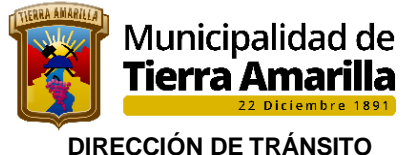

- 11. Una vez cancelado el derecho se hace entrega de placa patente y padrón a dueño de vehículo, terminando primer trámite.
- 12. Contribuyente debe dirigirse a la planta de revisión técnica para efectuar revisión técnica del carro de arrastre y volver al municipio de su interés para la obtención del Primer Permiso de Circulación.

### **6.3.- Documentación requerida para obtención del primer permiso de circulación**

## 5.1.1.- **Carro de arrastre con placa otorgada por Tierra Amarilla**

- ➢ Padrón del vehículo.
- ➢ Revisión técnica.
- ➢ S.O.A.P. vigente.

### **6.4.- Carro de arrastre con placa otorgada por otra comuna.**

#### **Requisitos Primer Permiso de Circulación:**

- ➢ Padrón del vehículo.
- ➢ Copia original o fotocopia legalizada ante notario de factura y/o Declaración Jurada ante Notario en caso de que el carro sea hechizo.
- ➢ Revisión técnica.
- ➢ S.O.A.P. vigente.

### **6.5.- Requisitos Renovación Permiso de Circulación:**

- ➢ Comprobante de pago de último Permiso de Circulación cancelado
- ➢ Padrón del vehículo.
- ➢ Revisión técnica.
- ➢ S.O.A.P. vigente.

### **Procedimiento:**

1.- Se ingresan los datos del vehículo, en **Clasificación** se indica factura y datos del propietario según corresponda.

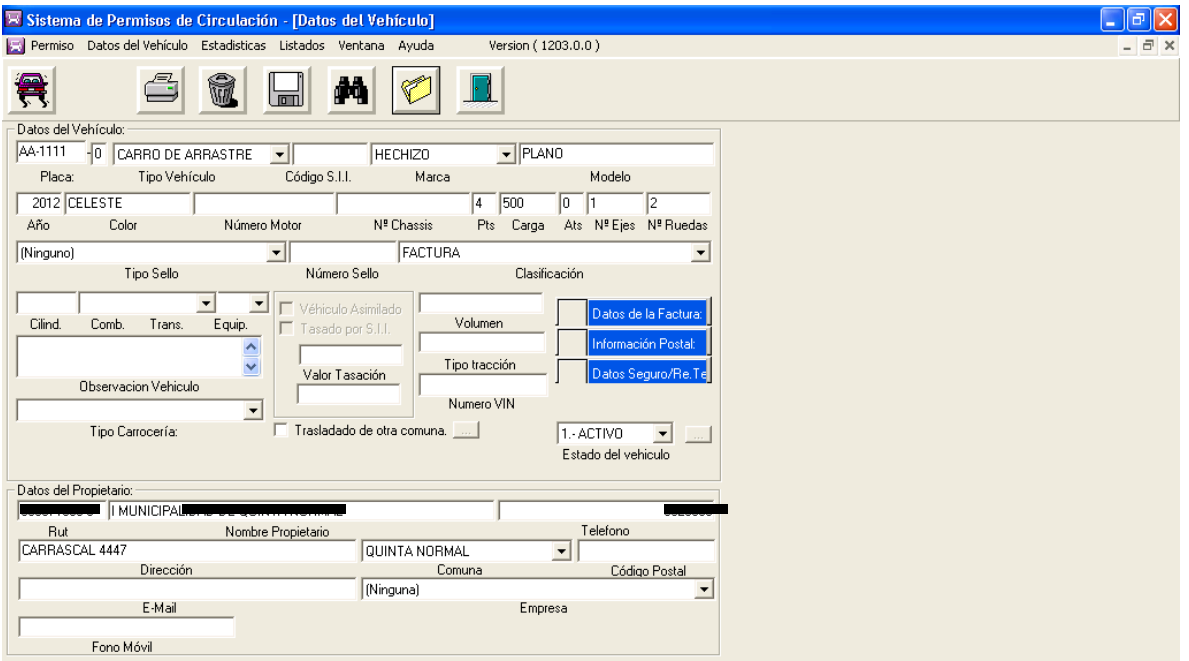

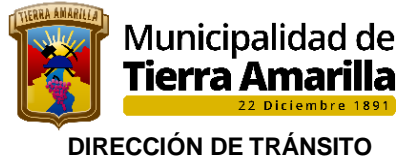

3. En datos de Factura se ingresa de acuerdo a:

## **En caso de ser con Factura:**

- $\triangleright$  Se ingresan Nº factura.
- ➢ Fecha factura.
- ➢ Neto factura, (valor real del carro de arrastre o remolque sin incluir, deducciones y/o cargos extras,
- ➢ R.U.T. Empresa emisora.

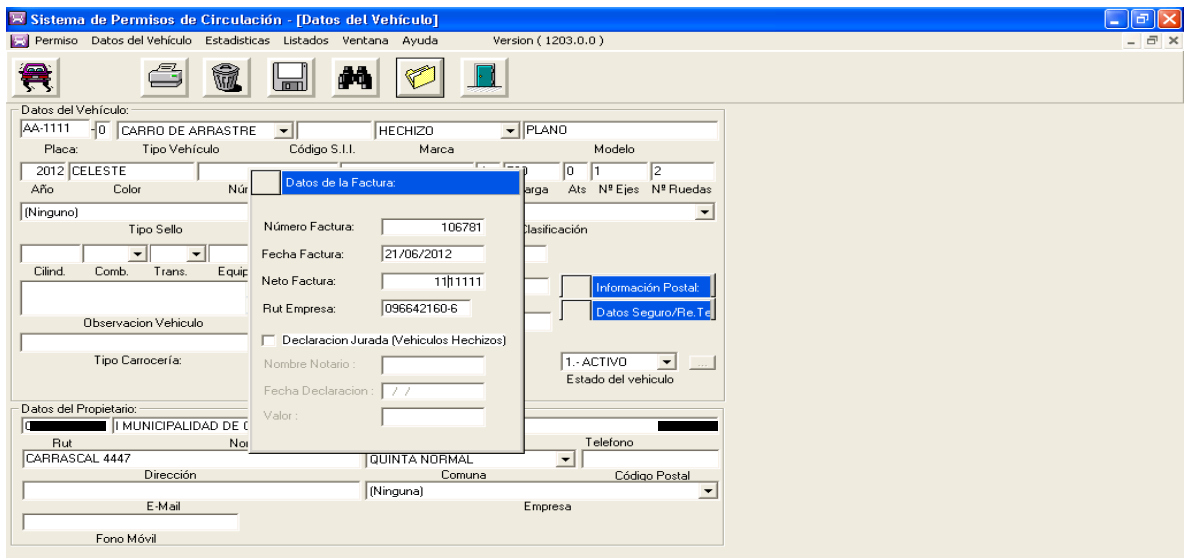

**En caso de ser Declaración Jurada ante notario:**

- ➢ Se ingresa nombre de notario.
- ➢ Fecha de declaración jurada.
- $\triangleright$  Valor (1).

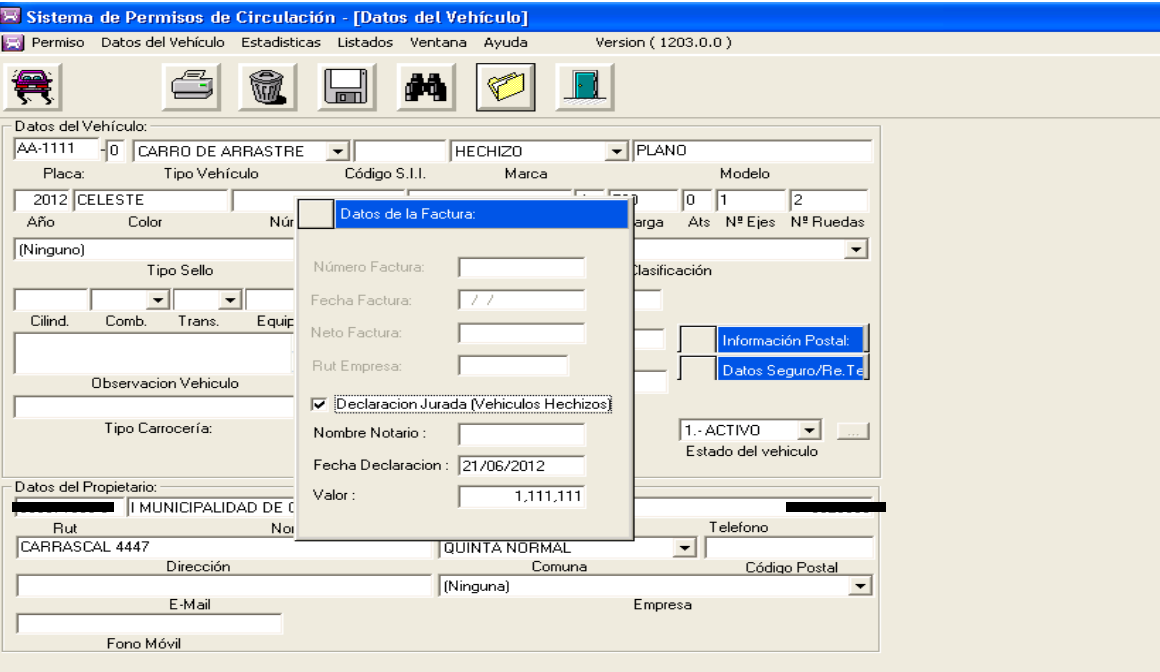

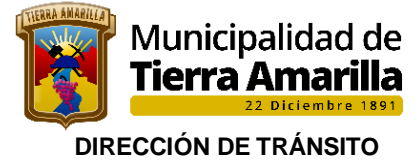

- **OFICINA DE PERMISO DE CIRCULACIÓN**
- 4. Con **F4** se despliega ventana **Emitir Permiso de Circulación**, se refleja valor del Permiso de Circulación y se pincha imprimir.

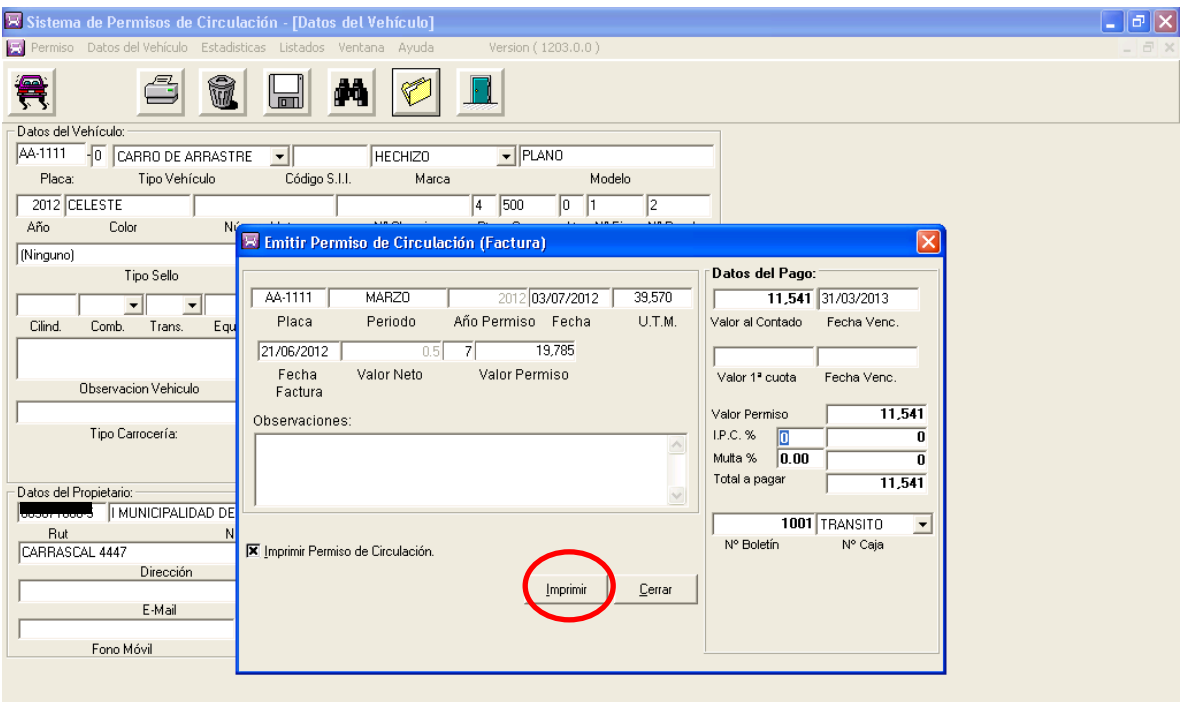

5. Se entrega formulario a contribuyente para que revise y cancele en la Tesorería Municipal dando por terminando trámite.

## **6.6 .- DUPLICADO PLACA CARROS Y REMOLQUES**

Para solicitar un duplicado de la placa patente única, por **extravío, inutilización o deterioro grave** de ésta, el interesado deberá concurrir a la Municipalidad que la otorgó, presentando para dichos efectos, el **certificado de inscripción en el Registro.**

Si el dueño del carro o remolque tiene su domicilio en una comuna distinta de aquélla en la que tiene su inscripción, podrá solicitar el duplicado en la Municipalidad de su domicilio, la que efectuará el trámite correspondiente.

Si la solicitud de **duplicado se justifica por la inutilización o deterioro de la placa patente única,** el interesado entregará ésta a la Municipalidad. Si la solicitud se funda en su **extravío,** el interesado deberá dejar **constancia del hecho en Carabineros de Chile y acreditarlo junto a la solicitud.**

 En los casos señalados, la **Municipalidad entregará una placa provisoria** con las características del artículo 22/ Decreto Ley N° 83 del Ministerio del Interior.

### **Requisitos:**

- Declaración jurada ante notario de extravío o perdida
- Padrón del vehículo Autorización simple en caso de no ser el propietario del vehículo, adjuntando cedula de identidad del propietario.

Si no es el propietario, debe presentar poder simple que lo autorice a realizar dicho trámite, junto con la fotocopia de la Cédula de Identidad del titular y Cédula de Identidad del solicitante.

**Valor según Ordenanza de cobro municipal**

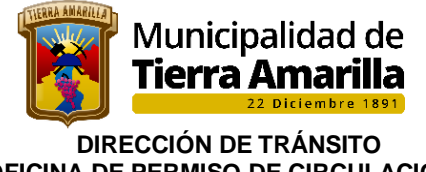

# **6.7.- CARACTERISTICAS PLACAS PROVISORIAS**

La **placa provisoria** será proporcionada al interesado a su costa y deberá cumplir con las siguientes características:

- Largo: 32 centímetros.
- Ancho: 19 centímetros.
- Material: cartón.
- Color de fondo: blanco.
- Letras, dígitos y orla perimetral, de color negro.

Las letras y dígitos serán los mismos de la placa extraviada y de iguales dimensiones.

Llevará la fecha de vencimiento y el timbre y firma del funcionario encargado.

Al retirar el duplicado de la patente única, el requirente deberá devolver la patente provisoria.

La Municipalidad podrá prorrogar la vigencia de la placa provisoria, cuando no hubiere recibido el duplicado de la placa patente única dentro del plazo originalmente considerado.

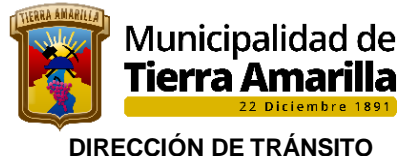

## **6.8.- CARACTERISTICAS DE LAS PLACAS DE CARROS Y REMOLQUES**

- ➢ Las placas contendrán tres letras y tres números, dispuestos de izquierda a derecha en el mismo orden. El color de fondo de las placas será blanco y las letras, dígitos y orlas de color rojo en relieve.
- ➢ En la parte superior llevará el nombre de la comuna que la otorgó.
- ➢ Las placas serán de material metálico con propiedad de resistencia a la corrosión, impactos o desgarros.
- ➢ Las placas tendrán las siguientes dimensiones:
- ❖ Largo 315 milímetros.
- ❖ Ancho 138 milímetros.
- ❖ Letras, 78 milímetros de alto y 33 milímetros de ancho.
- ❖ Números, 76 milímetros de alto y 30 milímetros de ancho.
- ❖ Letras del nombre de la comuna 18 milímetros de alto y 10 milímetros de ancho.
- ❖ Relieve de las letras del nombre de la comuna, 2 milímetros.
- ❖ Relieve de la orla perimetral, 3 milímetros.

# **6.9 COMPRA DE PLACAS CARROS Y REMOLQUES:**

La solicitud de compra será enviada por encargada de permiso de circulación a Directora de Tránsito, quien a su vez levantara solicitud a alcalde para autorización y compra de nuevas placas a proveedor, conforme procedimiento de compra establecido para tal efecto.

La solicitud se debe realizar conforme a ultimo correlativo de la placa patente.

# **6.10 LA DENEGACIÓN, RECTIFICACIÓN Y MODIFICACIÓN DE LAS INSCRIPCIONES**

Las rectificaciones de errores, omisiones o cualquier modificación de una inscripción, serán autorizadas por el Alcalde respectivo o por quien él delegue, de oficio o a petición de parte.

El funcionario antes citado, podrá ordenar, por la vía administrativa, la rectificación de inscripciones que contengan omisiones o errores manifiestos.

Se entenderá por omisiones o errores manifiestos, todos aquéllos que se desprenden de la sola lectura de la respectiva inscripción o de los antecedentes que le dieron origen o que la complementan.

Sólo podrá pedir rectificación o modificación de una inscripción, las personas a que ésta se refiera o sus representantes legales o mandatarios, acompañando al efecto la documentación que le sirva de fundamento.

 Autorizada una rectificación, ésta deberá practicarse manteniendo la fecha de la inscripción original.

De la resolución del Alcalde que niegue lugar a una inscripción en el Registro, o que no dé lugar a una rectificación o modificación solicitada, podrá reclamarse en la forma señalada en la Ley.

Si se acepta la reclamación, la fecha de la nueva inscripción será la de su anotación original en el Registro.

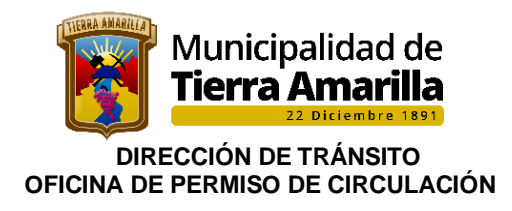

# **FLUJOGRAMA**

# INSCRIPCIÓN PARA CARRO DE ARRASTRE

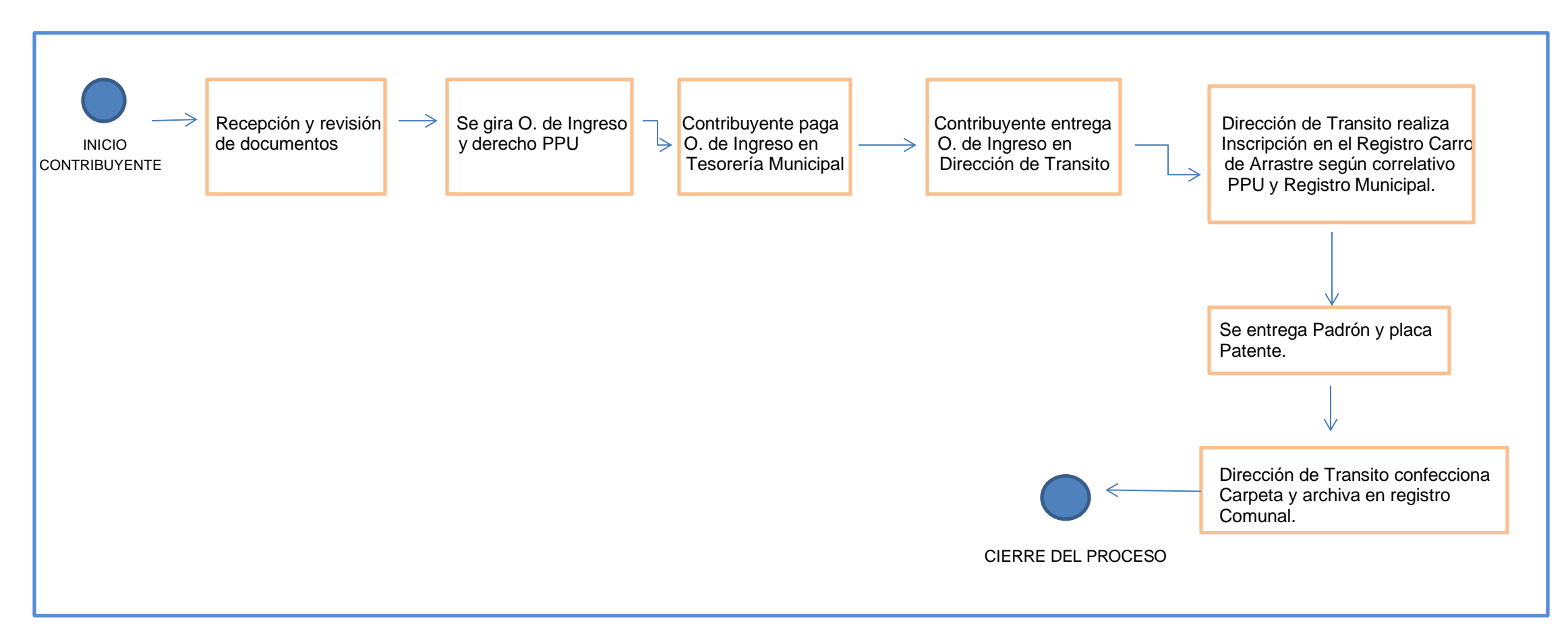

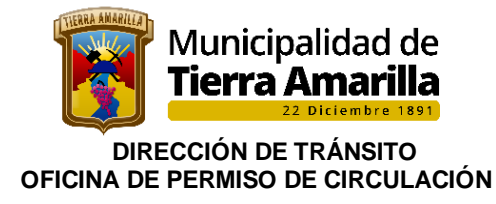

# **7. EMISION DE CERTIFICADOS**

El Departamento de Permisos de Circulación puede otorgar certificados de vehículos que pertenecen a este R.C.P.C., tales como, certificados de: deuda, tasación por transferencia, características, etc.

### Procedimiento:

1.- Dueño de vehículo presenta solicitud, en formulario establecido para tal efecto, debiendo indicar lugar donde será presentado.

- 2.- Se verifica que la placa patente pertenezca a este R.C.P.C.
- 3.- Si pertenece a nuestro R.C.P.C. se procede emitir certificado.
- 4.- Se procede al **cobro del certificado** de acuerdo a Ordenanza Municipal de Derechos Municipales, confeccionando orden de ingreso, entregando número de orden y motivo certificado, indicándole a contribuyente que cancele en la Tesorería Municipal.
- 5.- Se emite certificado de acuerdo a registros manuales y computacionales.
- 6.- Directora de Tránsito firma el certificado.
- 7.- Con el comprobante de pago contribuyente (Orden de Ingreso) retira certificado terminando así el trámite.

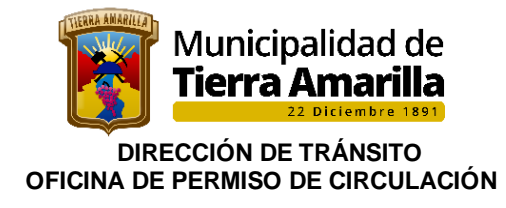

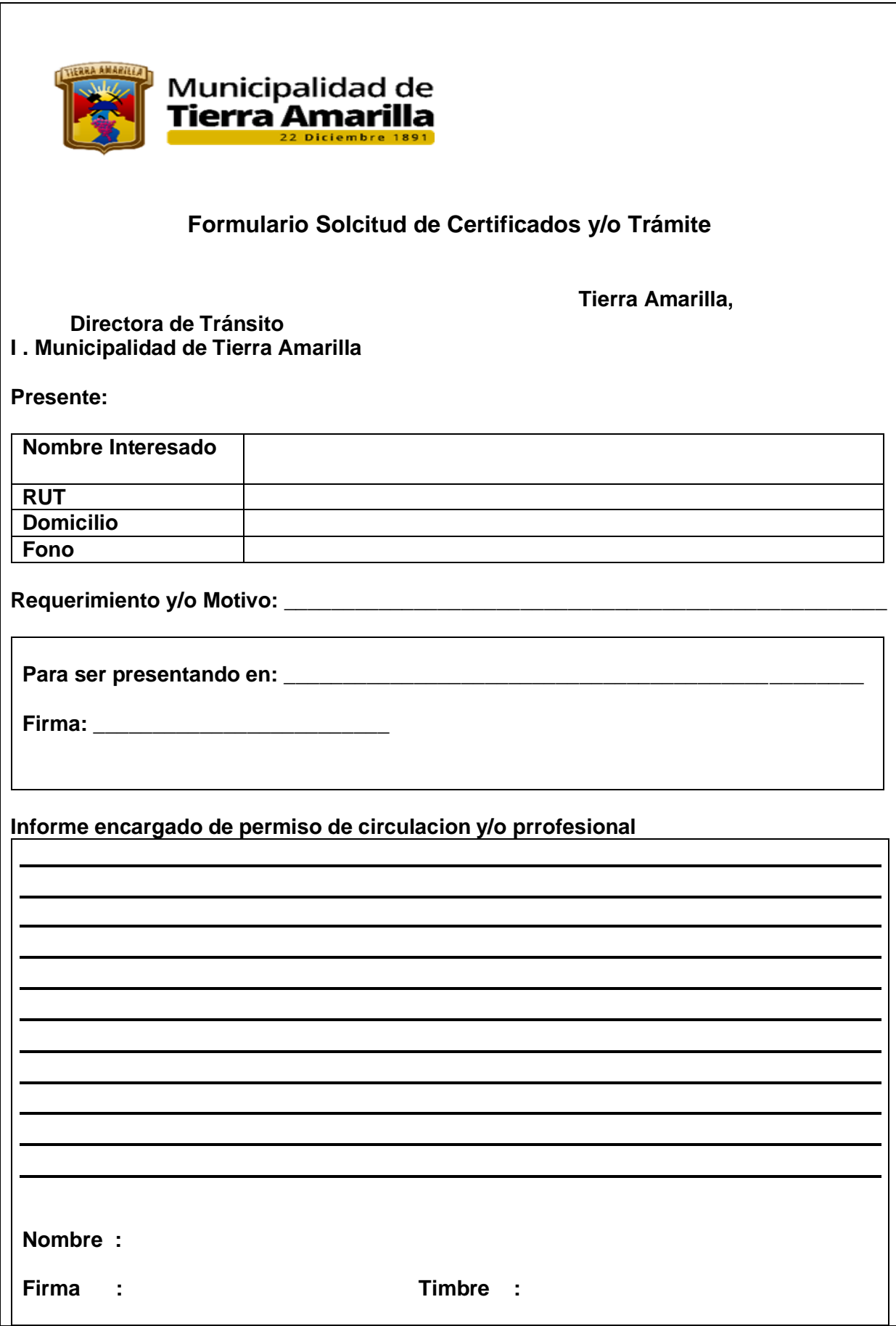

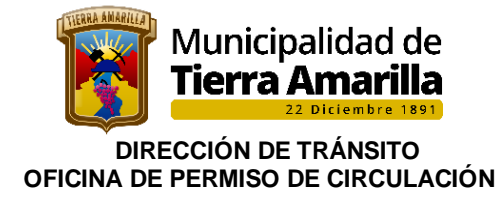

# **8. OTORGAMIENTO O DUPLICADO DE SELLO VERDE**

El otorgamiento de Sello Verde esta normado en el Decreto Supremo Nº 211, y sus posteriores modificaciones del Ministerio de Trasporte y Telecomunicaciones.

El Sello Verde se otorga cuando obtiene su primer Permiso de Circulación (Vehículo Nuevo).

#### **8.1 Duplicado de Sello Verde registrado en Tierra Amarilla.**

- ➢ Si tiene el Sello Verde con la serie completa, debe traerlo y presentar Revisión Técnica que cumple la norma Emisión de Gases.
- ➢ Si no tiene el Sello Verde deberá presentar declaración jurada ante Notario por pérdida, extravío o robo y Revisión Técnica que cumple con la norma de Emisión de Gases.
- ➢ Si su vehículo es nuevo deberá presentar Certificado de Homologación y declaración jurada ante Notario.
- ➢ Si no es el propietario, debe presentar poder notarial que lo autorice a realizar dicho trámite y declaración jurada ante Notario del titular por pérdida, extravío o robo. Además fotocopia Cédula de Identidad del titular y Cédula de Identidad del solicitante.

#### **8.2 Duplicado de Sello Verde de otras Comunas**

➢ Si el permiso de circulación está a más de 150 km. de la Municipalidad donde obtuvo el primer permiso de circulación o en caso de desconocer donde se obtuvo éste, debe solicitarlo en la Municipalidad de la Región donde habita, presentando el CVI (Certificado de Vehículo Individual) o Certificado de Homologación respectivo, ambos otorgados por el representante de la Marca en Chile del vehículo.

#### **En ambos casos deberá presentar declaración jurada ante Notario por pérdida, extravío o robo, con domicilio en la Comuna de Tierra Amarilla.**

Si no es el propietario, debe presentar poder notarial que lo autorice a realizar dicho trámite y declaración jurada ante Notario del titular por pérdida, extravío o robo. Además fotocopia Cédula de Identidad del titular y Cédula de Identidad del solicitante.

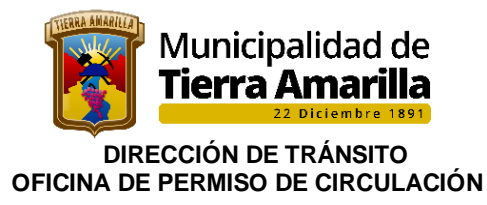

## **8.3 Procedimiento interno para otorgar el nuevo Sello Verde:**

1.El propietario debe presentar Declaración Jurada indicando la causa del reemplazo del sello verde.

2.Se ingresa placa patente, en el sistema computacional se visualiza inmediatamente Si fue otorgado el Sello Verde por este municipio.

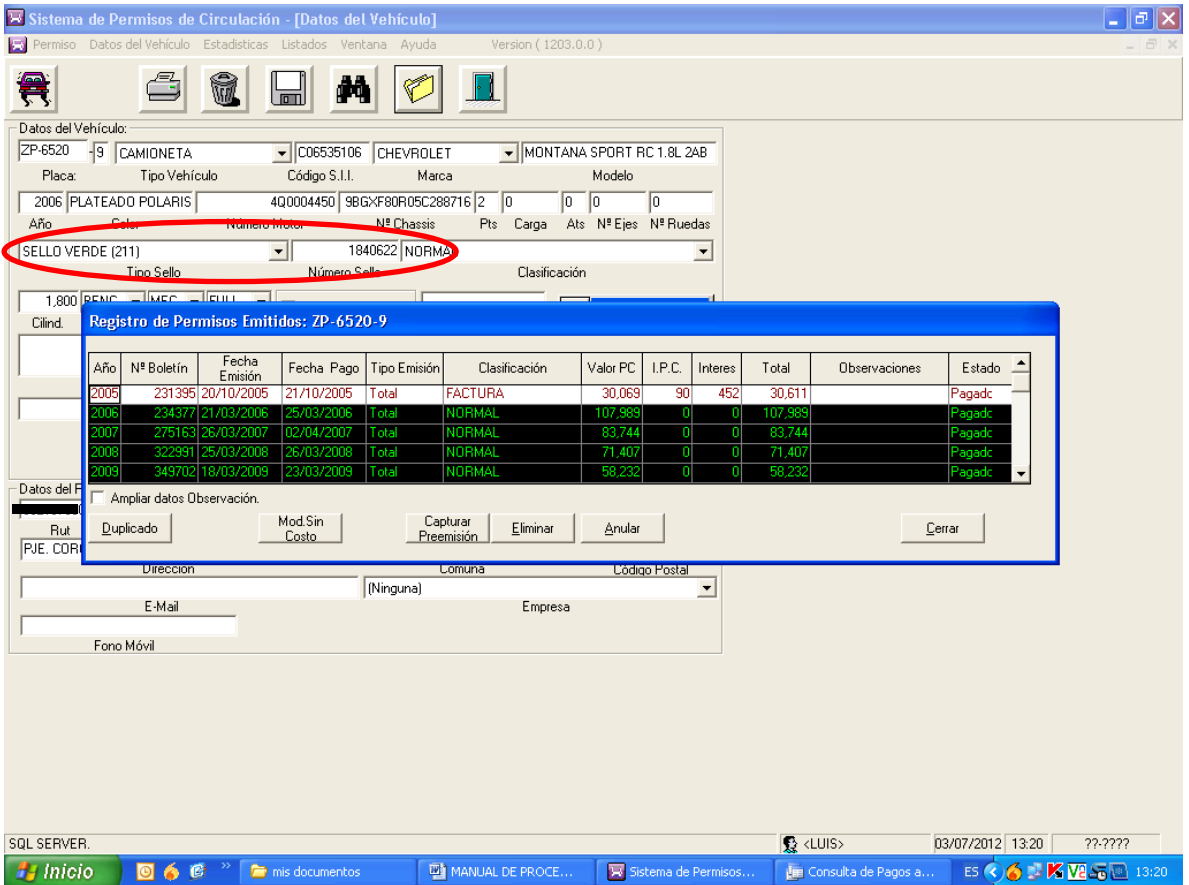

- 3.- Una vez verificado que el sello verde fue otorgado por el municipio, se procede a asignarle un nuevo sello ingresando en el libro correspondiente la información y actualizar los datos en el sistema computacional.
- 4.- Se efectúa cobro de acuerdo a la Ordenanza Municipal de Derechos Municipales.
- 5.- Se perfora el sello verde con la P.P.U. y una vez verificado el pago se hace entrega del sello terminando trámite.

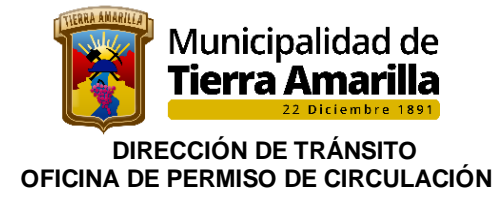

# **9. DECLARACIÓN DE VEHÍCULO FUERA DE CIRCULACIÓN**

Aquellos vehículos que por cualquier motivo se encuentran fuera de circulación, se pueden acoger al **D.L. 3.063, Art. Nº 16 inciso 2º**, presentando **Declaración Jurada Simple** en el municipio donde se encuentra registrado el permiso de circulación, antes del 30 Noviembre del año antes al que corresponda pagar el impuesto.

En el caso de los vehículos que fuera retirados de circulación y adeuden las segundas cuotas, podrán acogerse al **DL 3.063 Art. 15 letra C inciso 3°,** lo que deberá ser comunicado por escrito a la Dirección de Tránsito que otorgó el permiso, antes de que **venza el plazo para la próxima renovación anual** del mismo. Sólo en virtud del expresado aviso quedará el vehículo de que se trate, exceptuado de la obligación impuesta. Aplica sólo para vehículos livianos. Plazo máximo 31 de marzo de cada año.

## **Procedimiento:**

- ➢ Contribuyente se presenta aduciendo querer acogerse a este articulado, presentando padrón o certificado de anotaciones vigente (quien debe firmar la solicitud debe ser el propietario del vehículo)
- ➢ Se verifica que la P.P.U. Pertenezca a este R.C.P.C.
- ➢ Se entrega declaración pre-impresa para ser llenada por contribuyente.
- ➢ Se efectúa cobro según Ordenanza Municipal, se procede a realizar Orden de Ingreso, se le entrega al contribuyente número de orden, informando que debe cancelar en Tesorería Municipal.
- ➢ Una vez pagada la declaración contribuyente entrega copia de la orden de ingreso y la Dirección de Transito procede a su registro en el sistema permiso de circulación conforme correlativo que existe en libro "DECLARACIONES JURADAS" creado para al efecto.-
- ➢ Se adjunta a la declaración jurada, Orden de Ingreso, certificado de anotaciones vigente y/o padrón, se archiva en carpeta de la PPU, dando por terminando trámite del contribuyente.

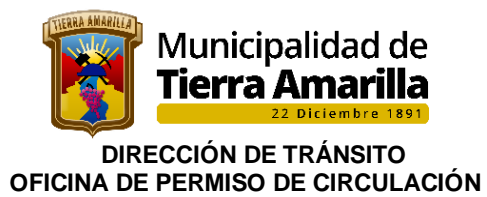

## **Ingreso declaración jurada al sistema de permiso de circulación CAS CHILE.**

Como realizar ingreso Declaración Jurada ley N°18.440 en Sistema de Permiso de Circulación.

1. Ir a **Datos del Vehículo**

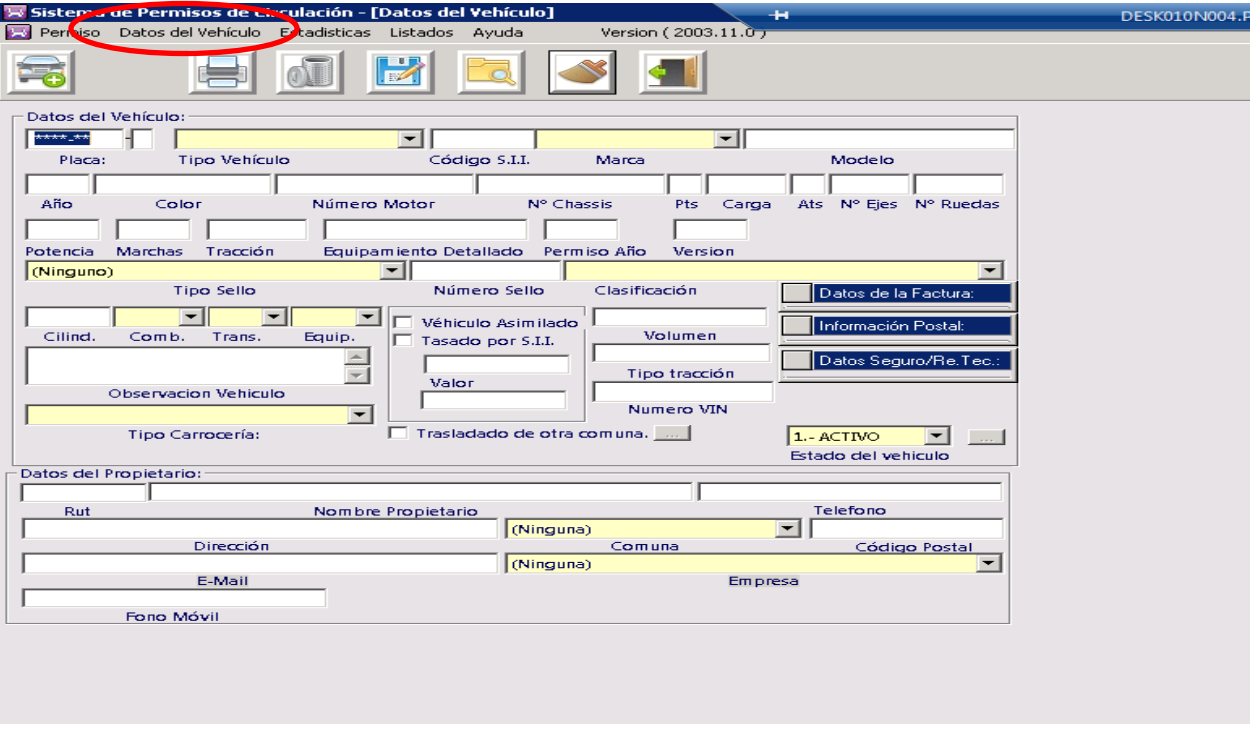

## 2. Pinchar **Vehículo sin Circulación**

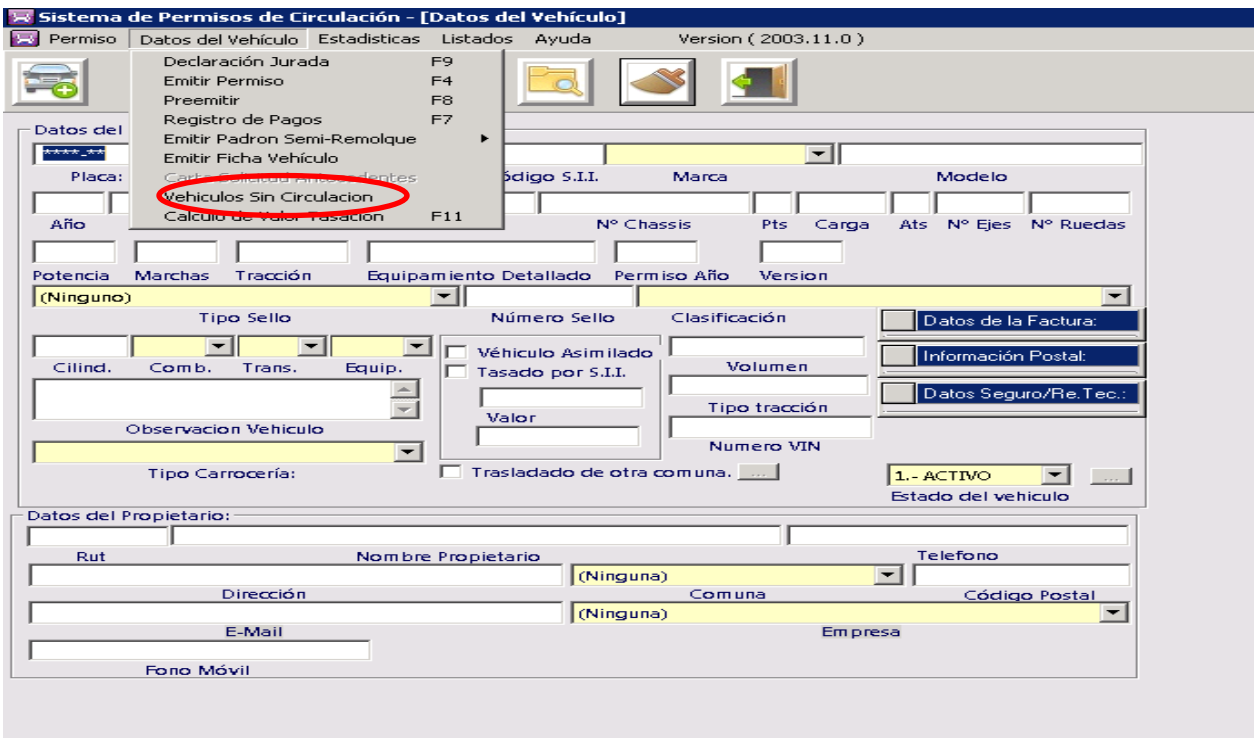

- 3. Se despliega ventana **Vehículo Sin Circulacion**, donde se debe pinchar **Agregar Registro**, seleccionar Acogida a la ley N°18.440, luego ingresar año de no circulación, fecha de ingreso de Declaración Jurada, Numero de Registro (registro libro declaraciones juradas) e ingresar Observación
- 4. Por ultimo pinchar **Grabar**.

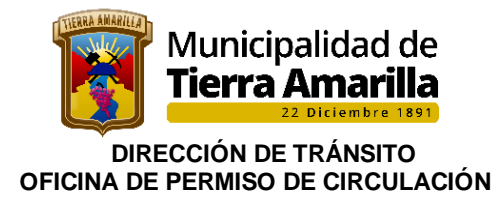

## **Texto de la observación**

Ejemplo: fuera de circulación período 2021 por fallas mecánicas, por lo cual no renovara su P.C

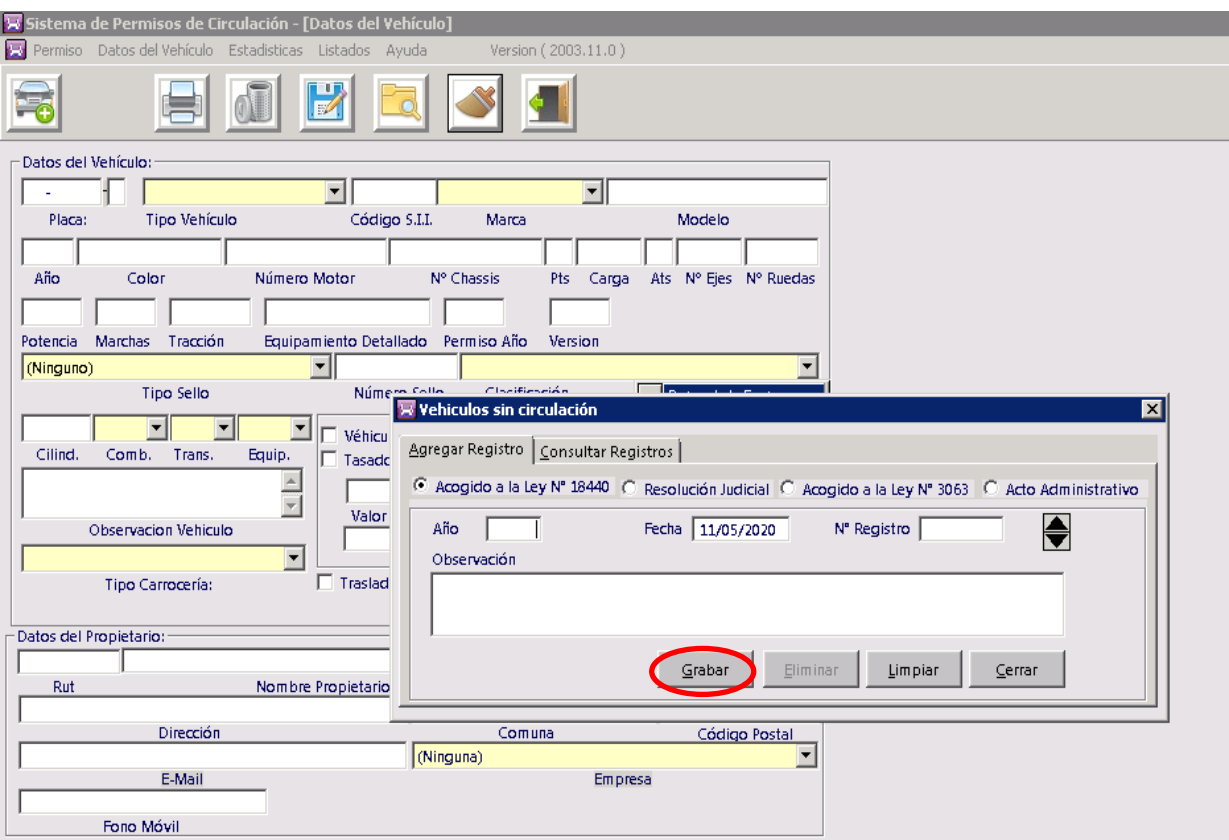

## 5. Posteriormente verificar en **Consultar Registro**, si se guardó la información.

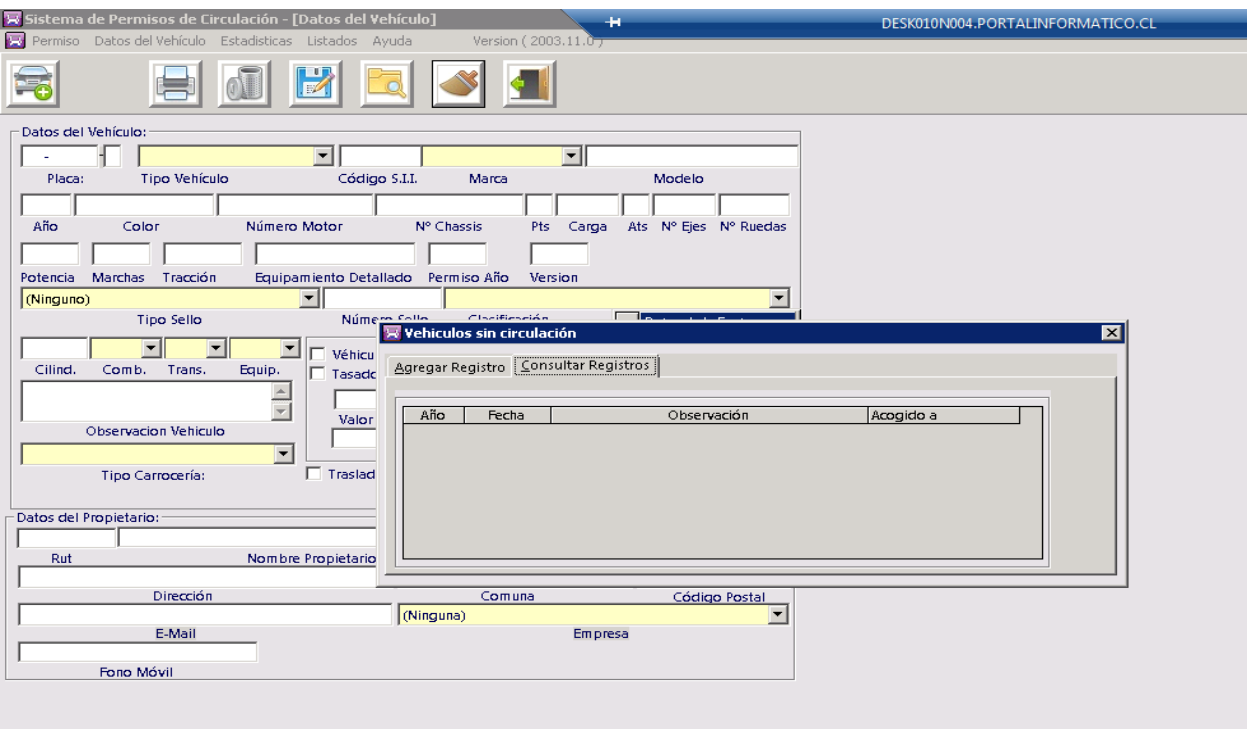

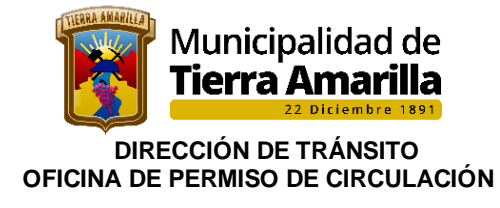

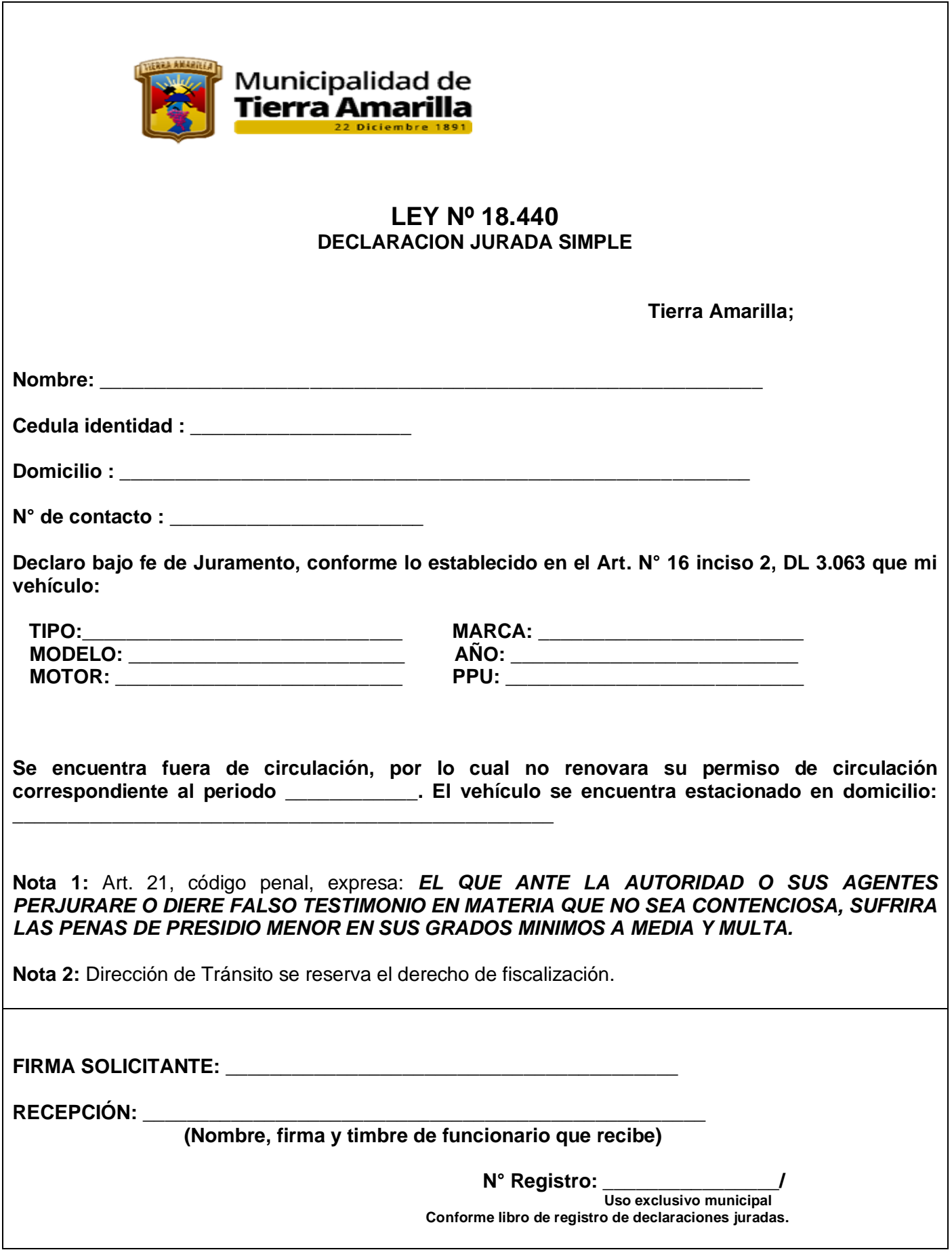

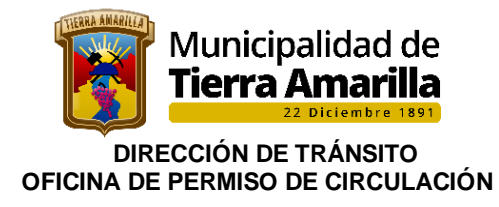

# **FUJOGRAMA**

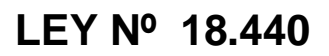

# SOLICITUD DECLARACIÓN JURADA

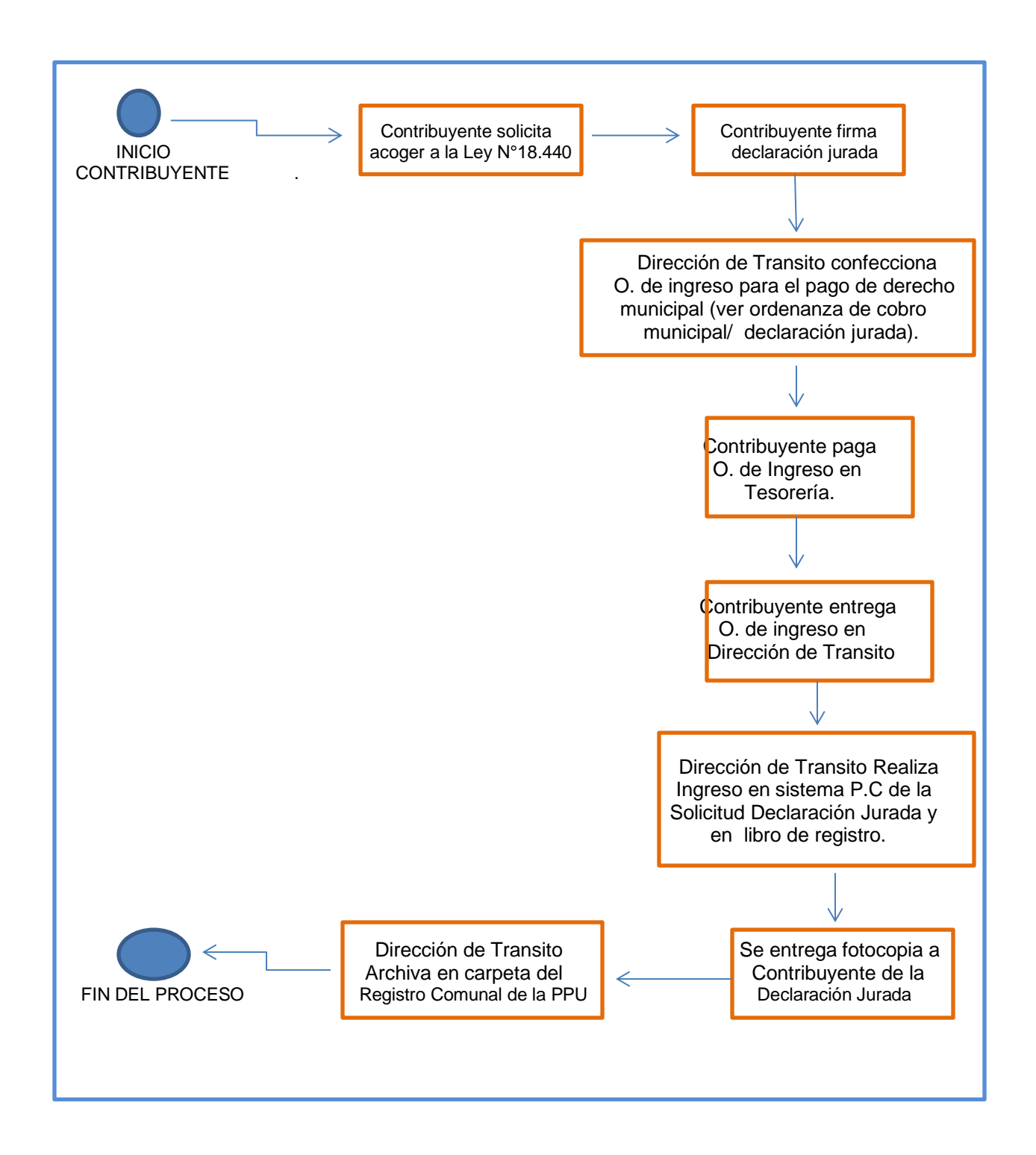

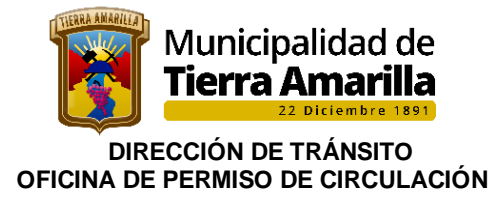

# **10. PERMISO PROVISORIO DE TRASLADO DE VEHICULO**

El Permiso Provisorio de Traslado de Vehículo se encuentran normado en el **D.L. Nº 3.063, Art. Nº 14 letra C**) "Para el tránsito de vehículos que, careciendo de permiso de circulación por no estar en actividad, deban ser trasladados de un punto a otro, para el solo efecto de repararlos, o con otro objeto semejante. El valor diario de estos permisos será el equivalente de un vigésimo de unidad tributaria mensual y ellos no podrán otorgarse por más de tres días en cada mes para un mismo vehículo".

### **Procedimiento:**

- ➢ Contribuyente se presenta solicitando permiso provisorio.
- ➢ Se autorizan para aquellos vehículos que se encuentren dentro de la comuna.
- ➢ Se revisa en sistema de permiso de circulacion que no presenta multas.
- ➢ Se solicita la adquisición del S.O.A.P. vigente y Certificado de Anotaciones Vigente.
- ➢ Una vez presentado la documentación vigente solicitada se efectúa orden de ingreso conforme ordenanza de cobro de Derechos Municipales. El cobro es diario, con un máximo de 3 días en el mes
- ➢ Una vez acreditado el pago se emite autorización, indicándose en dicho documento los datos del propietario y vehículo cantidad de día, lugar de origen y destino, Nº de folio de comprobante de pago, siendo firmado por el/la Director/a o Encargado de Permiso de Circulación.
- ➢ Se registra en el libro de Permiso Provisorio asignándole un correlativo.
- ➢ Se adjunta orden de ingreso, seguro obligatorio, certificado de anotaciones vigentes y copia de permiso provisorio y se archiva.
- ➢ Se entrega documento al contribuyente dando por terminado el trámite.

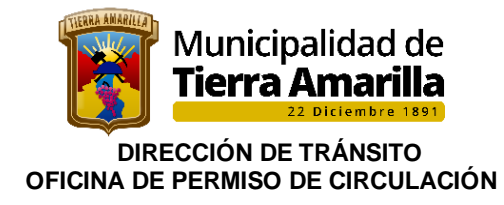

# **PERMISO PROVISORIO Nº\_\_\_\_\_\_\_\_\_/**

## **Tierra Amarilla;**

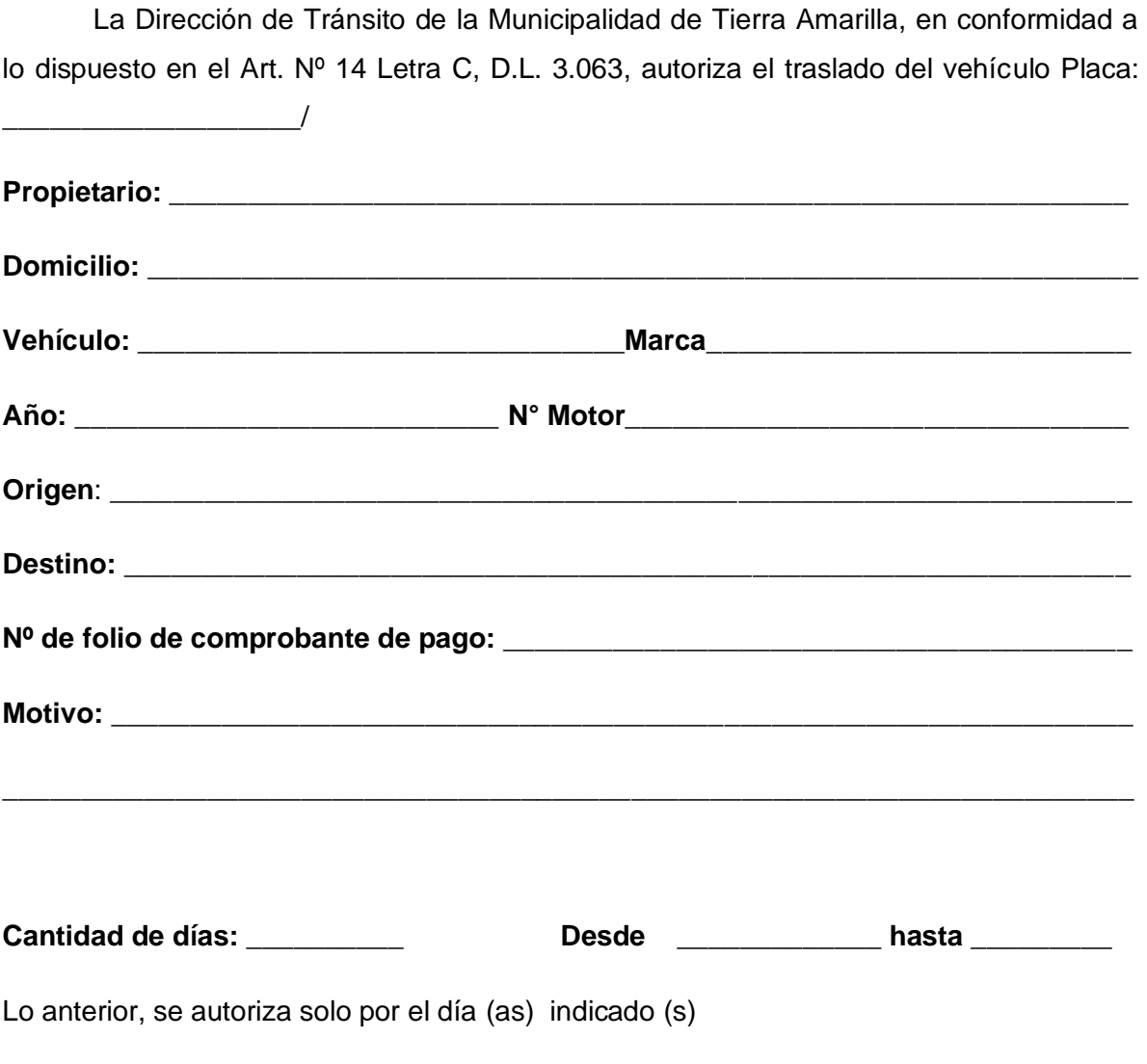

**JOCELIN EGAÑA SALAZAR DIRECTORA DE TRANSITO**

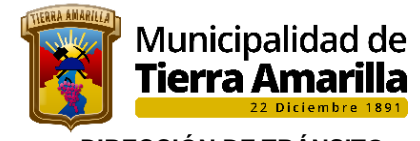

 **DIRECCIÓN DE TRÁNSITO OFICINA DE PERMISO DE CIRCULACIÓN** 

# **FLUJOGRAMA**

# PERMISO PROVISORIO

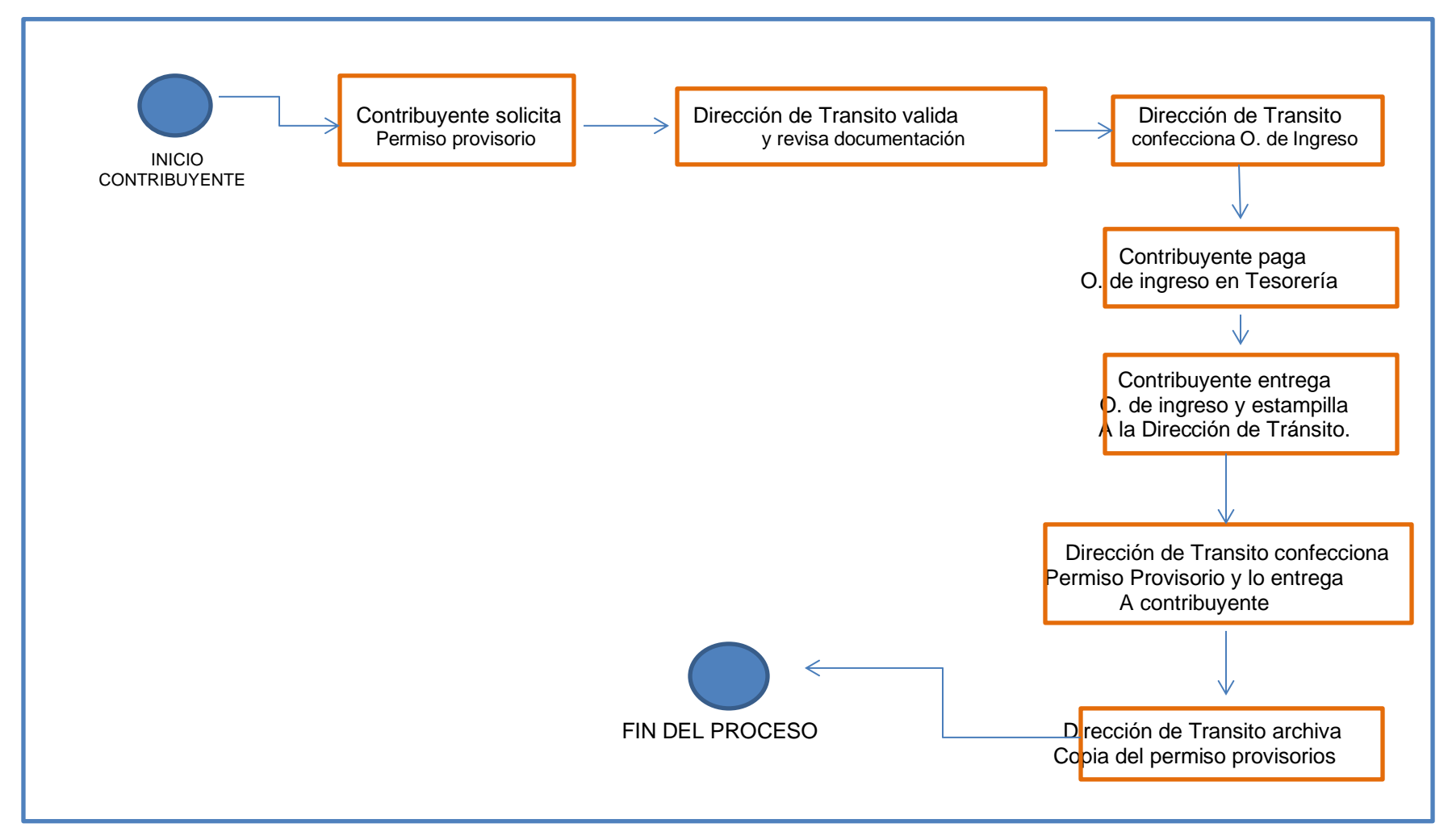

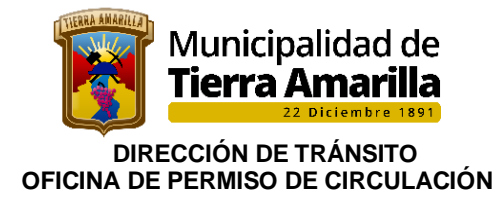

# **11. RENOVACION DE MATERIAL**

La Renovación de Material se encuentra normada en el D.S. 212/1999, del Ministerio del Transporte, consiste en el reemplazo de un taxi al cumplir los quince años o antes de cumplirse esa fecha, por uno nuevo o bien por uno con menos de 5 años de antigüedad y que no haya sido taxi anteriormente.

Esta renovación se debe efectuar única y exclusivamente en el municipio donde se encuentre registrado el vehículo saliente, previo trámite a efectuarse en el Ministerio de Transportes y Telecomunicaciones.

Conforme el D.S. 212/1999, Artículo 73°, para prestar servicios de taxi, el automóvil debe cumplir los siguientes requisitos:

- a) Ser vehículos de una antigüedad no superior a un año, al solicitar su incorporación al Registro Nacional por primera vez. La antigüedad se calculará como la diferencia entre el año en que se solicita la inscripción y el año de fabricación o modelo de del vehículo anotado en el Registro de Vehículos Motorizados.
- b) contar con un motor de 1,5 litros de cilindrada o superior, o contar con motor eléctrico puro, entendiendo como tal aquel vehículo impulsado exclusivamente por energía eléctrica o vehículo híbrido, entendiendo como tal aquel vehículo impulsado por una cadena de tracción híbrida con al menos dos convertidores de energía distintos y dos sistemas diferentes de almacenamiento de energía (situados en el propio vehículo) para propulsar el vehículo para prestar servicio de taxis, en cualquiera de sus modalidades.
- c) Contar con un motor 1,4 litros de cilindrada y cuya homologación del modelo lo tipifique como sedán.
- d) Tratándose de vehículos que se incorporen conforme lo dispuesto en la ley 20.474, el requisito de antigüedad señalado en la letra a) del inciso precedente, será de cinco (5) años como máximo.
- e) Para efectos del presente decreto, en la categoría de motor de 1,5 litros quedarán comprendidos aquellos cuya cilindrada sea superior a 1.450 cc. e inferior a 1551 cc y en la categoría de motor de 1,4 litros, aquellos cuya cilindrada sea superior a 1.350 cc e inferior a 1.451 cc.
- f) Tratándose de vehículos eléctrico puro o híbrido la potencia para su propulsión deberá ser igual o superior a 70 kw.
- g) estar pintados de acuerdo con las normas del presente reglamento;
- h) tratarse de modelos estándar de fabricación, sin adaptaciones o modificaciones en su estructura. El volante deberá estar ubicado al lado izquierdo del vehículo. La sustitución del motor original de fábrica del vehículo por otro que no sea idéntico al modelo y tipo del original, le hacen perder su calidad de modelo estándar de fabricación;

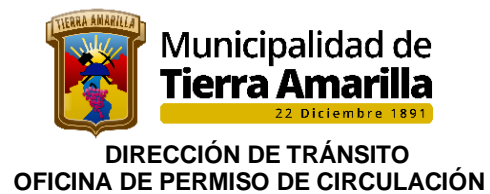

No obstante lo anterior, el Ministerio de Transportes y Telecomunicaciones podrá aceptar que motores originales de fábrica sean adaptados de manera que puedan emplear Gas Natural o Gas Licuado de Petróleo, siempre que se cumpla con lo dispuesto en el decreto supremo Nº 55, de 1998 del Ministerio de Transportes y Telecomunicaciones.

- ➢ contar con una carrocería de 4 puertas, entendiéndose por puerta sólo aquella que permita el acceso natural de personas al vehículo;
- $\triangleright$  contar con sólo dos hileras de asientos en sentido transversal al vehículo;
- ➢ estar dotado de taxímetro en aquellas comunas en que su uso es obligatorio, cuando se trate de servicio de taxi básico. Los taxis colectivos y de turismo no usarán taxímetro. No obstante lo anterior, tratándose de taxis de turismo, el Secretario Regional Ministerial podrá autorizar la instalación de taxímetros como mecanismo de cobro, en cuyo caso su uso será opcional, y
- ➢ tener **antigüedad de fabricación o modelo** no superior a 12 años, entendiéndose por año de modelo o fabricación el anotado en el Registro de Vehículos Motorizados. Esta exigencia no regirá para los vehículos inscritos en cualquier Registro Regional distinto al de la Región Metropolitana, los cuales podrán extender su antigüedad hasta los **15 años**, siempre que a contar del año trece realicen y aprueben **revisiones técnicas cada cuatro meses.**

 El cumplimiento de los requisitos anteriores, en relación con cada una de las modalidades de servicio de taxis, será verificado por las plantas revisoras habilitadas para efectuar la revisión técnica de los taxis, lo que deberá constar en el correspondiente certificado de revisión técnica**.**

Los taxis inscritos en el Registro Nacional en cualquiera de sus modalidades, podrán reemplazarse por automóviles más nuevos, siempre que se acredite que éstos nunca han sido taxis, que cumplan con los requisitos del artículo 73º, con excepción del establecido en la letra a), y que tengan una antigüedad no superior a cinco años, salvo en las Regiones I y XII, cuya antigüedad podrá ser de hasta 7 años, en los términos establecidos en el artículo anterior. Estos reemplazos serán admisibles dentro de un plazo de 18 meses a contar de la fecha de cancelación del vehículo por haber excedido la antigüedad máxima o de la solicitud de cancelación del taxi inscrito que se reemplaza. Para ejercer este derecho a reemplazo deberá acreditarse que a la fecha de inscripción del vehículo entrante, el propietario de éste es el mismo que como dueño solicitó la cancelación del taxi a reemplazar o que figuraba como tal al momento de producirse la cancelación del vehículo por antigüedad. Este reemplazo podrá efectuarse bajo una modalidad de servicio distinta a la del vehículo saliente o reemplazado siempre que el vehículo entrante o reemplazante sea nuevo, en los términos señalados en el inciso siguiente. No procederá el reemplazo respecto de los vehículos que se encuentren en la situación señalada en el inciso segundo del artículo 74º.

 Los taxis inscritos en el Registro de la Región Metropolitana, en cualquiera de sus modalidades, sólo podrán reemplazarse por automóviles que tengan una antigüedad no superior a tres años.

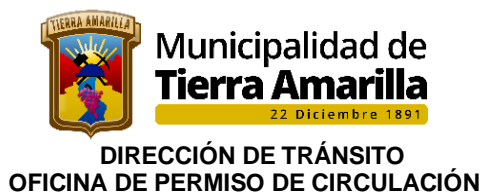

 **El permiso de circulación como taxi correspondiente al vehículo que se reemplaza deberá ser cancelado y en la misma Municipalidad deberá obtenerse el primer permiso de circulación como taxi del automóvil reemplazante,** facultad que será ejercida previa acreditación del cumplimiento de las condiciones de los incisos anteriores y constatación con un certificado del Registro de Vehículos Motorizados del Servicio de Registro Civil e Identificación, que el color del vehículo que se reemplaza no es de los identifica torios de los vehículos de los servicios de alquiler.

 También podrán reemplazarse aquellos taxis inscritos en el Registro Nacional que hubieran experimentado pérdida total, ya sea como consecuencia de un siniestro, robo o hurto, en cuyo caso el reemplazo deberá ser por un vehículo de una antigüedad no superior a cinco años, más nuevo, o del mismo año de fabricación del que se reemplaza y deberá cumplir con las demás exigencias enunciadas en los incisos anteriores.

 En ambos casos, previa comunicación a la Secretaría Regional Ministerial respectiva de la ocurrencia de los mencionados hechos, se procederá a la cancelación del taxi inscrito que se pretende reemplazar, acompañando el propietario, en el caso de siniestro, la documentación que lo acredite. En caso de robo o hurto, el denunciante o querellante deberá necesariamente acompañar la denuncia ya ratificada o bien la querella presentada y acogida a tramitación ante el tribunal del crimen competente, quedando en consecuencia el reemplazo autorizado, sometido exclusivamente a las exigencias del inciso primero. El Secretario Regional Ministerial, **deberá poner en conocimiento del Servicio de Registro Civil e Identificación y de la Municipalidad respectiva, el siniestro, robo o hurto, según correspondiere, señalando la especificación completa del vehículo reemplazado, y la identificación íntegra de su propietario.**

Las Municipalidades **no podrán renovar el permiso de circulación de los taxis que tengan una antigüedad superior a 12 años en la Región Metropolitana y a 15 años en el resto de las regiones, salvo que se acredite con certificados del Ministerio de Transportes y Telecomunicaciones que están adscritos a servicios de carácter internacional.**

Las Municipalidades procederán de igual forma cuando, por cualquier motivo, el permiso de circulación como automóvil de alquiler no se hubiere obtenido en los 2 años calendarios consecutivos, inmediatamente anteriores al de la solicitud de renovación**.** Una vez constatado este hecho, la Municipalidad deberá comunicarlo a la Secretaría Regional Ministerial de Transportes y Telecomunicaciones correspondiente, la que procederá a efectuar la cancelación del vehículo del Registro Nacional. Asimismo, si el Secretario Regional tomare conocimiento de este hecho, sin mediar la comunicación de la Municipalidad, deberá proceder igualmente a la cancelación de la inscripción respectiva.

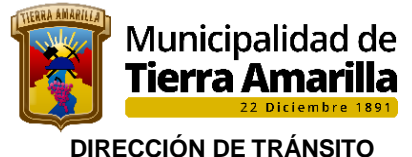

Es el proceso de sustitución de un vehículo de alquiler por otro más nuevo, lo cual se realiza en la municipalidad donde se pagó el permiso del vehículo que se reemplazará.

Este procedimiento se inicia y debe ser autorizado por la Secretaría Regional Ministerial de Transportes y Telecomunicaciones SEREMITT, Región de Atacama, que entrega los siguientes documentos:

- ➢ Certificado SU/N°: que cancela inscripción como taxi y cambio a automóvil particular
- ➢ Certificado SU/N°: que autoriza trámite de incorporación al Registro de Transporte de pasajeros al nuevo vehículo (para Revisión Técnica y municipalidad)
- ➢ Formulario Único: para reemplazo de taxis

### **Vehículo a reemplazar** (Saliente):

Requisitos:

- ➢ Permiso de Circulación como Taxi pagado en Tierra Amarilla
- ➢ Acreditar cambio de color (Certificado Registro Civil e Identificación)
- ➢ Revisión Técnica y Emisiones Contaminantes vigentes
- ➢ Seguro Obligatorio SOAP

**Vehículo de Reemplazo** (Entrante): puede ser nuevo (0 km) o usado.

#### Requisitos:

#### **Nuevo (0 km)**

- ➢ Solicitud de la primera inscripción en Registro Nacional de Vehículos Motorizados.
- ➢ Factura original o fotocopia Legalizada ante notario.
- ➢ Homologación (original más 3 copias) o Revisión Técnica y Análisis de Gases (Colectivo, Taxi Básico o Ejecutivo)
- ➢ S.O.A.P. vigente correspondiente al período de pago
- ➢ Solicitud de alteración de característica (cambio color) Registro Civil.
- ➢ Certificado de Cancelación y/o baja del vehículo saliente del Ministerio de Transporte.
- ➢ Formulario Único para reemplazo del Ministerio de Transporte
- ➢ Certificado de la Dirección de Tránsito.

Nota:

- ❖ El C.H.I. tendrá una vigencia de 12 meses y control de gases por 6 a contar de la fecha de la factura.
- Se asigna Sello Verde
- ❖ Se cobra proporcional desde la fecha de facturación.

#### **Usado**

- ➢ Permiso de Circulación del presente año pagado en su totalidad.
- ➢ SOAP. Como vehículo de alquiler.
- ➢ Revisión Técnica y gases como vehículo de alquiler vigente

### **OTRAS CONSIDERACIONES:**

#### **El taxi saliente debe ser:**

- ➢ Taxi que ingresa en calidad de reemplazo debe ser más nuevo
- ➢ El propietario tiene 18 meses para hacer el cambio
- ➢ El propietario del vehículo nuevo, debe ser el mismo del vehículo saliente
- ➢ El pago del permiso de circulación del vehículo entrante se hace en la misma municipalidad que el permiso saliente
- ➢ El vehículo saliente debe estar con todos su permisos al día
- ➢ El vehículo de reemplazo no puede tener los colores indentificatorios de un vehículo de alquiler
- ➢ Puede cambiarse un taxi que haya sido objeto de robo o siniestro, presentando constancia de denuncia o demanda, en cuyo caso se acepta un vehículo del mismo año el que se remplaza.

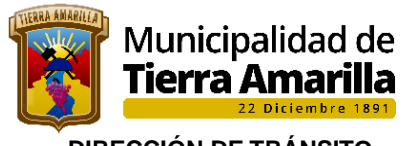

 **DIRECCIÓN DE TRÁNSITO OFICINA DE PERMISO DE CIRCULACIÓN** 

## **Documentación:**

- ➢ Certificado Dirección de Transito
- ➢ Certificado de Cancelación y/o baja del vehículo saliente del Ministerio de Transporte.
- ➢ Formulario Único para reemplazo de taxi del Ministerio de Transporte.
- ➢ Solicitud de alteración de característica (cambio de color) de vehículo saliente, (Taxi Básico o Colectivo). Registro Civil
- ➢ Revisión técnica análisis de gases vigente como particular.
- ➢ S.O.A.P. vigente como vehículo particular

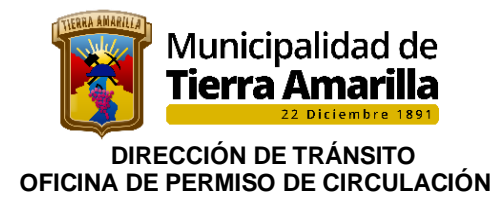

## **ANEXO RENOVACION DE MATERIAL VEHICULO ENTRANTE**

Servicio de Registro Civil e Identificación

GOBIERNO DE CHILE<br>SERVICIO DE REGISTRO CIVIL<br>E IDENTIFICACION<br>R.V.M.

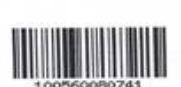

Page 1 of 1

**SOLICITUD DE PRIMERA INSCRIPCION** 

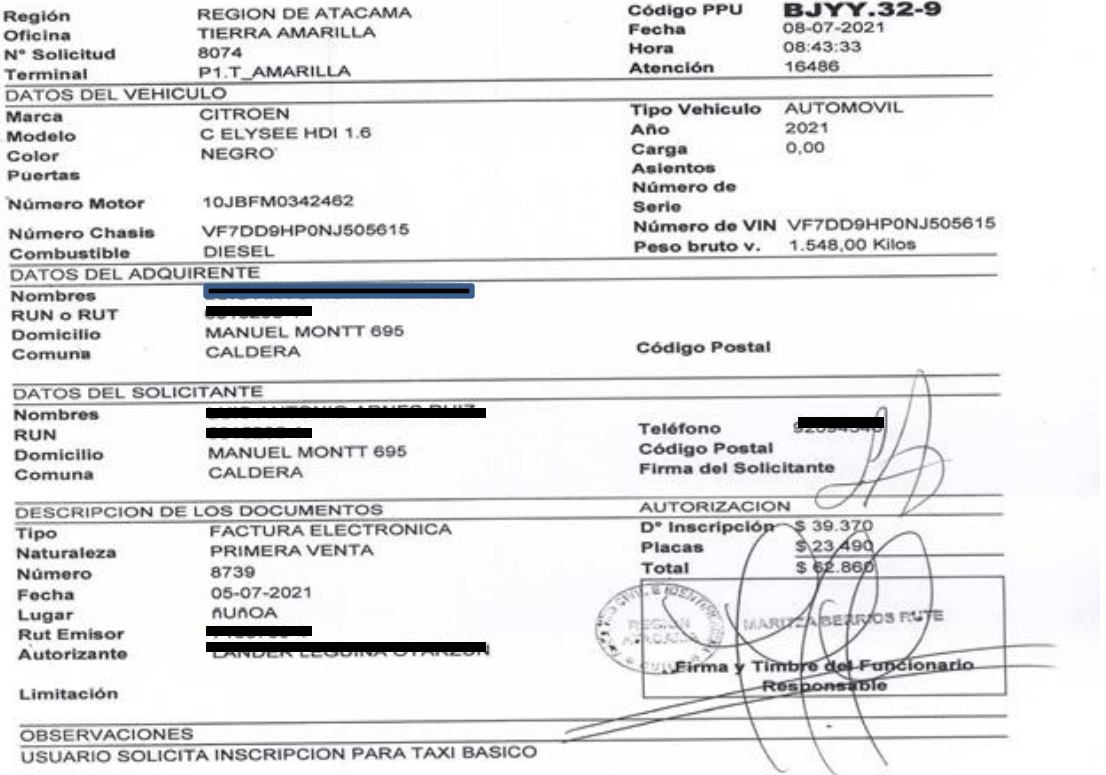

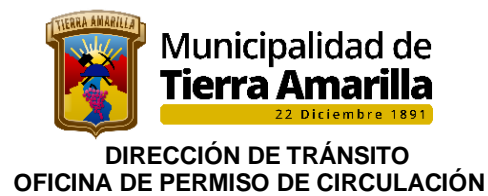

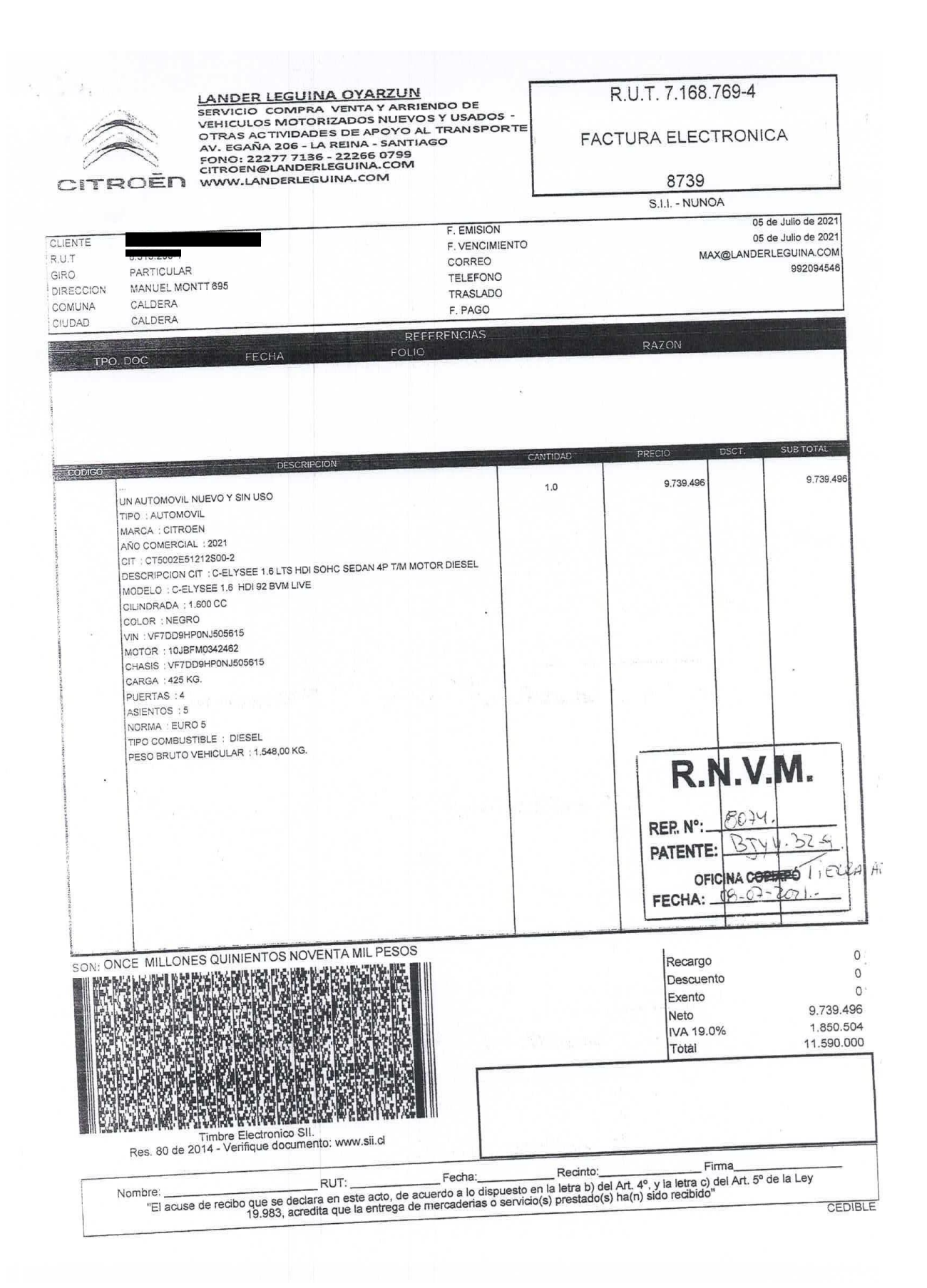

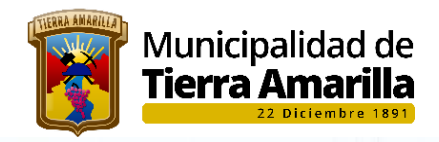

 $\hat{\sigma}$  ,

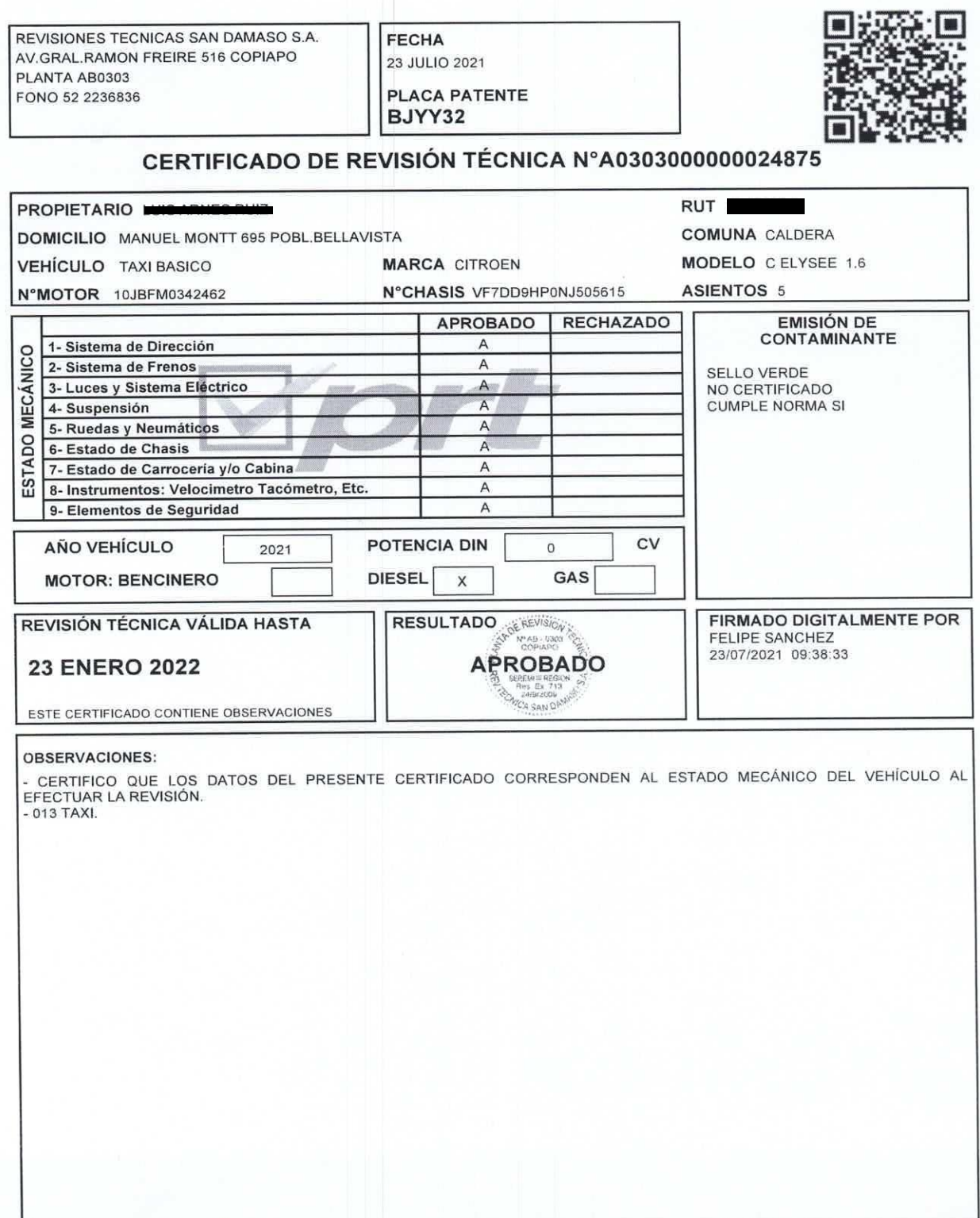

COPIA MUNICIPALIDAD

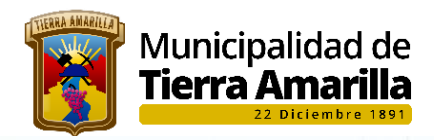

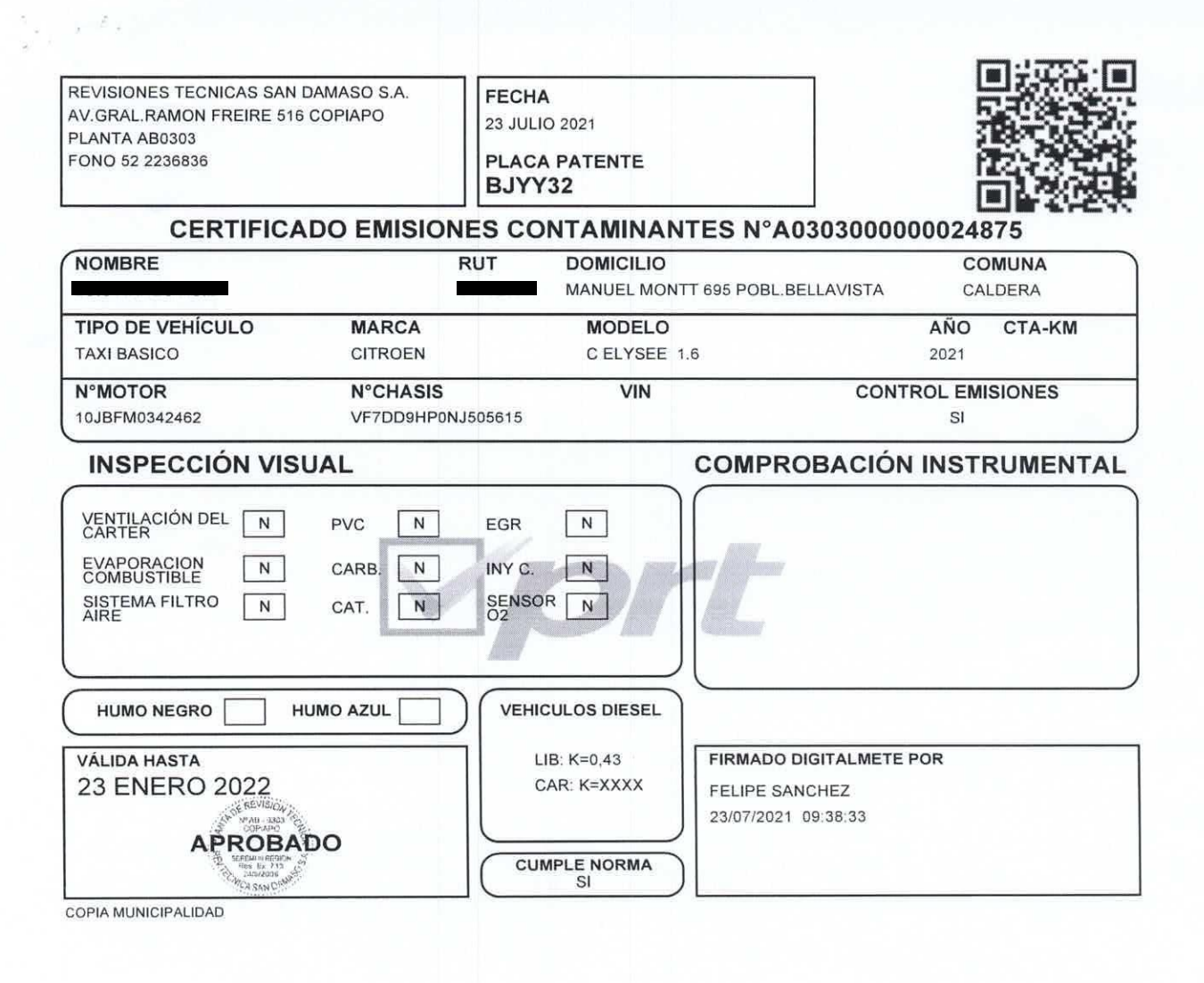
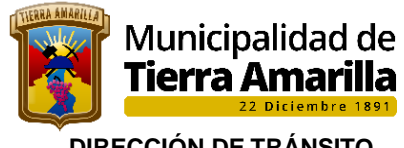

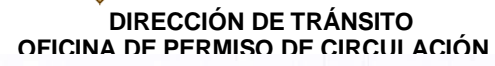

v.

 $\frac{1}{\epsilon}$ 

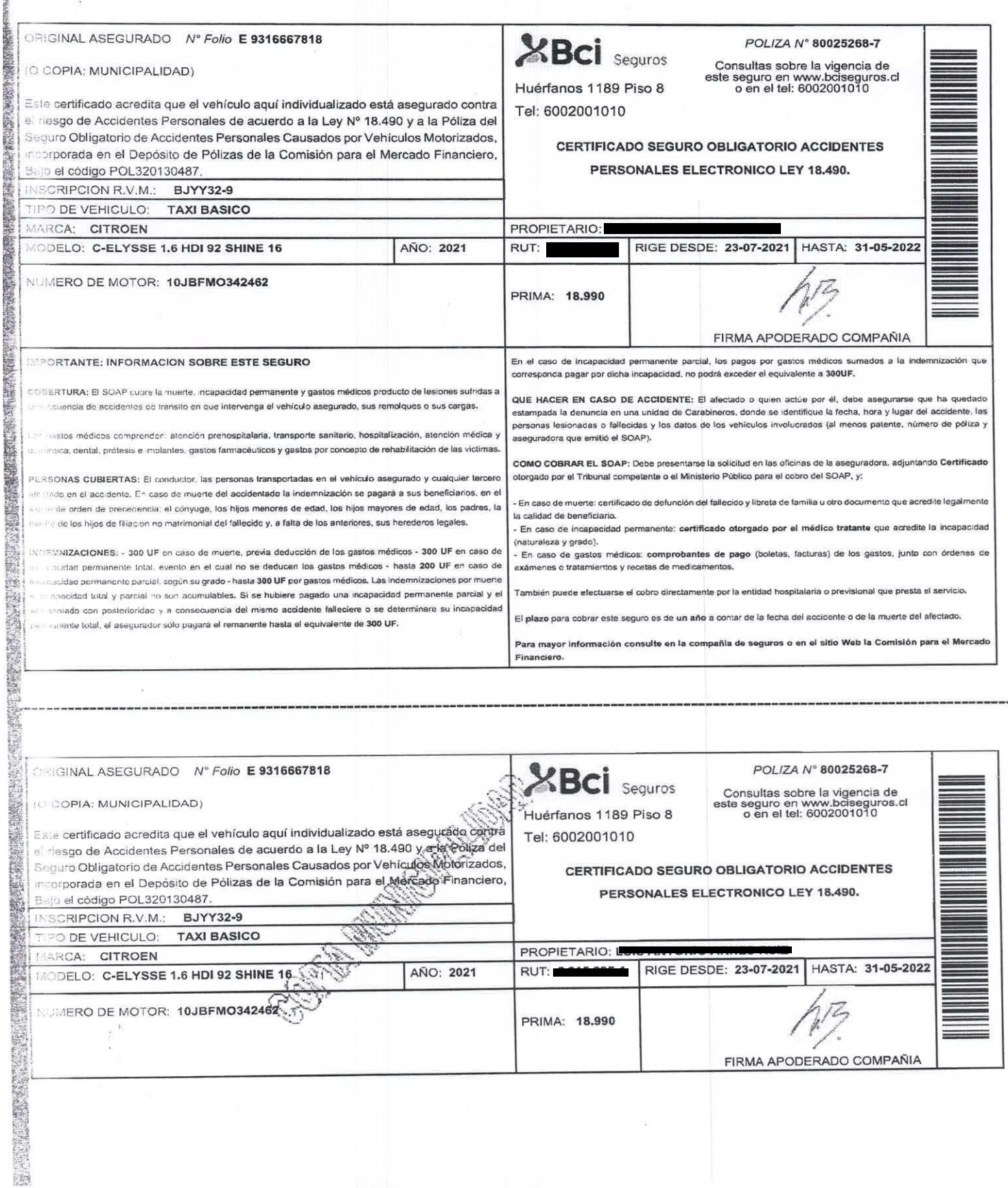

 $\frac{1}{4}$ 

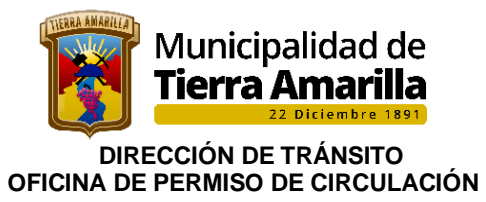

Servicio de Registro Civil e Identificación

Page  $1$  of  $1$ 

GOBIERNO DE CHILE<br>SERVICIO DE REGISTRO CIVIL<br>E IDENTIFICACION<br>R.V.M.

 $\mathcal{L}_{\mathcal{A}}$ 

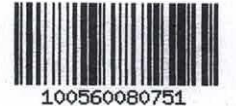

### SOLICITUD DE ALTERACION DE CARACTERISTICAS

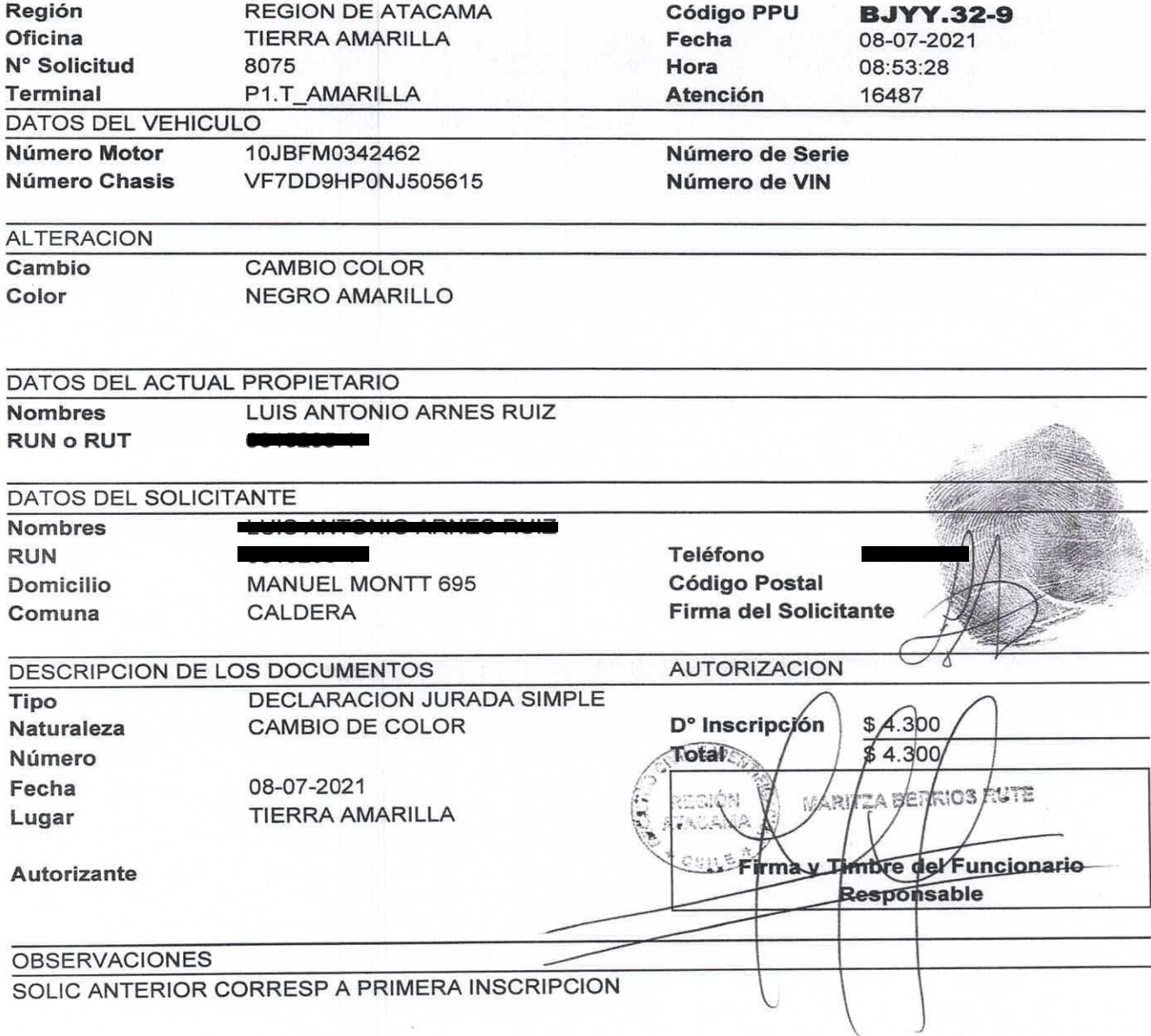

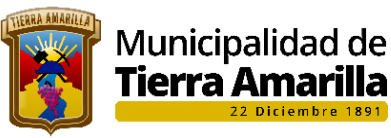

 **DIRECCIÓN DE TRÁNSITO OFICIAL DE PERMISSO DE CIRCULACIÓN DE CIRCULACIÓN DE CIRCULACIÓN DE CIRCULACIÓN DE CIRCULACIÓN DE CIRCULACIÓN** 

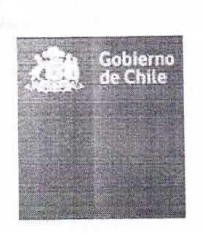

CERTIFICADO Nº 34/2021 SRM-ATAC COPIAPO, 12/07/2021

# CERTIFICADO

El Secretario Regional Ministerial de Transportes y<br>Telecomunicaciones de la Región de Atacama, certifica que el vehículo placa Telecomunicaciones de la Region de Atacama, certulida que el verticulo placa patente BCVS.69-7, del Folio 800700, dejó de pertenecer al servicio de transporte público de pasajeros, con fecha 12/07/2021, y en su reemplazo i

Se extiende el presente certificado a petición del interesado, Se extiende el presente certificado a pode<br>para ser presentado en la Planta de Revisión Técnica Clase B.

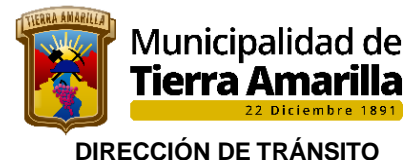

OFICINA DE PERMISO DE CIRCULACIÓN

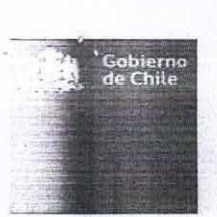

Formulario Único de Reemplazo Nº 364/2021 SRM-**ATAC** 

COPIAPO, 12/07/2021

#### FORMULARIO ÚNICO PARA REEMPLAZO DE TAXIS (DECRETO SUPREMO 212/92, Artículo 73°)

1.

#### SOLICITUD DE CANCELACIÓN DE LA INSCRIPCIÓN EN EL REGISTRO NACIONAL DE SERVICIOS DE TRANSPORTE DE PASAJEROS

Para efecto de acogerse a lo establecido en el artículo 73° del D.S. N° 212 de 1992, del Ministerio de Transportes y Telecomunicaciones, a través del presente se solicita la cancelación de la inscripción en el Registro Nacional de Servicios de Transporte Público de Pasajeros del vehículo Placa Patente Única BCVS.69-7, Marca CITROEN, Modelo C-ELYSEE, año fabricación 2017, cilindrada 1.6 c.c., anotado en la modalidad TAXI BASICO, en el servicio z, bajo el folio Nº 800700, y cuyo nuevo color es: AZUL.

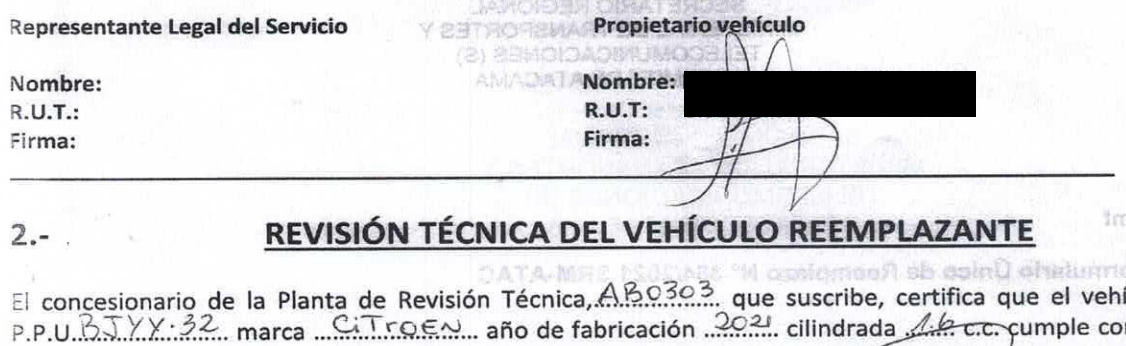

ículo n las condiciones técnicas vigentes para reemplazar al vehículo señalado en el punto 1 para prestar servicio en la modalidad de  $\frac{(\infty, \times)}{\sqrt{(\infty, \infty)}}$  según consta en el Certificado de Revisión

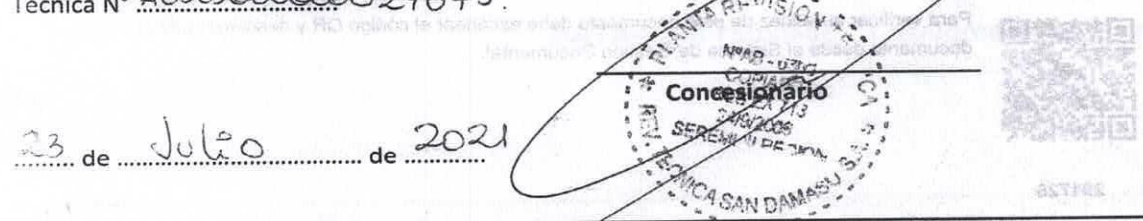

#### **CERTIFICADO (Certificado de Cancelación Nº 1176)**

El Secretario Regional Ministerial de Transportes y Telecomunicaciones de la Región de Atacama, que suscribe, certifica que con fecha 12/07/2021, se ha procedido a cancelar la inscripción del vehículo antes señalado.

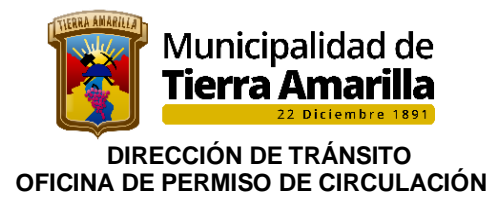

ANEXO RENOVACIÓN DE MATERIAL VEHÍCULO SALIENTE

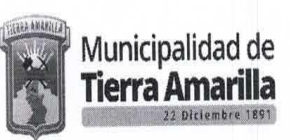

#### CERTIFICADO Nº  $\odot$  34

La Directora de Tránsito de la Ilustre Municipalidad de Tierra Amarilla, que suscribe, certifica que el vehículo Placa Única BCVS-69, deja de pertenecer a la Locomoción Colectiva a contar del día 23 de Julio de 2021, cuyo color es azul. Conforme solicitud alteración de características del Registro Civil de fecha 13.07.2021, el Certificado Nº 1176 del 12.07.2021 de Cancelación Registro Nacional de Servicios de Transporte Público de Pasajeros, Certificado Nº 34 del 12.07.2021 de la Secretaria Regional Ministerial de<br>Transportes y Telecomunicaciones de la Región de Atacama y Formulario Único para Reemplazo de Taxis, Nº 364/2021 SRM-Atacama.

Esto en relación al Decreto Supremo Nº 212/92 art. 73° Transitorio (Reposición de Maquina).

Única BJYY-32-9.

En su reemplazo se incorpora el vehículo Placa

Se extiende el presente Certificado a petición del interesado, a fin de ser presentado en la Secretaria Regional Ministerial de Transportes y Telecomunicaciones, para los fines que haya lugar.

TIERRA AMARILLA, 23 JUL. 2021

**OCELINEGANA SALAZARO DIRECTORA DE TRANSITO** 

c.c. Archivos.

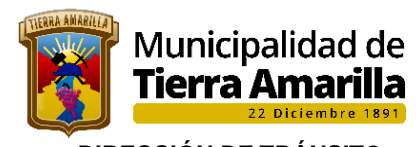

 **DIRECCIÓN DE TRÁNSITO OFICINA DE PERMISO DE CIRCULACIÓN** 

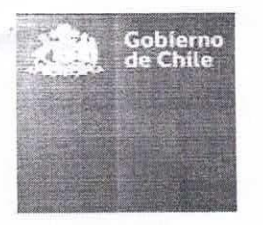

CERTIFICADO Nº 34/2021 SRM-ATAC COPIAPO, 12/07/2021

#### ERTIFICADO  $\mathbf C$

El Secretario Regional Ministerial de Transportes y<br>Telecomunicaciones de la Región de Atacama, certifica que el vehículo placa patente BCVS.69-7, del Folio 800700, dejó de pertenecer al servicio de transporte público de pasajeros, con fecha 12/07/2021, y en su reemplazo ingresó el vehículo Placa Patente BJYY.32-9, de acuerdo a lo estipulado en el artículo 73° del<br>Decreto Supremo N° 212/92, modificado por el Decreto Supremo N° 219/2000.

Se extiende el presente certificado a petición del interesado, para ser presentado en la Planta de Revisión Técnica Clase B.

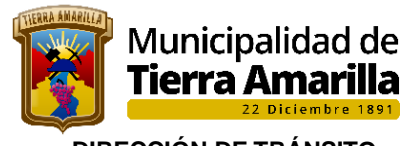

#### **DIRECCIÓN DE TRÁNSITO** OFICINA DE PERMISO DE CIRCULACIÓN

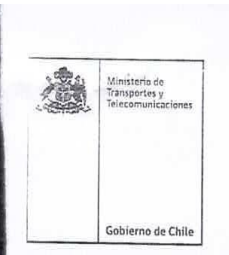

Certificado N°: 1176 Fecha de emisión: 12/07/2021

## Certificado de Cancelación del Registro Nacional de Servicios de Transporte Público de Pasajeros

El Secretario Regional Ministerial que suscribe, certifica que el vehículo más abajo individualizado, ha sido dado de baja del Registro Nacional de Servicios de Transporte Público de Pasajeros que mantiene a su cargo, según las condiciones siguientes:

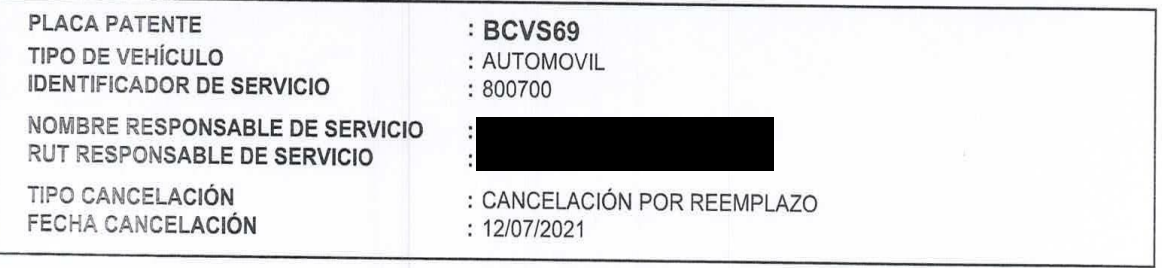

El presente documento posee una validez de 60 días corridos, contados desde la fecha de su emisión.

Vittorio Fernando Ghiglino Bianchi Secretario Regional Ministerial de Transportes y Telecomunicaciones

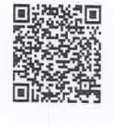

Documento N°: 1100277<br>Código de Verificación:<br>453EC0C9C4166045

Verifique la validez de este documento, en www.mtt.gob.cl/firmaDocs/ Página Nº 1 de 1

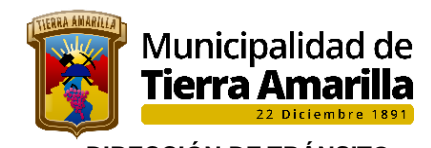

#### **DIRECCIÓN DE TRÁNSITO OFICINA DE PERMISO DE CIRCULACIÓN**

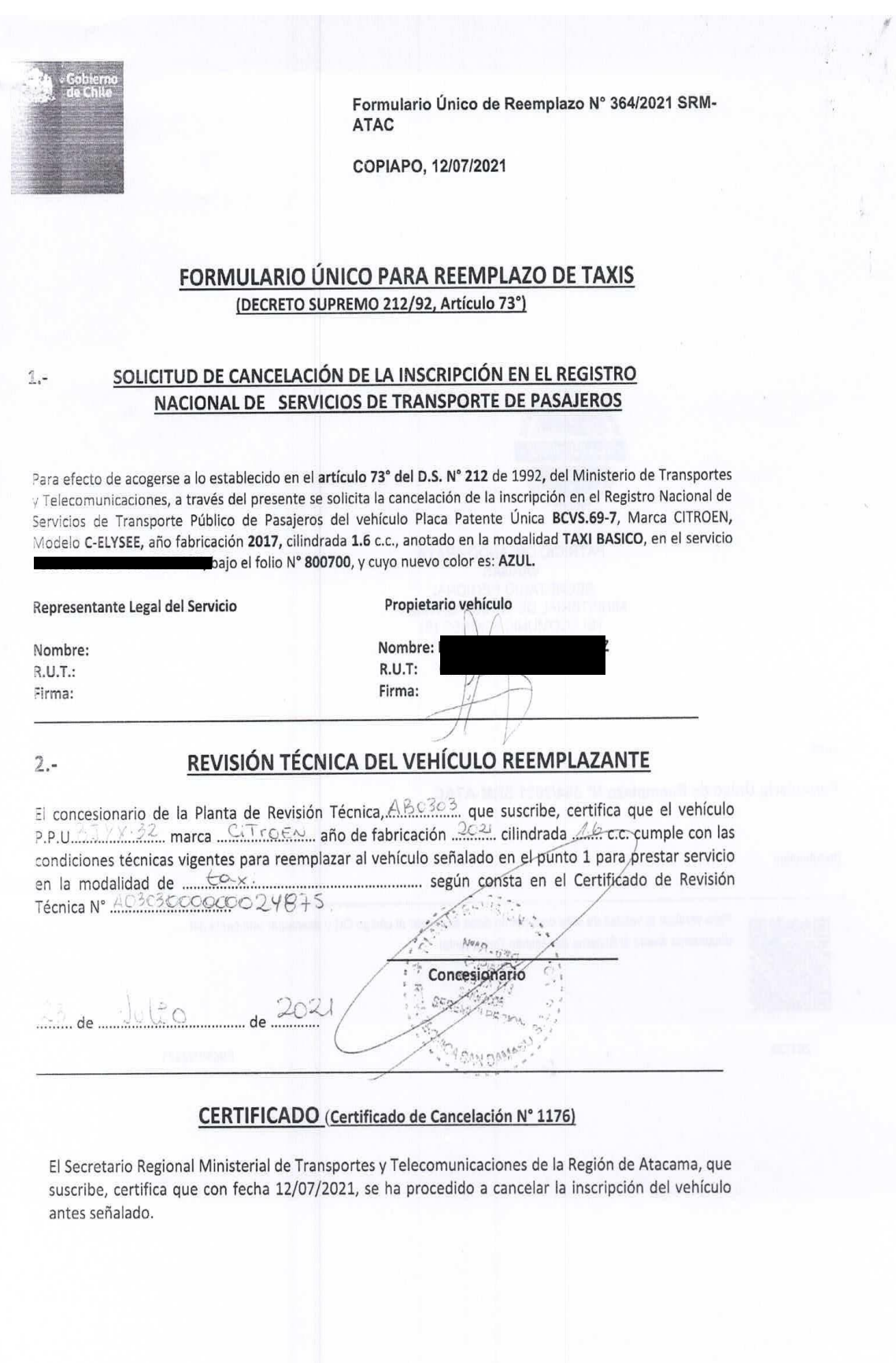

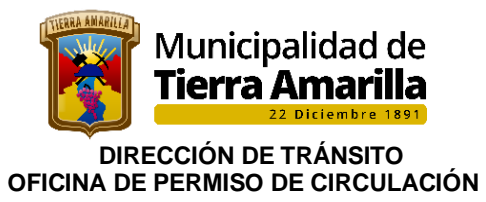

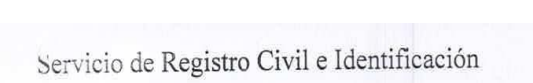

Page 1 of 1

GOBIERNO DE CHILE<br>SERVICIO DE REGISTRO CIVIL<br>E IDENTIFICACION<br>R.V.M.

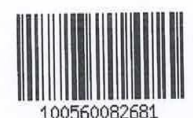

# SOLICITUD DE ALTERACION DE CARACTERISTICAS

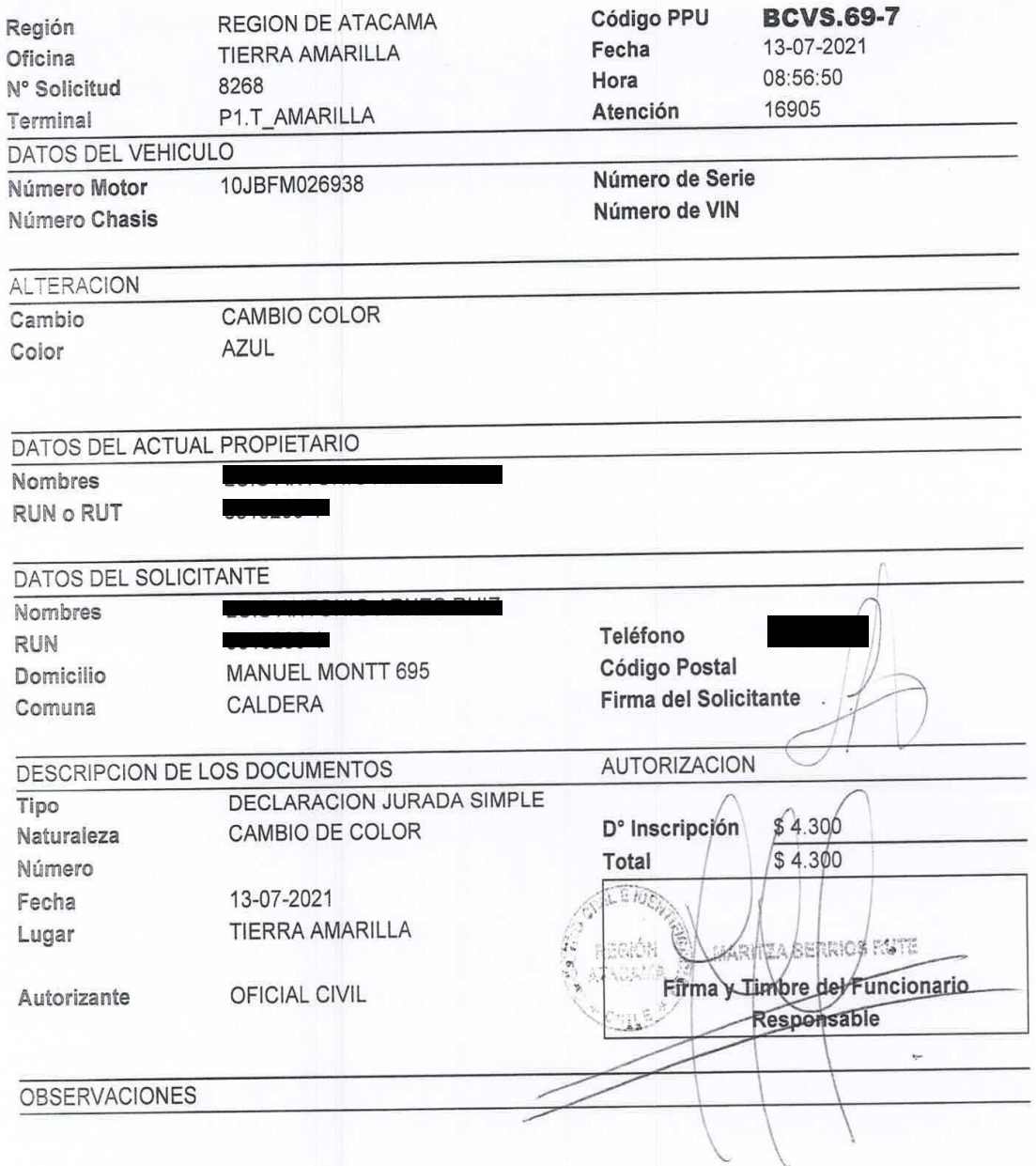

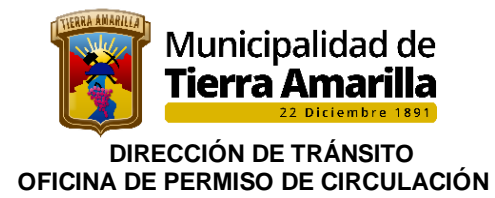

#### **Procedimiento:**

#### **Vehículo Entrante con Permiso de Circulación como Particular:**

- 1. Contribuyente se presenta a efectuar renovación de material presentando la documentación correspondiente con vehículo que ya tuvo permiso de circulación como particular.
- **2.** Se efectúa cambio de categoría de vehículo saliente indicándose en **observaciones el trámite efectuado.**

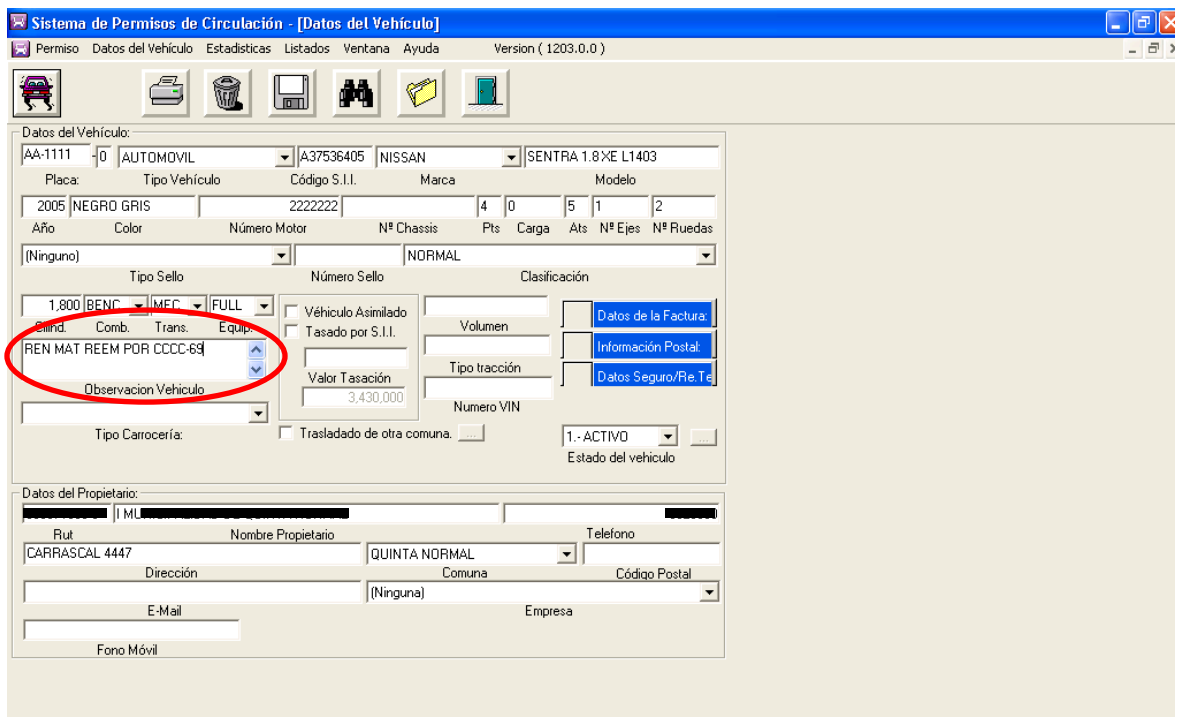

- 3.- Se emite formulario, se fotocopian y completan documentación del Ministerio de Transportes y Telecomunicaciones.
- 4.- Se ingresan los datos del vehículo entrante indicándose en **observaciones el trámite efectuado.**

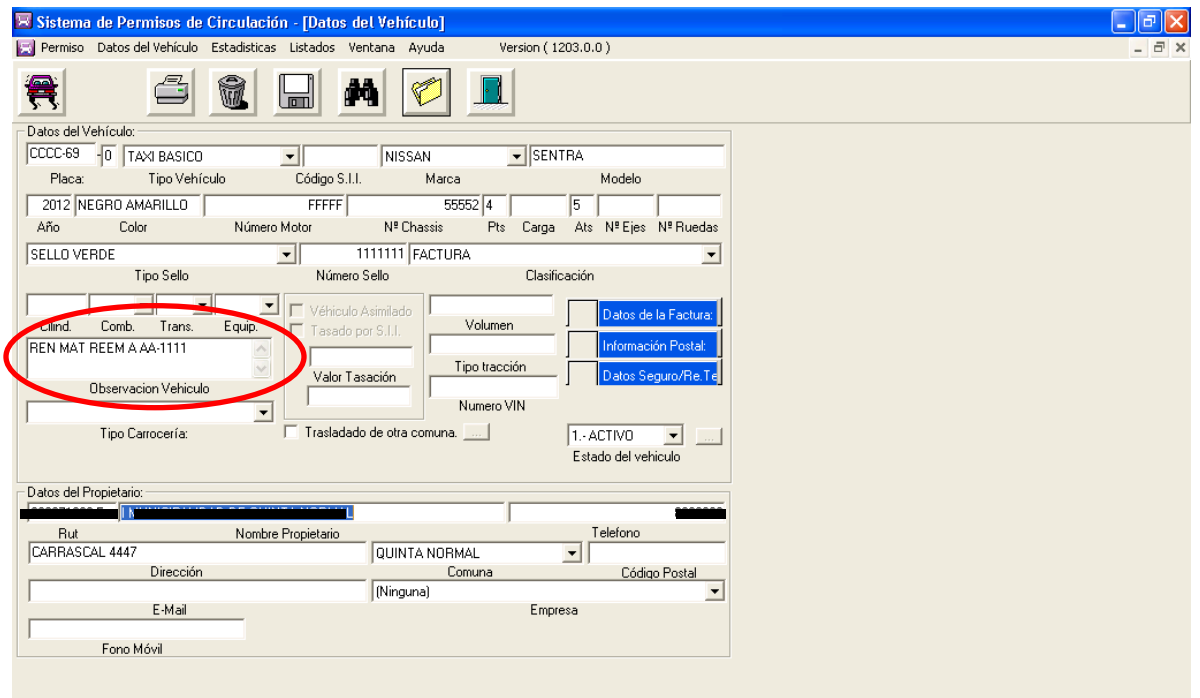

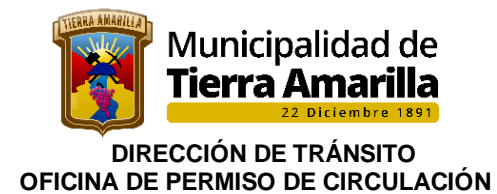

- 5.- Se emite formulario Permiso de Circulacion.
- 6.- Se entregan ambos formularios para que sean revisados por contribuyente y posteriormente cancelados en Tesorería Municipal.
- 7.- Municipalidad hace entrega de certificado, terminando el trámite.

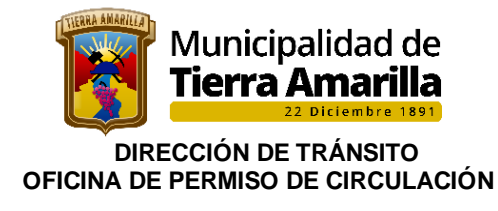

## **FLUJOGRAMA**

### RENOVACION DE MATERIAL

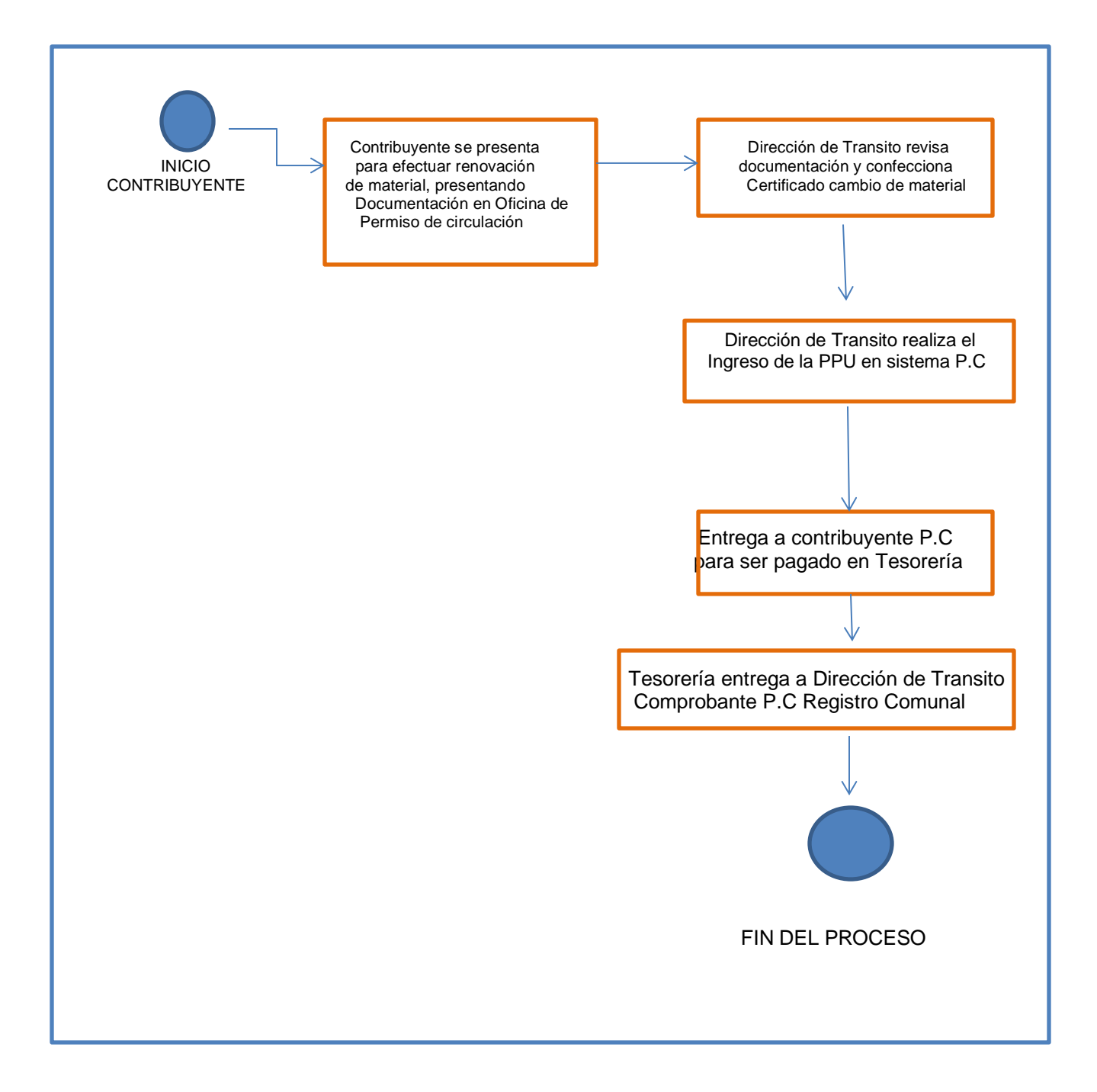

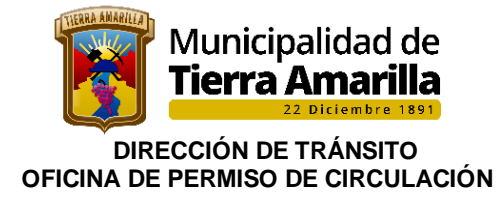

### **12. RECEPCION DE FONDOS DE TERCEROS RECIBIDOS**

Cuando existen períodos atrasados y el contribuyente cancelara en un municipio distinto al de donde se mantiene la deuda, la municipalidad que recibe esos pagos incluidos los intereses y demás cargos legales, serán ingresados a una cuenta llamada **Fondos de Terceros** y serán remitidos antes de los 15 primeros días hábiles del mes siguiente al de su ingreso al municipio.

Una vez que estos fondos son remitidos, son recibidos por la Tesorería Municipal de nuestra comuna, la cual remite la documentación y comprobantes de ingresos de los fondos a la Dirección de Transito - Permisos de Circulación

La Dirección de Transito una vez revisado la documentación y verificados los valores se procede a emitir los respectivos Permisos de Circulación.

#### **Procedimiento interno:**

1.- Se ingresa P.P.U. y se verifica con **F7** en **Registro de Permisos Emitidos** la deuda existente.

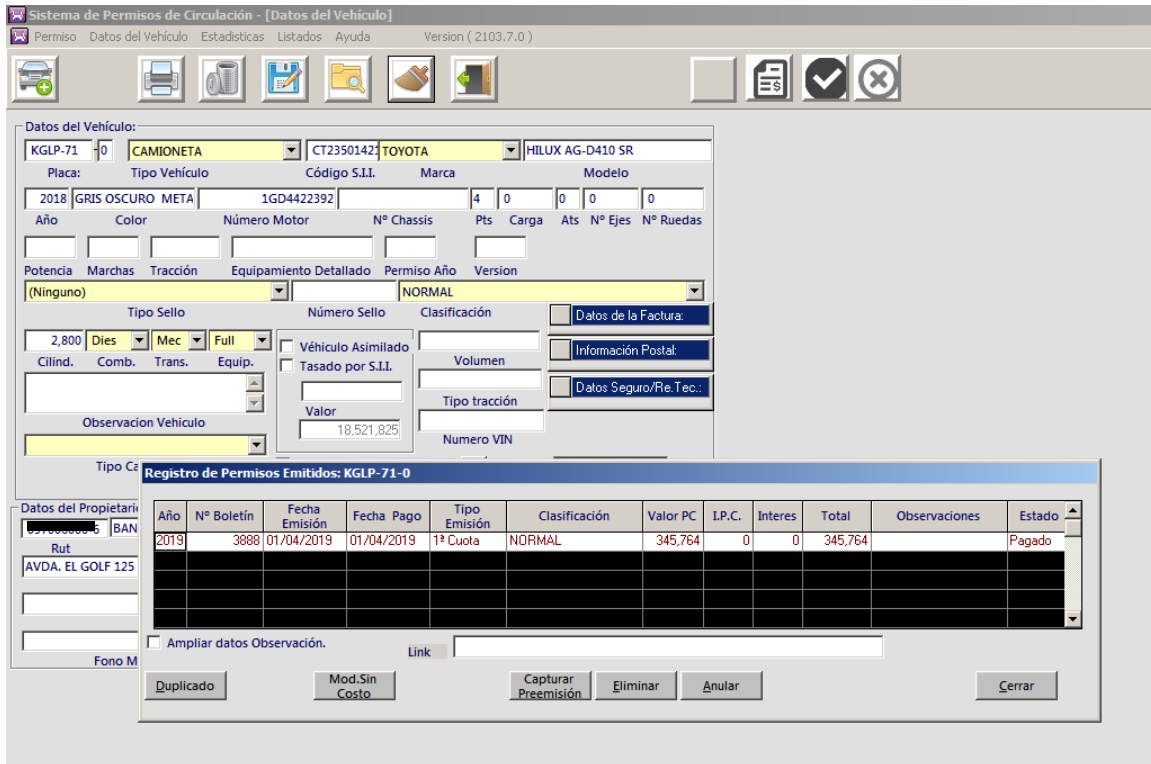

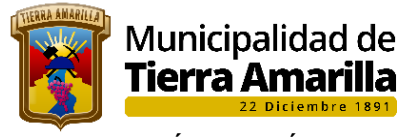

#### **DIRECCIÓN DE TRÁNSITO OFICINA DE PERMISO DE CIRCULACIÓN**

- 2.- Se pincha **F4 Emitir Permiso de Circulacion** en donde se debe ingresar los siguientes datos:
	- ➢ Se indica año de pago.
	- $\triangleright$  Se picha calcular. ➢ Se ingresa fecha de pago (pago efectuado en municipio de origen).
	- $\triangleright$  Se ingresa comuna permiso anterior
	- ➢ Fecha de origen
	- ➢ Se selecciona fondo recibidos
	- ➢ Se ingresa comuna donde se originó el pago
	- ➢ Aceptar (saldrá impreso el formulario de P.C)

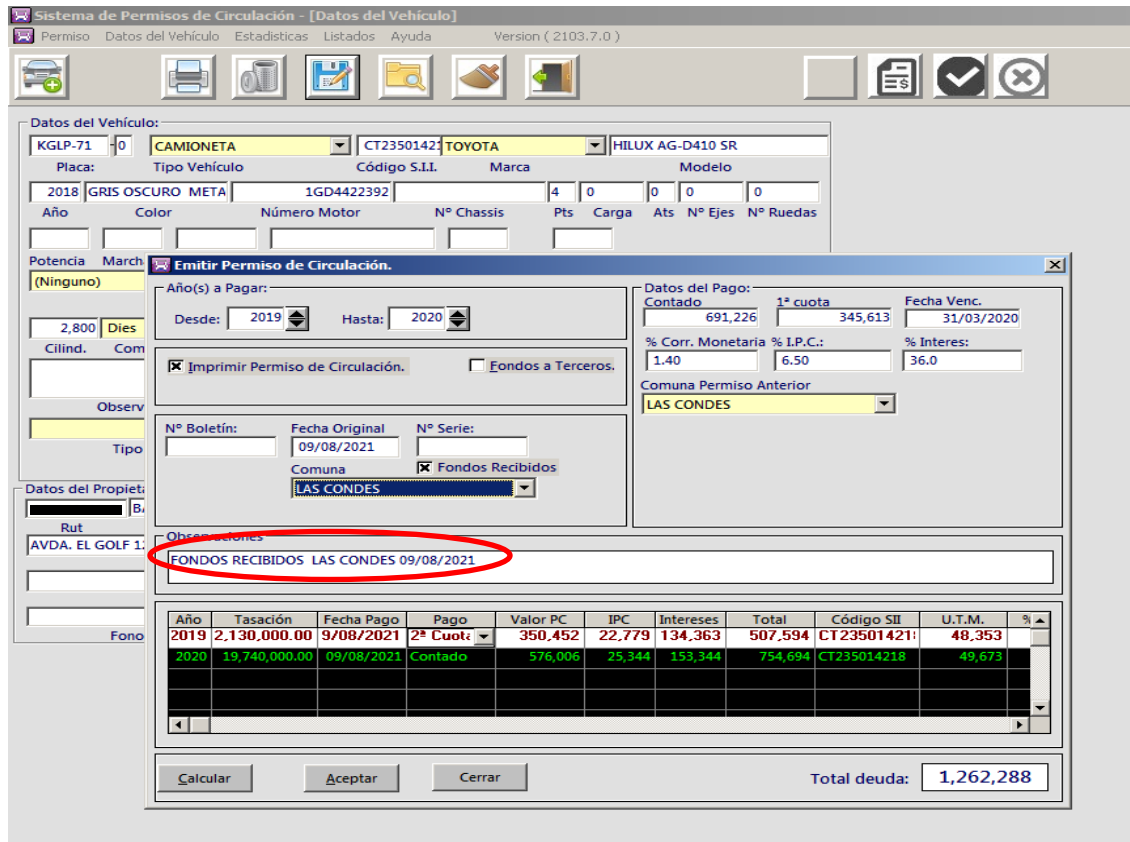

- 3.- Una Vez Impreso los formularios de Permisos de Circulacion estos son remitidos junto a la documentación de respaldo a la Tesorería Municipal para su ingreso a las arcas municipales.
- 4.- Una vez que los fondos son ingresados por Tesorería Municipal, los comprobantes de pagos P.C son remitidos a la Dirección de Transito – Permiso de Circulacion, para confección de Oficio conductor a la municipalidad de Origen donde se debe adjuntar comprobante de pago permiso de circulacion de los fondos recibidos y fotocopia de los respaldo que dio origen a dichos fondos.
- 6.- Se archiva comprobante de pago permiso de circulacion (Registro Comunal), con respaldo del oficio de origen, quedando una copia en carpeta de la Placa Patente del registro comunal y otra para archivo.

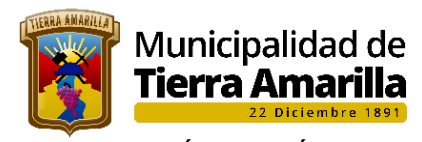

 **DIRECCIÓN DE TRÁNSITO OFICINA DE PERMISO DE CIRCULACIÓN** 

#### **FLUJOGRAMA**

#### **RECEPCIÓN FONDOS DE TERCEROS**

PROCESO FONDOS RECIBIDOS

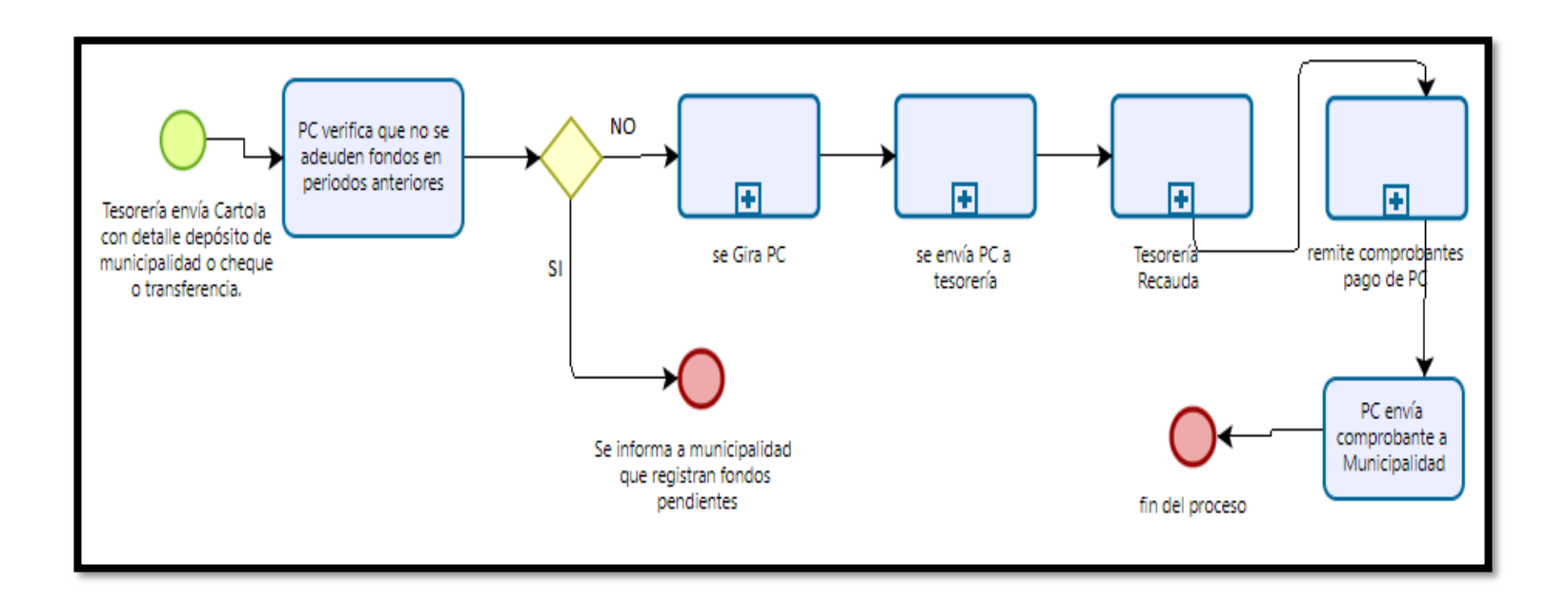

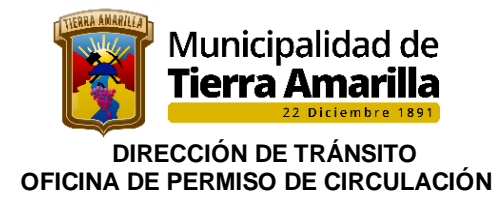

### **13. REMITIR LISTADO DE FONDOS DE TERCEROS**

Este proceso se realiza los primeros días hábiles del mes siguiente para informar a la Dirección de Finanzas los pagos correspondientes a Fondos de Terceros que deben ser remitidos a los diferentes municipios del país.

#### 1. Ir a **Listados**, seleccionar **Listado Fondo a Terceros.**

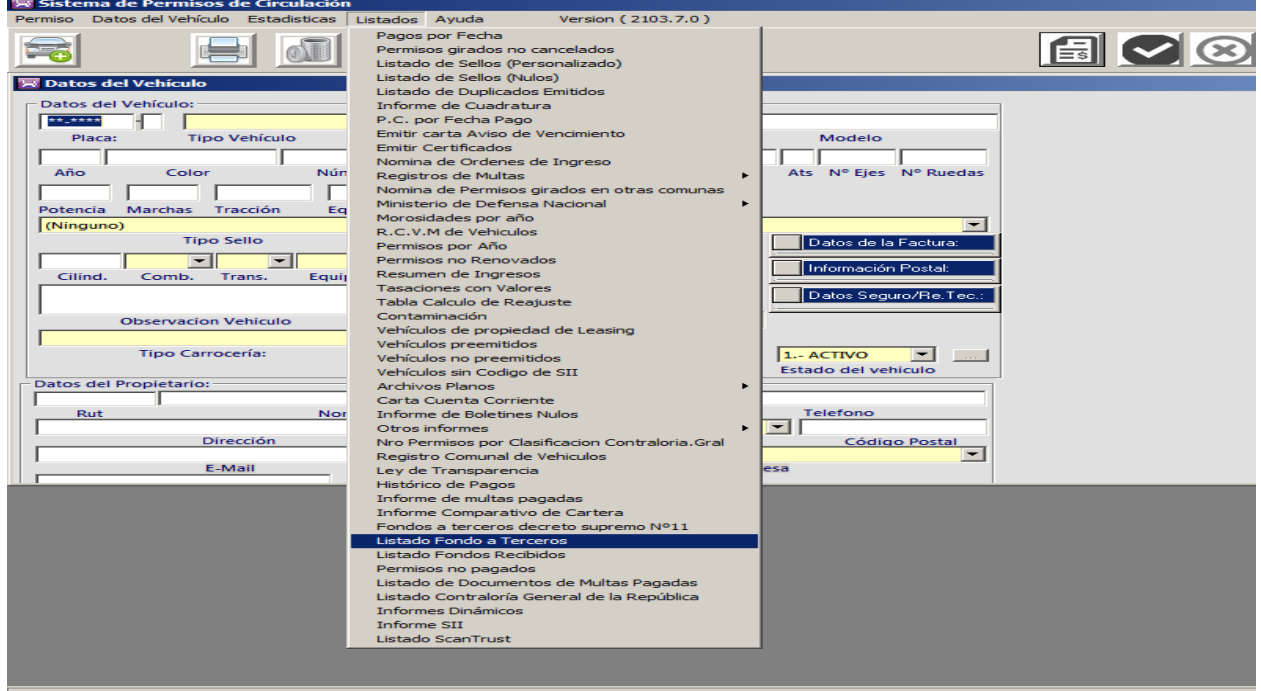

2. Se despliega ventana **Listado Fondos a Terceros**, se selecciona **fecha** y se ingresa rango de fecha de pago desde – hasta y pinchar **Buscar**.

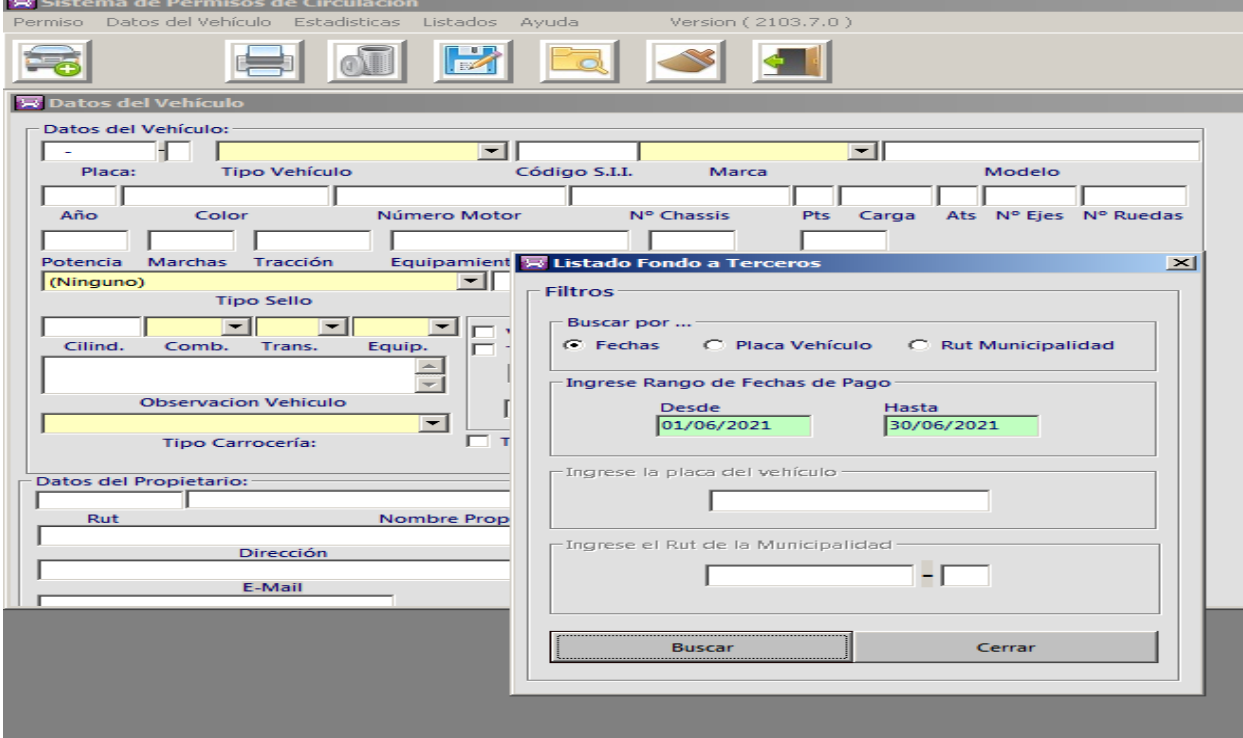

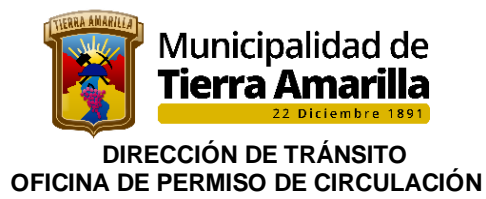

3. Se despliega Informe **Fondo a Terceros**, donde se debe confeccionar memorándum a la Dirección de Finanzas.

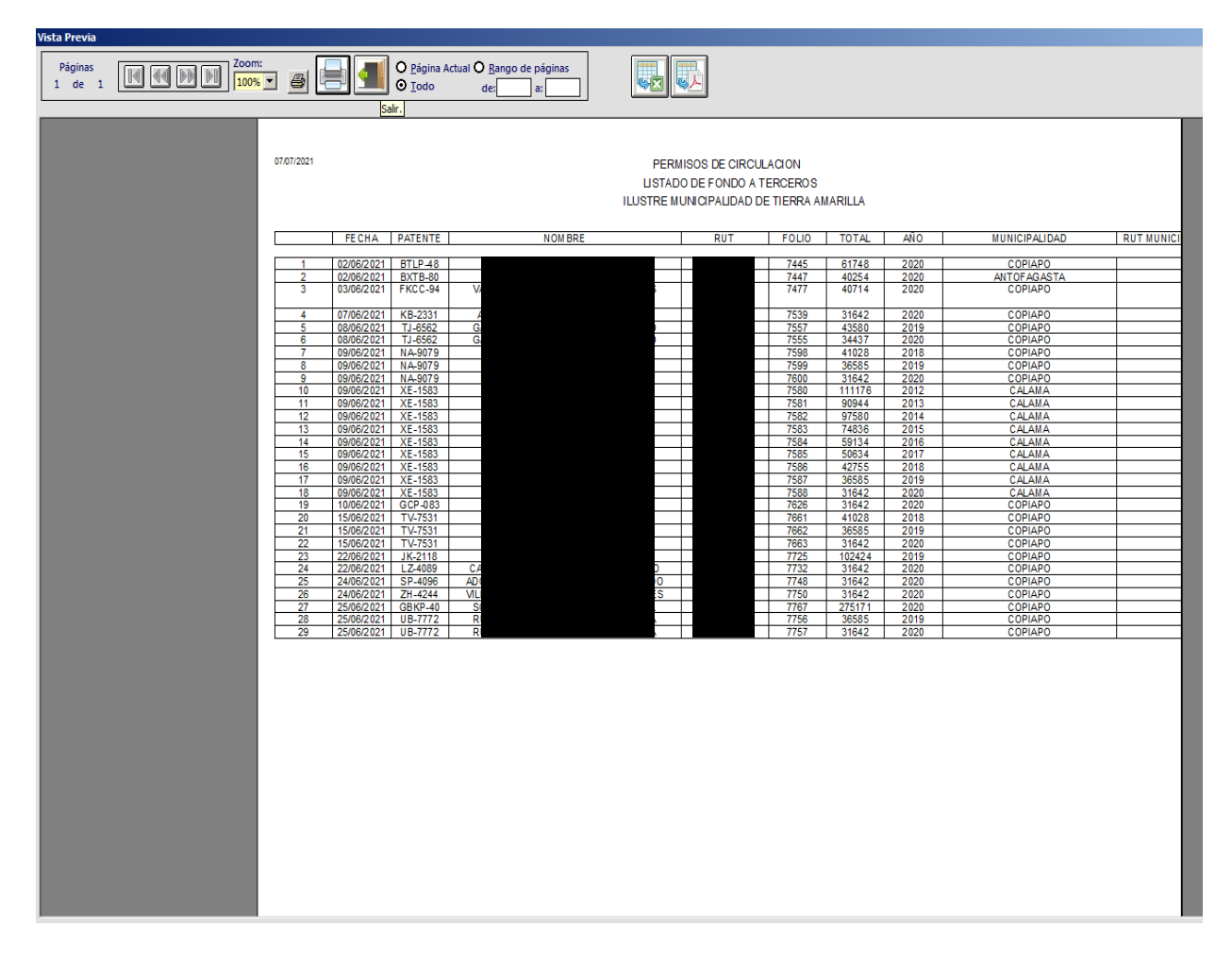

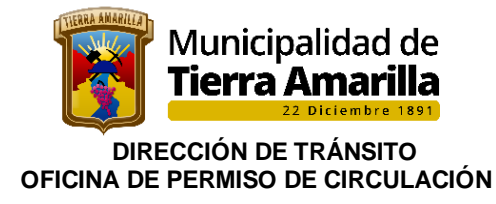

### **14. SOLICITUDES DE TRASLADO**

Los propietarios de vehículos pueden pagar su Permiso de Circulación en la Municipalidad de su elección.

Esto se puede realizar solicitando en la municipalidad donde opta pagar, el cambio de inscripción, debiendo acreditar el pago íntegro el/los año/s anterior/es, y/o en su caso cancelar los periodos adeudados junto con el periodo actual.

Procedimiento interno:

#### **1.- Los efectuados desde Tierra Amarilla a otro municipio**

- ❖ El Permiso de Circulación de otra comuna.
- ❖ Se ingresan los datos de vehículo.
- ❖ Se imprime el Permiso de Circulación.
- ❖ Se entrega formulario al contribuyente, indicando que debe cancelar en la Tesorería Municipal.

#### **Finalizado el mes se emite listado con Permisos de Circulación Trasladados de otras comunas.**

. En este módulo se descarga Informe de Permiso de Circulacion de otras comunas, se realiza con el fin de informar a las comunas del país de los vehículos que han cancelado su permiso de circulacion en nuestra comuna, con el fin de rebajar de sus registros. (Decreto N°11 año 2007, modificado por Decreto N°231 año 2008 del Ministerio del Interior)

#### 1. Seleccionar **Listado**, Otros informes e Informe Permisos de Circulación Otras Comunas.

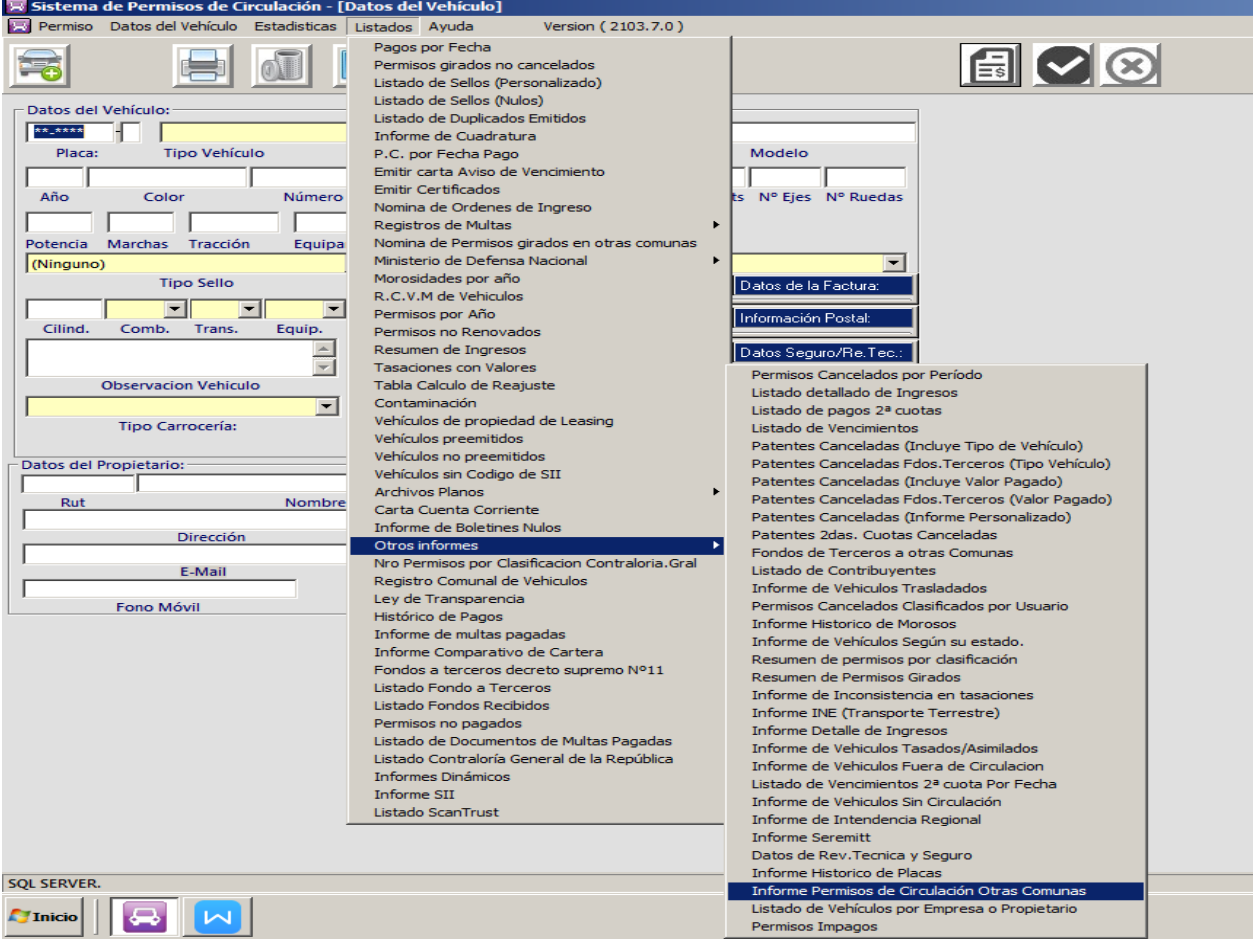

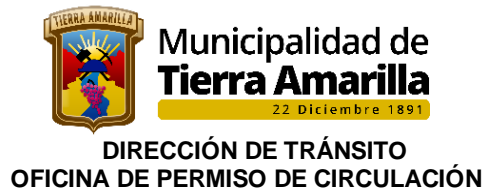

2. Se despliega ventana **Informe Permisos de Circulacion de Otras Comunas**, donde se debe ingresar la fecha correspondiente al mes, pinchar **Generar** y posteriormente imprimir.

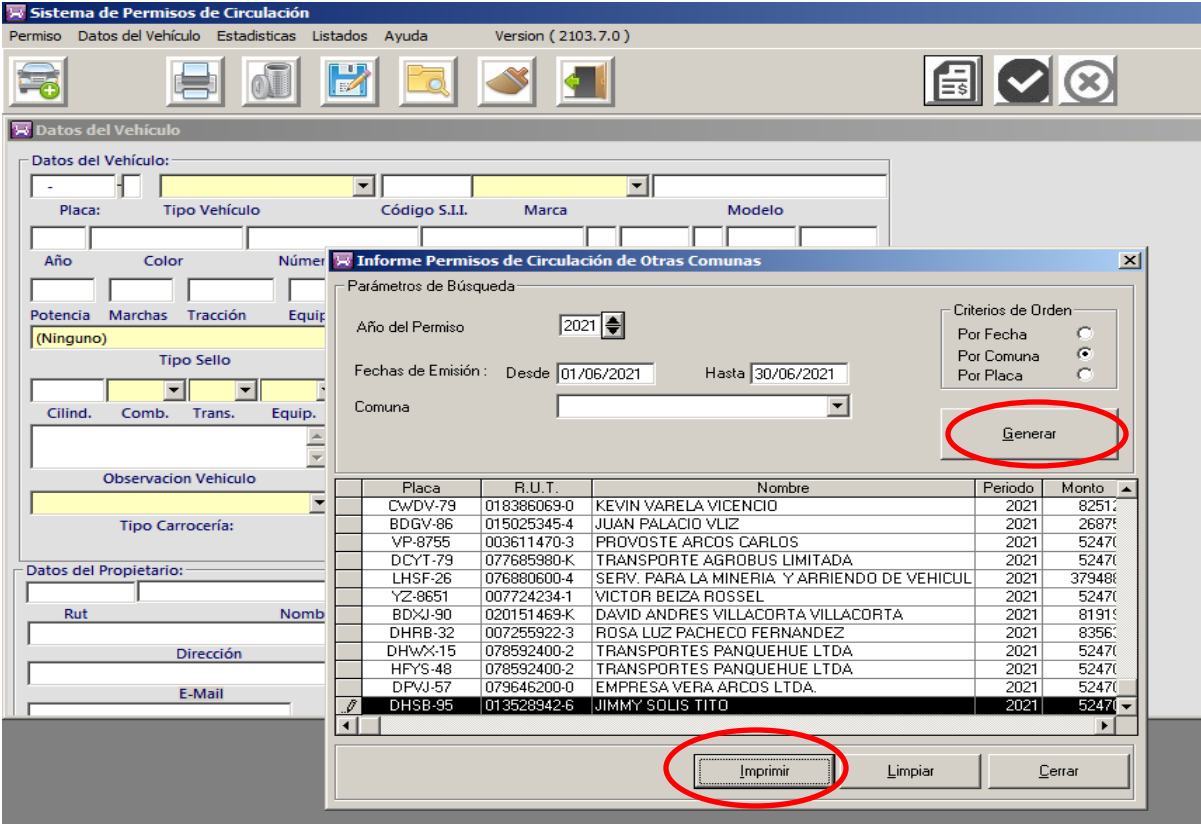

3. Se despliega informe de **Permisos de Circulacion Trasladados Desde Otras Comunas**, donde se debe confeccionar oficio conductor o remitir por correo electrónico a las Municipalidades del País.

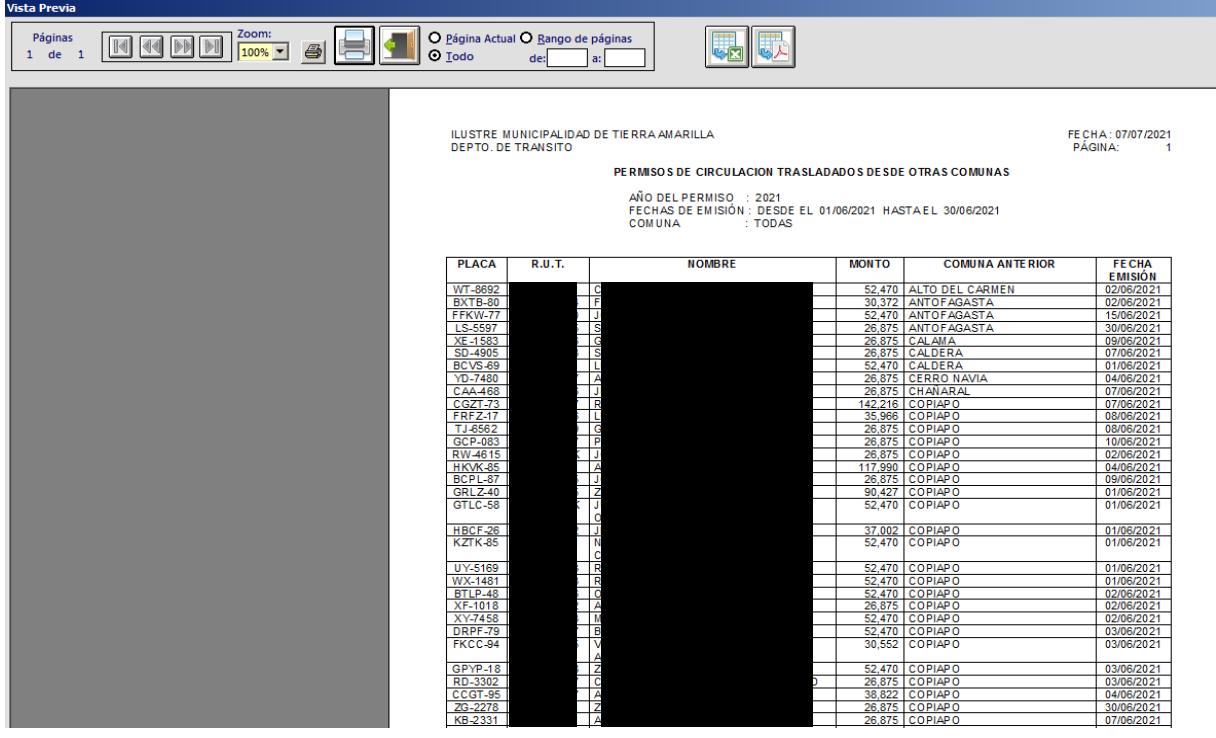

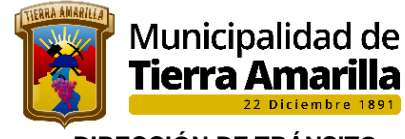

 **DIRECCIÓN DE TRÁNSITO OFICINA DE PERMISO DE CIRCULACIÓN** 

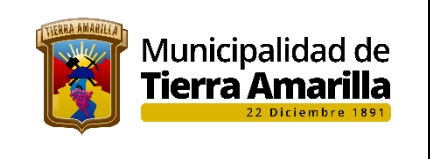

#### **ILUSTRE MUNICIPALIDAD DE TIERRA AMARILLA DIRECCIÓN DE TRÁNSITO CALLEJON OJANCO S/N FONO: 522-320936- +56998608495 CORREO: secretaria.transito@tierramarilla.com**

#### **ORD.:\_\_\_\_\_\_\_\_\_/**

**ANT.:** D.S N°11 del 02.01.2007, Publicado en el Diario Oficial de fecha 30.01.2017, modificado por D.S. N° 231.

#### **MAT.: REMITE TRASLADOS.**

**Tierra Amarilla,**

#### **DE : DIRECCION DE TRANSITO DE TIERRA AMARILLA**

#### **A :** DIRECCION DE TRANSITO DE \_\_

Con relación al Artículo 4° del D.S N°11 con fecha 02.01.2007, cumplo con informar a usted, nómina de traslados:

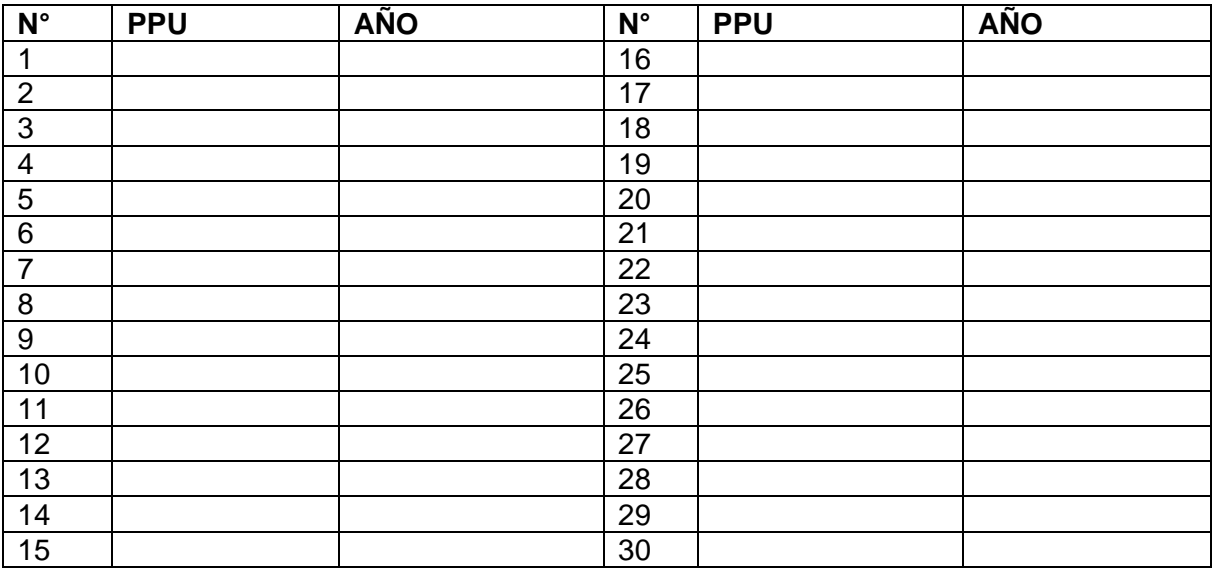

Lo anterior, a fin de que proceda a eliminar la inscripción correspondiente de su registro.

**Nota: en caso de existir pago de permisos de circulacion de años anteriores recaudados por nuestra municipalidad, le serán enviados mediante Fondos de Terceros por nuestra Tesorería Municipal.**

Saluda atentamente a usted,

#### **JOCELIN EGAÑA SALAZAR DIRECTORA DE TRANSITO**

JES/LOR/\_\_\_\_

c.c

- Destinatario

- Archivo D.T.

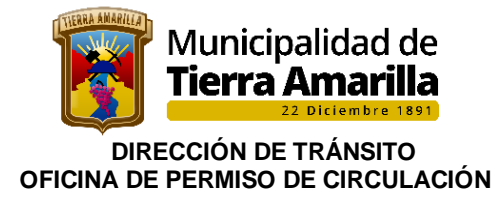

Una vez impreso se procede a remitir los traslados a cada Municipio del país, a través oficio conductor y/o correo electrónico.

#### 2.- **Las efectuadas de otras comunas a Tierra Amarilla**

- ❖ Se recibe solicitud de otra comuna.
- ❖ Se revisa si se encuentra al día y/o adeuda periodos anteriores.
- ❖ Si existiera una causal como: adeudar períodos, no pertenecer a este R.C.P.C. se **rechaza la solicitud** comunicando vía correo electrónico, el motivo de rechazo.

#### **Procedimiento interno aprueba traslado:**

1. Se ingresa Placa Patente, donde se despliega información del vehículo.

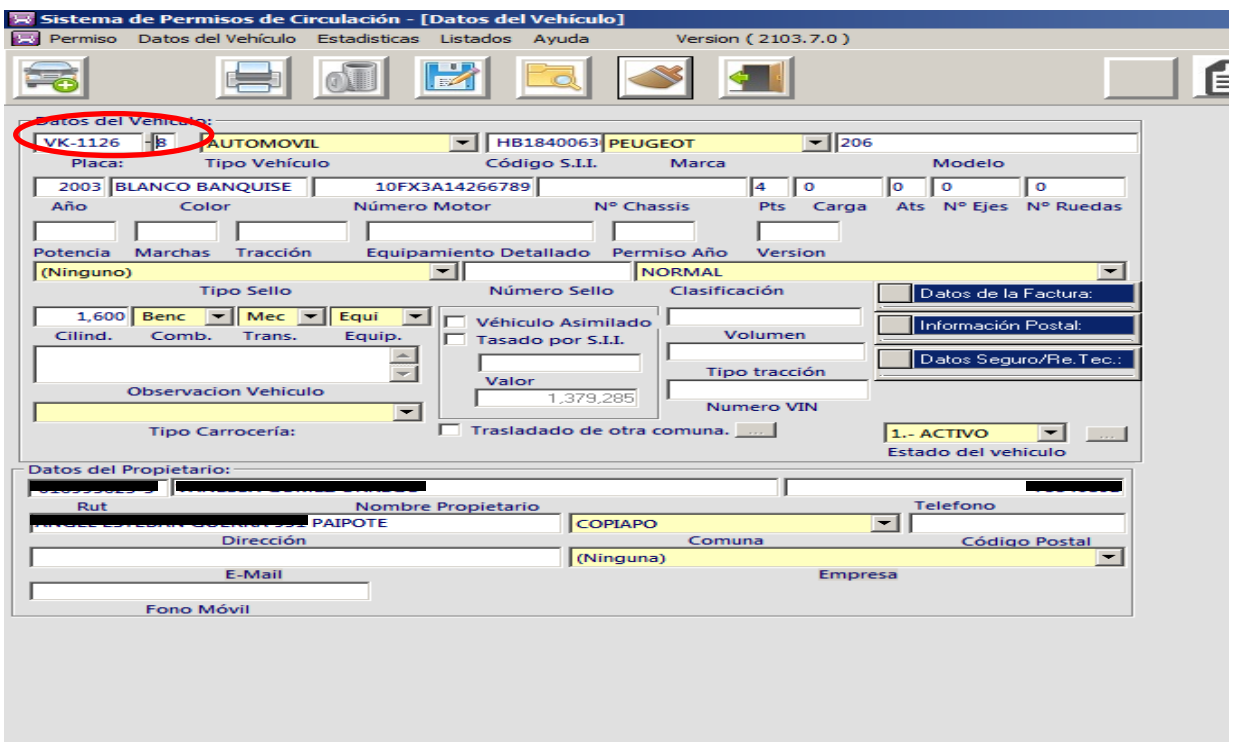

2. Se pincha **F7** y se verifica que no presente deudas años anteriores, si no existen deudas se procede a su aprobación.

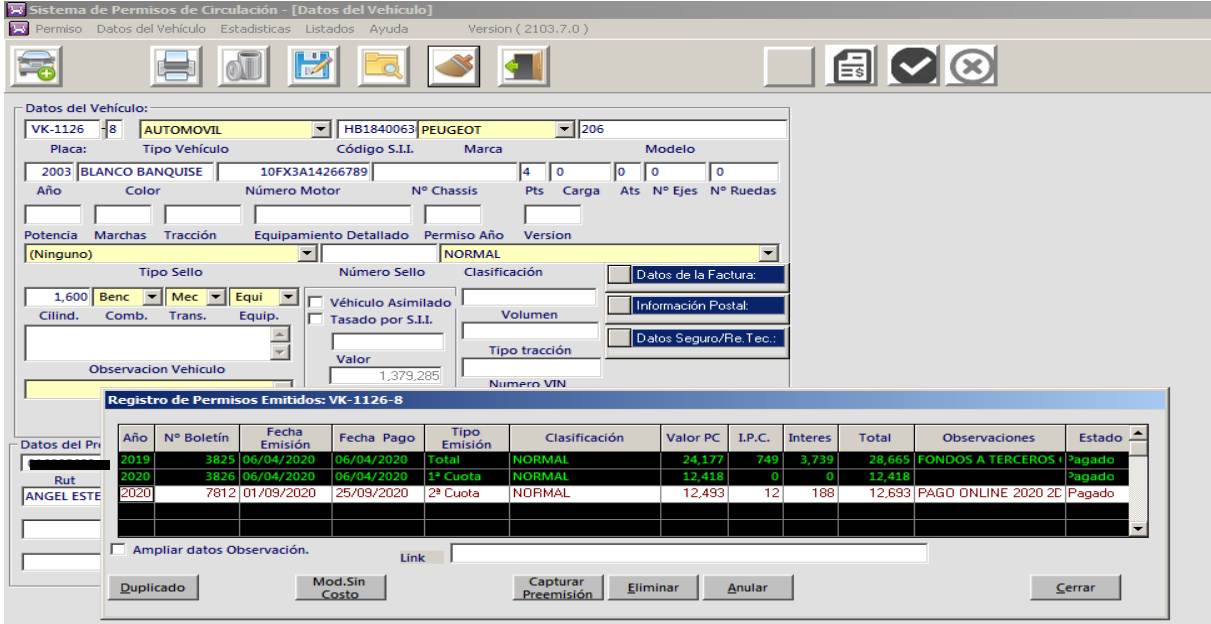

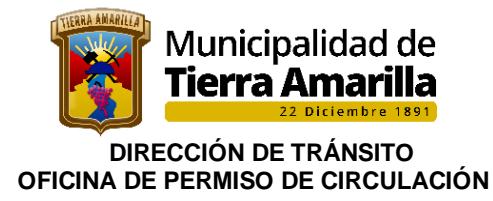

**Vehículos**.<br>El sistema de Pei<br>El Permiso Datos

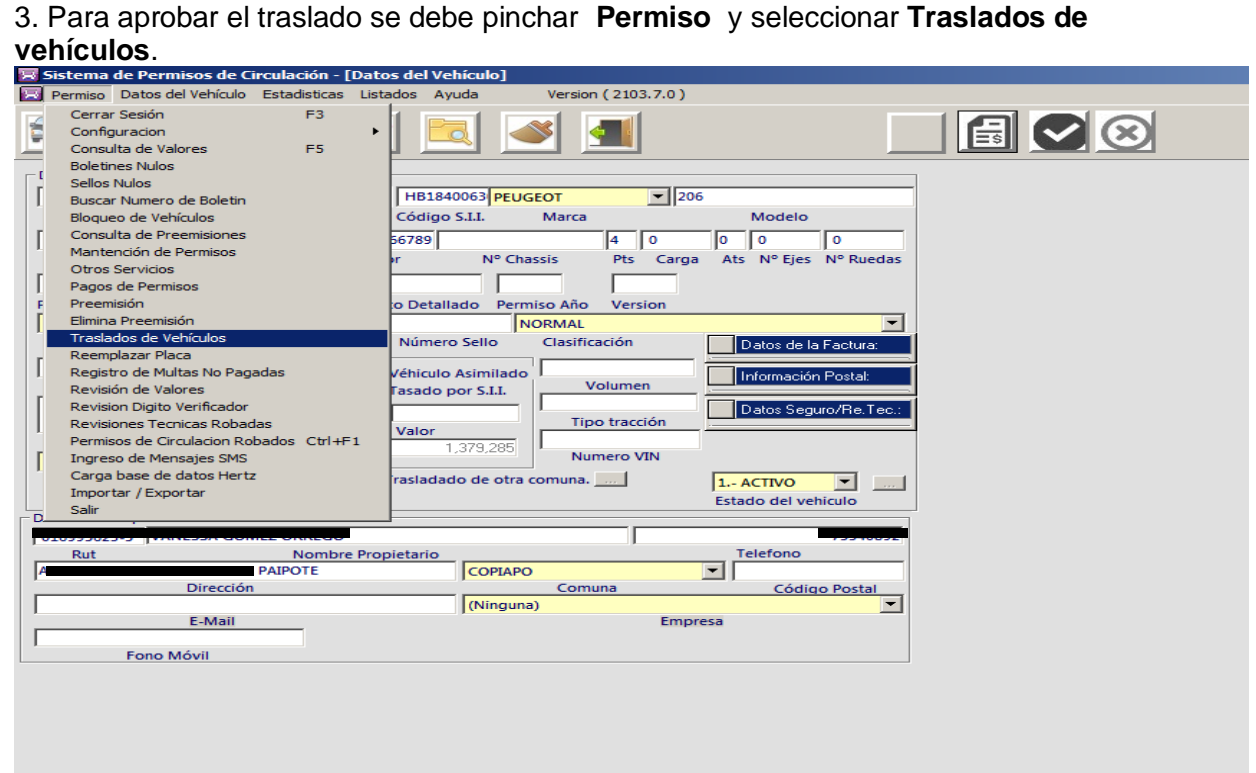

#### 4. Se pincha agregar

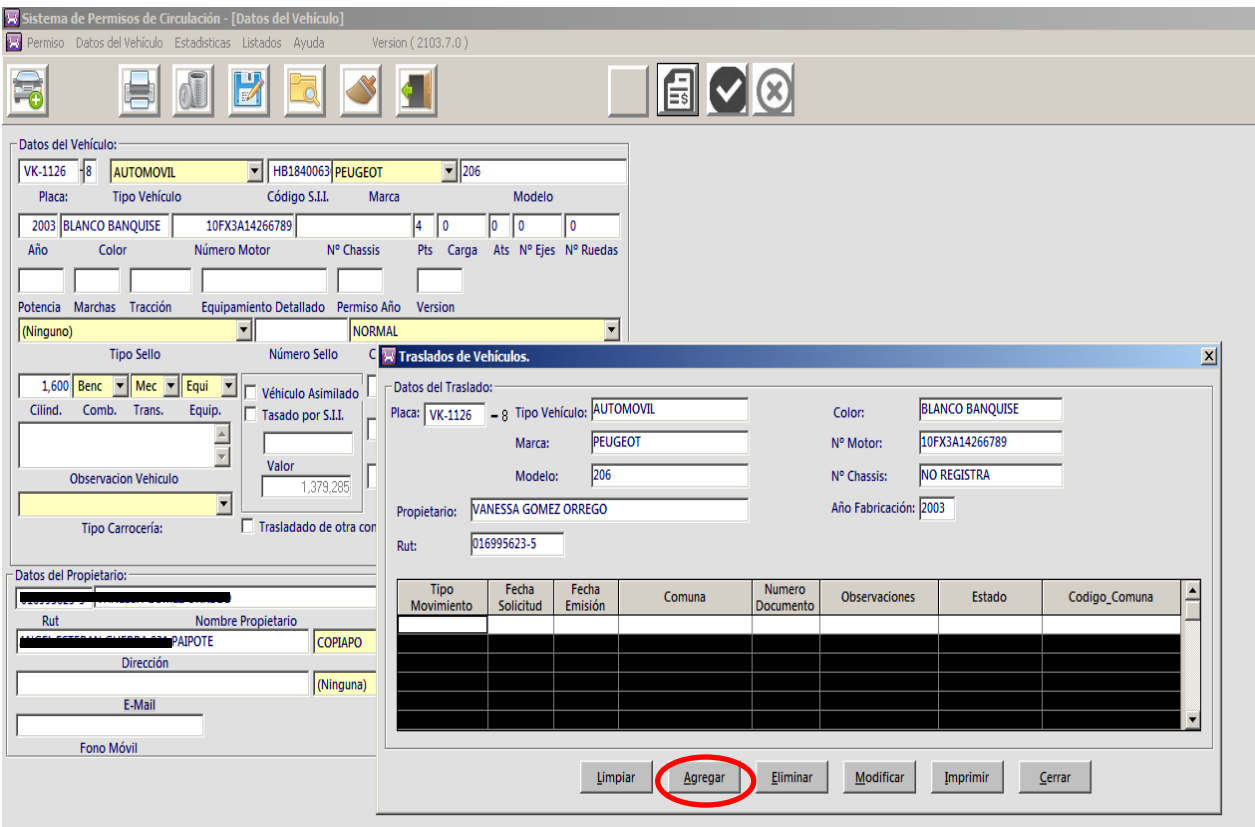

}

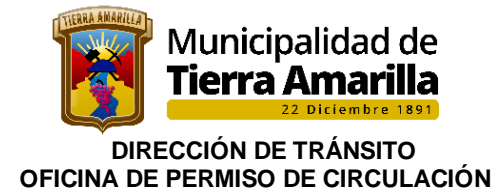

5. Se despliega la siguiente ventana donde se debe seleccionar **Trasladar Vehículo** e ingresar **Fecha Solicitud** y **Fecha de Emisión**, se ingresa número de documento (Oficio de la Municipalidad de Origen), comuna de la Municipalidad que solicita el traslado y grabar

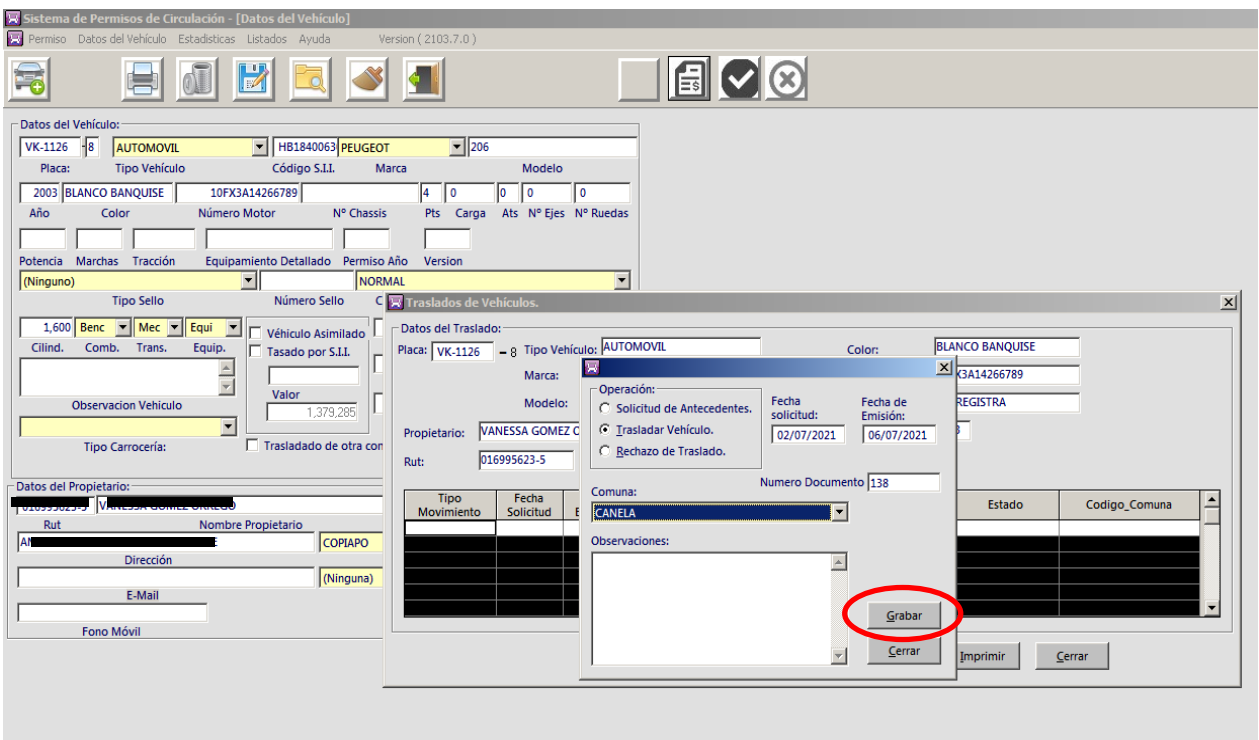

6. Al grabar se despliega ventana **Traslado de Vehículo**, donde se registra la operación realizada.

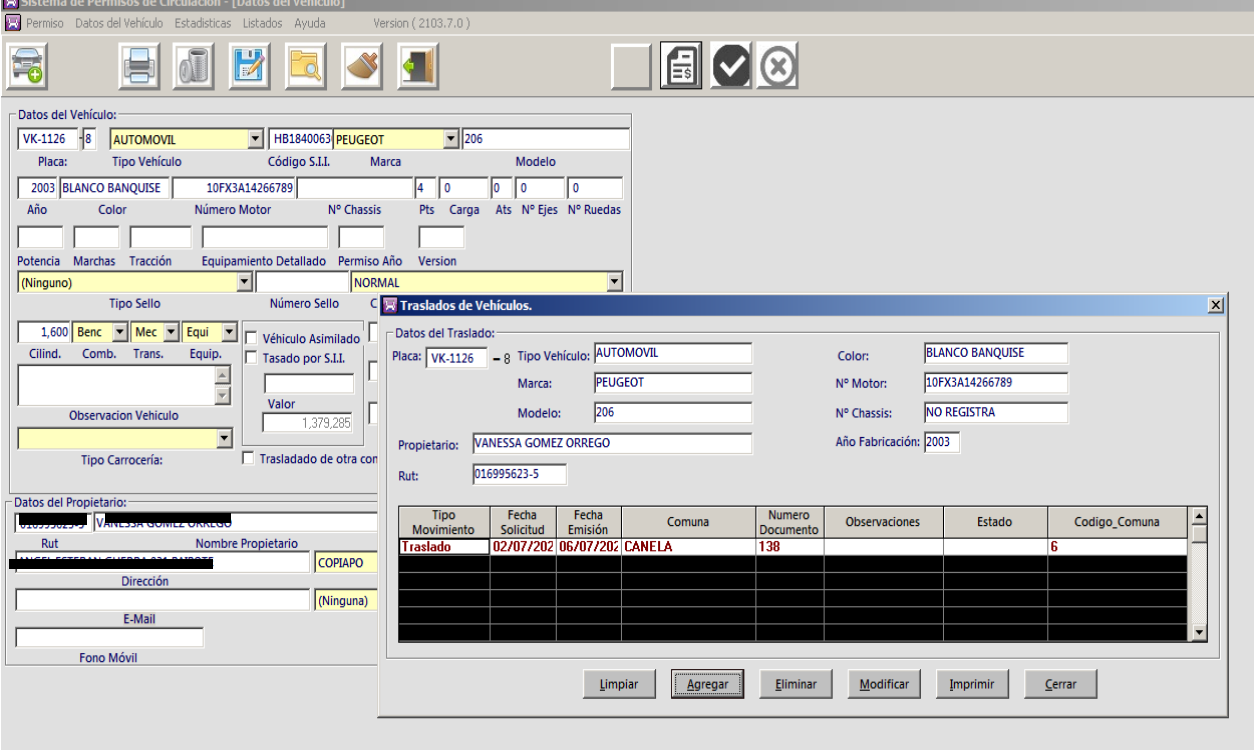

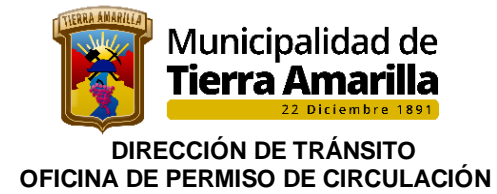

7. Al seleccionar imprimir, se despliega la ventana imprimir, donde se ingresa **fecha de aprobación**, seleccionar **Agrupar por Comuna** e ingresar la comuna quien solicita el traslado, seleccionar **Traslado de Vehículo** e imprimir.

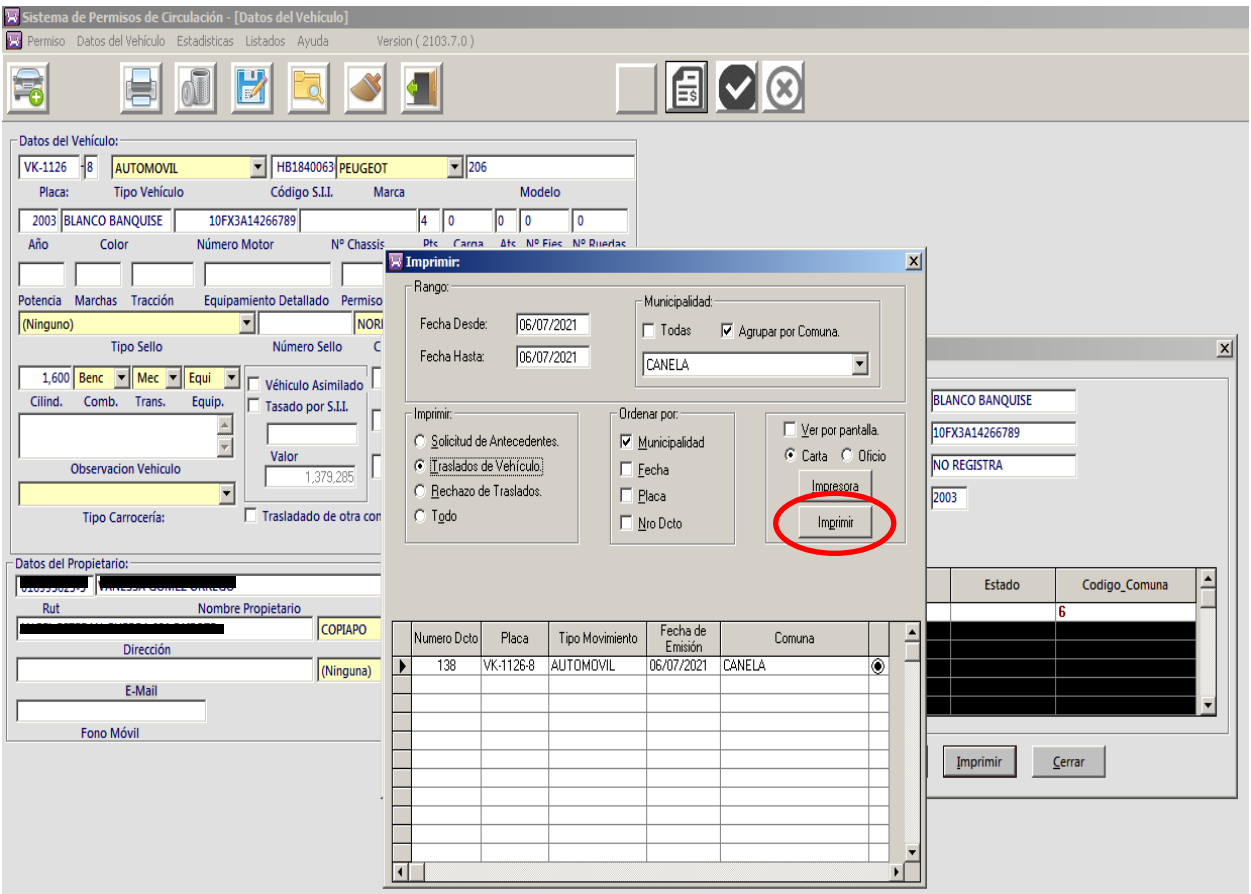

**8.** Por ultimo verificar con **F7**, si la solicitud de traslado figura grabada en **Registro de Permiso de Circulación.**

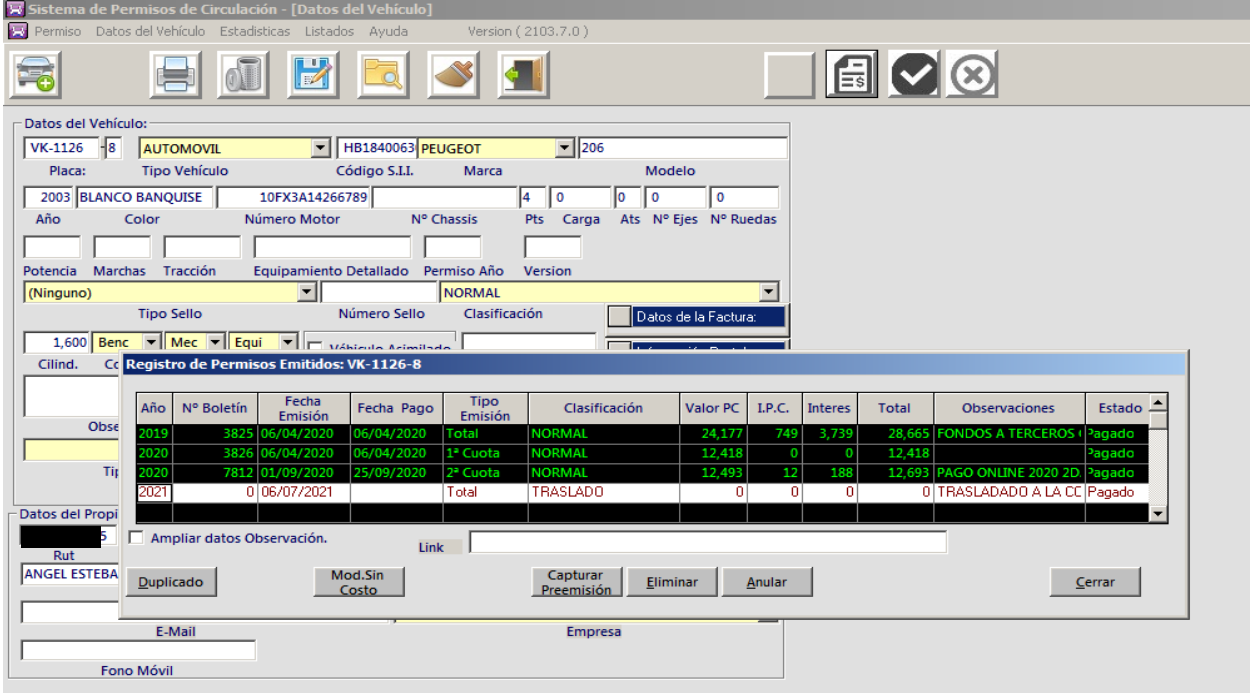

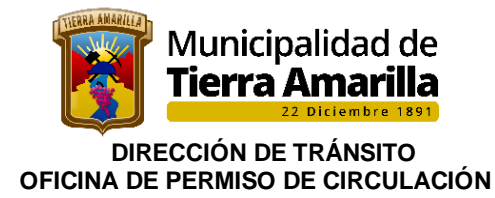

**9.** Para obtener Informe de Traslado se debe de ir a **Listados**, seleccionar **Otros Informes** e **Informe de Vehículos de Trasladado.**

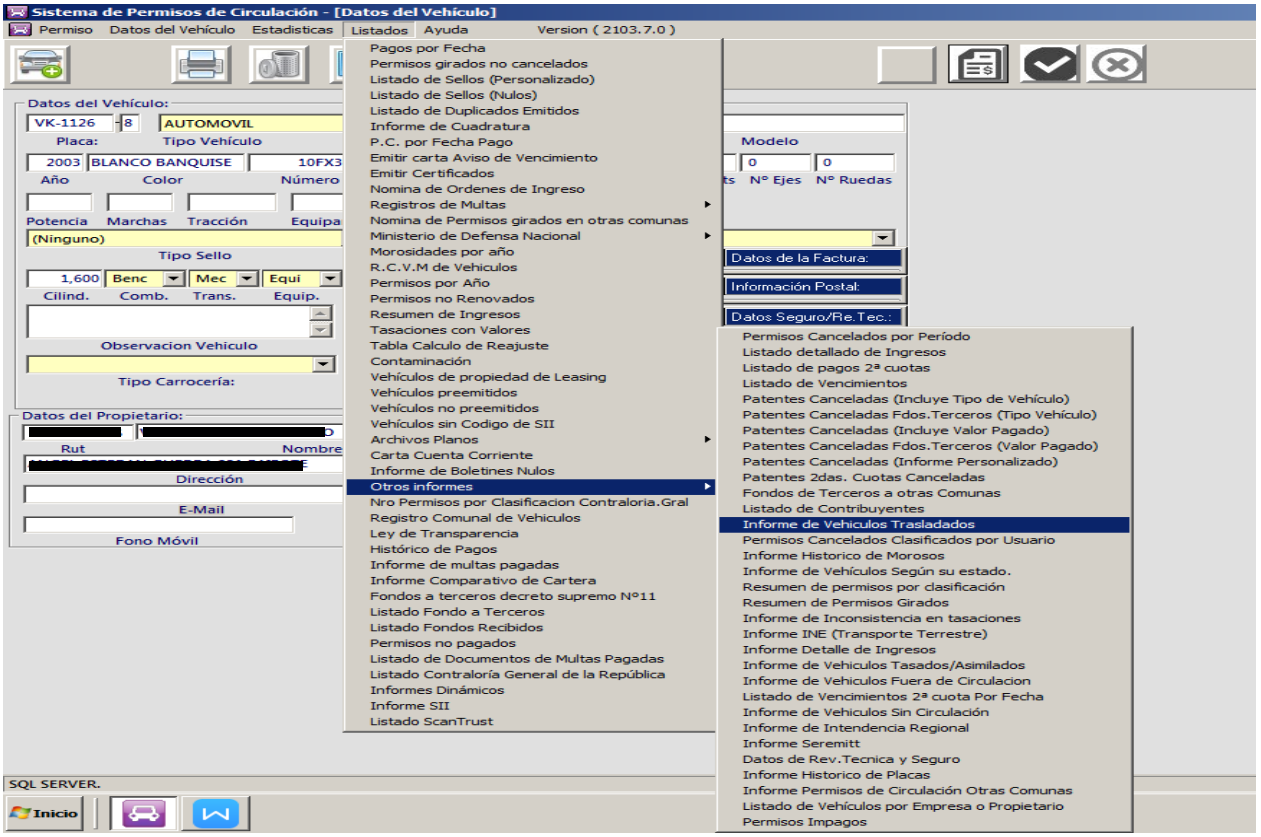

10. Se despliega ventana **Informe de Traslado**, se selecciona las siguientes opciones: agrupar por comuna e ingresar la comuna, traslado de vehículo, no afecta rol, ordenar por placa, se ingresa rango de fecha (fecha en que se autoriza traslado) y por último se saca la selección de matriz de punto y pinchar imprimir.

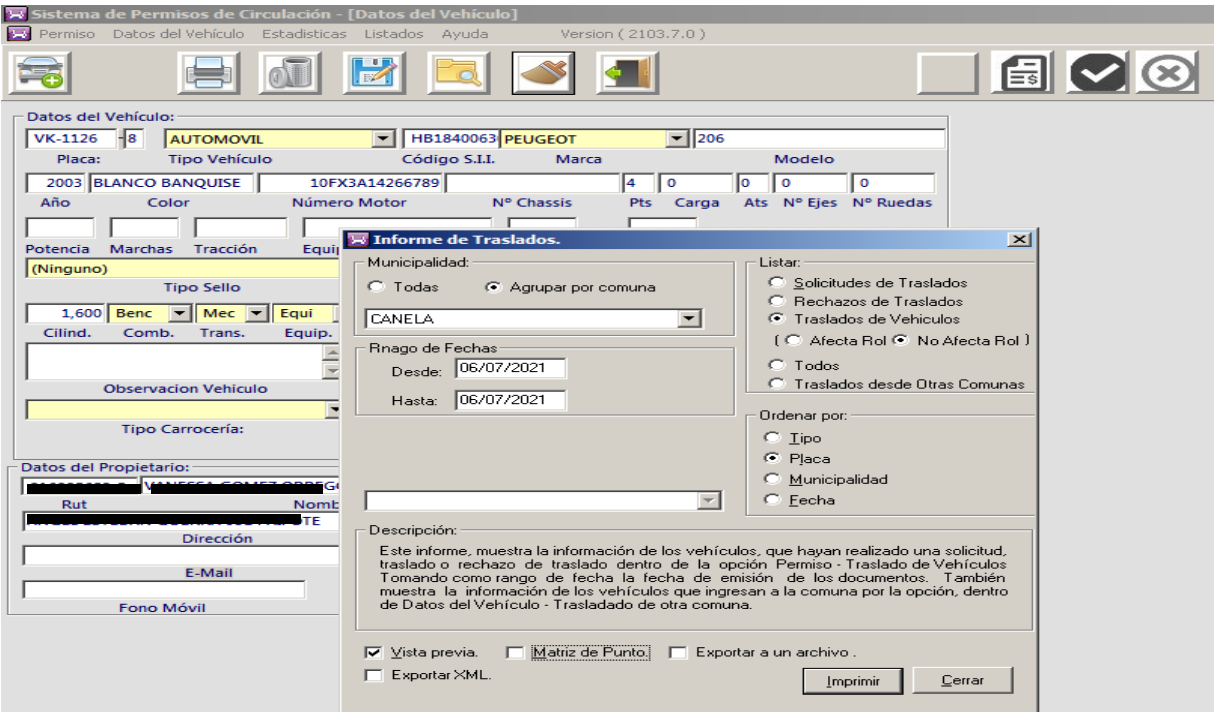

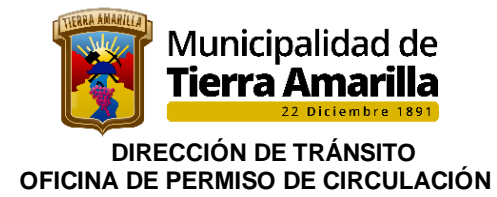

11. Se despliega Informe de Traslado, el cual se debe imprimir y realizar oficio conductor o correo electrónico informando a la Municipalidad de origen que se aprueba el traslado.

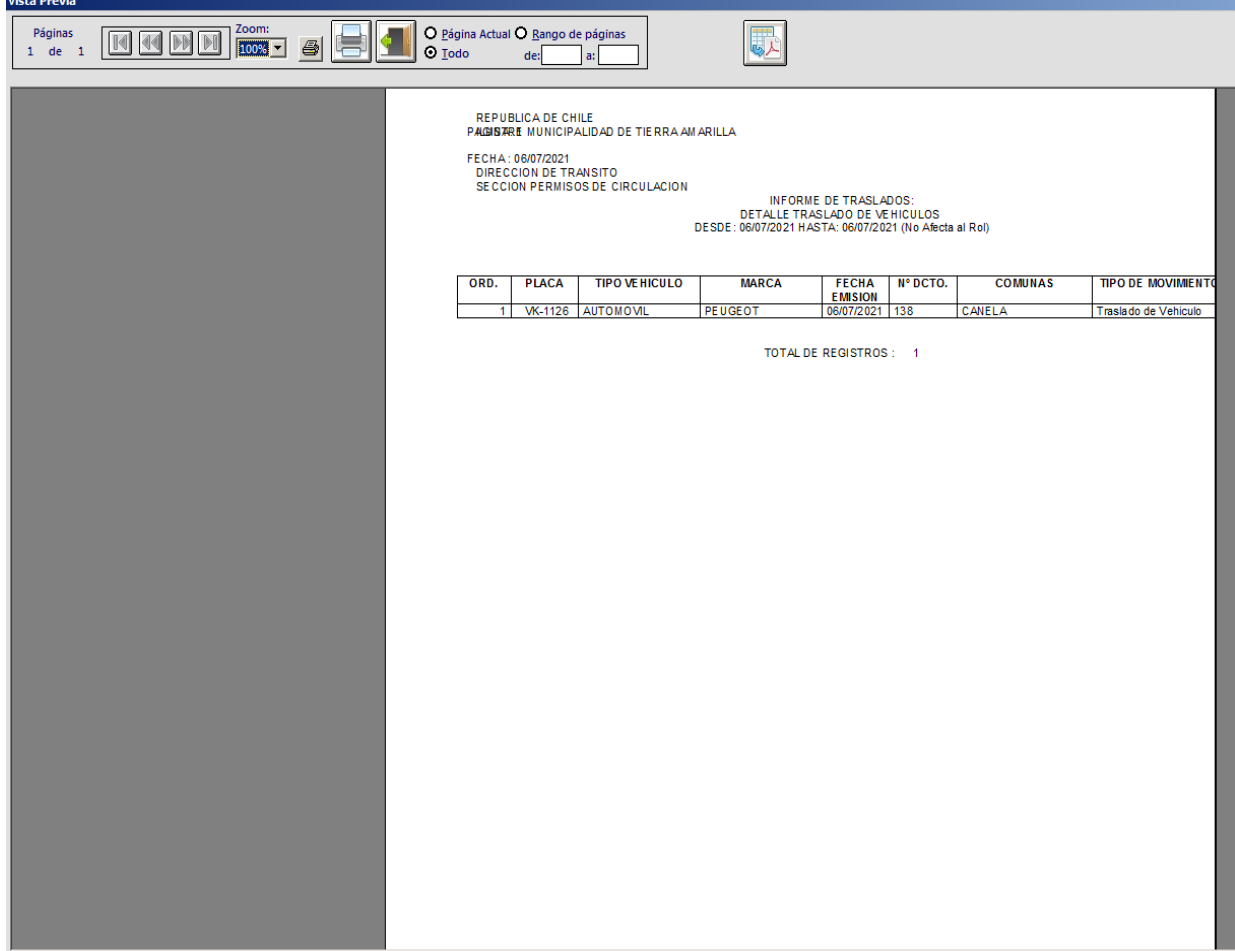

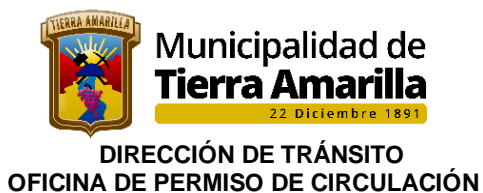

**I.MUNICIPALIDAD DE TIERRA AMARILLA DIRECCION DE TRANSITO** 

ORDINARIO Nº :

ANT. : Oficio Nº

MAT. : Aprueba solicitud de Traslado de registro comunal de Permisos de Circulación.

TIERRA AMARILLA, Martes 6 de Julio de 2021.

DE: JEFE DE DEPARTAMENTO DE PERMISOS DE CIRCULACION I.MUNICIPALIDAD DE TIERRA AMARILLA

VK-1126-8

š,

A : SR. DIRECTOR DE PARTAMENTO DE TRANSITO **I.MUNICIPALIDAD DE CANELA.** 

De acuerdo a lo establecido en el D.S. Nº 132 30/01/85 y en atención a la solicitud de traslado citada en ant., del vehículo perteneciente a nuestro Registro Comunal, que ha continuación de indica:

Placa Unica Propietario Domicilio

Tipo de Vehículo Marca Modelo Color Nº de Motor  $N<sup>o</sup>$  de Chassis Año de Fabricación

: AUTOMOVIL PEUGEOT 206 **BLANCO BANQUISE** : 10FX3A14266789  $: 2003$ 

Numero Documento: 138

Al respecto, informo a usted que revisados nuestros registros, dicho vehículo no adeuda impuestos por conceptos de Permisos de Circulación, por lo tanto, aprueba el traspaso al registro Comunal de Permisos de Circulación de esa Municipalidad.

Sin otro particular, saluda atentamente a usted,

**JOCELIN EGAÑA SALAZAR** DIRECTOR DE TRANSITO Y TRANSPORTE PUBLICO

DISTRIBUCION: \_ Archivo de Tránsito.

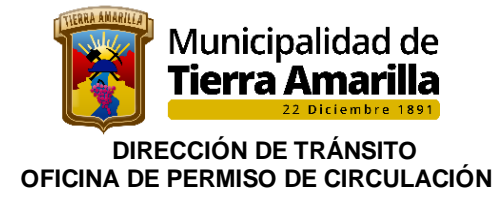

### **Procedimiento interno rechaza traslado:**

1. Se ingresa placa patente, cuando esta no se encuentra en nuestro registro se procede a rechazar la solicitud de traslado, por correo electrónico.

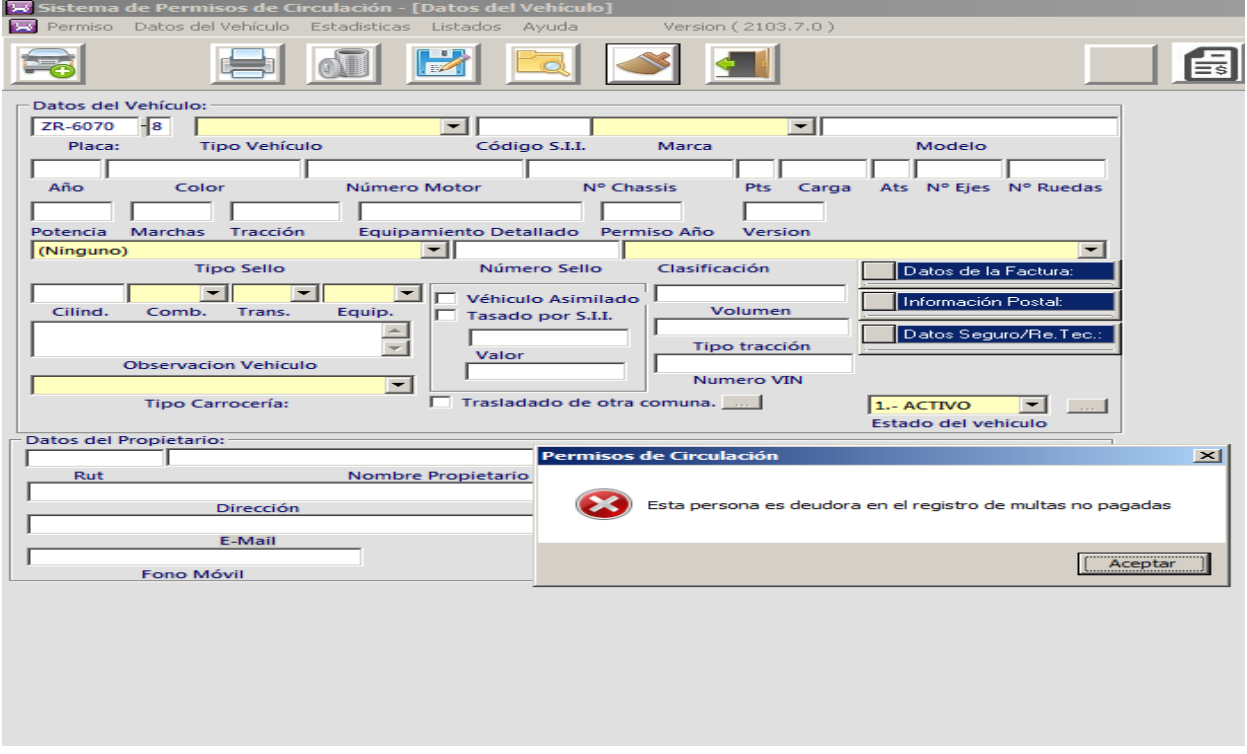

2. Se ingresa placa patente se pincha **F7,** se despliega ventana **Registro de Permisos Emitidos** donde se debe verificar último pago P.C, si este no se ha cancelado se procede al rechazo.

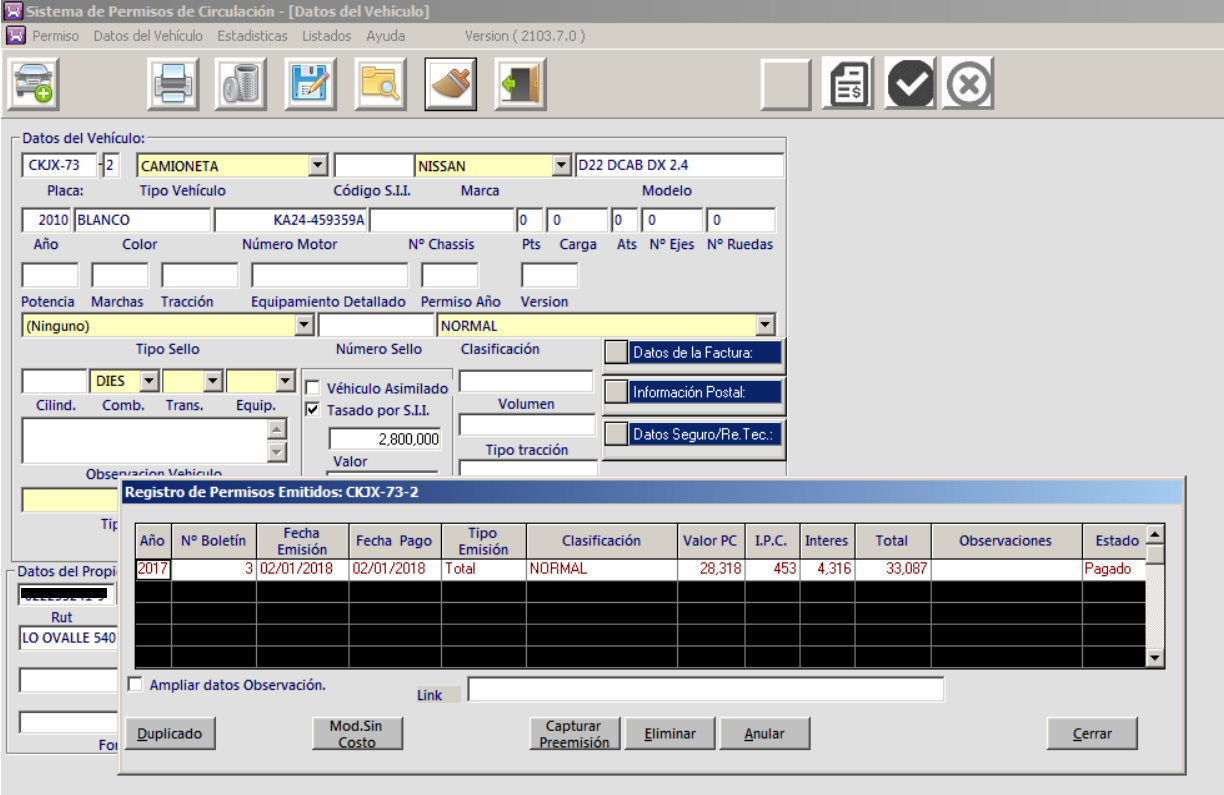

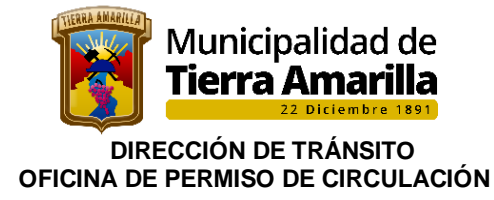

3. Para realizar rechazo se debe ir a **Permiso** y seleccionar **Traslado de Vehículo**.

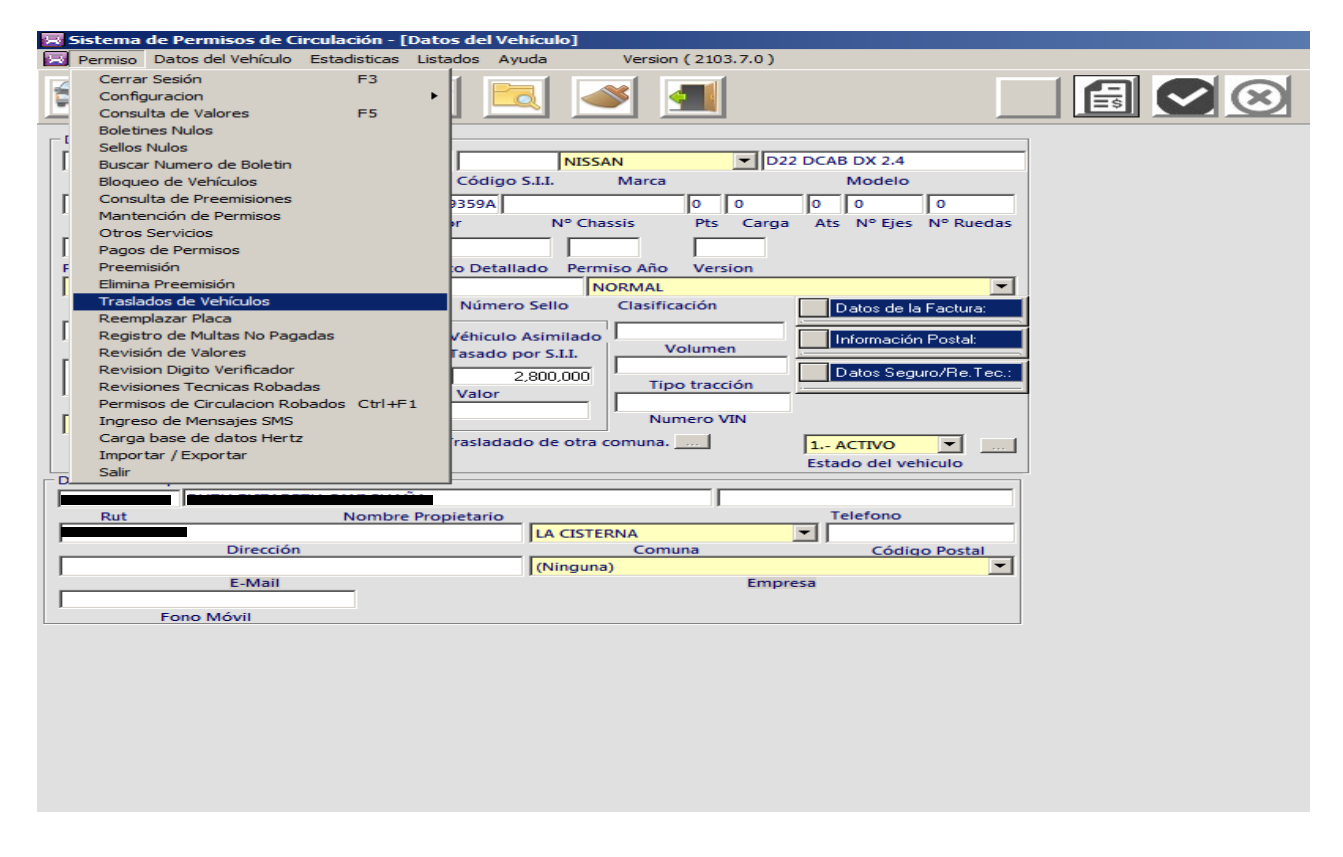

4. Se despliega ventana **Traslado de vehículos** y se pincha agregar

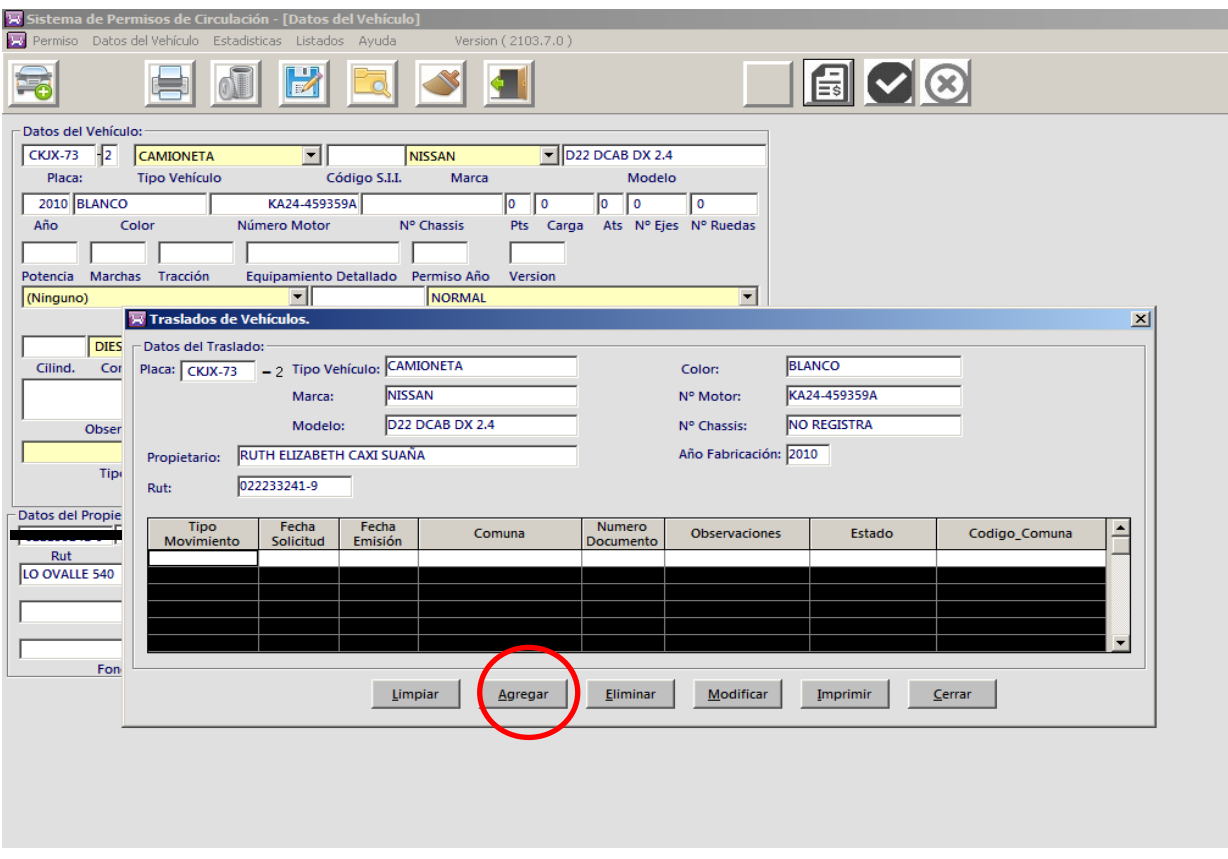

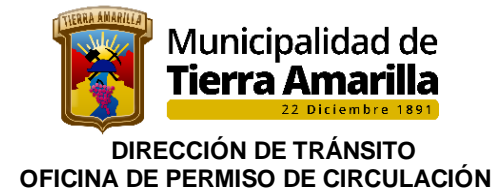

5. Se despliega ventana donde se debe seleccionar **Rechazo de Traslado** e ingresar fecha de solicitud y fecha de emisión, se ingresa número de documento (Oficio Municipalidad de origen), comuna de la Municipalidad que solicita el traslado e ingresar observación el motivo de rechazo y por ultimo grabar

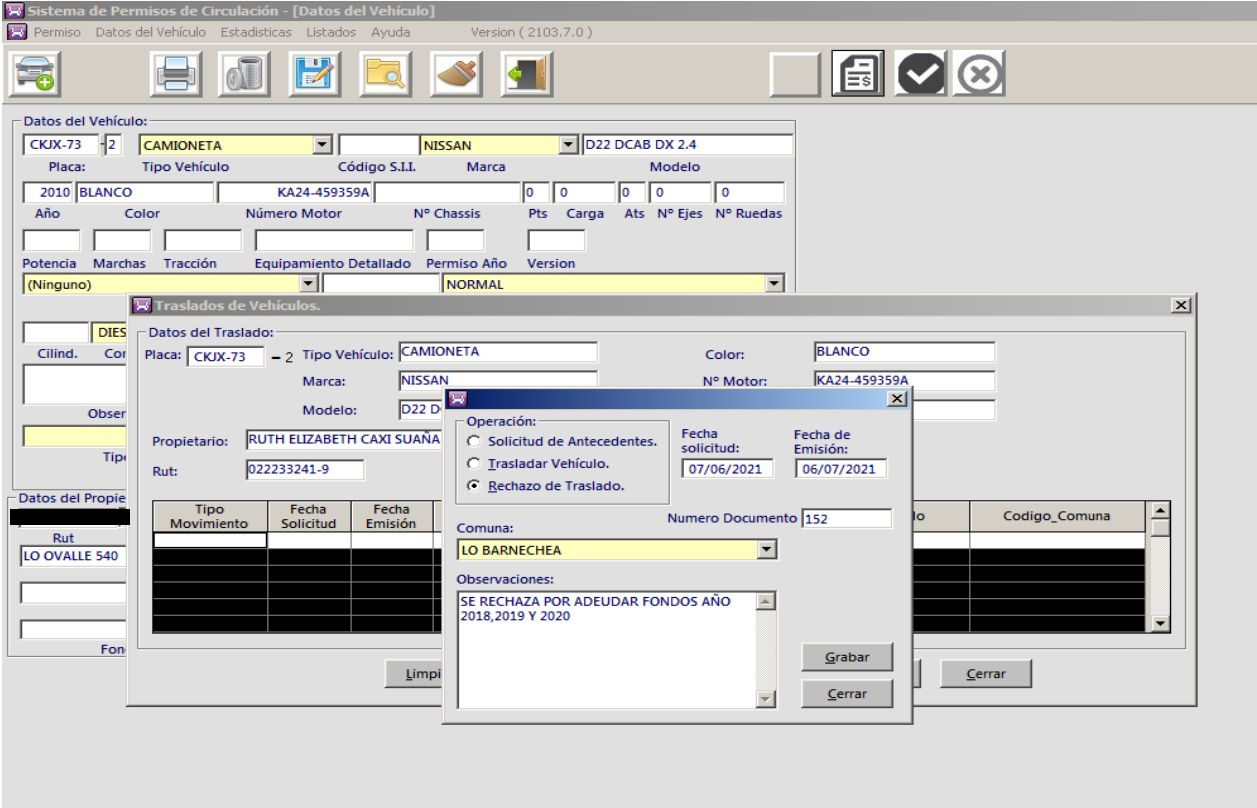

6. Al grabar se registra la operación realizada

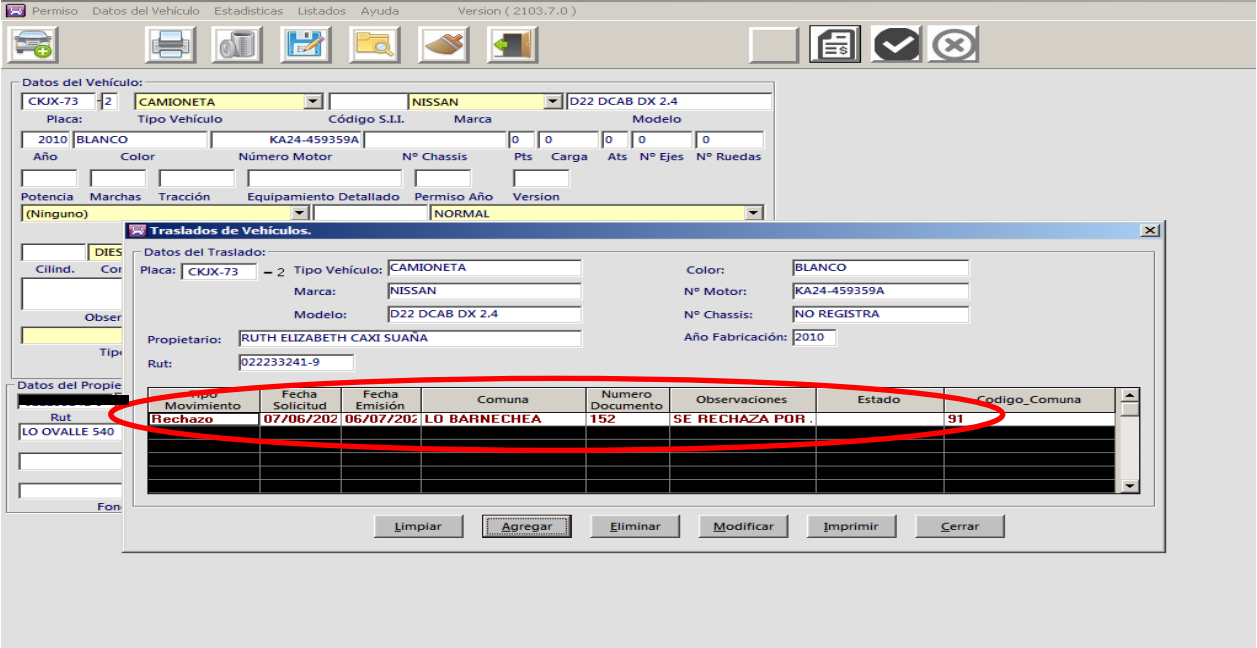

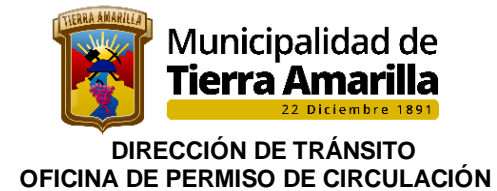

7.Se despliega la ventana **Imprimir**, donde se debe ingresar la fecha de rechazo, seleccionar **Agrupar por Comuna** e ingresar la comuna quien solicita el traslado, seleccionar **Rechazo de Traslado** e imprimir

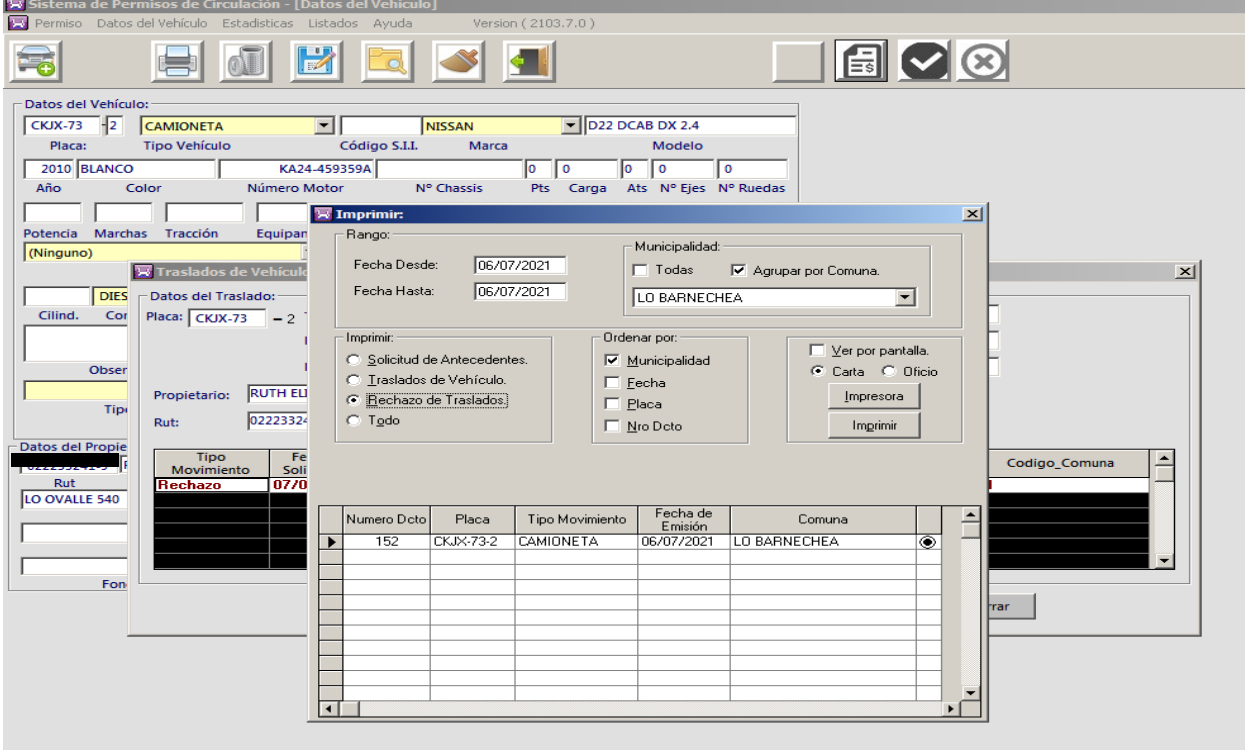

8. Ingresar en **Listado**, seleccionar **Otros Informes** e **Informe de Vehículos de Trasladados.**

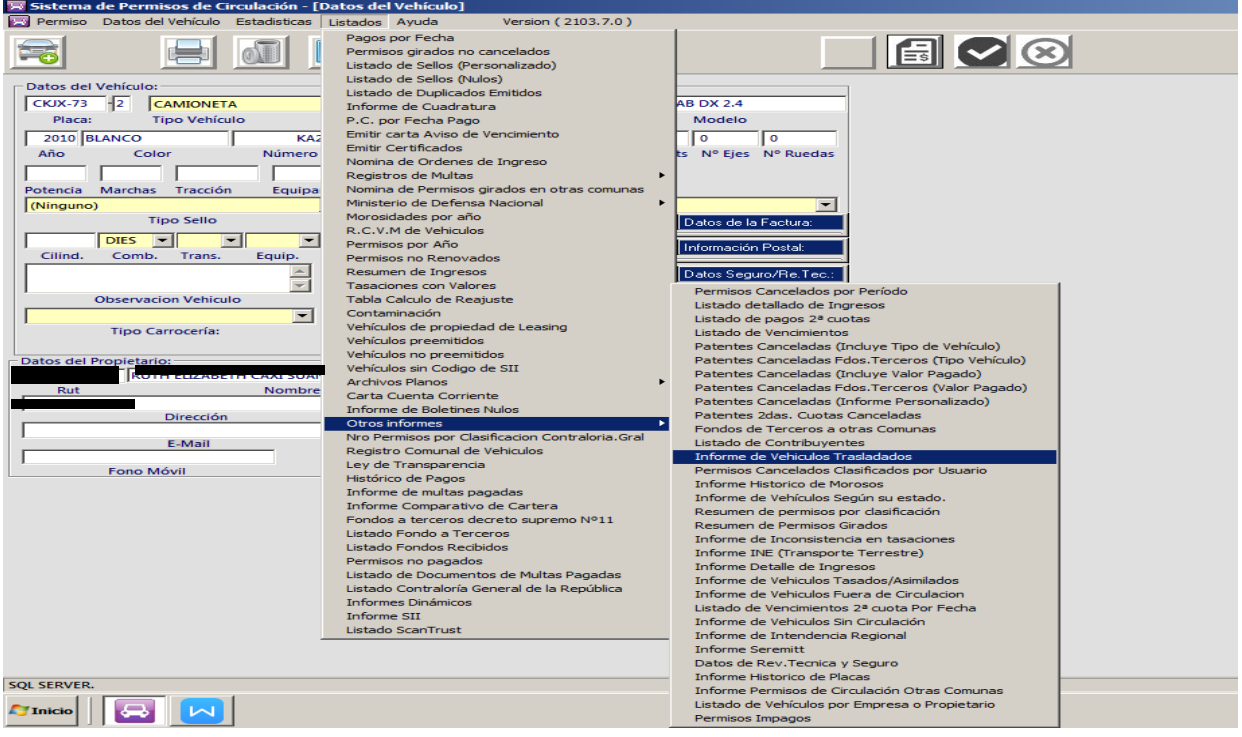

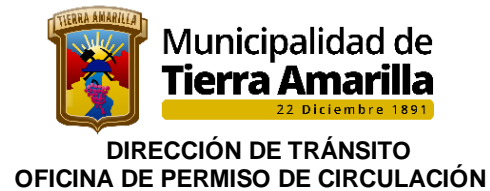

9. Se despliega ventana **Informe de Traslados**, se selecciona **Agrupar por Comuna**, se ingresa comuna quien solicita el traslado, se selecciona **Rechazo de Traslado**, se ingresa **Rango de Fechas** (fecha en que se autoriza traslado) y por último se desactiva la selección de **Matriz de Punto** y pinchar imprimir

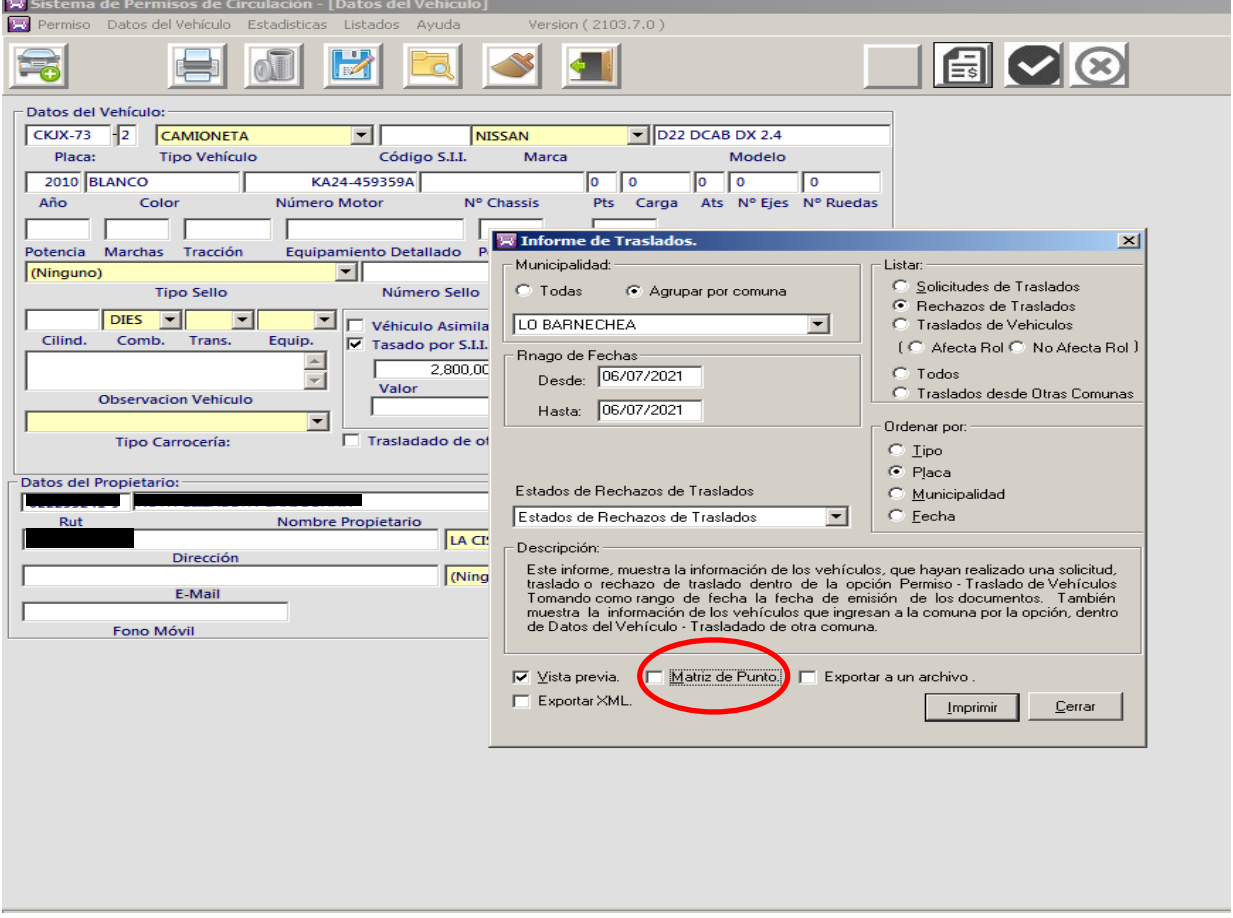

10. Se despliega Informe de Traslado, el cual se debe imprimir y realizar oficio conductor o correo electrónico informando a la Municipalidad de origen que se rechaza el traslado.

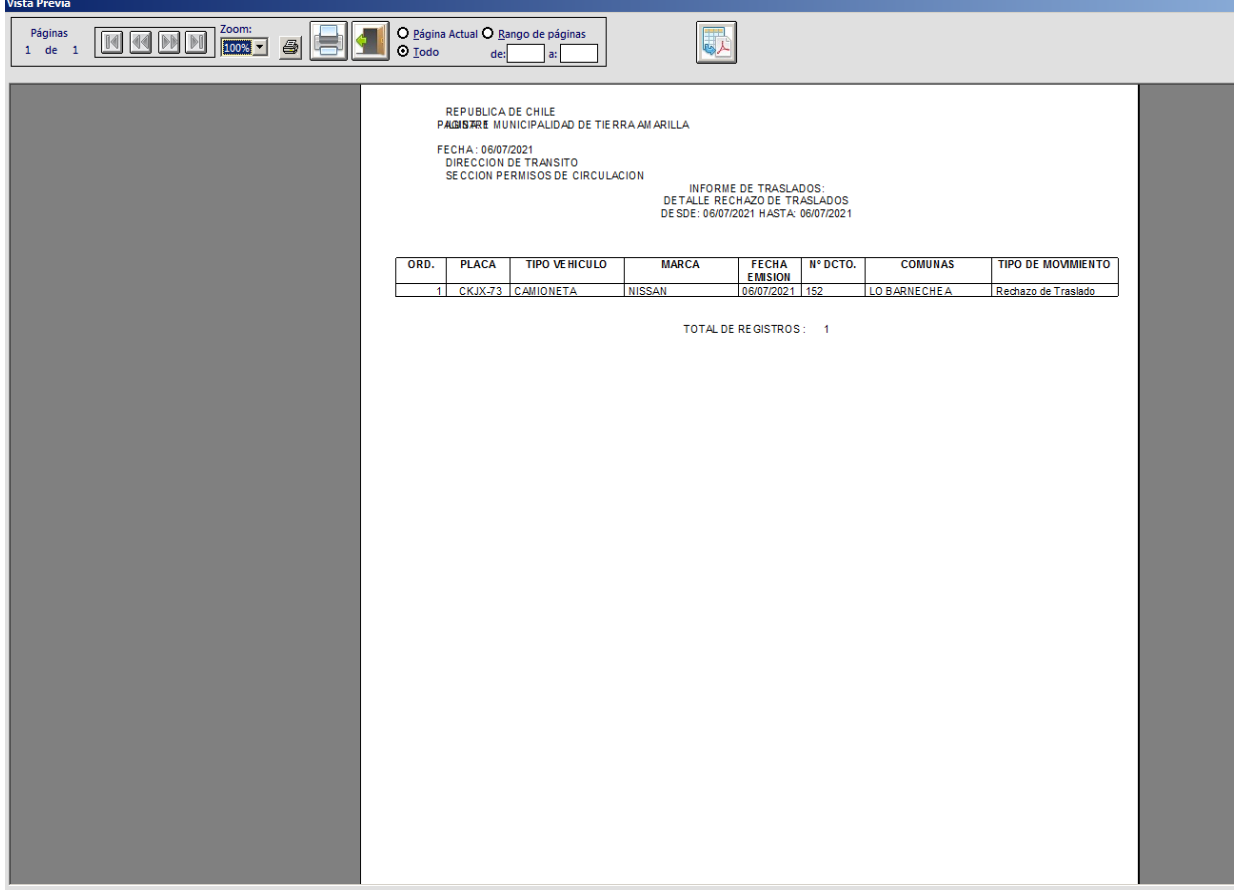

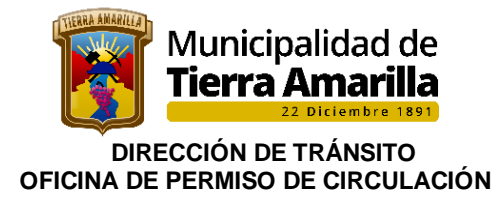

# **I.MUNICIPALIDAD DE TIERRA AMARILLA<br>DEPARTAMENTO TRANSITO**

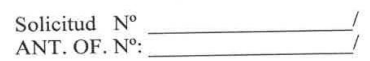

, Martes 6 de Julio de 2021

DE : DIRECTOR DEPTO. DEL TRANSITO **I.MUNICIPALIDAD DE** 

A : SR. DIRECTOR DEPTO. DE TRANSITO<br>I.MUNICIPALIDAD DE LO BARNECHEA

El Director de Tránsito quién suscribe, certifica que el vehículo cuyos antecedentes según Permiso de Circulación corresponde a:

Placa/Patente Unica A nombre de R.U.T.  $N^{\circ}$ Dirección Tipo de vehículo Marca Modelo Color<br>N° de Motor<br>N° de Chassis Año Fabricación

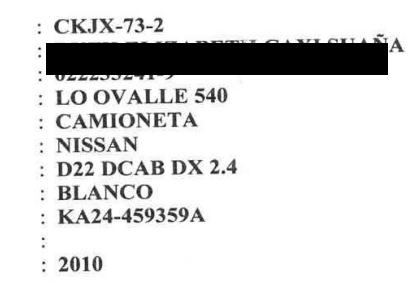

No esta al día en el pago de su permiso de circulación por lo que se rechaza el traslado.

Observaciones:<br>SE RECHAZA POR ADEUDAR FONDOS AÑO 2018,2019 Y 2020

**JOCELIN EGAÑA SALAZAR** DEPARTAMENTO DE TRANSITO

DISTRIBUCION: Sr. Director de Tránsito I. Municipalidad de LO BARNECHEA<br>Dirección de Tránsito<br>Depto. Permisos de Circulación

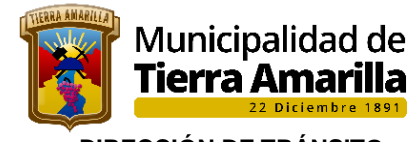

 **DIRECCIÓN DE TRÁNSITO OFICINA DE PERMISO DE CIRCULACIÓN** 

## **FLUJOGRAMA**

#### SOLICITUD DE TRASLADO

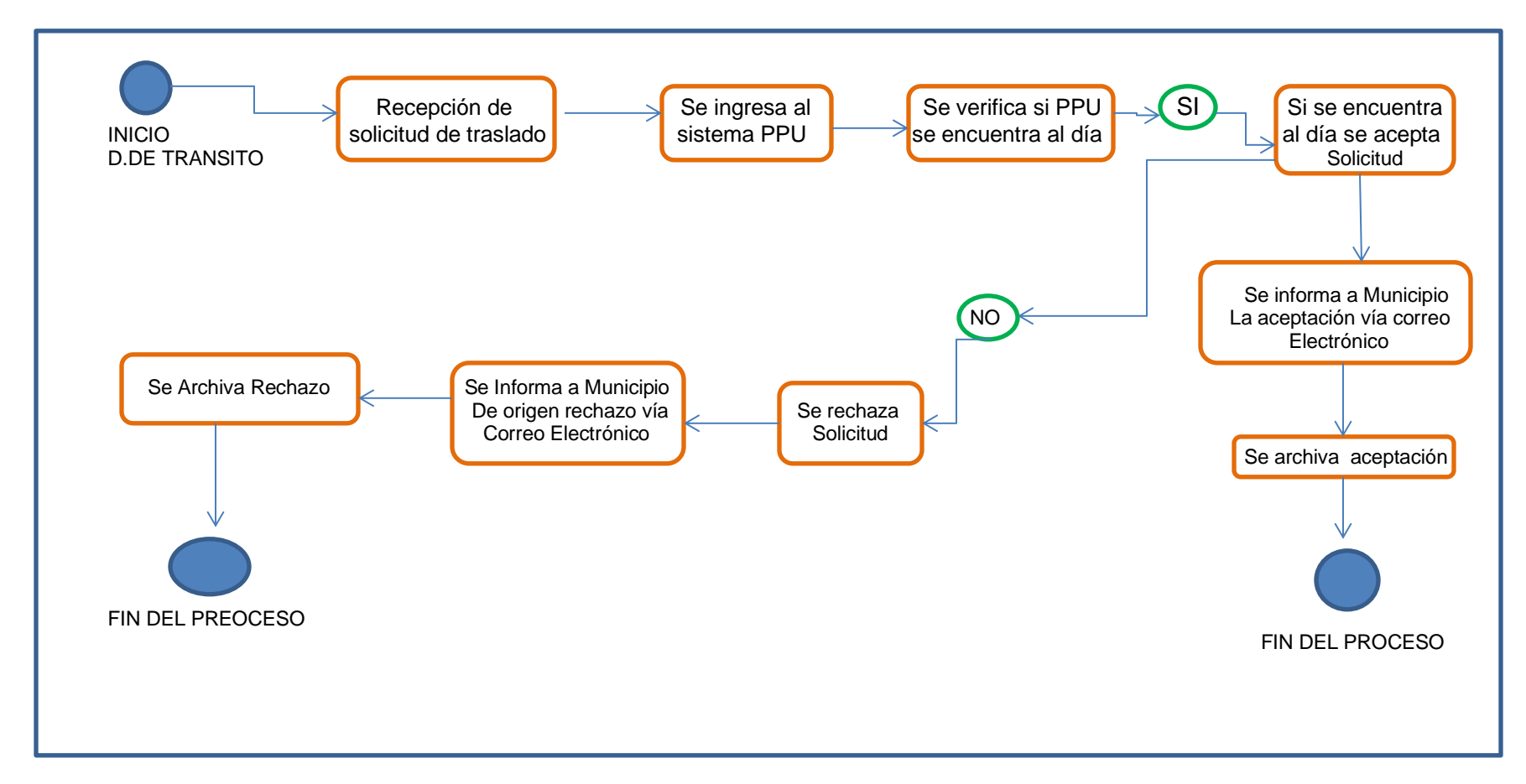

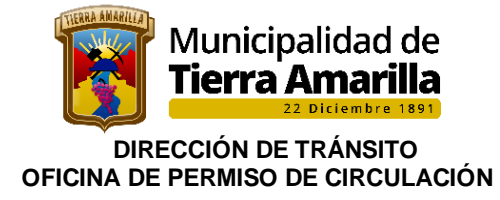

## **15.- PAGO ONLINE PERMISO DE CIRCULACION SUBDERE**

Los municipios, en concordancia con lo manifestado en el dictamen N° 37.361, de 2013, pueden emitir permisos de circulación en forma electrónica, en la medida que ello se verifique con sujeción a la regulación contenida en la aludida ley N° 19.799 y su reglamento, como igualmente a las disposiciones pertinentes del decreto ley N° 3.063, de 1979, y de las leyes N°s. 18.290 y 18.490. En este sentido, la implementación de tal sistema supone que este contemple la posibilidad que el contribuyente acredite fehacientemente el cumplimiento de las exigencias atingentes, en los términos que detalla tal pronunciamiento. Todo lo anterior, por cierto, es sin perjuicio de la obligación de los municipios de mantener paralelamente el sistema tradicional, esto es, aquel que permite el otorgamiento de permisos de circulación en soporte de papel, para quienes opten por este, toda vez que la implementación electrónica referida no puede implicar una discriminación arbitraria en el acceso de los contribuyentes a dicho trámite municipal.

#### **Procedimiento interno:**

#### **PASOS:**

- ➢ Encargado de permiso de circulación, coordina con encargado de informática municipal para cargar archivo de permisos a la SUBDERE (https://www.sem.gob.cl), en el Mes de enero de cada año.
- ➢ Encargado de informática coordinar con proveedor de servicio Cas-Chile e intesis la carga de los permisos de circulación del período anterior que se encuentran al día e informa al encargado de P.C que el sistema se encuentra habilitado para el pago online. Sistema debe quedar habilitado a más tardar el primero de marzo de cada.
- ➢ Contribuyente cancela su permisos de circulación sitio web [\(https://www.sem.gob.cl\)](https://www.sem.gob.cl/), debiendo seleccionar pago total o en cuotas, luego debe determinar medio de pago y proceder a transacción. Contribuyente recibirá comprobante de pago junto al permiso de circulación el cual dispone de código QR al correo electrónico registrado para este fin.

Cabe mencionar, que SUBDERE verifica con servidor contratado para este efecto que contribuyente cumple con las exigencias legales para renovar su permiso de circulación, esto, previo a realizar el pago por parte del contribuyente.

Por último, la I. municipalidad de Tierra Amarilla, recibe notificación y transacción del pago en página WEB habilitada por SUBDERE : [https://www.sem.gob.cl/login/index.php?session=1,](https://www.sem.gob.cl/login/index.php?session=1) cuyas claves están habilitadas para Tesorería Municipal, director de DAF y directora de Tránsito.

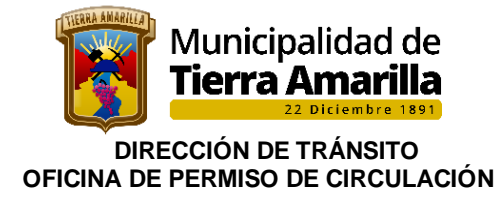

#### **Procedimiento interno pago online de permiso de circulación:**

1.Ingresar a pagina de SUBDERE [https://www.sem.gob.cl/login/index.php?session=1,](https://www.sem.gob.cl/login/index.php?session=1) se ingresa nombre de usuario y contraseña . Se pincha iniciar sesion.

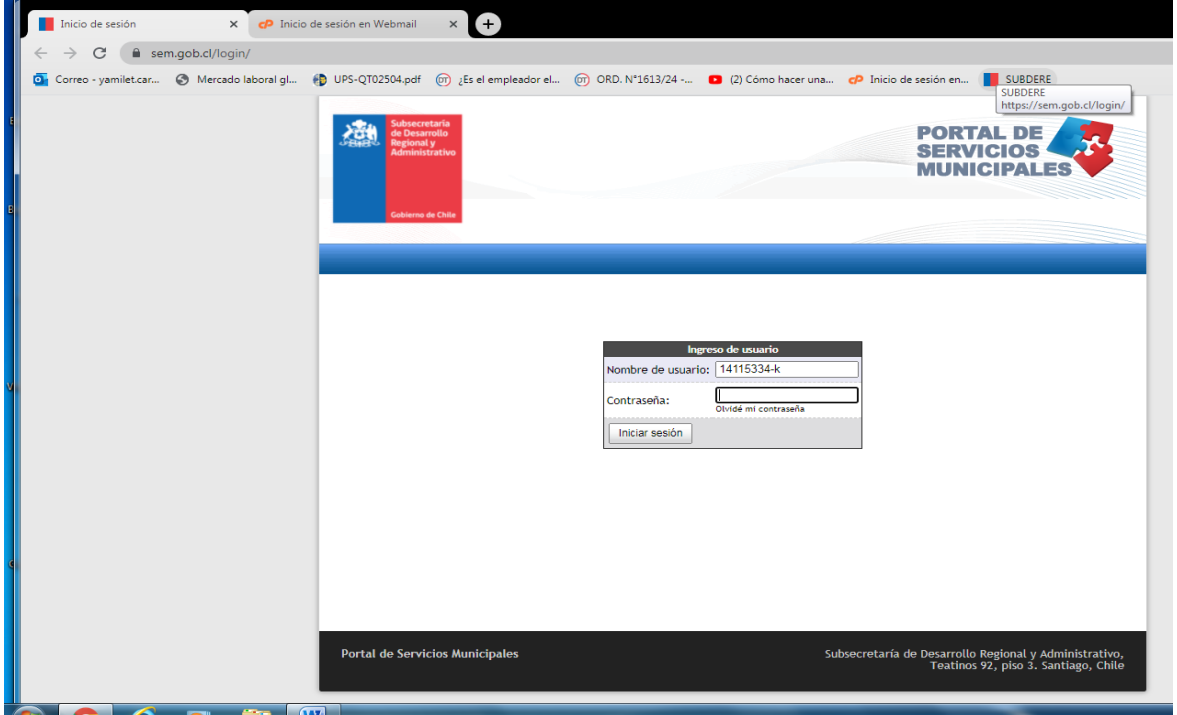

2. Se despliega ventana donde pincha **Reportes** y luego se pincha **Reporte de Deposito,**  este reporte entrega información de los depósitos efectuados de acuerdo a rangos de fecha y la cantidad de PPU pagadas, pudiendo ser el pago total o en cuotas.

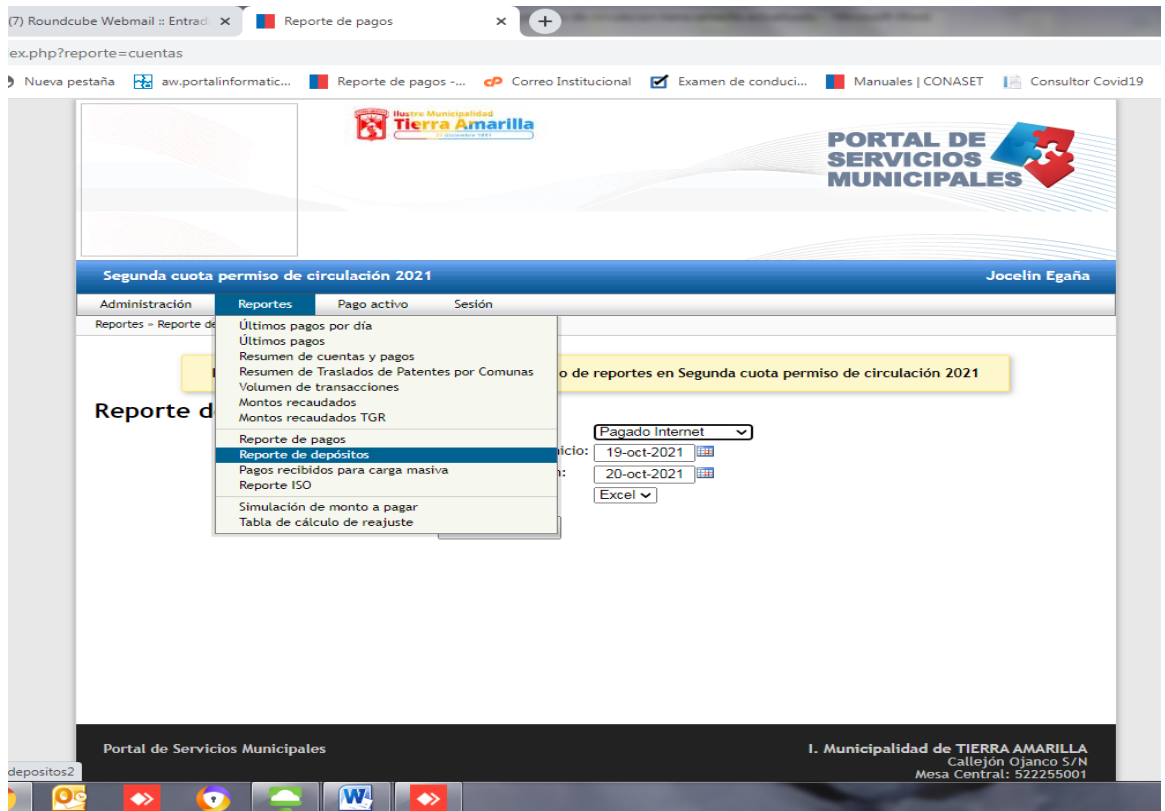
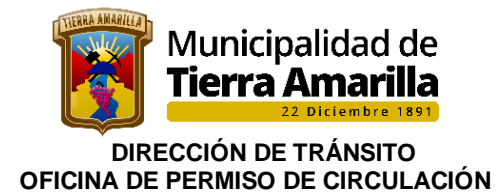

- 3. Se despliega ventana **Reporte de Deposito**
	- Se ingresa fecha del último pago del Permiso de Circulacion según memorándum de Tesorería
	- Pinchar generar reporte

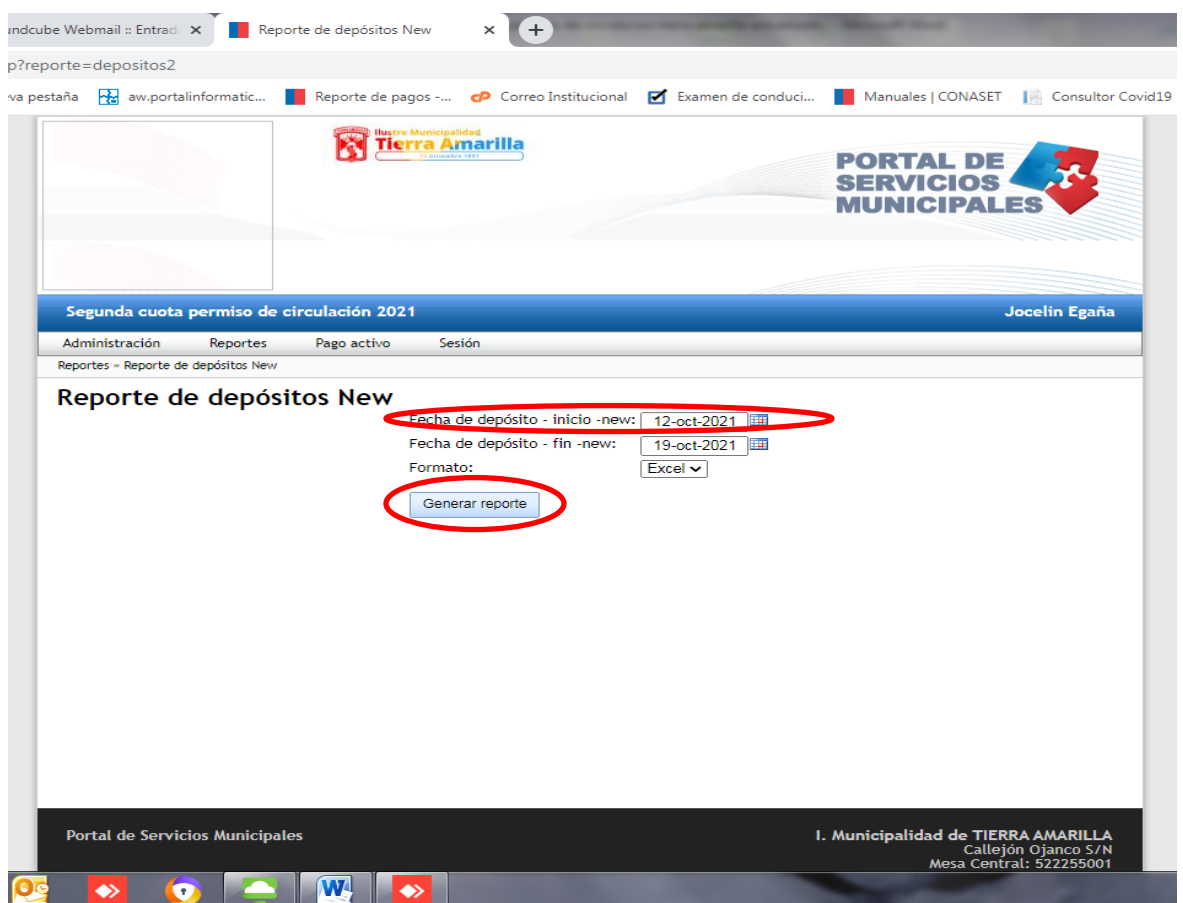

### 4. Se genera **Reporte de Depósitos**, donde se debe pinchar **Descargar Reporte**.

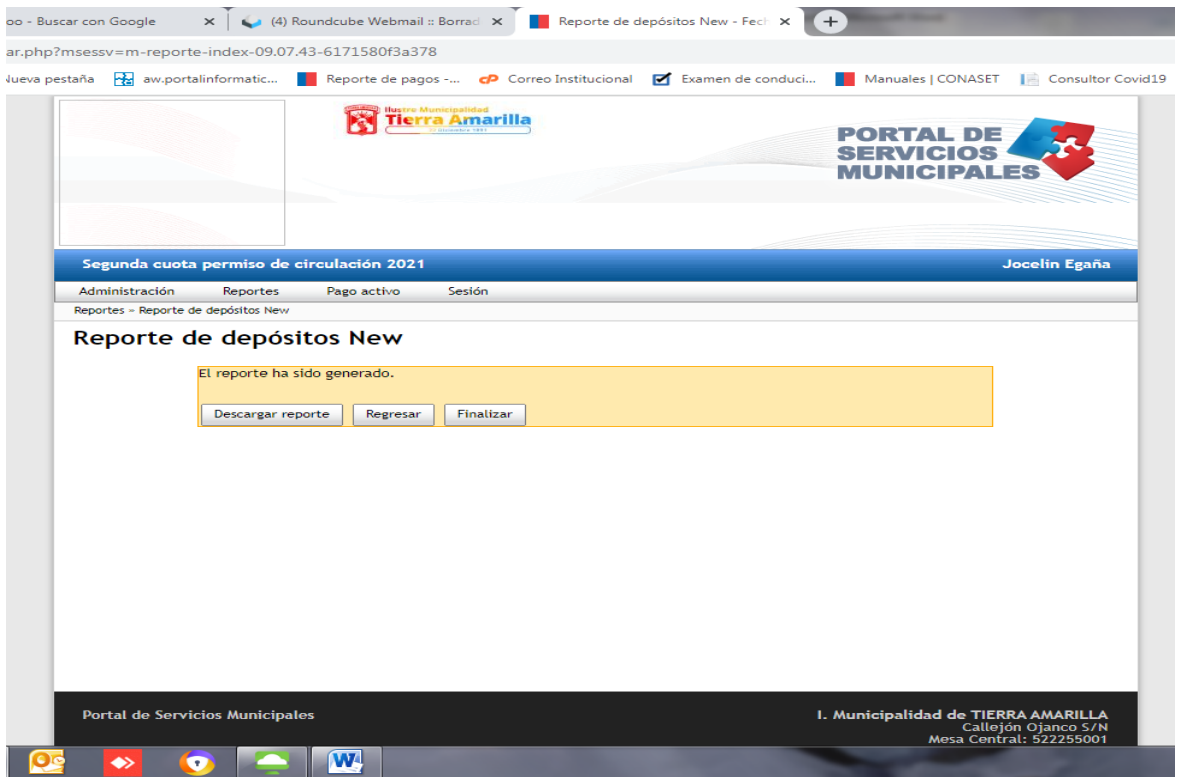

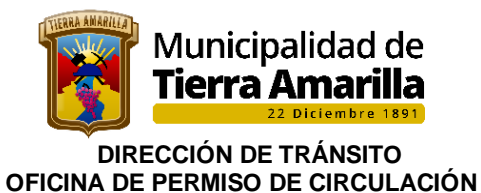

5. Al pinchar **Descargar Reporte**, se despliega archivo en formato Excel, Abrir archivo.

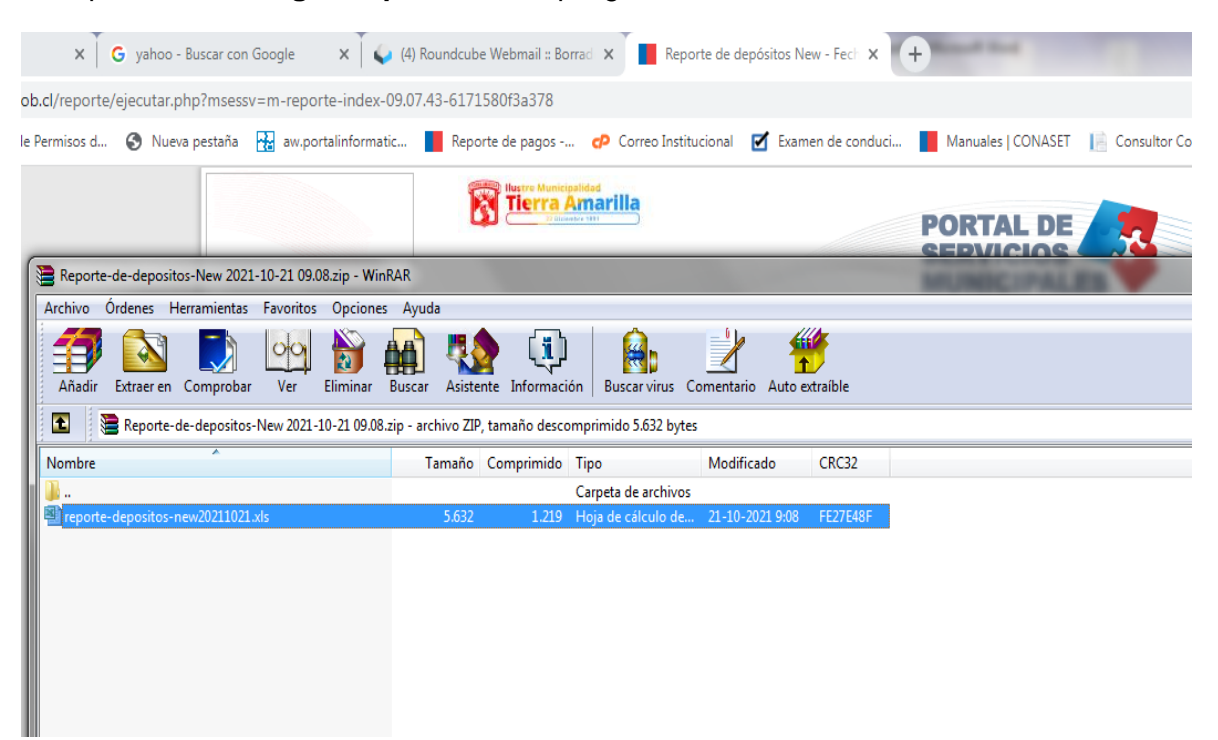

6. Al abrir el archivo se debe pinchar **Recaudaciones y Depósitos**, donde se muestra información de cantidad de pagos, monto del pago, y si estos pagos corresponden a valor total o en cuotas.

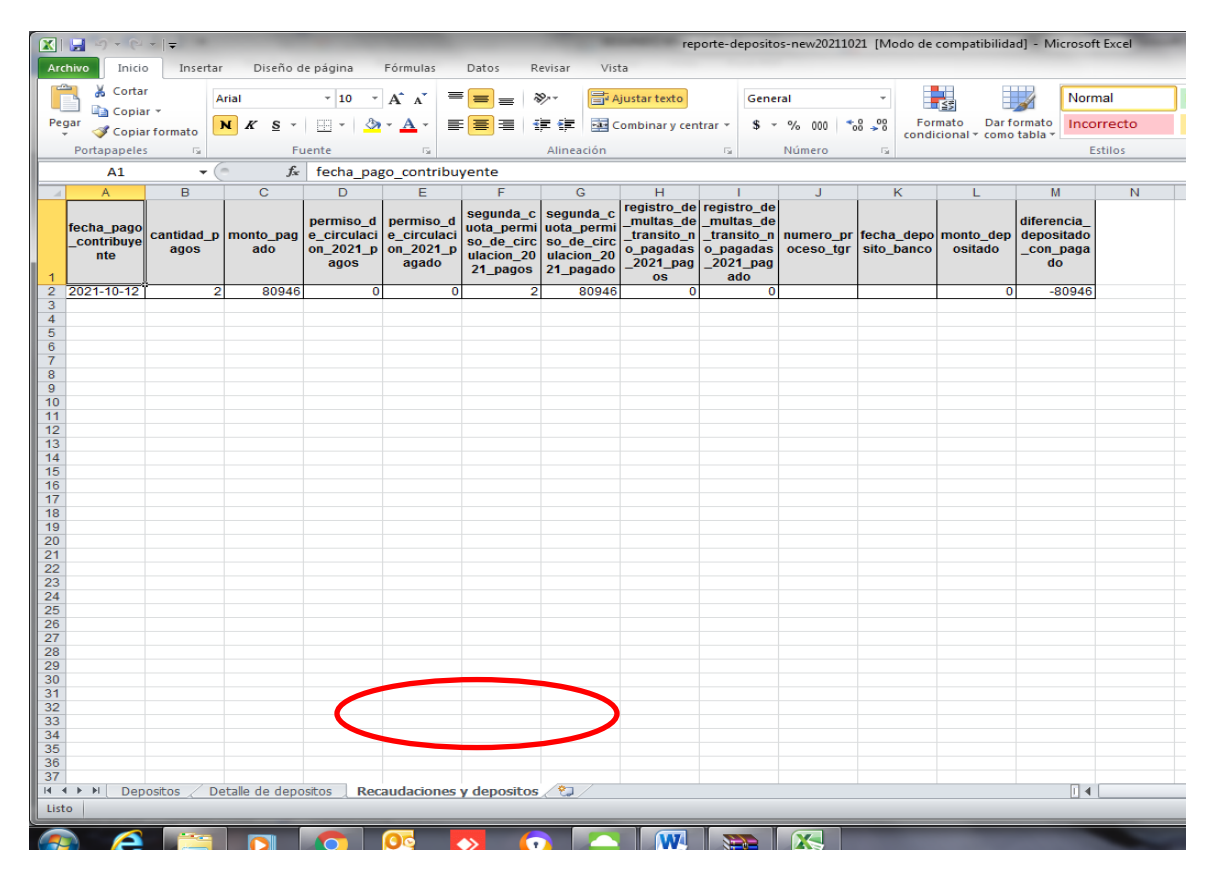

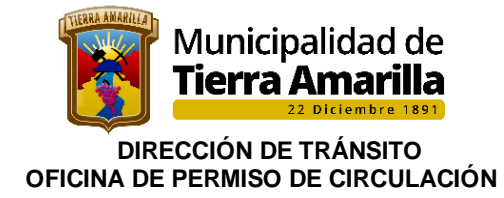

7. Posteriormente se debe volver el escritorio del portal donde se debe pinchar **Finalizar**  para continuar con el procedo de descarga para identificar las Placas Patentes que fueron pagadas.

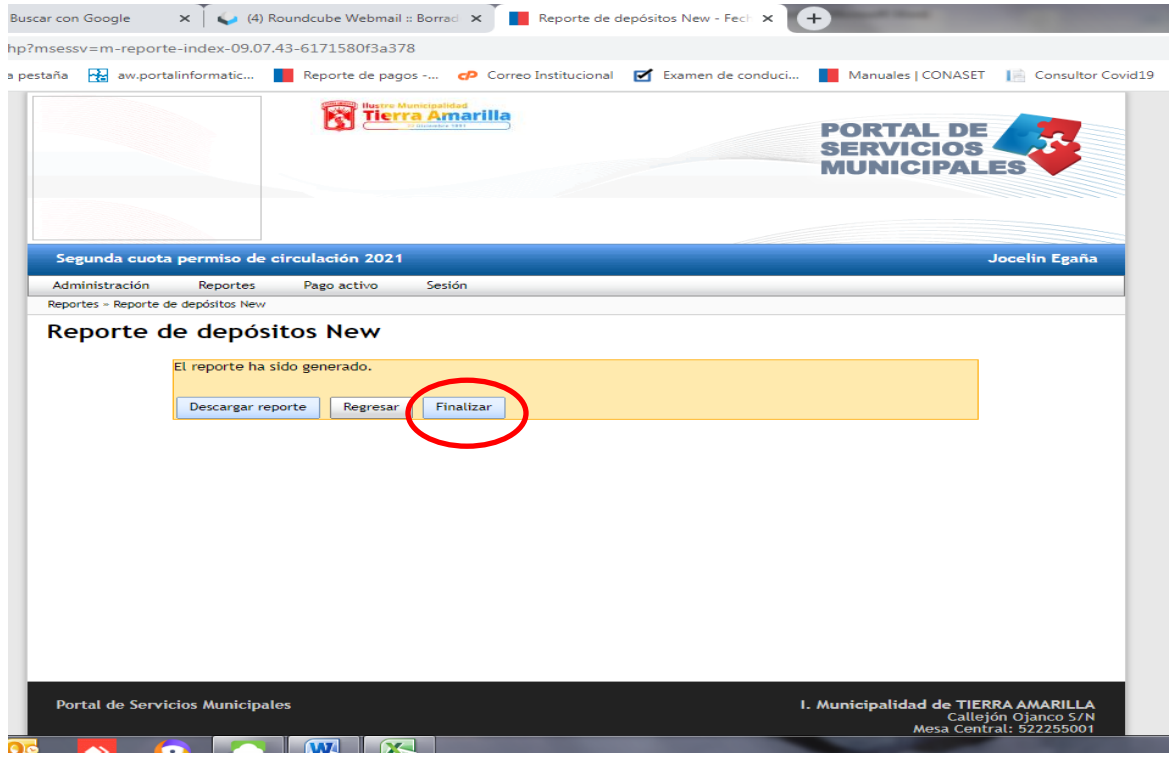

8. Al pichar **Finalizar** se visualiza las fechas de pagos, donde hay que pinchar **Pago Activo** y pinchar **Segundas cuotas P.C, según año de renovación. Para el ejemplo se utiliza año 2021.** Este procedimiento se realiza según información proporcionada por Tesorería Municipal referente a Recaudación y Depósitos.

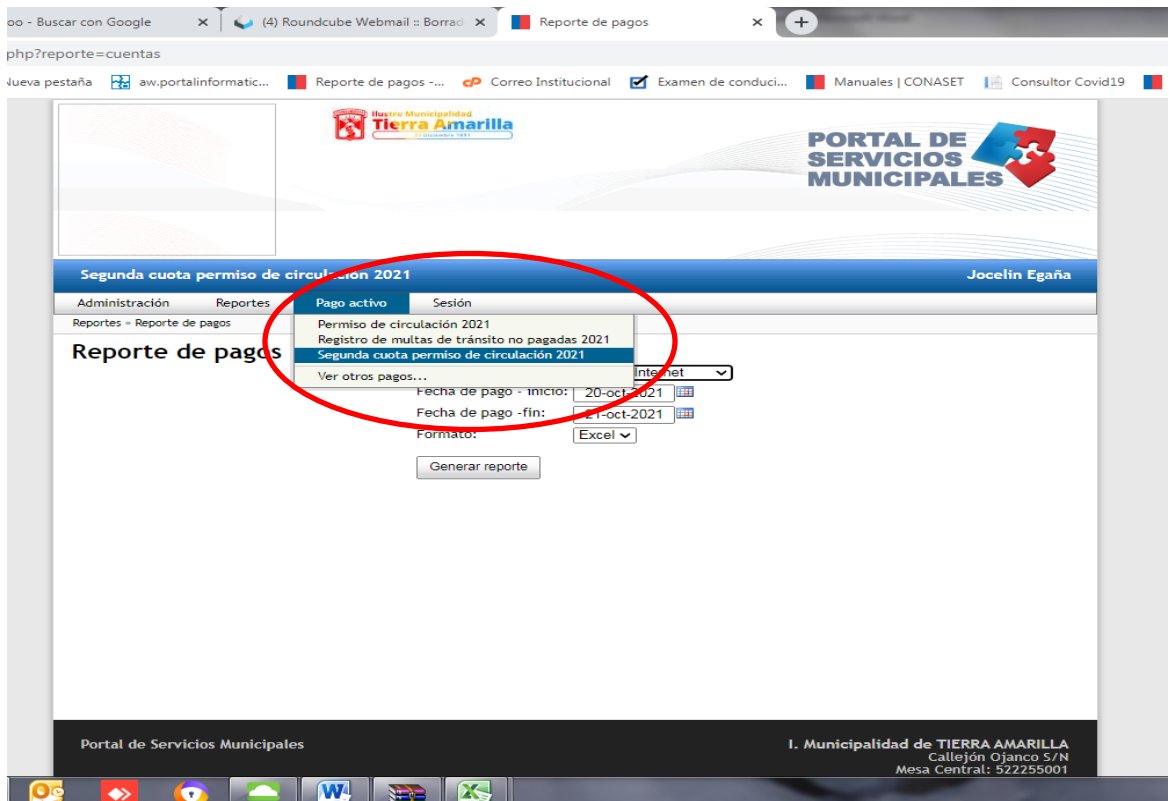

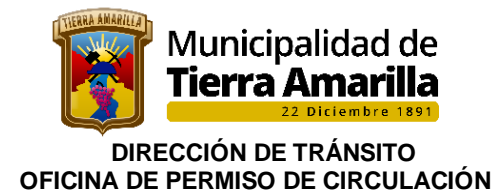

9.- Al seleccionar Segunda cuota P.C. 2021, en la pantalla da un aviso que "desde este momento está trabajando en segunda cuota permiso de circulacion 2021".

10.- Luego se debe ingresar la fecha de pago – inicio correspondiente al último pago y fecha de pago –fin.

#### 11.- Pinchar Generar Reposte

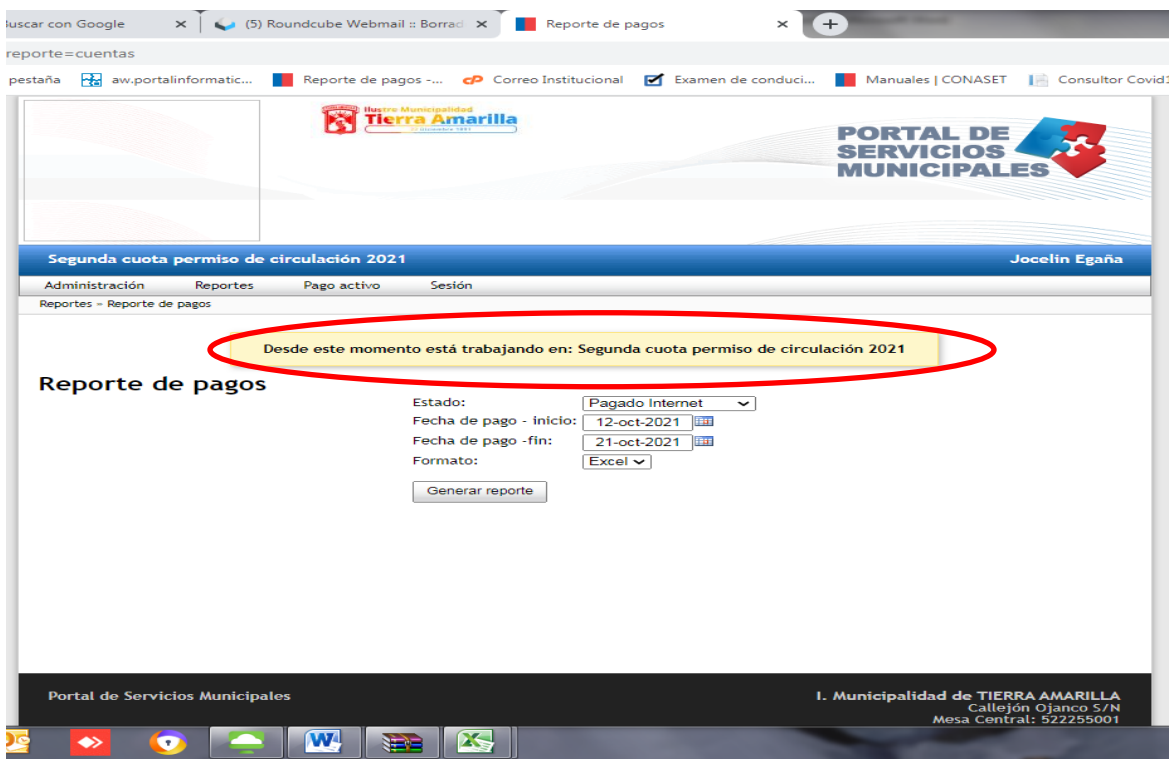

### 12. Se genera **Reporte de Depósitos**, donde se debe pinchar **Descargar Reporte.**

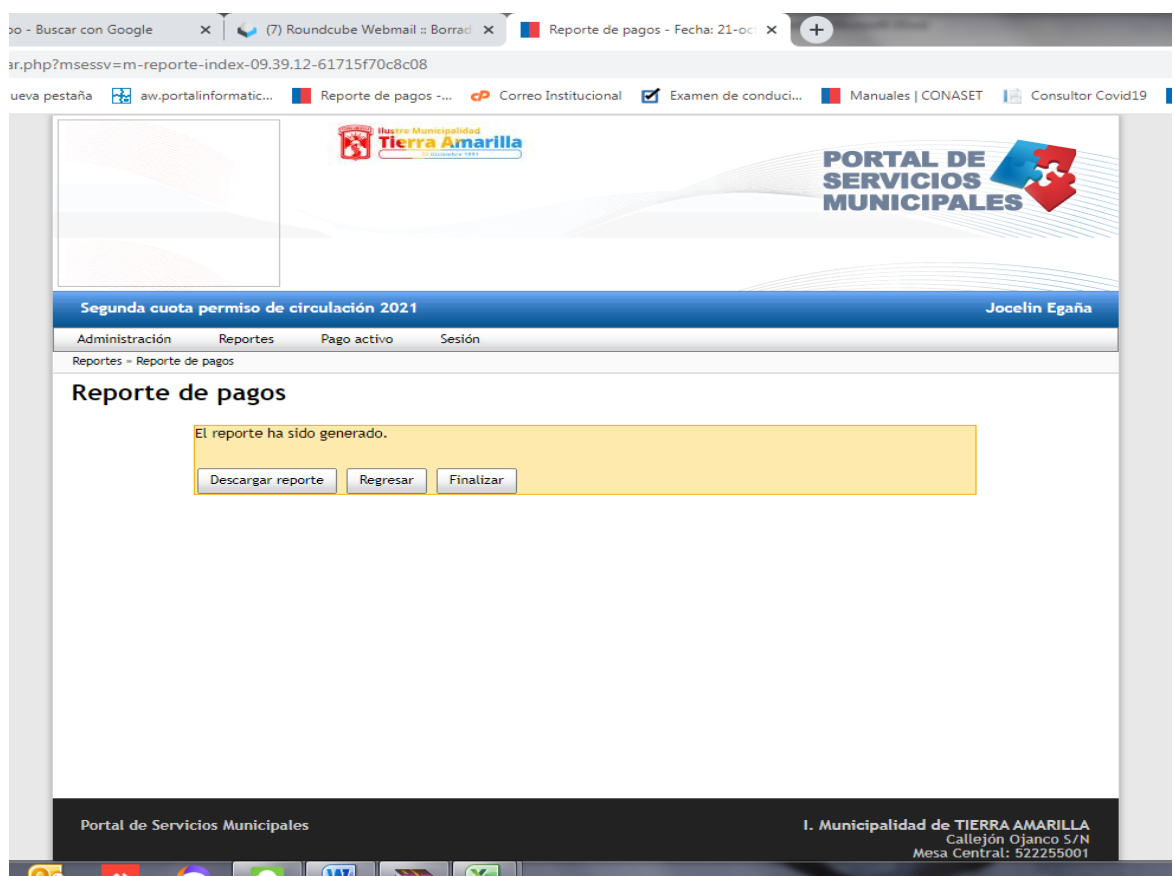

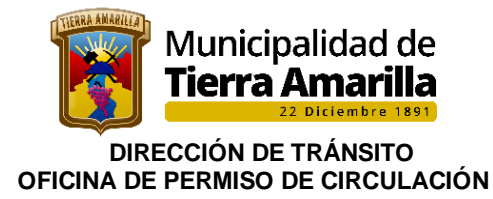

13. Al pinchar **Descargar Reporte**, se despliega archivo en formato Excel, de los pagos según fecha indicada se debe abrir archivo.

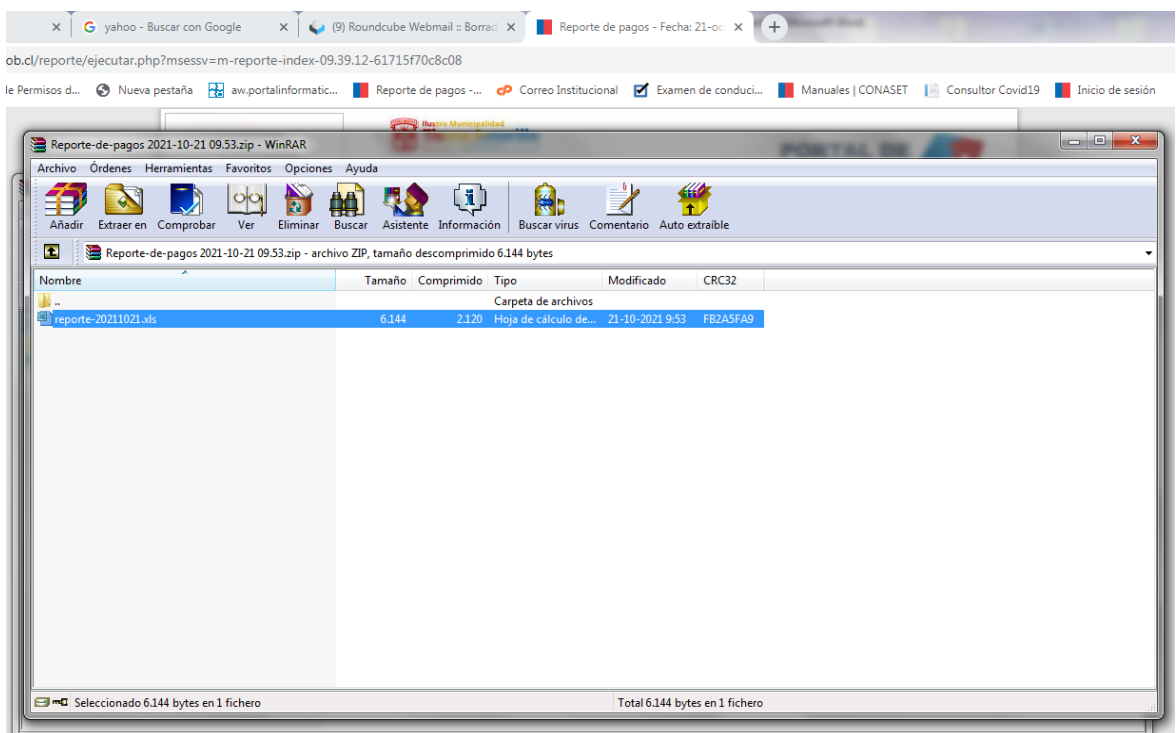

14. Se abre archivo en planilla Excel donde se debe considerar las siguientes columnas para confeccionar memorándum a Tesorería Municipal, con los comprobantes de giros de P.C.

- ➢ Institución
- ➢ Estado pago
- ➢ Fecha pago
- ➢ Monto a pagar
- ➢ Nombre de la institución desde donde se realiza deposito (IRA)
- ➢ Rut
- ➢ Patente
- ➢ Nombre propietario

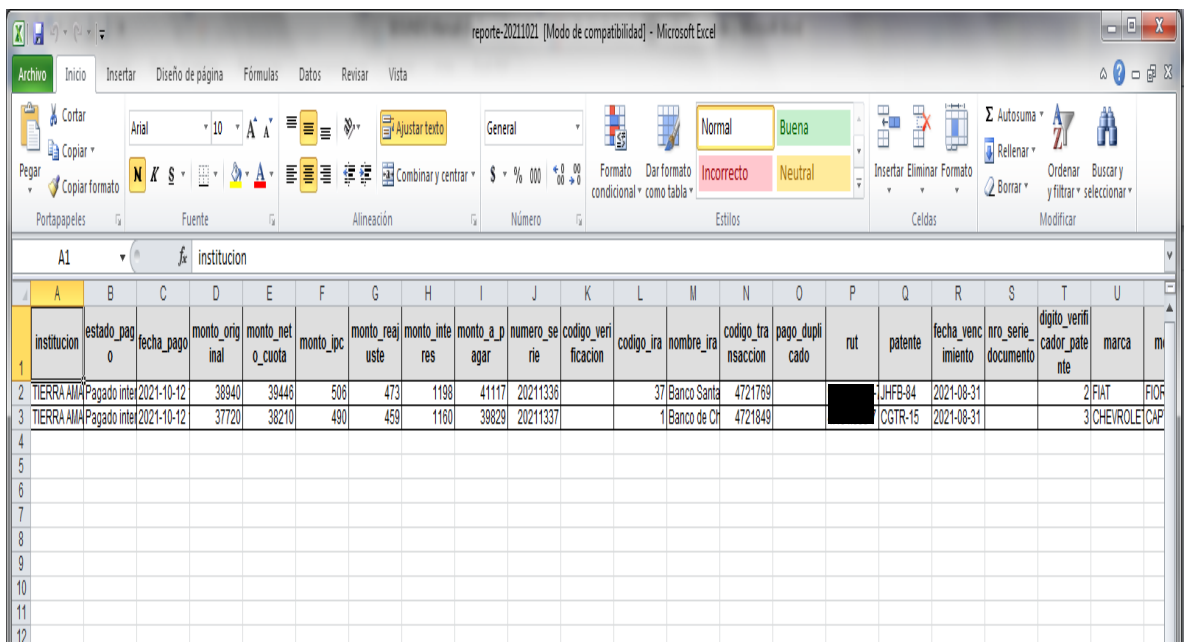

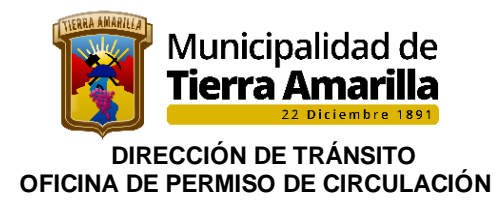

15. Modelo tipo memorándum, que debe ser remitido a la Tesorería Municipal.

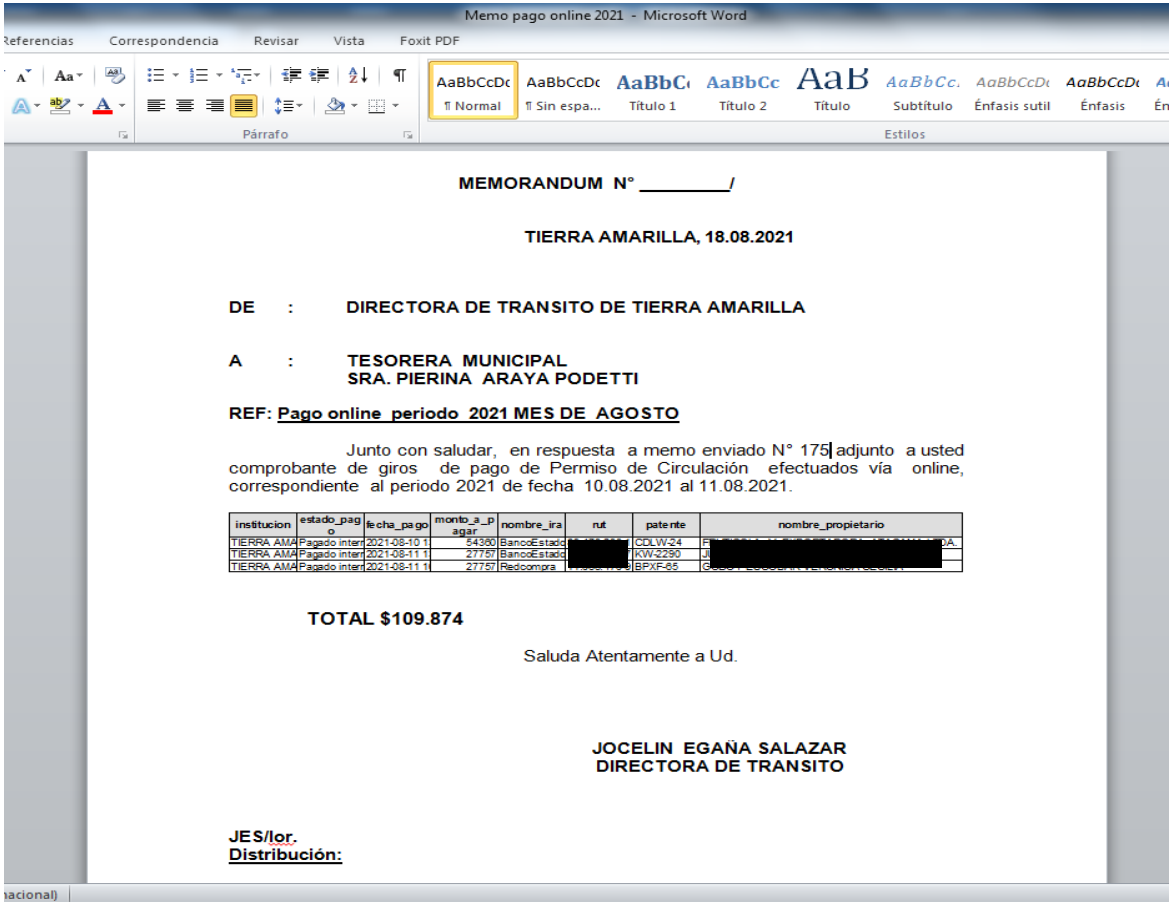

16. Una vez confeccionado Memorándum se debe ir al sistema de Permiso de Circulacion e ingresar placa patente para proceder a realizar giro del permiso de circulacion pagado ONLINE, se presiona F7 para revisar último año cancelado.

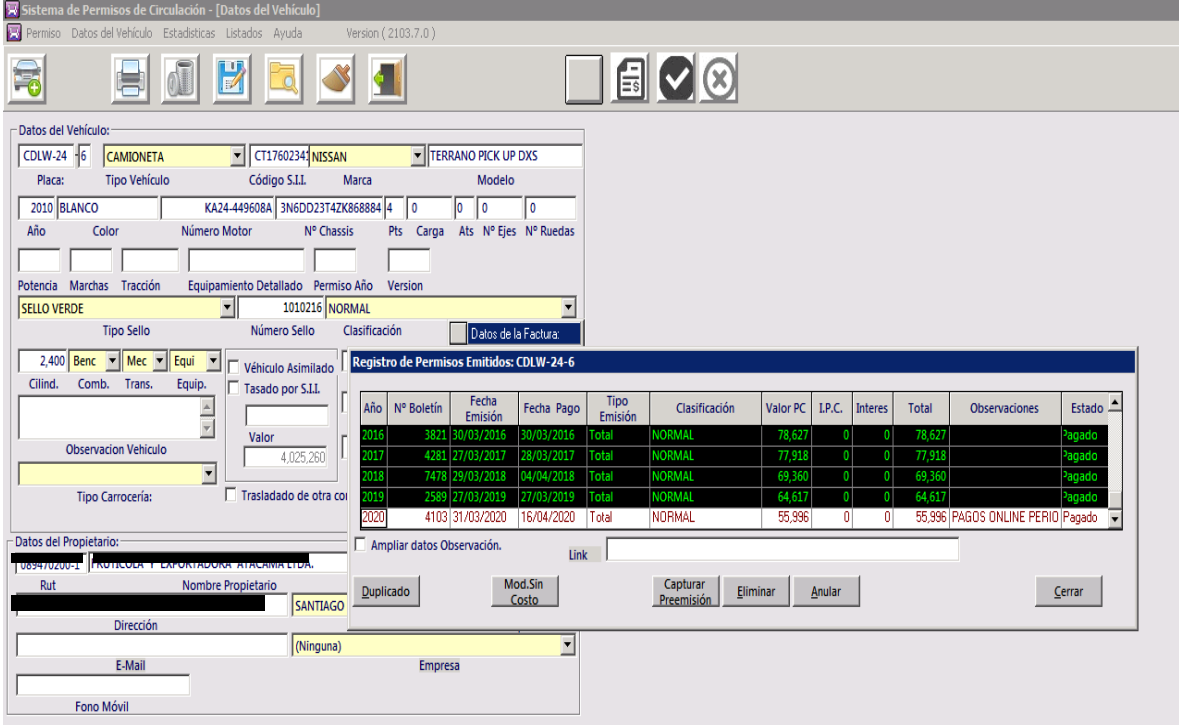

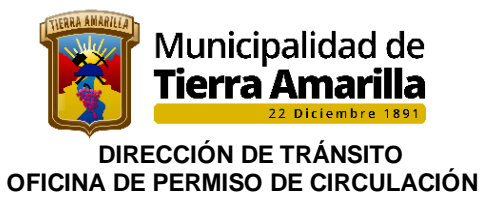

- 17. Se presiona F4.
	- ➢ Se ingresa pecha de pago correspondiente al pago efectuado online.
	- ➢ En observación se escribe **PAGO ONLINE 2021**.
	- ➢ Se revisa que el monto a pagar sea el mismo pagado Online.
	- ➢ Y por último se pincha aceptar.

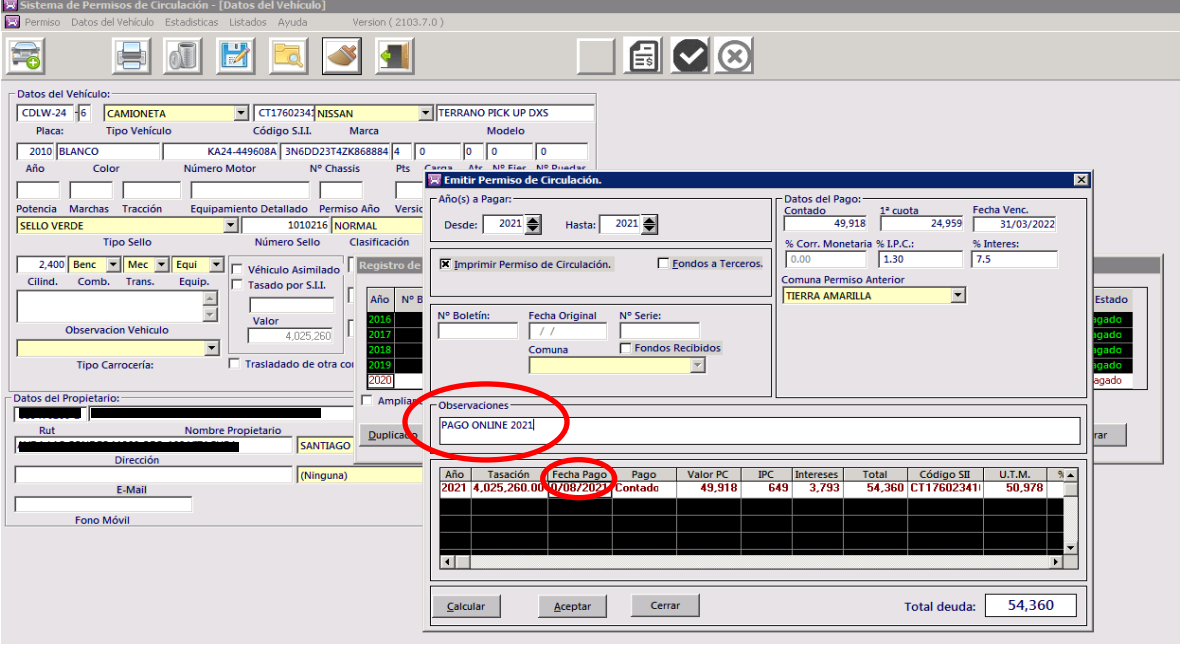

18. Por último se adjunta los formularios de permisos de circulacion al Memorándum el cual debe ser entregado a la Tesorería Municipal para su ingreso.

# **Procedimiento MULTAS PAGADAS ONLINE**

**1.** Ingresar **Pago Activo**, pinchar **Ver otros pagos**.

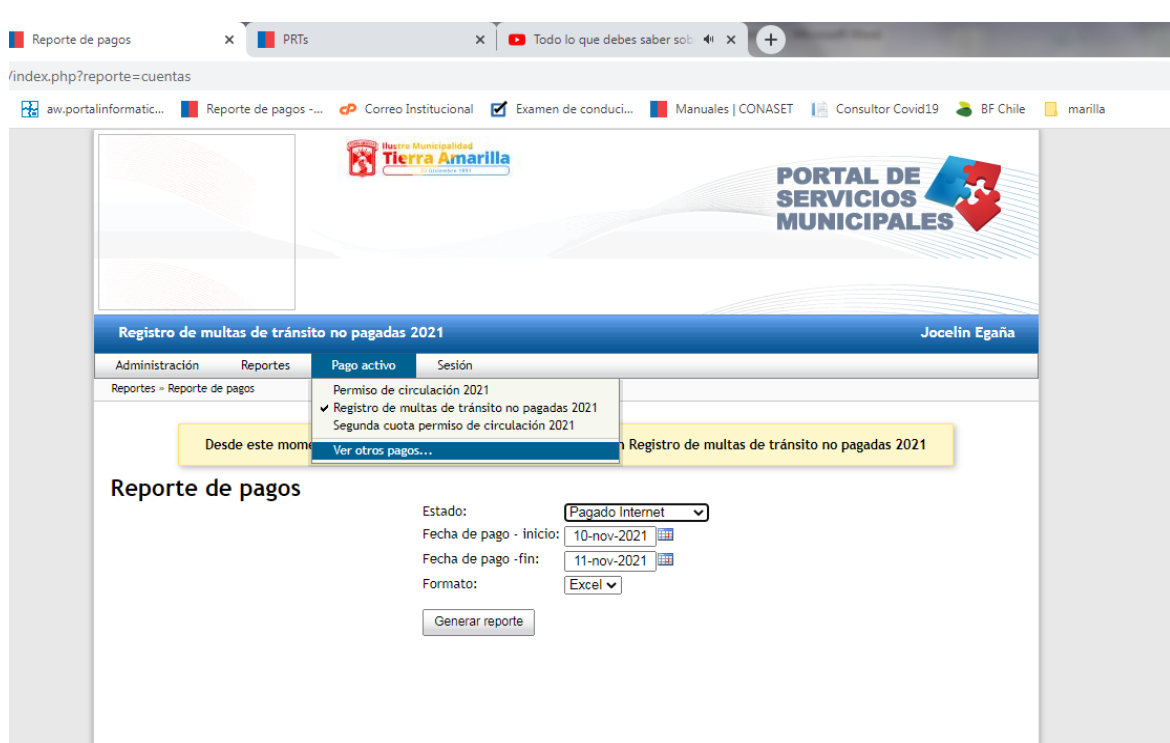

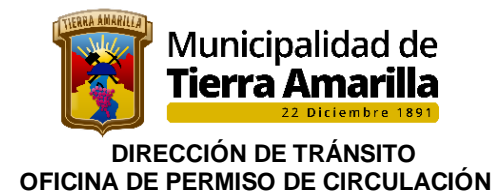

2. Se debe seleccionar Registro de multas de tránsito no pagadas.

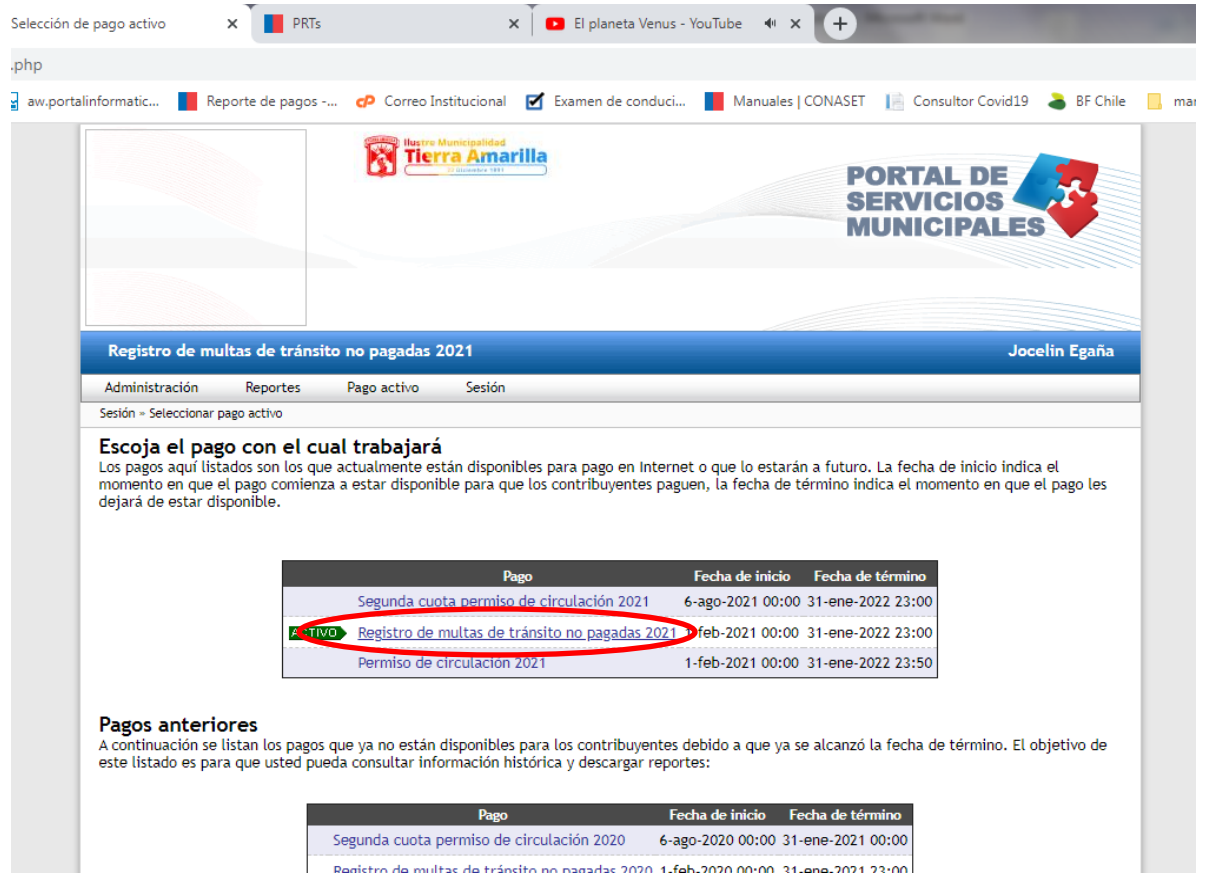

- 3. Se despliega ventana **Reporte de Pagos**
	- Se ingresa fecha del último pago de Permiso de Circulacion según memorándum de Tesorería.
	- Pinchar Generar reporte.

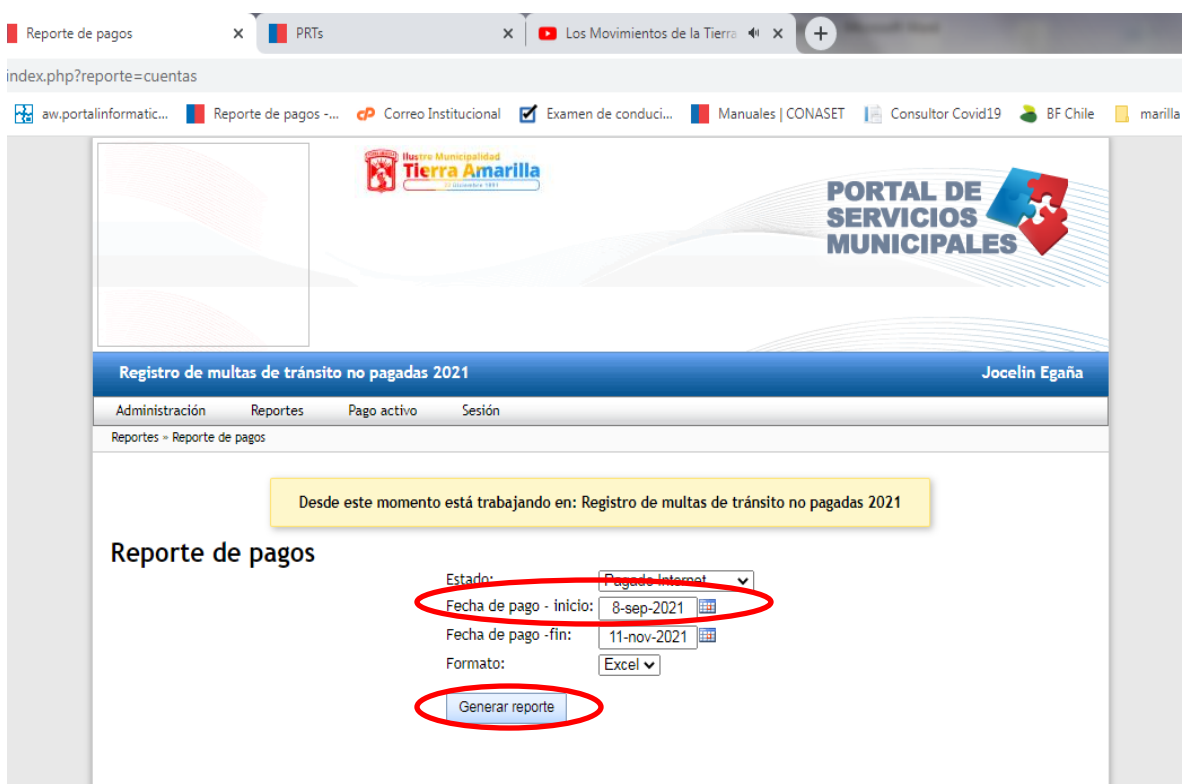

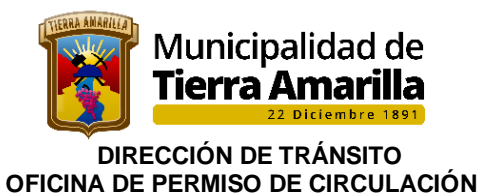

3. Se genera **Reporte de Pagos**, donde se debe pinchar **Descargar Reporte**.

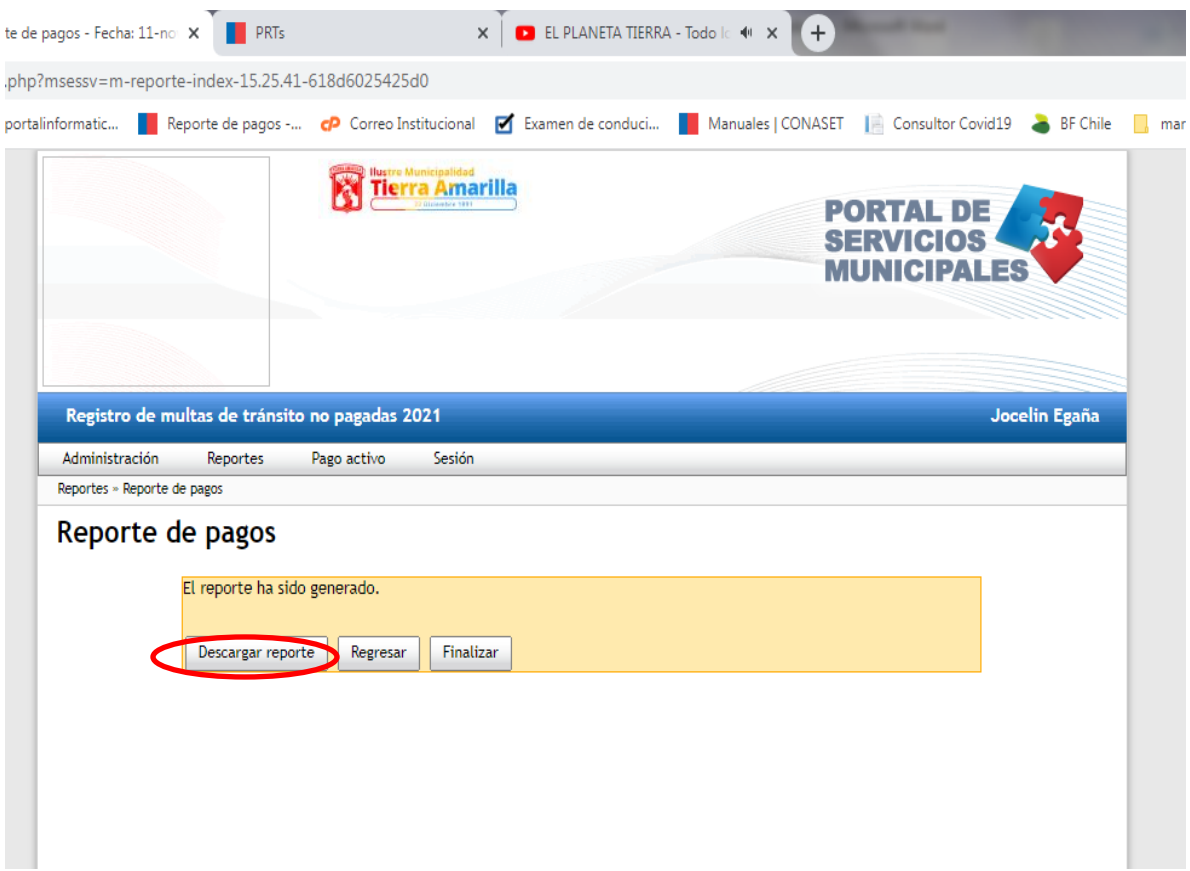

 $\mathsf{x}$   $\mathsf{R}$  EL PLANETA TIERRA - Todo Ic  $\mathsf{R} \mathsf{R} \mathsf{R}$ x Reporte de pagos - Fecha: 11-no x R PRTs iob.cl/reporte/ejecutar.php?msessv=m-reporte-index-15.25.41-618d6025425d0 de Permisos d... **22** aw portalinformatic... **Reporte de pagos -... (P** Correo Institucional **P** Examen de conduci... **Reportance Secure 2014** Consultor Covid19 & BF Chile  $\Box$  marilla Tierra Amarilla **PORTAL DE SEDVICIAS** Reporte-de-pagos 2021-11-11 15.31.zip - WinRAR ہ کا کا Archivo Órdenes Herramientas Favoritos Opciones Ayuda  $\overline{\mathbf{y}}$ 09 2 4 争入  $\mathbb{R}$ 收  $\overline{\mathscr{L}}$ 40<br>1 Q) Asistente Información Buscarvirus Comentario Auto extraíble Añadir Extraer en Comprobar Ver Eliminar Buscar Reporte-de-pagos 2021-11-11 15.31.zip - archivo ZIP, tamaño descomprimido 5.632 bytes Nombre Tamaño Comprimido Tipo Modificado CRC32 Carpeta de archivos

4. Al pinchar Descargar Reporte, se despliega archivo en formato Excel, abrir archivo.

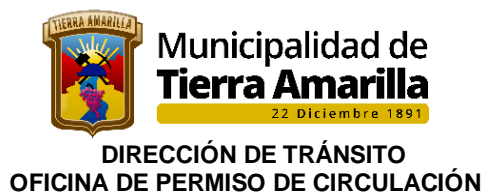

5. Se abre archivo en planilla Excel, donde se debe considerar las siguientes columnas para confeccionar memorándum a Tesorería Municipal, con copia de las Ordenes de Ingreso de las multas giradas.

- **Institución**
- Estado de pago
- Fecha de Pago
- Placa Patente
- Monto a pagar
- Rut
- Nombre Propietario
- Rol causa

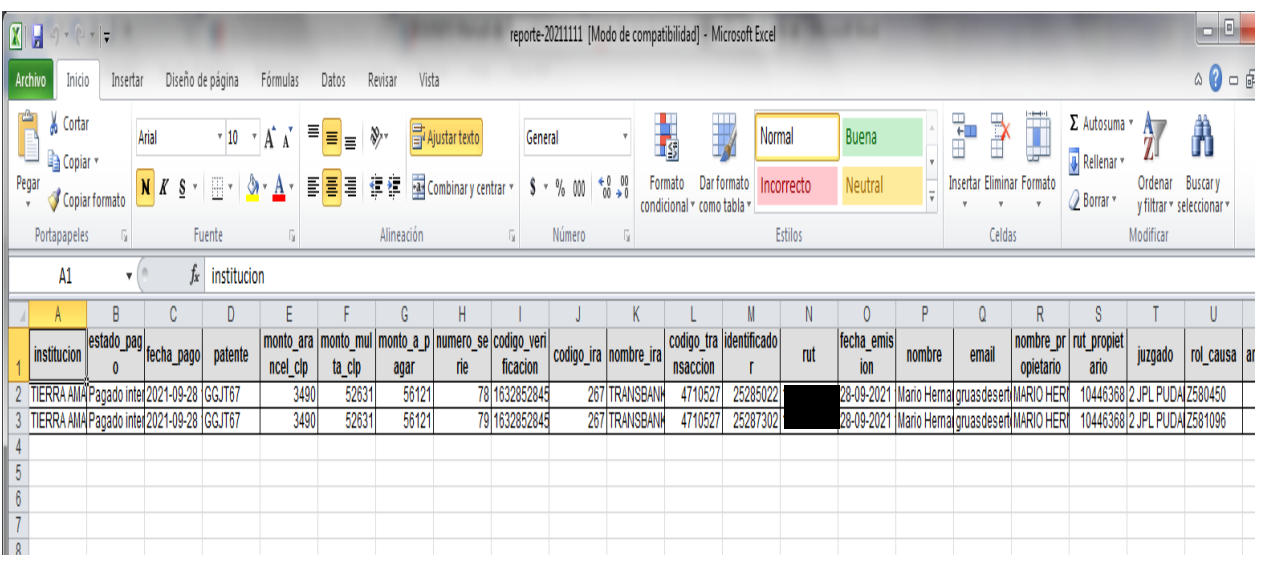

6. Una vez confeccionado Memorándum, se debe ir al sistema de Permiso de Circulacion e ingresar placa patente para proceder a realizar el giro de la multa pagada ONLINE.

7. Se ingresa placa patente y se verifica en **Registro de Multa de Transito** el rol de la multa pagada online, procediendo al giro de esta, donde se debe anotar el número de boletín para ser ingresado en tesorería Municipal, quienes ingresan el pago entregando a la oficina de Permisos de Circulacion, orden de ingreso pagada.

8. Por ultimo una vez ingresado el pago de la multa se procede al giro del Permiso de Circulacion. Quedando adjunto a esta el pago de la multa.

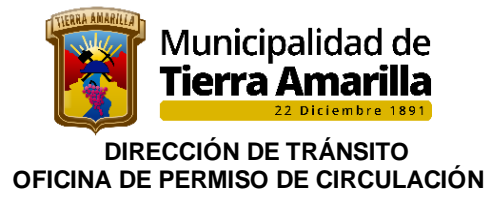

# **16.- PERMISO DE CIRCULACION CON FRANQUICIA**

### **16.1 Liberación Aduanera (DL. 3063, Art. 13)**

Los vehículos que ingresen al país con liberación aduanera total o parcial y que estén sujetos a una prohibición de enajenar o ceder su uso o goce a cualquier título, pagarán el impuesto municipal mientras dure dicha prohibición.

### **Requisitos:**

• Declaración de Importación (DIPS) Solicitud primera inscripción • Permiso de Circulación año anterior (vehículo usado) • Factura del Vehículo • Revisión Técnica, Análisis de Gases u Homologación. Seguro Obligatorio vigente, SOAP.

• En caso de renovación del Permiso deberá acreditar el dominio del vehículo con un Certificado de anotaciones con una antigüedad no mayor a 30 días.

Pagarán sobre el 50% del valor de la tasación que se fije para los vehículos de la misma marca, tipo, modelo año y origen en la lista de precios que publica el SII.

# **16.2 Franquicia personas con discapacidad (Ley N°17.238)**

### **Para la obtención del PC deberán presentar:**

- Solicitud y Autorización de Aduana.
- Certificado que acredite su discapacidad de acuerdo al Decreto del Ministerio de Hacienda 1.950 de 11.09.1970/.
- Factura de Importación
- Solicitud de primera Inscripción en el Registro Civil e Identificación
- Revisión Técnica, Análisis de Gases o Certificado de Homologación
- Seguro Automotriz SOAP.

En caso de renovación del Permiso deberá acreditar el dominio del vehículo con un Certificado de anotaciones con una antigüedad no mayor a 30 días. El vehículo no puede ser transferido, ni ceder su uso o goce.

El Impuesto se determinará sobre el 25% del valor de la tasación SII o factura), según sea el caso: primera vez o renovación.

Este beneficio es solo para 01 vehículo (aplica art. 6 ley N° 17.238).

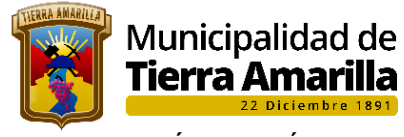

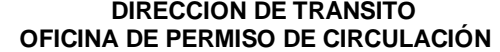

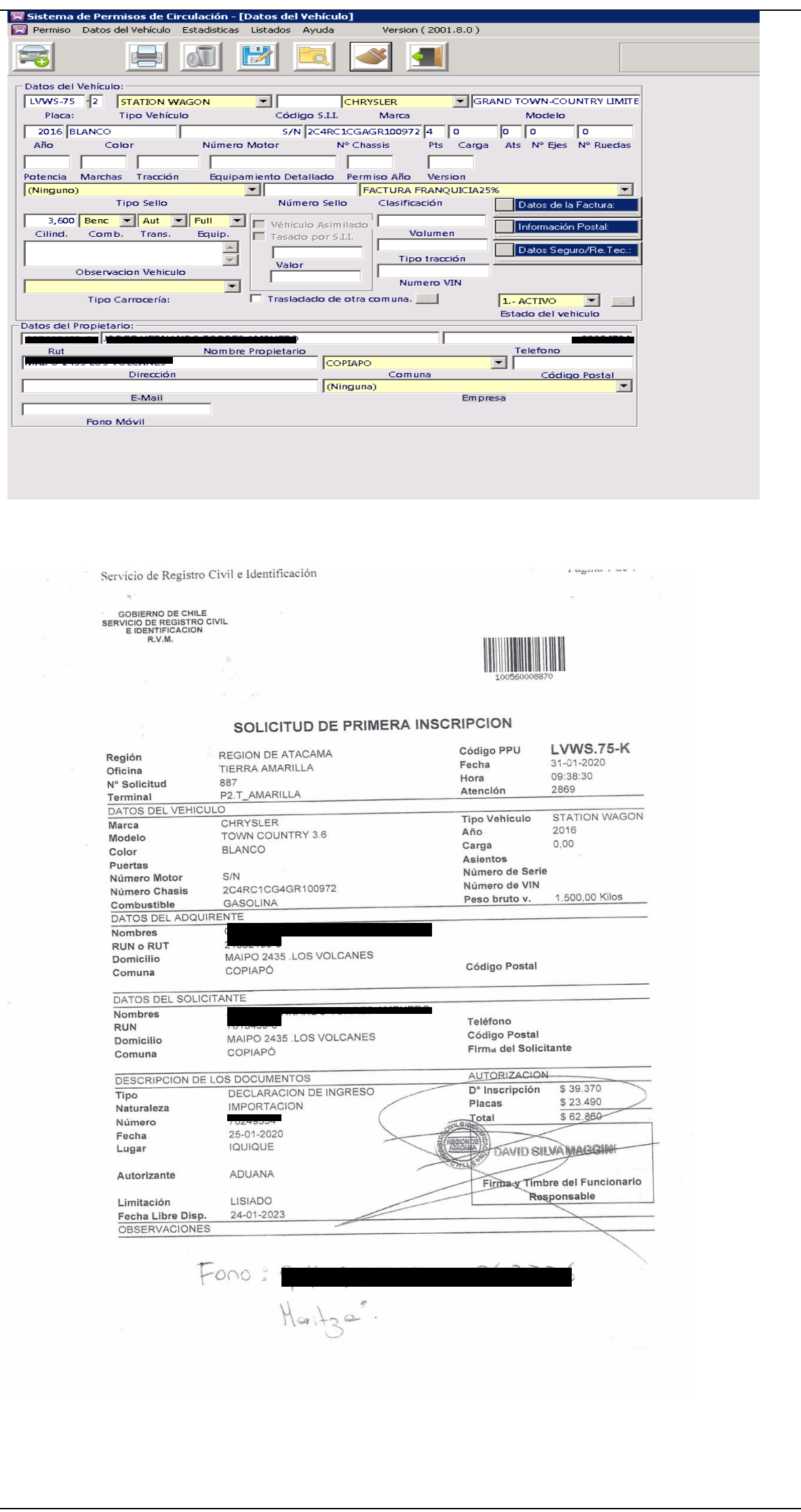

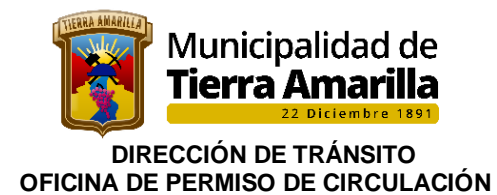

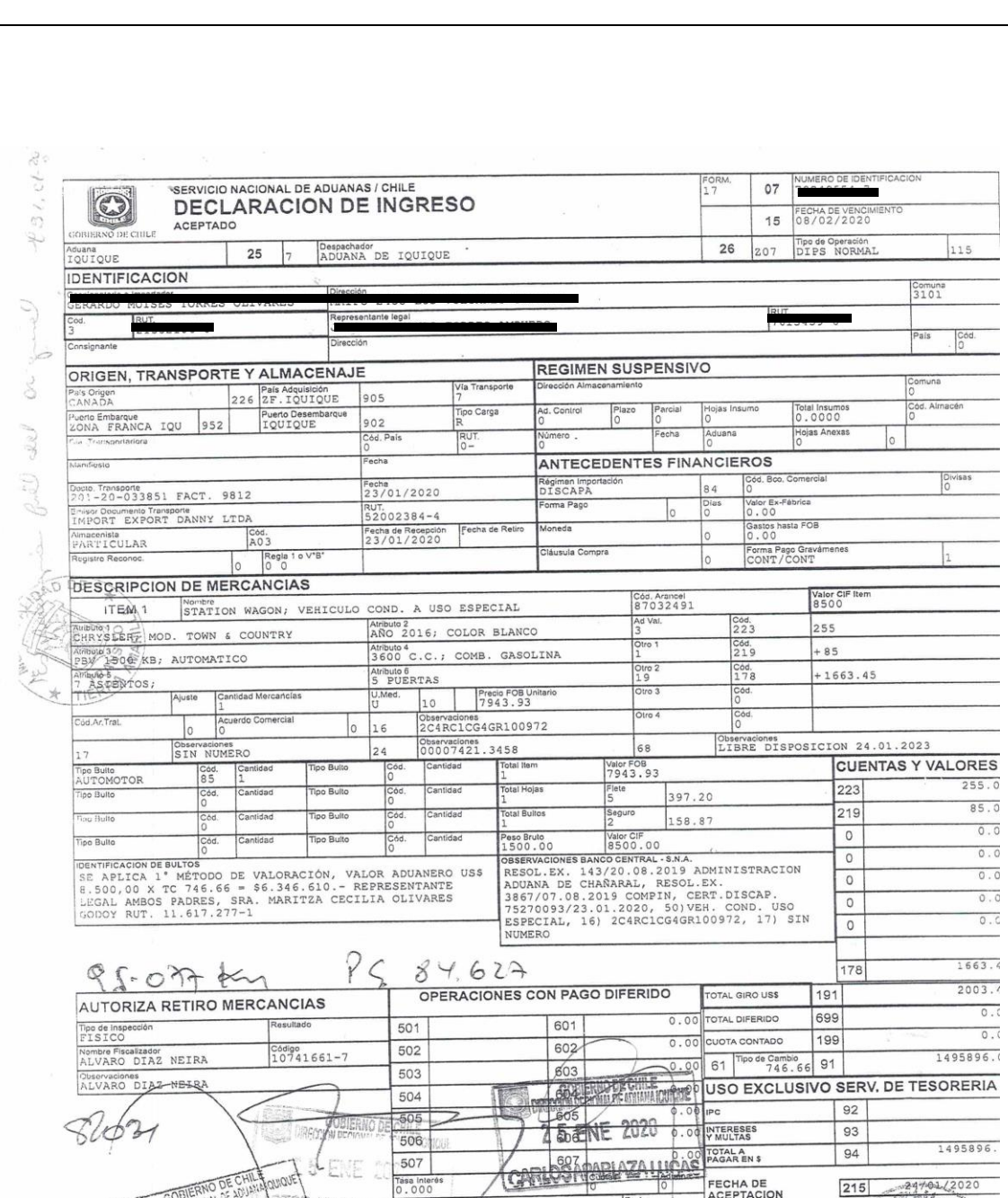

Æ

FIRMA AUTORIZADA DEL<br>BANCO CENTRAL DE CHILE

70

 $AR$ 

il.E

 $\mathbb{Z}$  $\epsilon_{\rm m}$ 

RECCIÓN REG

 $\frac{1}{2}$  4 ENE 2020

ALVARO DÍAZ IVA

115

 $85.0$  $\overline{0}$ .  $\overline{0}$  $\overline{0}$ . 0  $0.0$  $\overline{0}$ . 0  $\overline{\circ}$ .  $1663.4$  $\frac{2003.7}{0.0}$ 

 $0.0$ <br>1495896.0

1495896.

Щ,

29701/2020

k.

**CALL** 

Ľ

215

3NCB

|<br>|FECHA DE<br>|ACEPTACION

<u>THE RESERVED OF THE RESIDENCE OF THE RESIDENCE OF THE RESIDENCE OF THE RESIDENCE OF THE RESIDENCE OF THE RESIDENCE OF THE RESIDENCE OF THE RESIDENCE OF THE RESIDENCE OF THE RESIDENCE OF THE RESIDENCE OF THE RESIDENCE OF T</u>

Altitle

RT. C

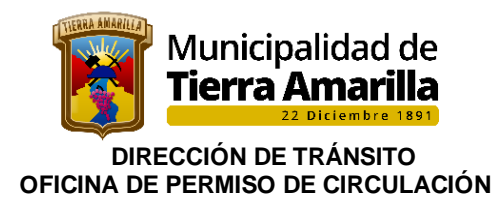

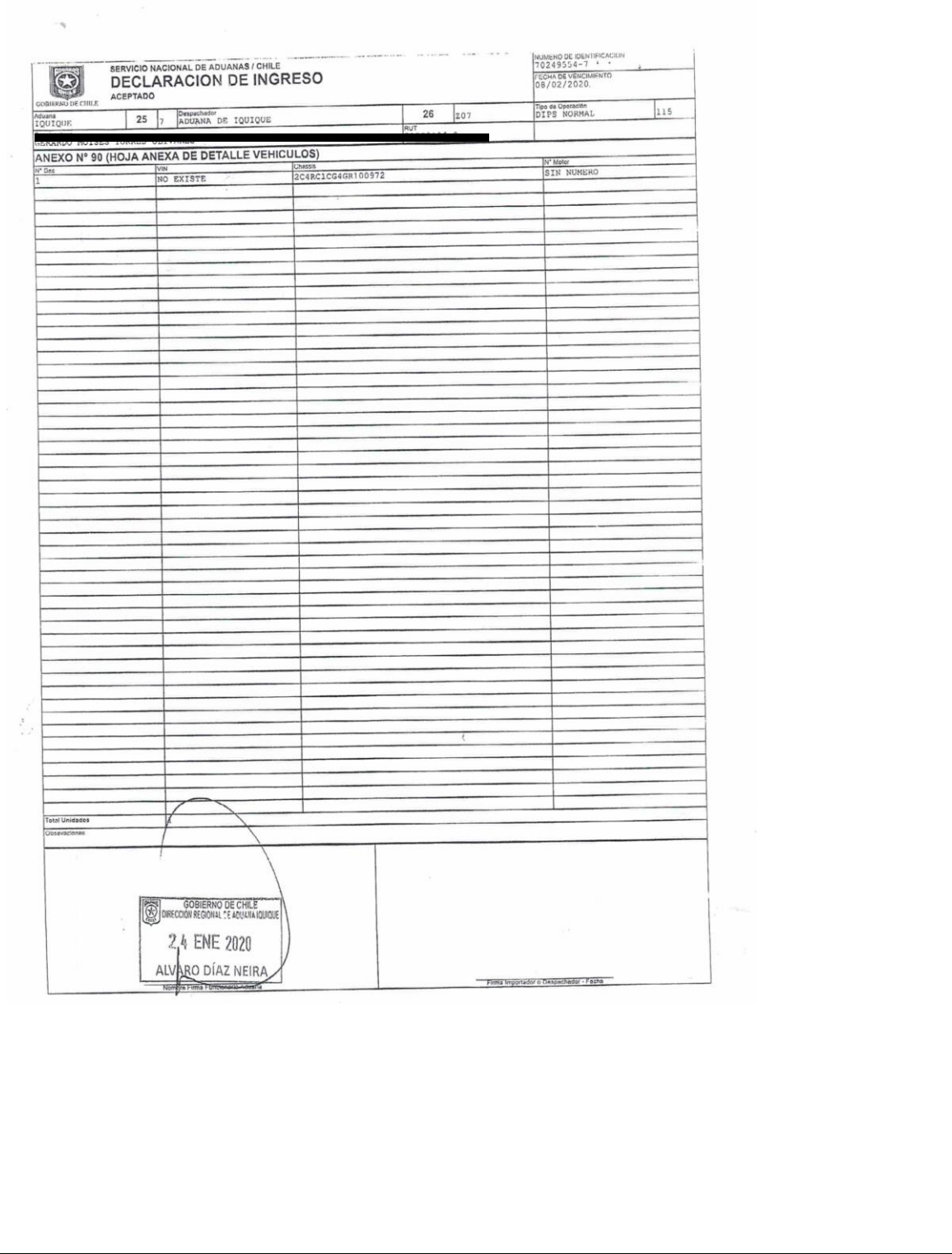

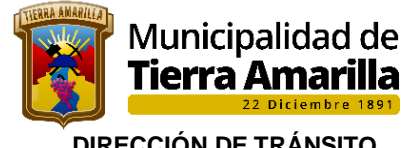

#### **DIRECCIÓN DE TRÁNSITO OFICINA DE PERMISO DE CIRCULACIÓN**

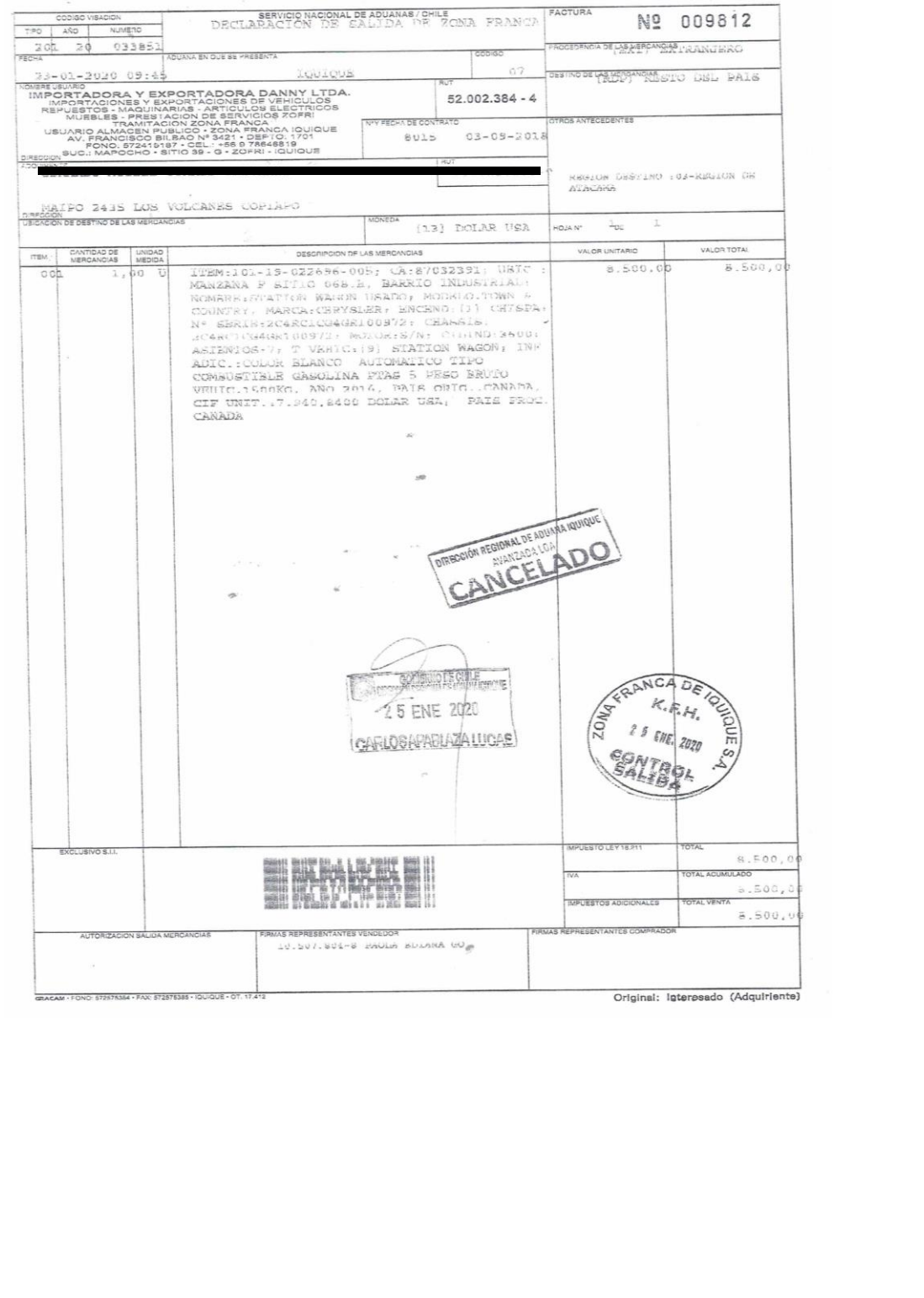

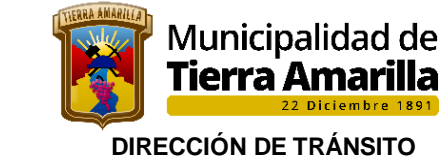

### **OFICINA DE PERMISO DE CIRCULACIÓN**

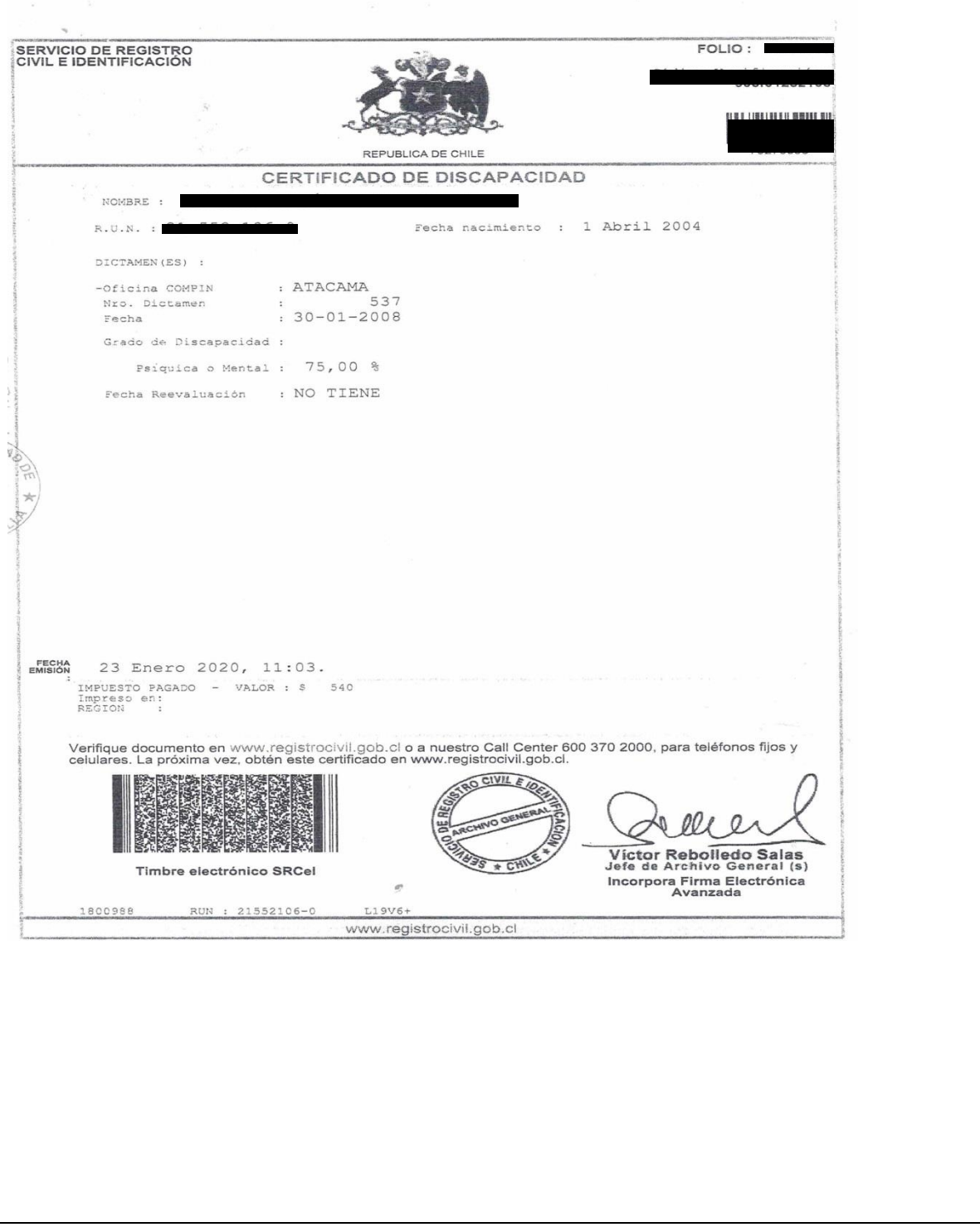

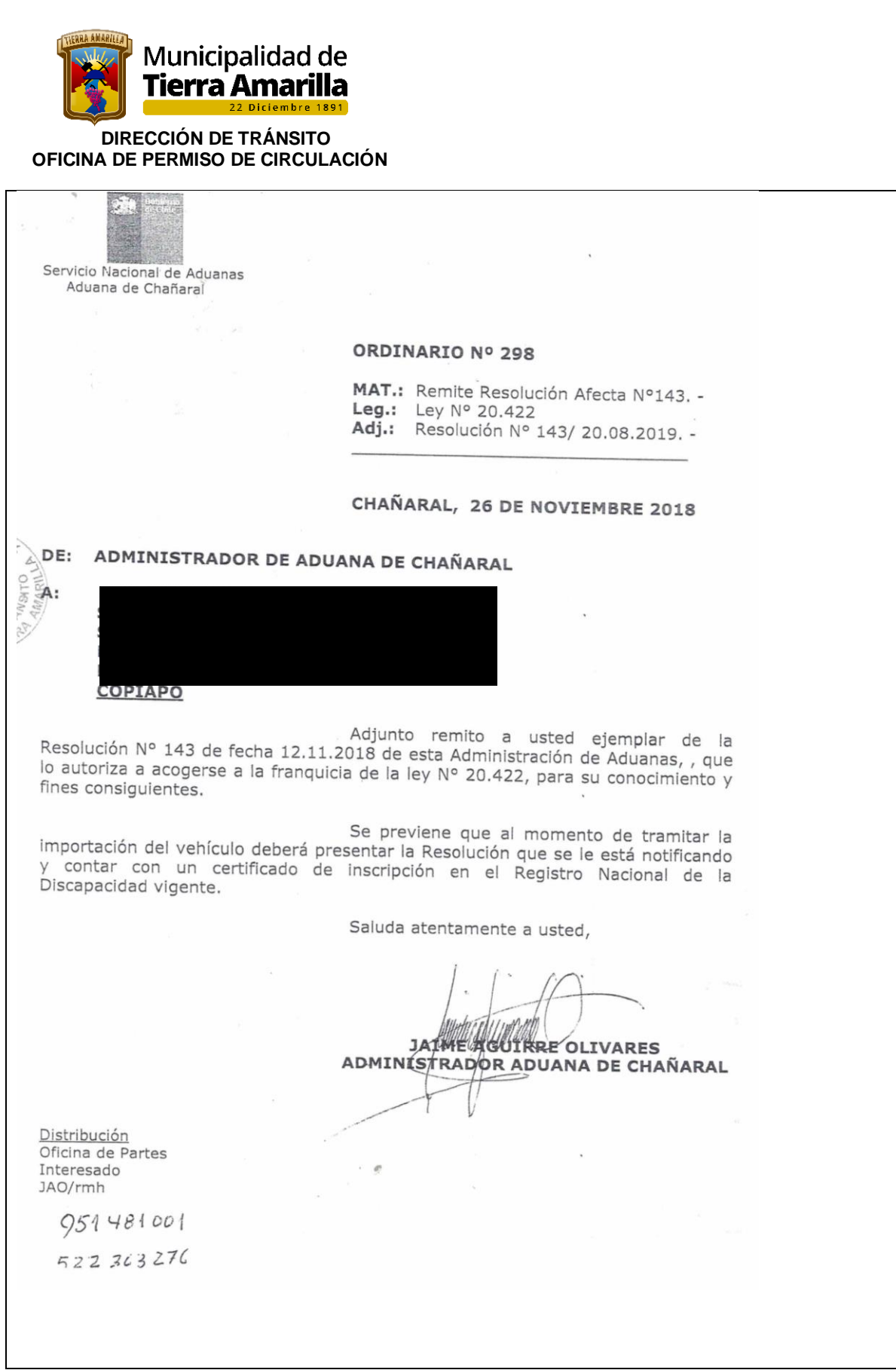

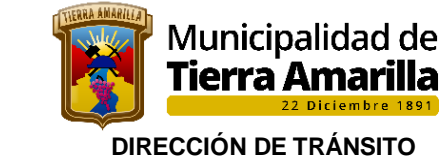

#### **OFICINA DE PERMISO DE CIRCULACIÓN**

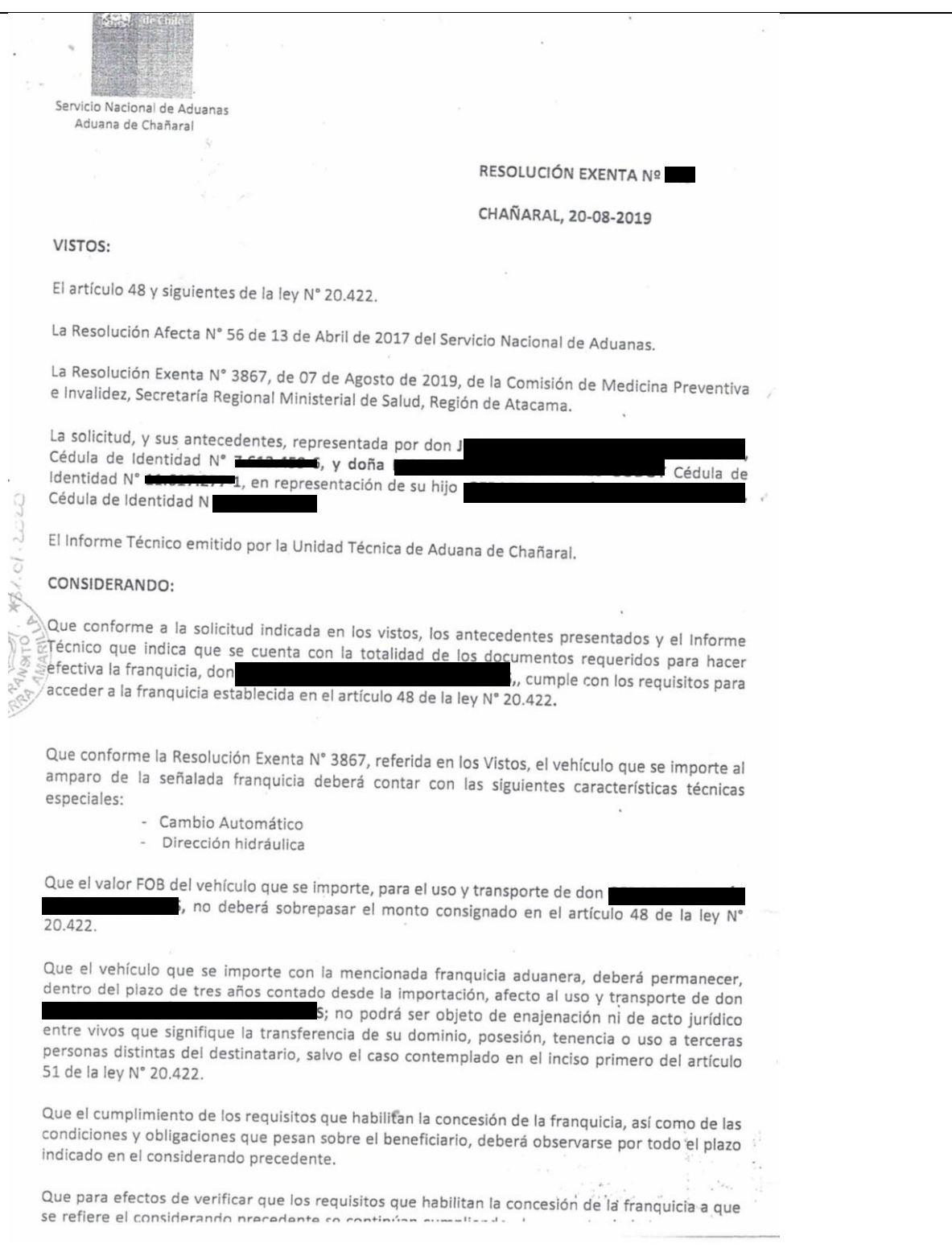

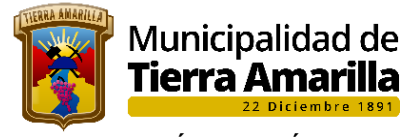

#### **DIRECCIÓN DE TRÁNSITO OFICINA DE PERMISO DE CIRCULACIÓN**

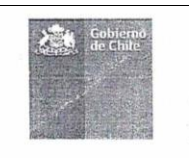

Que la Dirección Regional de Aduana o en su caso la Administración de Aduana, autorizará la importación del vehículo a que se refiere la presente resolución, solamente cuando se acredite la modalidad de pago del Impuesto al Valor Agregado (IVA) autorizada y el pago de la cuota respectiva o el pago total de dicho impuesto, conforme a lo señalado en el artículo 52 de la ley N° 20.422.

#### **TENIENDO PRESENTE:**

Lo dispuesto en las disposiciones citadas, el artículo 4° del DFL N° 329, de 1979, del Ministerio de Hacienda, que aprobó la Ley Orgánica del Servicio Nacional de Aduanas, y la Resolución 07 del 26.03.2019, de la Contraloría General de la Republica sobre exención del trámite de toma de razón.

#### RESUELVO:

1.- CONCÉDESE a Don, Cédula de Identidad N La franquicia contemplada en el artículo 48 de la ley N° 20.422 para la importación de un vehículo cuyo valor no exceda al indicado en dicho artículo y que cuente con las siguientes características técnicas especiales:

- Cambio Automático
- Dirección hidráulica

2.- Que conforme lo señalado en la parte considerativa de esta resolución, al momento de efectuar la importación del vehículo, se DEBERÁ presentar ante la Aduana correspondiente un Certificado de Inscripción en el Registro Nacional de la Discapacidad otorgado por el Registro Civil e Identificación, vigente.

3.-NOTIFÍQUESE al interesado.

Anótese, tómese razón y comuníquese.

 $N Y$ 71  $\overline{O18}$ 

 $\theta$ 

JAIME AGUIRRE OLIVARES ADMINISTRADOR ADUANA CHAÑARAL

JAO/rmh

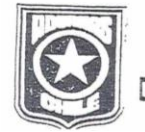

COPIA FIEL DEL DOCUMENTO ORIGINAL

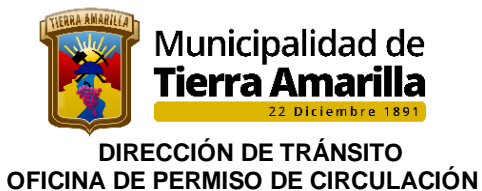

# **16.3.- Vehículos internados Zona Franca, por civiles. Franquicia**

Las personas afectas a esta Franquicia son los chilenos mayores de 18 años, que hayan permanecido en forma continua y sin interrupciones en el extranjero durante un año o más y que regresen definitivamente al país, están autorizados a importar sólo un vehículo, nuevo o usado, afecto al total de los impuestos y derechos.

En caso de renovación del Permiso deberá acreditar el dominio del vehículo con un Certificado de anotaciones con una antigüedad no mayor a 30 días.

### **Requisitos:**

- Solicitud de liberación de derechos aduaneros que indica: Vehículo con Liberación Aduanera y Prohibición de Enajenar.
- Identificación del contribuyente ( vehículo uso exclusivo prohibición de enajenar o ceder su uso)
- Solicitud de registro de factura
- Inscripción en el registro nacional de vehículos motorizados
- Certificado de revisión técnica vigente y aprobada
- Seguro obligatorio (SOAP)
- COBOR: valor de plaza corriente. Señalar el valor aduanero en su defecto el valor CIF más los derechos de aduana (6%) y el impuesto a la venta y servicios (19%)
- Aplica resolución exenta SII N° 14 del 12.01.2007.-

### **16.4.- Funcionarios FFAA (Ley N°13.039)**

Cancelan sobre valor CIF

• El valor CIF es válido mientras el beneficio mantenga el vehículo en su poder

•

• A los 2 años queda de libre disposición para su venta, transferencia, etc., perdiendo automáticamente el beneficio.

• En caso de renovación del Permiso deberá acreditar el dominio del vehículo con un Certificado de anotaciones con una antigüedad no mayor a 30 días.

### **16.5.- Diplomáticos (Ley N°18.682 – D.L. 87)**

• Ministerio de Relaciones Exteriores, Consulados.

• Diplomáticos cancelan el 50% del valor de la tasación o valor CIF mientras el vehículo sea de su propiedad.

• En caso de renovación del Permiso deberá acreditar el dominio del vehículo con un Certificado de anotaciones con una antigüedad no mayor a 30 días.

### **16.6.- Funcionarios Internacionales**

• Cancelan el 50% del valor de la tasación durante 3 años. Se pueden acoger a este beneficio los funcionarios de la CEPAL.

• En caso de renovación del Permiso deberá acreditar el dominio del vehículo con un Certificado de anotaciones con una antigüedad no mayor a 30 días.

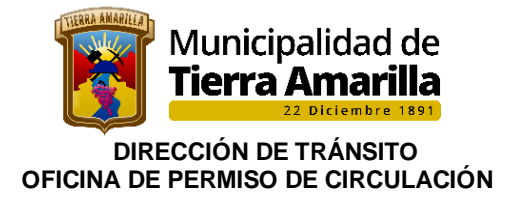

# **17. RENOVACIÓN DE PERMISO DE CIRCULACIÓN CON FACTURA DE REMATE**

#### **Requisitos:**

- ➢ Permiso de circulación anterior
- ➢ Copia de factura de remate
- ➢ Inscripción en el registro nacional de vehículos motorizados
- ➢ Seguro obligatorio vigente
- ➢ Revisión técnica vigente a aprobada

**Sistema de cobro**: se debe exigir la copia de la factura, el permiso de circulación anterior y procederemos al cobro regular.

Cabe mencionar, que la factura de remate solo sirve para los efectos de trasferencia de propietario de vehículo, en todos los casos, exceptuando cuando el propietario anterior es Fuerzas Armadas y de Orden (Carabinero – Investigaciones) cuerpo de bombero y sus compañías. Las que deberán pagar a contar del año que corresponde a la fecha de la factura y el valor según la tasación del servicio de puestos internos para el periodo correspondiente

**Nota: Remate judicial no extingue deuda por concepto de P.C** 

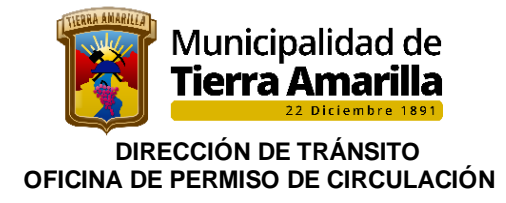

# **18.- OTROS PROCESOS EN SISTEMA DE PERMISO DE CIRCULACION.**

### **18.1. Cambiar una Multa de Transito girada a estado de pendiente:**

Se procederá a realizar el cambio de estado cuando se corroboré con Tesorería Municipal que la multa no se encuentra cancelada.

#### **Procedimiento Interno**

1.- Se debe Ingresar en **Permiso** y seleccionar **Otros Servicios**.

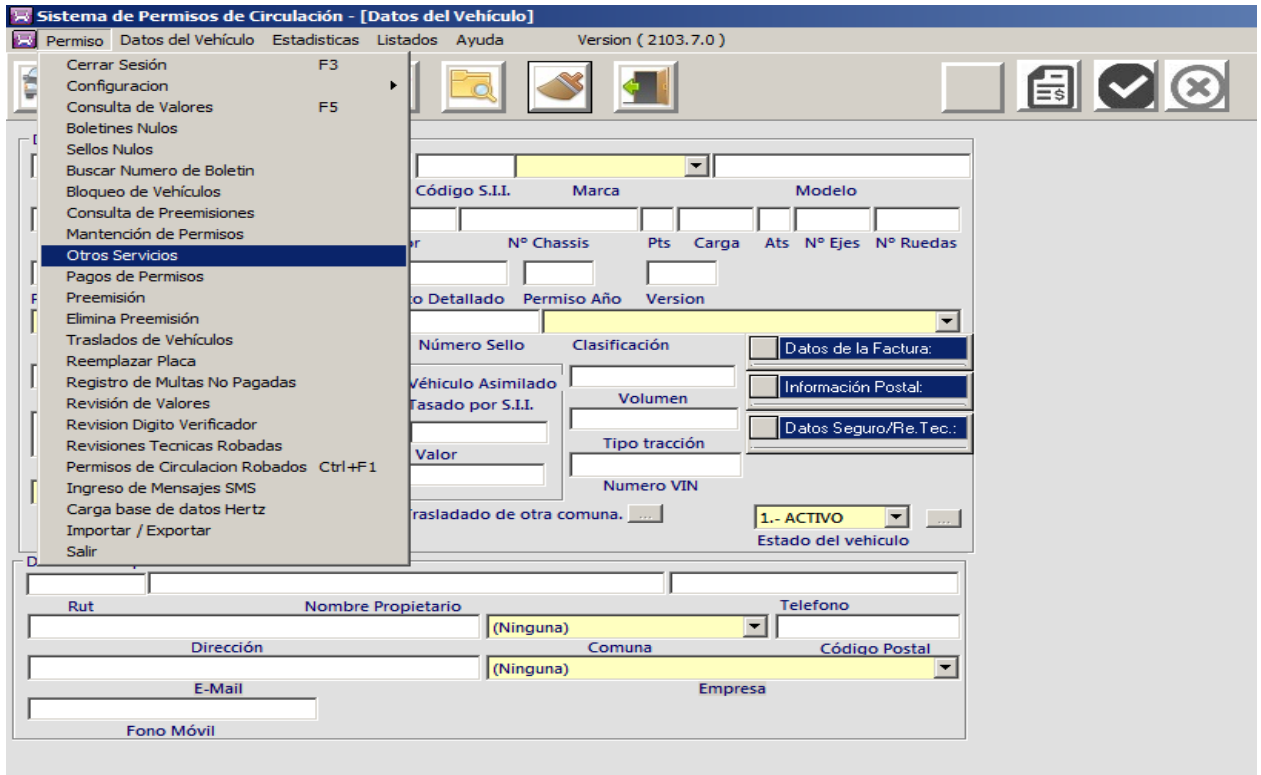

### 2.- Se despliega ventana de **Derechos Varios** donde se debe pinchar habilitar número.

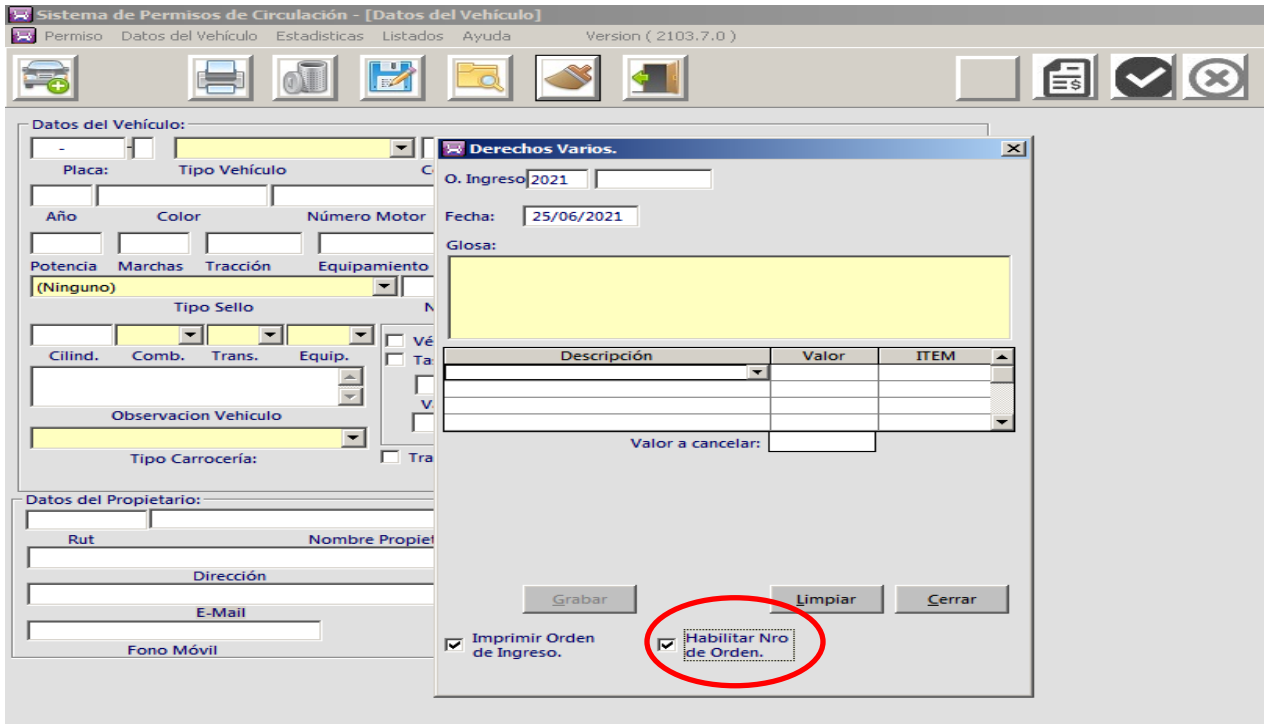

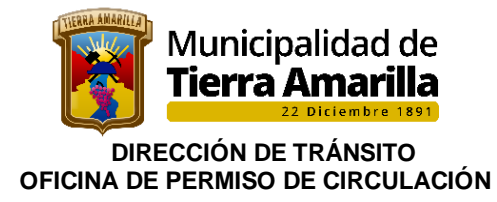

3.- Se debe ingresar **año y n° de Orden de Ingreso**, pinchar Enter, se despliega información de la multa girada.

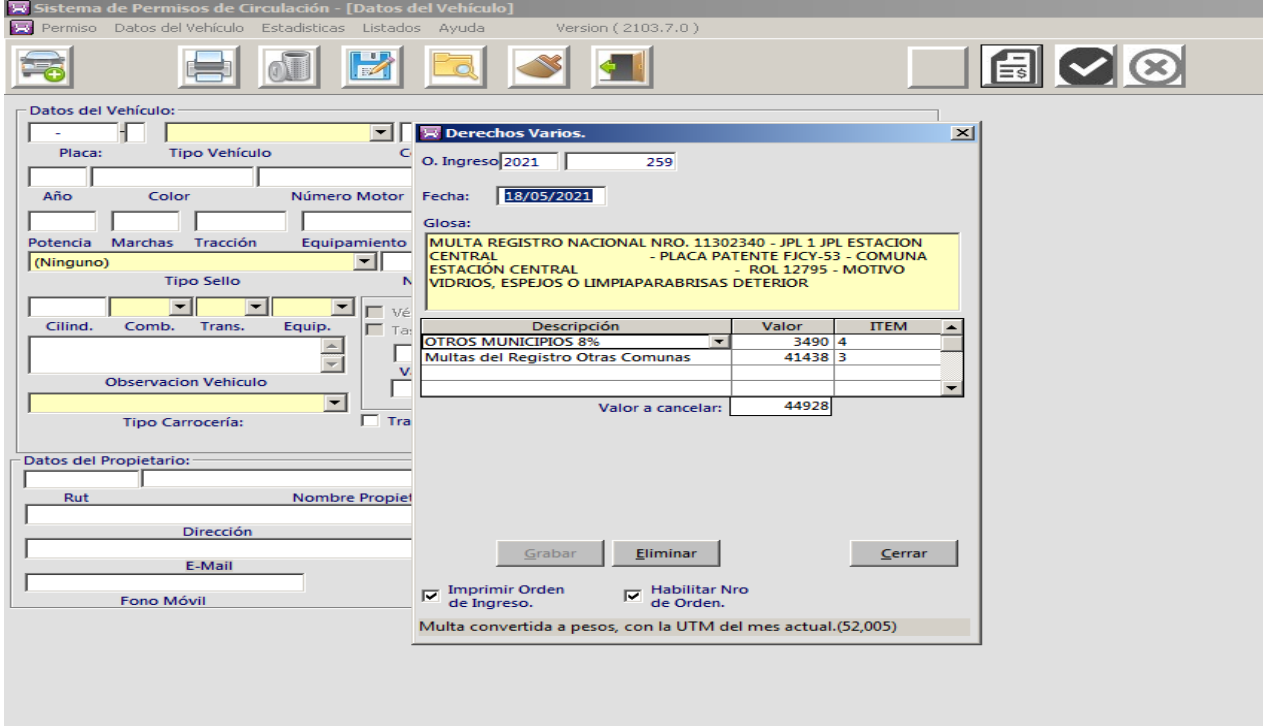

4. Luego se debe pinchar **Eliminar**, se despliega ventana **Eliminar Ingreso** donde se debe pinchar SI.

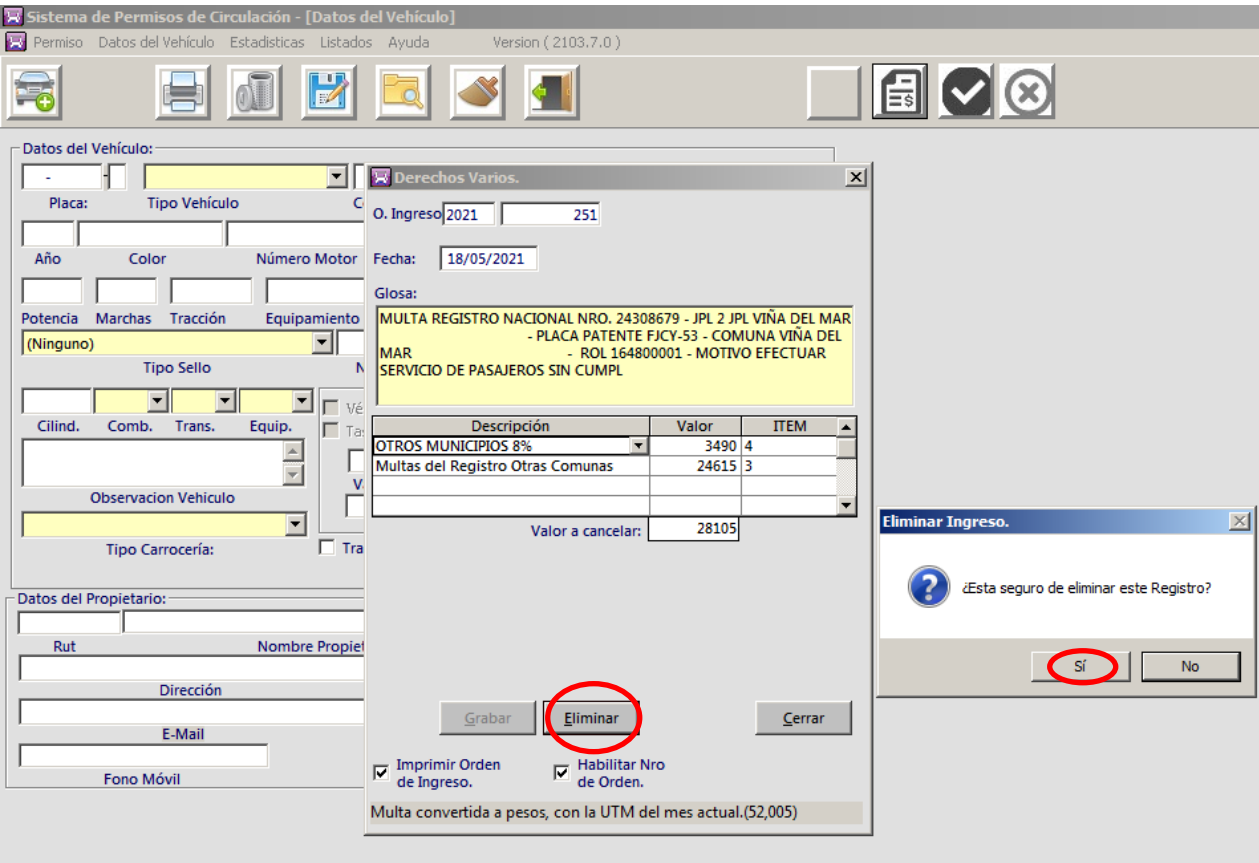

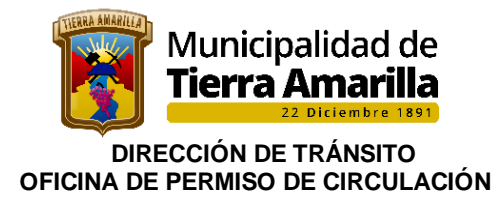

5. Por último se debe verificar en **Registro de Multas de Tránsito** que dicha multa se encuentra en estado de pendiente.

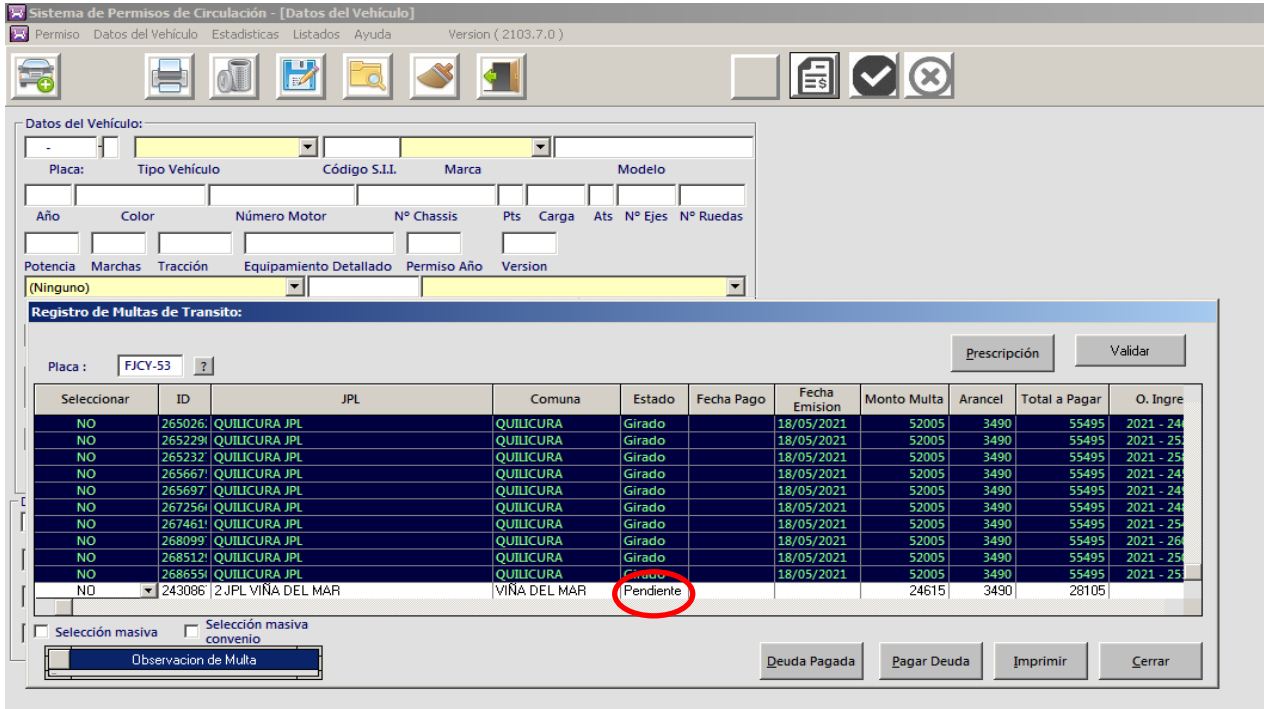

# **18.2.- Visualizar registro de multas de tránsito.**

### **Procedimiento interno:**

- 1. En este campo se puede ingresar la placa patente para visualizar las multas de tránsito asociadas al vehículo.
- 2. Ir a **Permisos** y pinchar **Registro de Multa de Transito.**

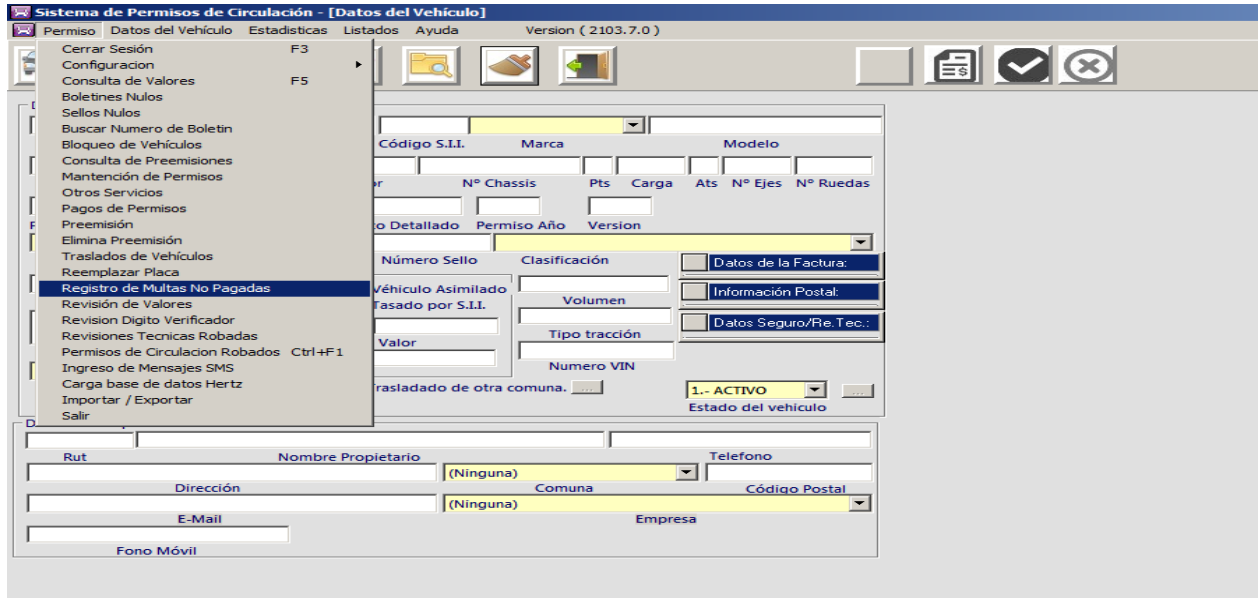

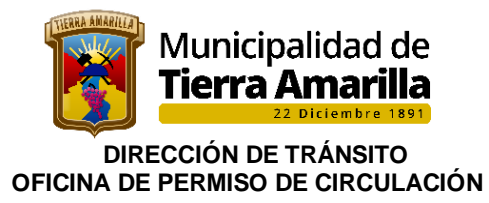

3. Se despliega ventana donde se debe ingresar a placa patente a consultar, entregando información de las multas registradas. Fin del proceso.

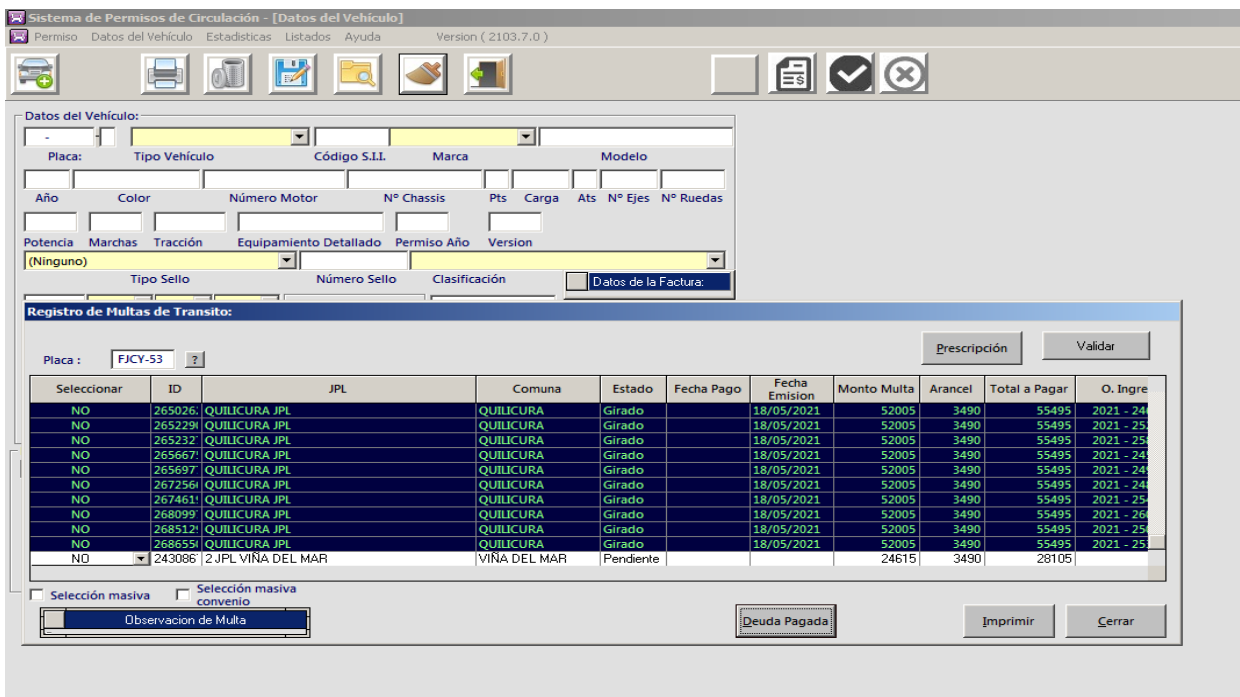

#### **18.3 Reemplazar Placa Patente.**

En este campo se puede realizar la modificación de una placa patente ingresada erróneamente, se solicitara a contribuyente Padrón o Certificados de Anotaciones Vigente del vehículo para corroborar la información. Esta acción debe disponer de autorización de encargada de permisos de circulación o Directora de tránsito.

Procedimiento Interno:

1. Ingresar a **Permiso** y seleccionar **Reemplazar Placa**.

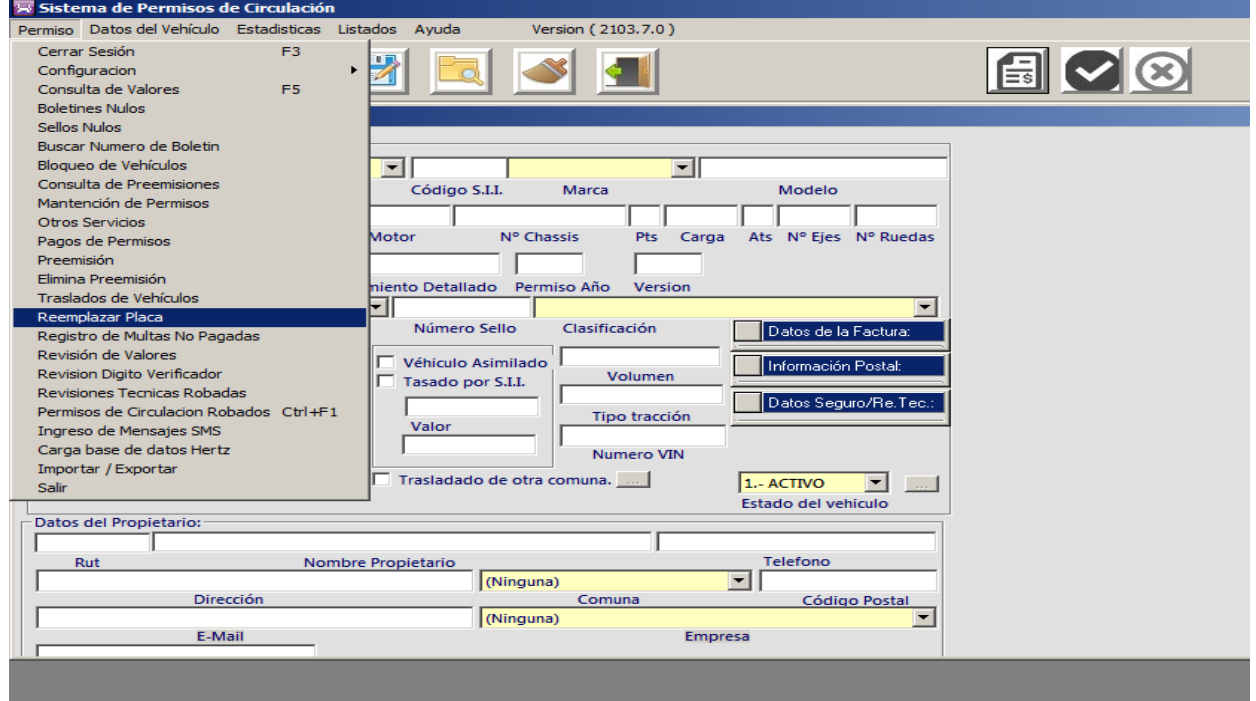

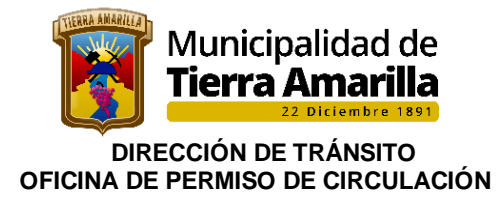

2. Se despliega ventana **Reemplazar Placa**, donde se debe ingresar la placa patente errónea. Al ingresar placa patente el sistema entrega información correspondiente a los datos del vehículo y propietario.

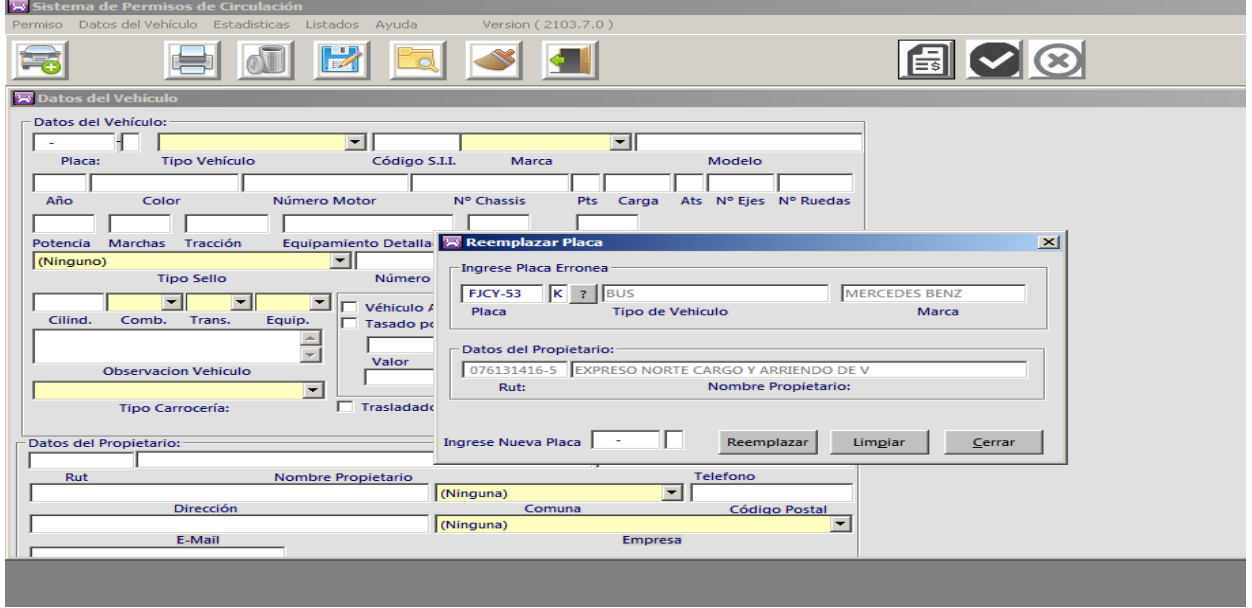

3. Por último se **Ingresa Nueva Placa** y se pincha reemplazar.

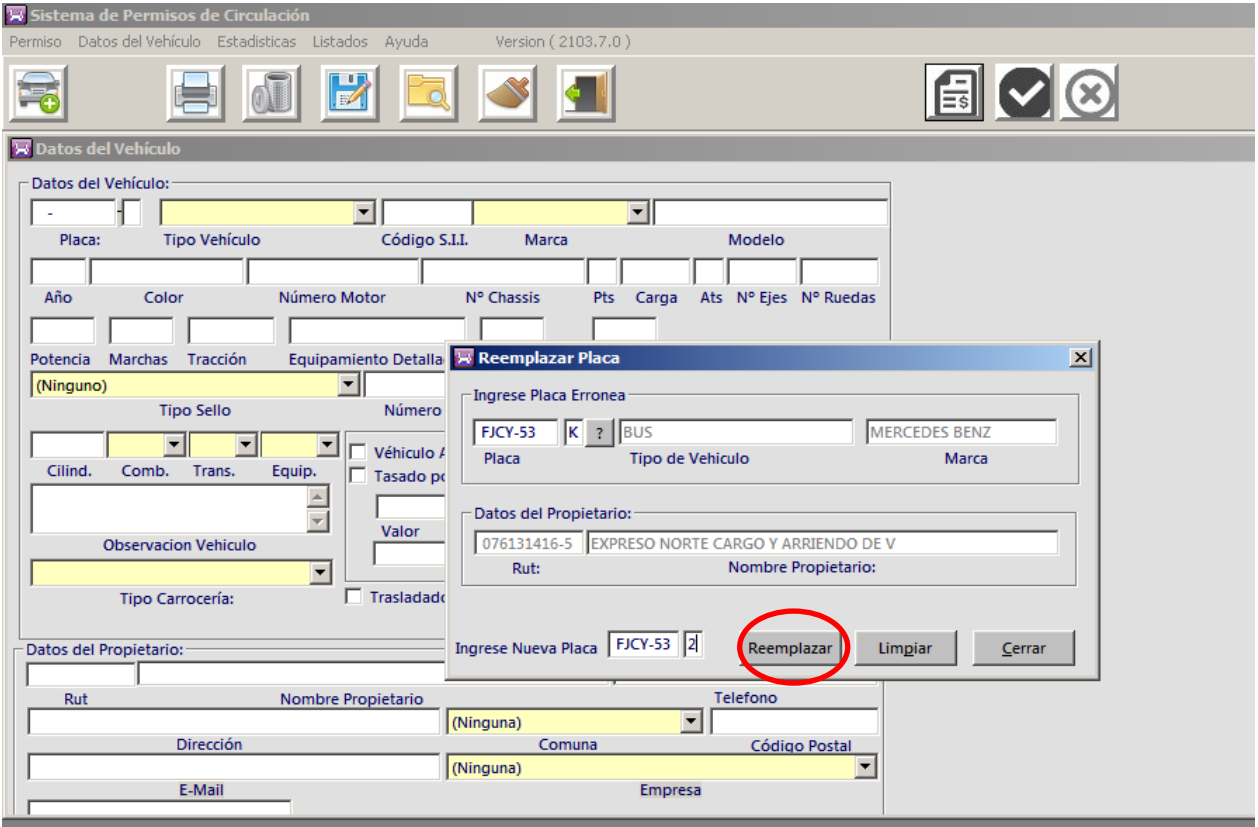

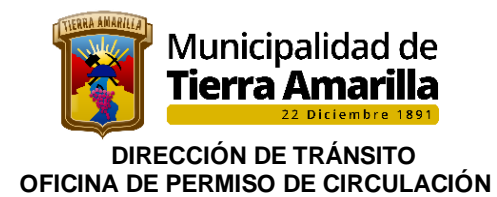

# **18.4 Configuración de parámetros generales.**

# **A. Creación de códigos tipo de vehículos y marca:**

En este campo se realiza la creación de nuevos códigos para tipo de vehículos y marca no existente en el sistema.

Procedimiento interno:

# **Código Vehículo:**

#### 1. Ingresar a **Permiso**, seleccionar **Configuración** y **Parámetros Generales**.

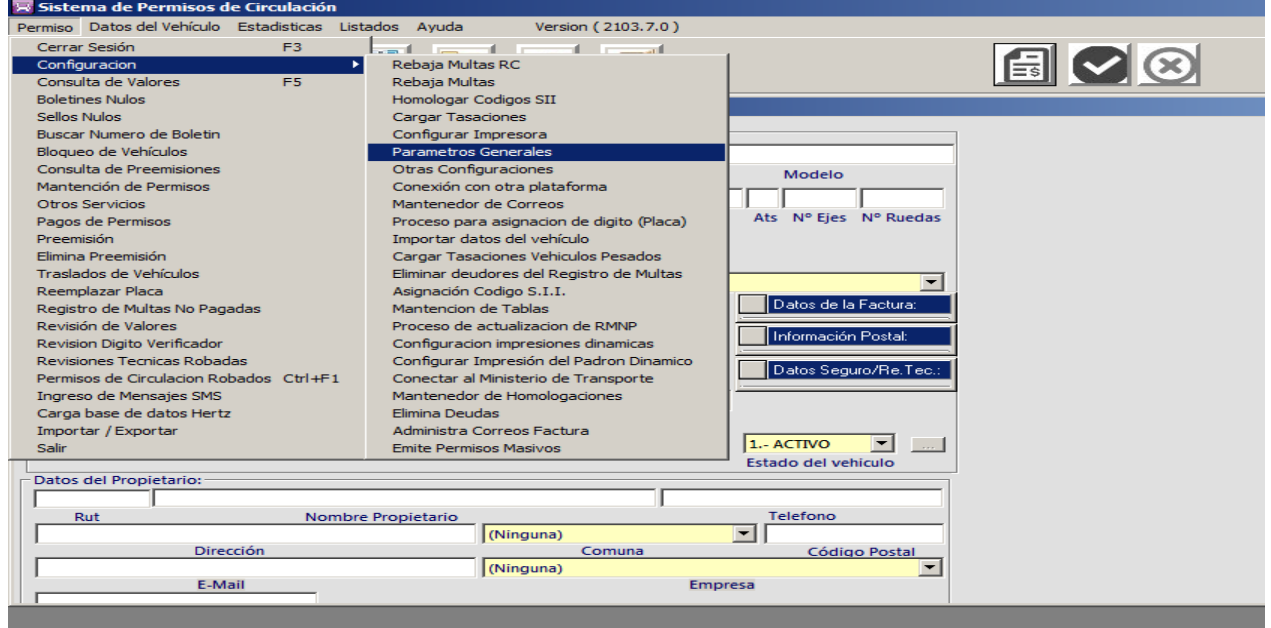

2. Se despliega ventana **Parámetros Generales**, donde se debe seleccionar **Vehículos**.-

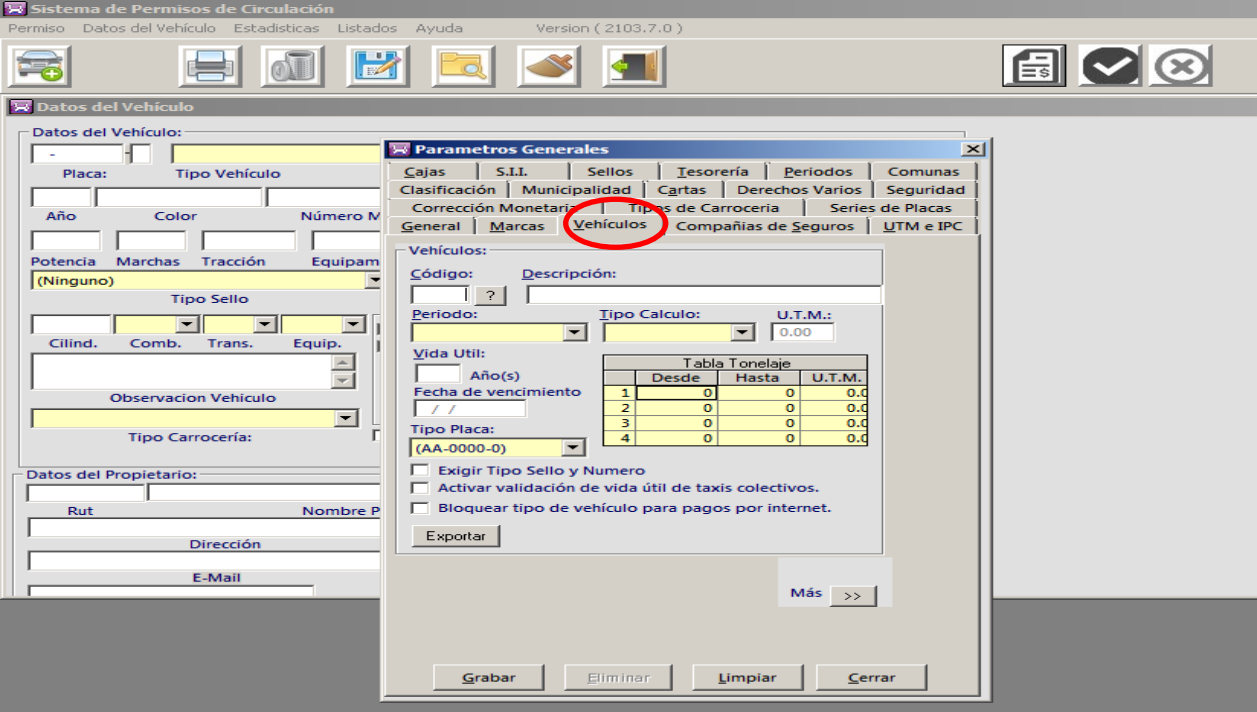

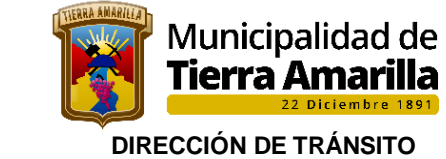

# **OFICINA DE PERMISO DE CIRCULACIÓN**

3. Se deben ingresar los siguientes datos:

- ➢ Nuevo código
- ➢ Descripción del vehículo
- ➢ Periodo
- ➢ Tipo calculo (de acuerdo al tipo de vehículo el cálculo puede ser por UTM, tonelada o Tasación código SII).
- ➢ Posteriormente se debe grabar.

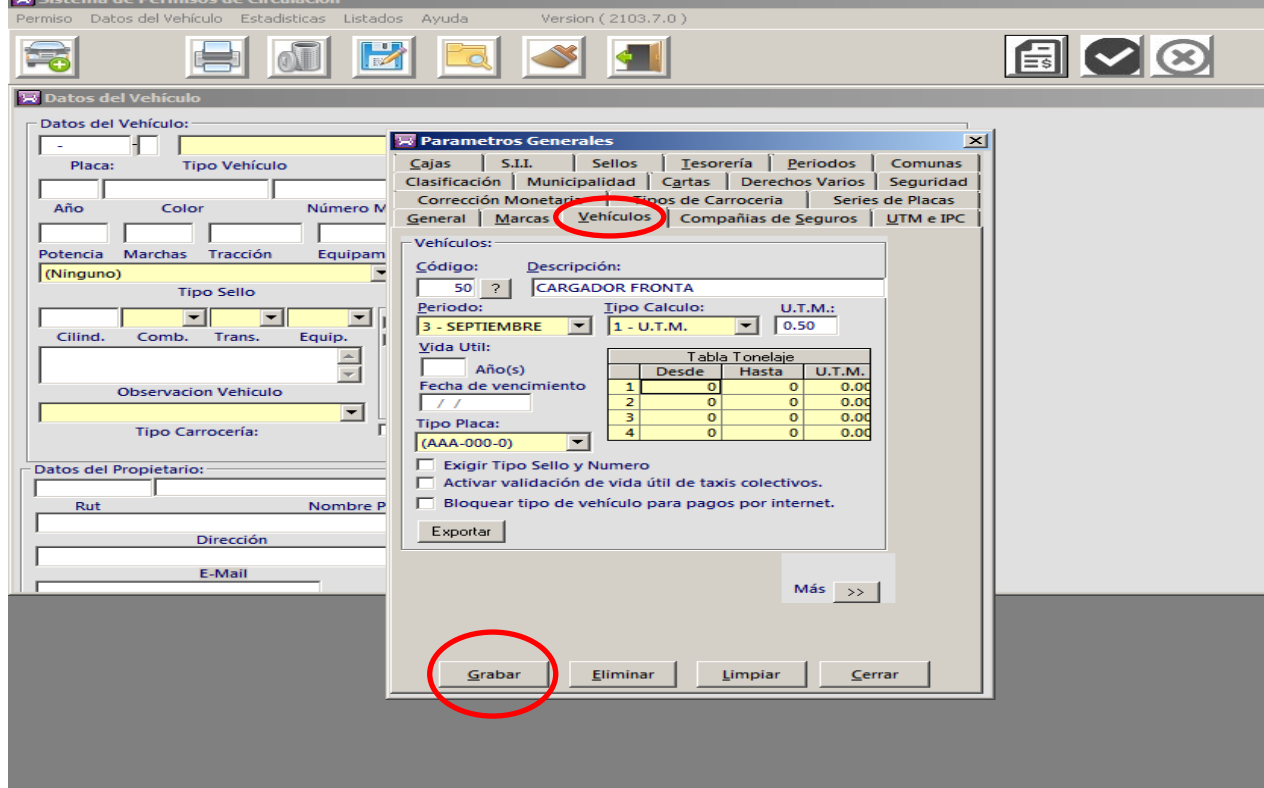

# **B.- Código Marca de Vehículo:**

# **Procedimiento Interno:**

1. Ingresar a **Permiso**, seleccionar **Configuración** y **Parámetros Generales**.

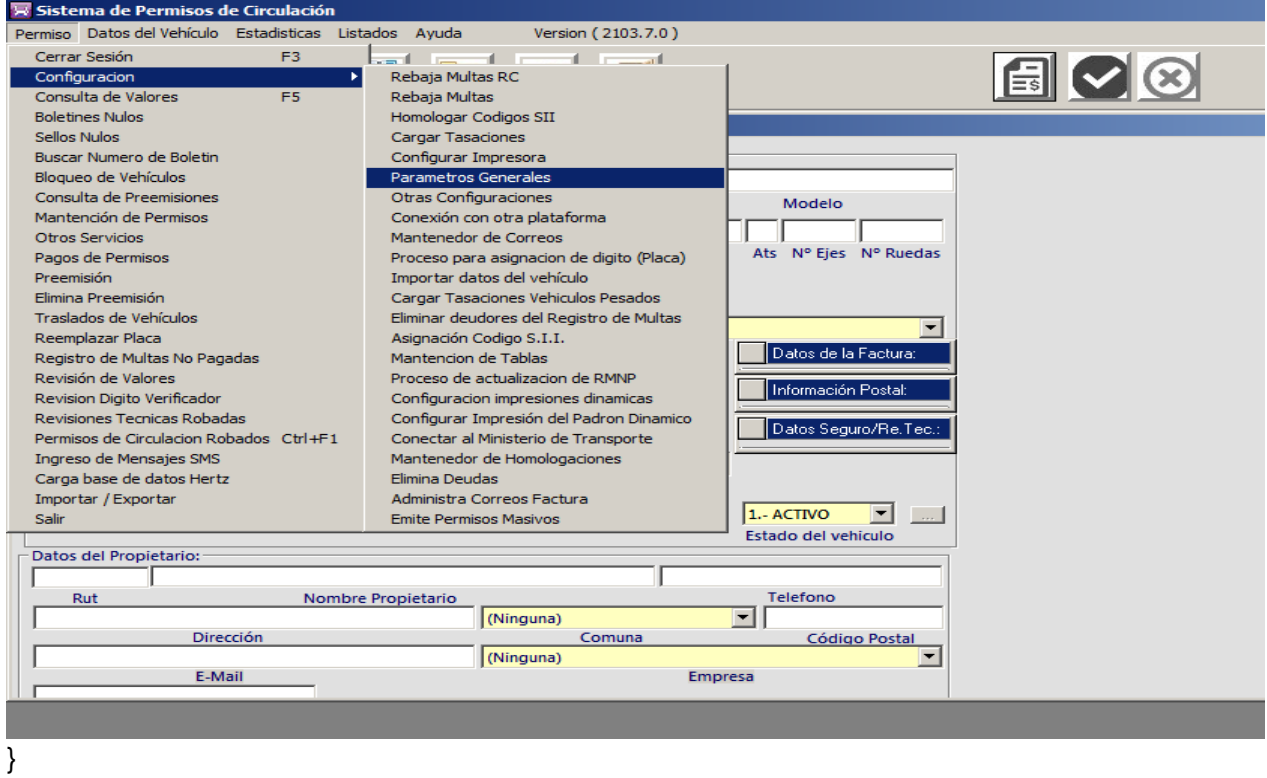

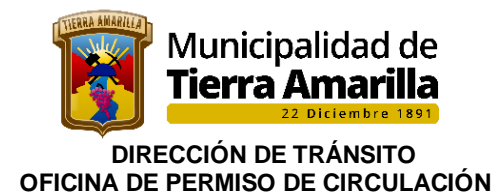

2. Se despliega ventana **Parámetros Generales**, seleccionar **Marcas**.

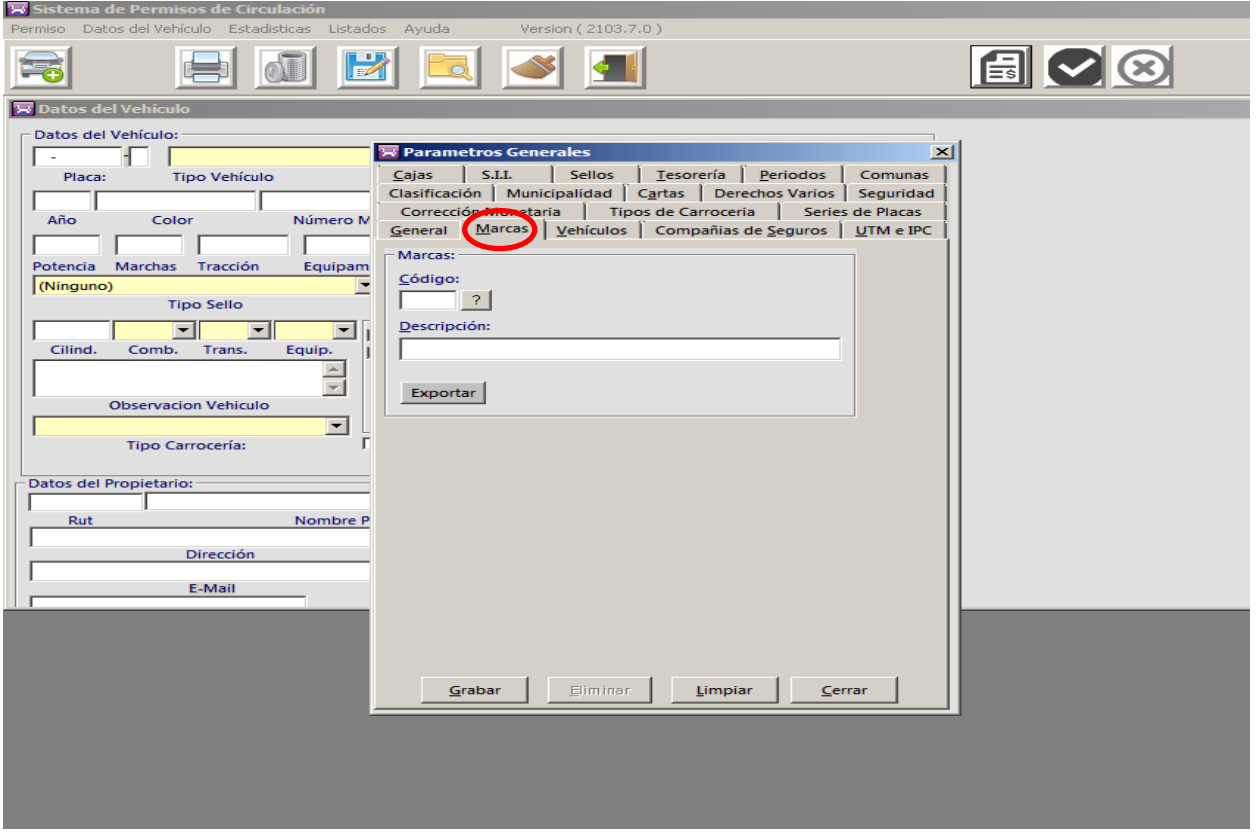

3. Se ingresa nuevo **Código**, **Descripción** de la marca del vehículo y seleccionar **Exportar**.

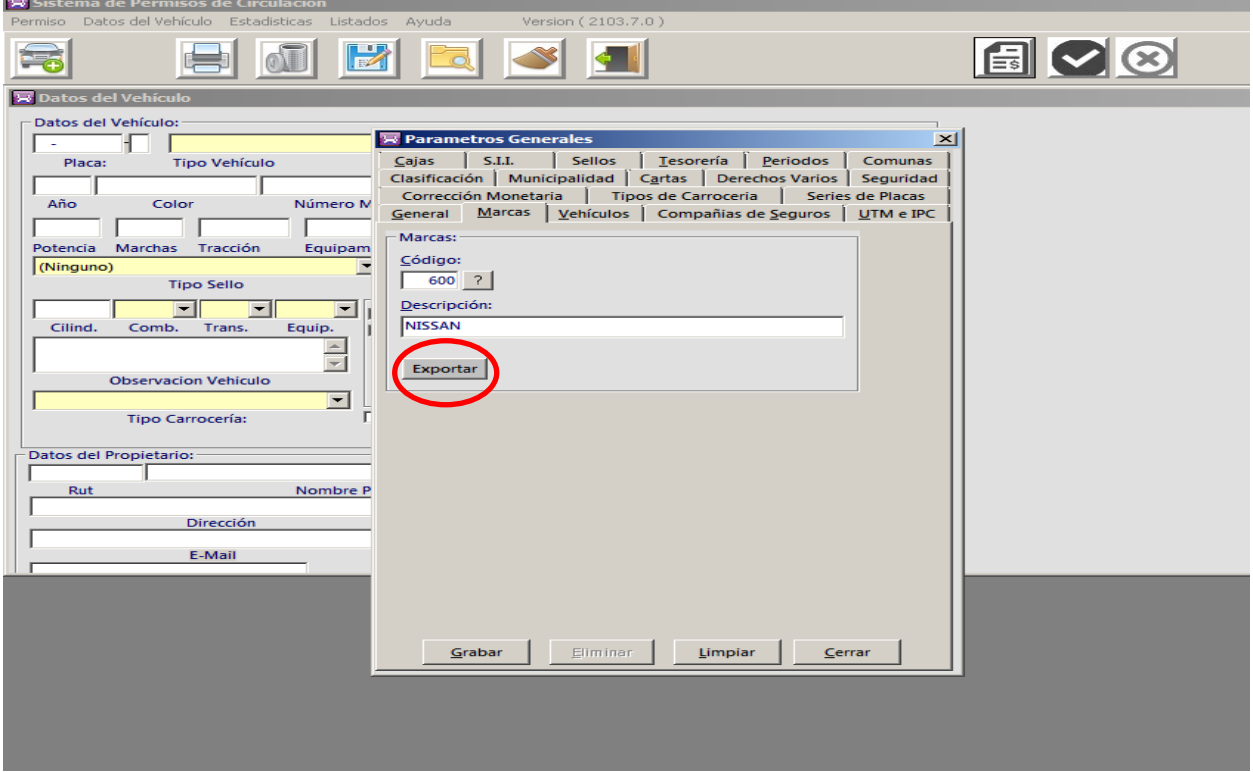

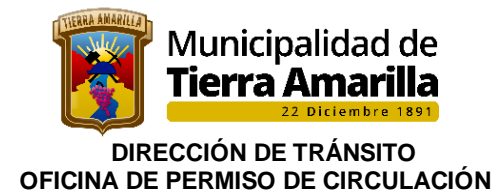

4. Se despliega ventana donde se informa que la exportación termino con éxito. Luego se debe pinchar **Aceptar** y **Grabar**.

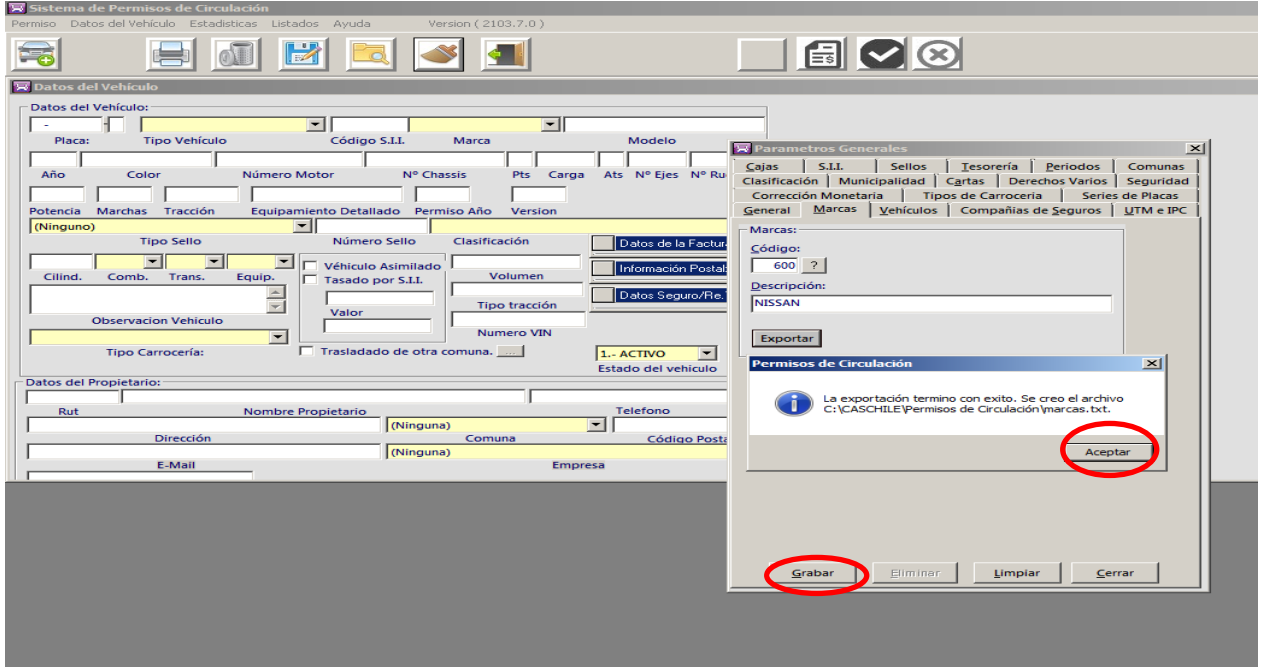

# **C. Actualización de periodos:**

La actualización de periodo tiene la finalidad de ingresar los periodos (fechas) de vencimiento de los permisos de circulacion.

#### **Procedimiento interno:**

1. Ingresar a **Permiso**, seleccionar **Configuración** y **Parámetros Generales**.

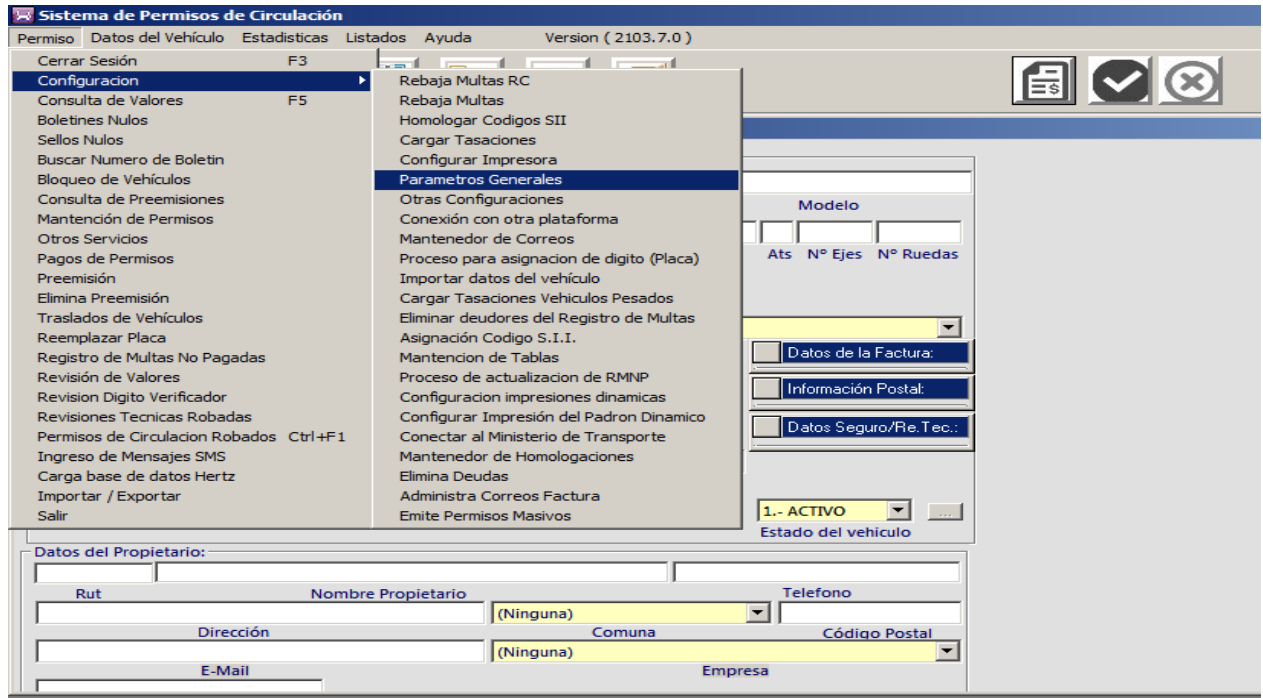

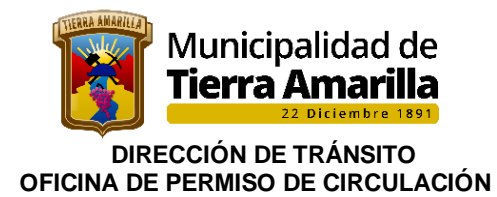

2. Seleccionar **Periodos**, ingresar código 01 correspondiente al mes de marzo, donde se despliega información de las fechas de vencimiento.

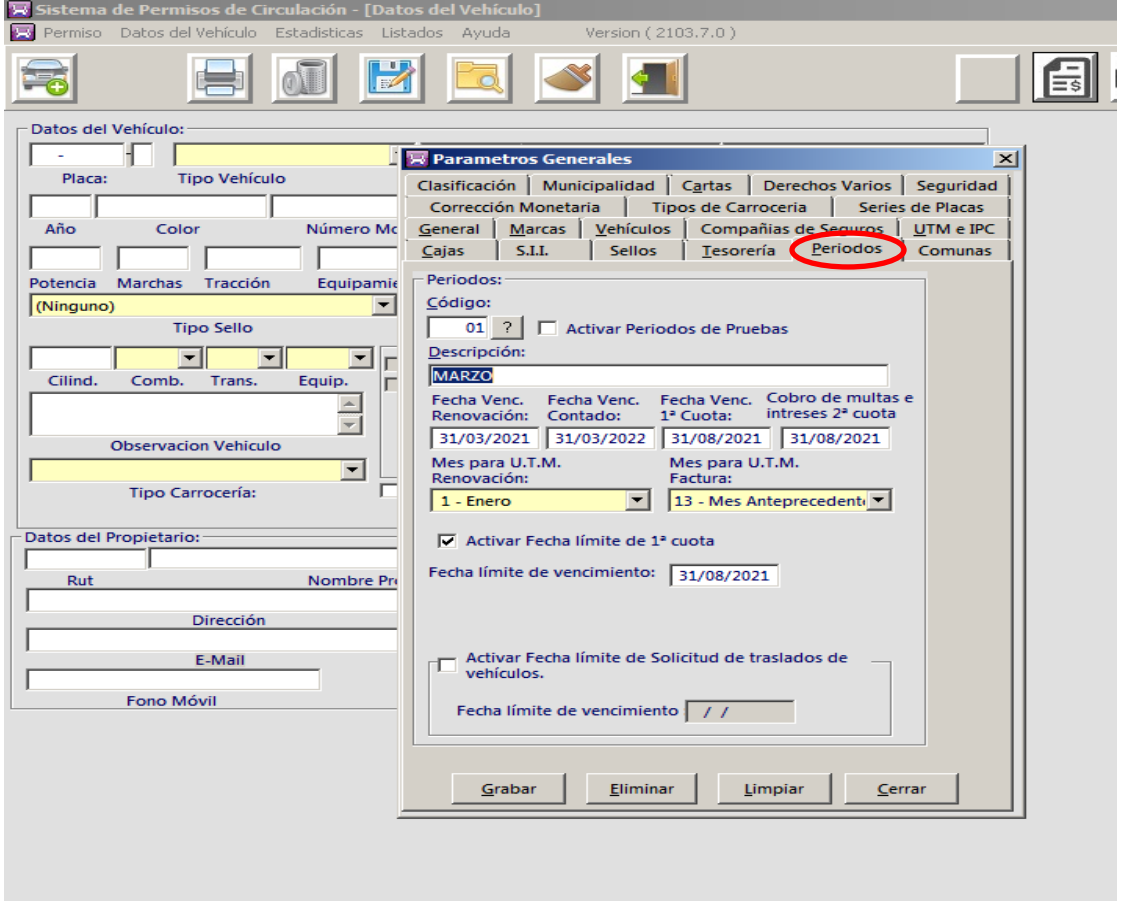

3. Seleccionar **Periodos**, ingresar código 02 correspondiente al mes de mayo, donde se despliega información de las fechas de vencimiento.

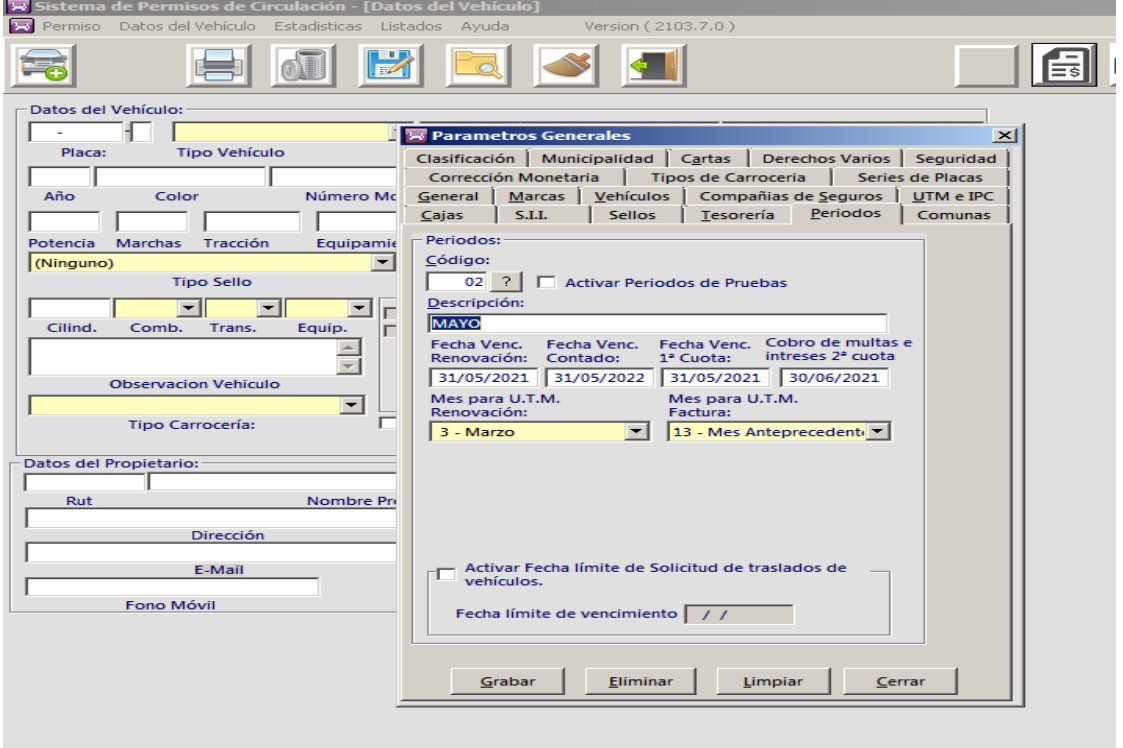

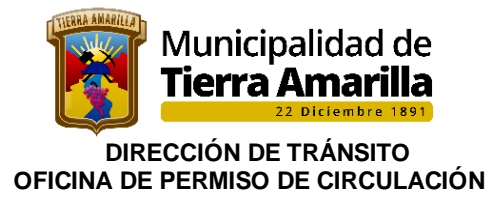

4. Seleccionar **Periodos**, ingresar código 03 correspondiente al mes de septiembre, donde se despliega información de las fechas de vencimiento.

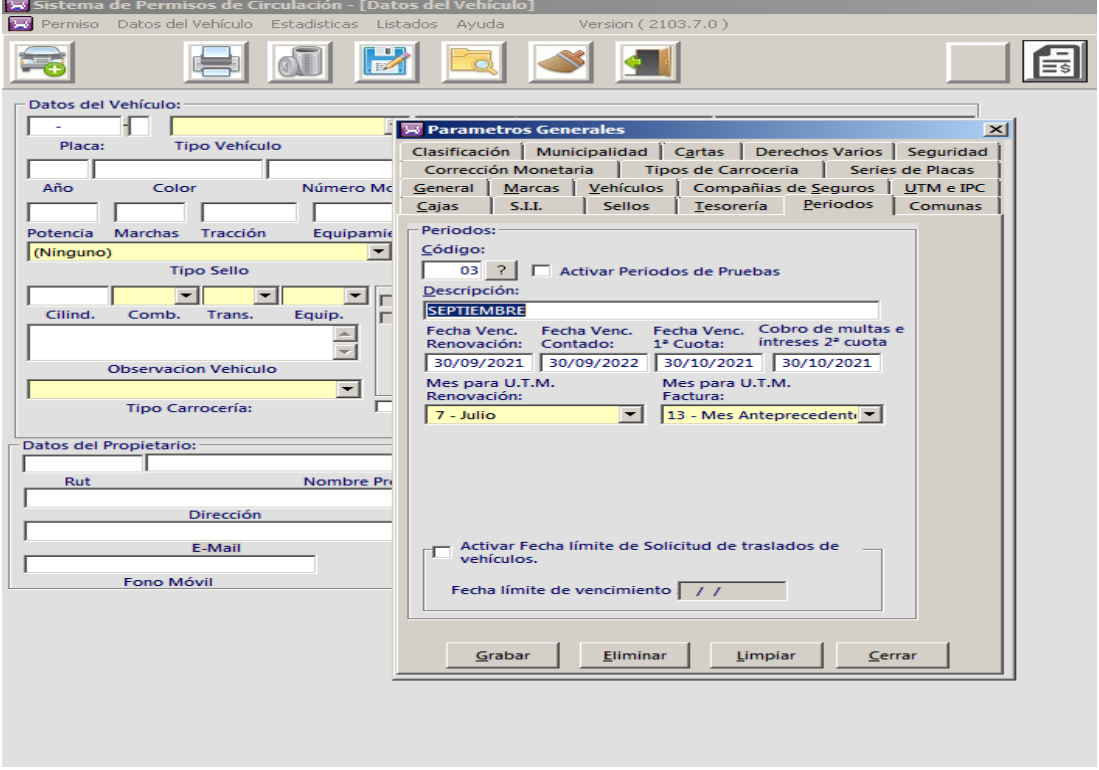

# **D. Corrección Monetaria:**

Este procedimiento se debe actualizar todos los años el primer día del mes de Marzo, Mayo y septiembre, para el pago de las segundas cuotas en los meses de Agosto, Junio, Octubre.

1. Ingresar a **Permiso**, seleccionar **Configuración** y **Parámetros Generales**.

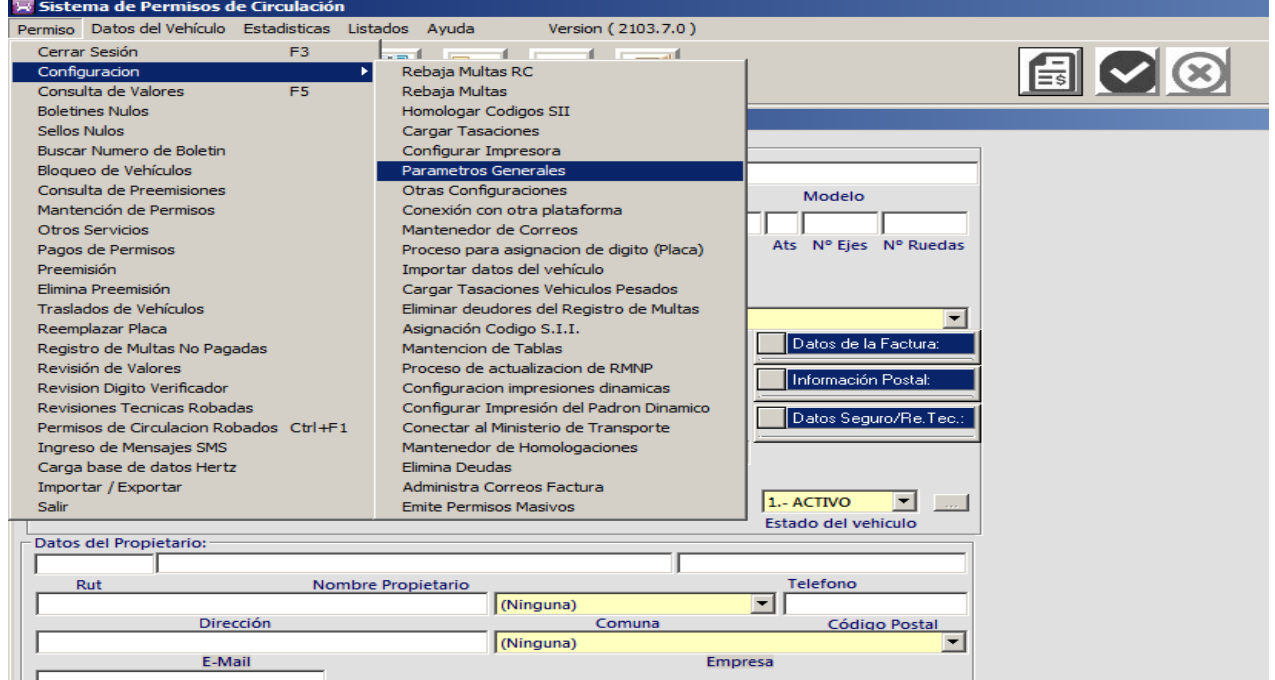

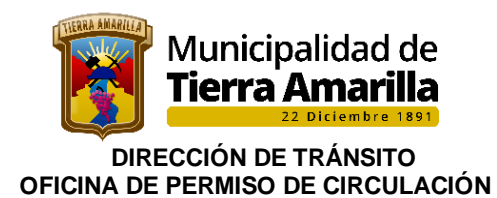

2. seleccionar **Corrección Monetaria**.

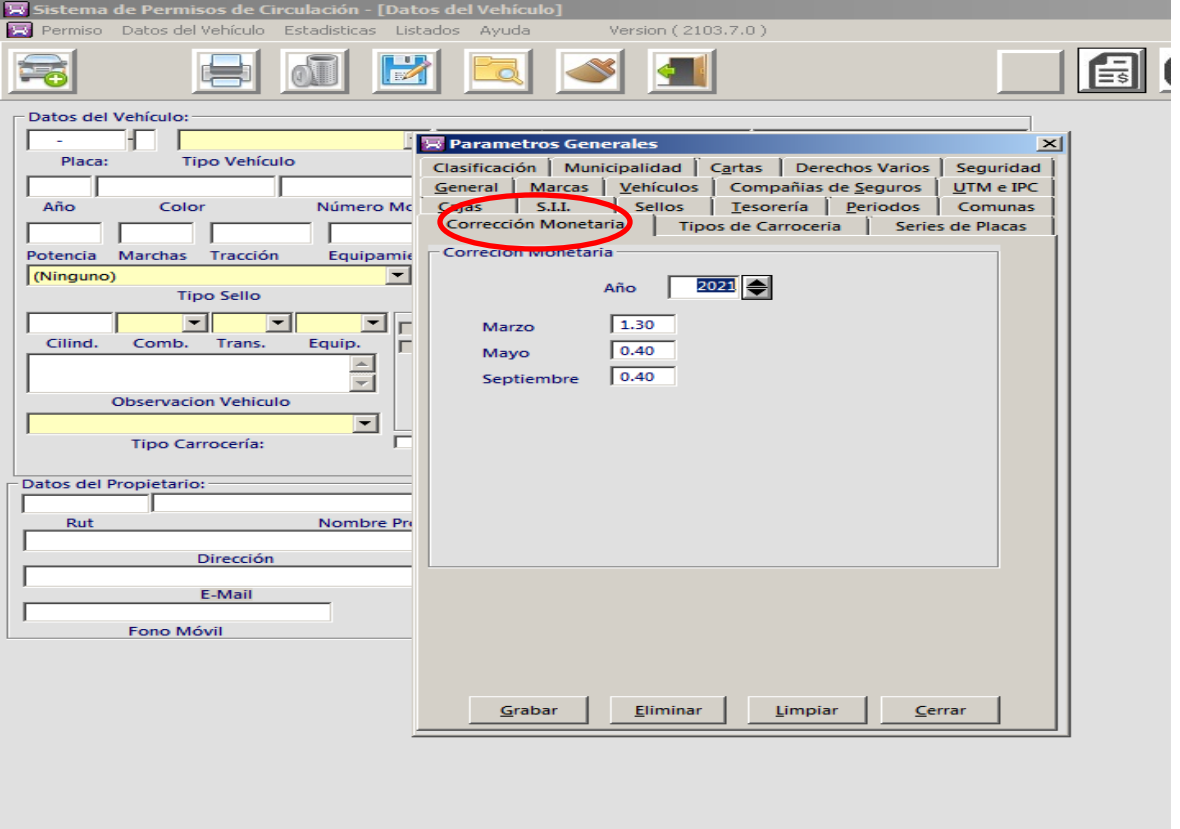

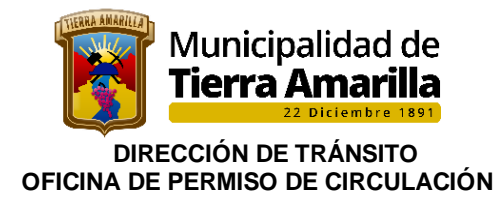

# **E. MODIFICAR O ANULAR ORDEN DE INGRESO:**

Esta acción se realiza cuando por un error de digitación o falta de información se desea corregir los datos ingresados a la orden de ingreso.

# **Procedimiento Interno:**

1. Ingresar al Escritorio Permiso de Circulación.

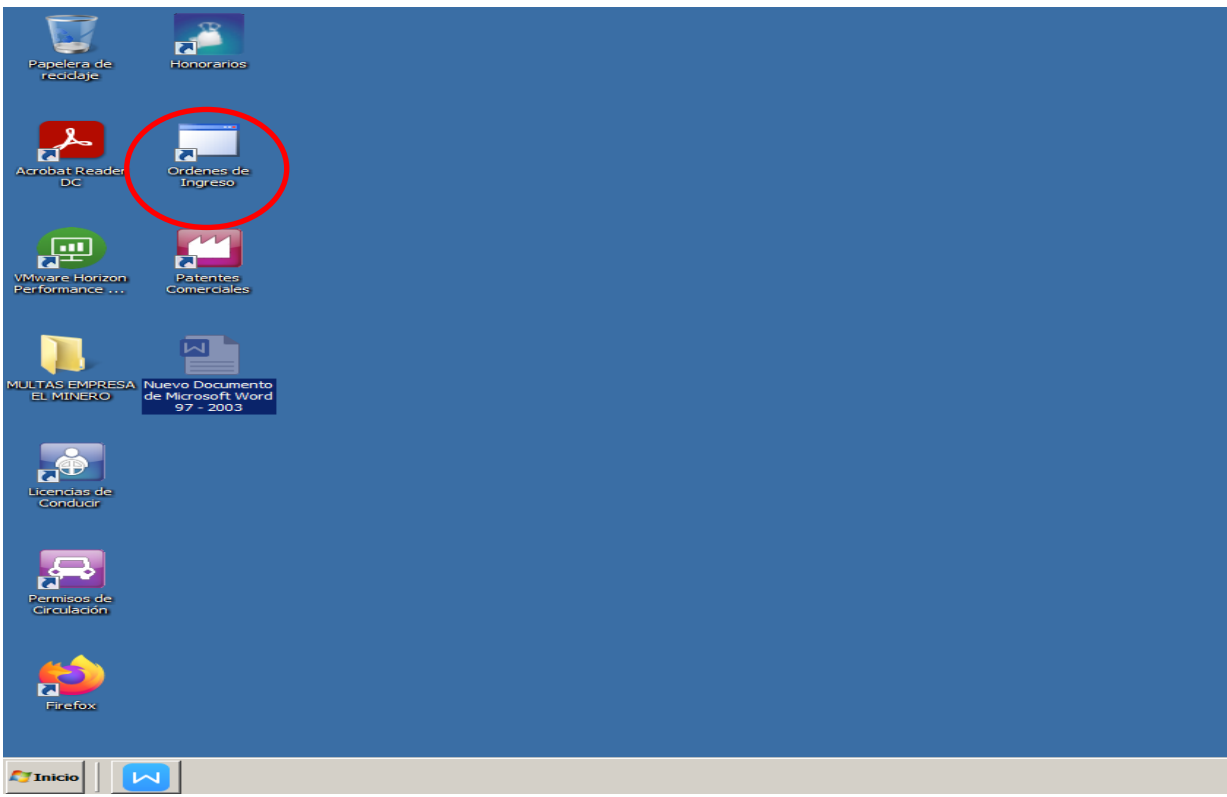

# 2. Pinchar **Orden de Ingreso** y pinchar **Instalar**

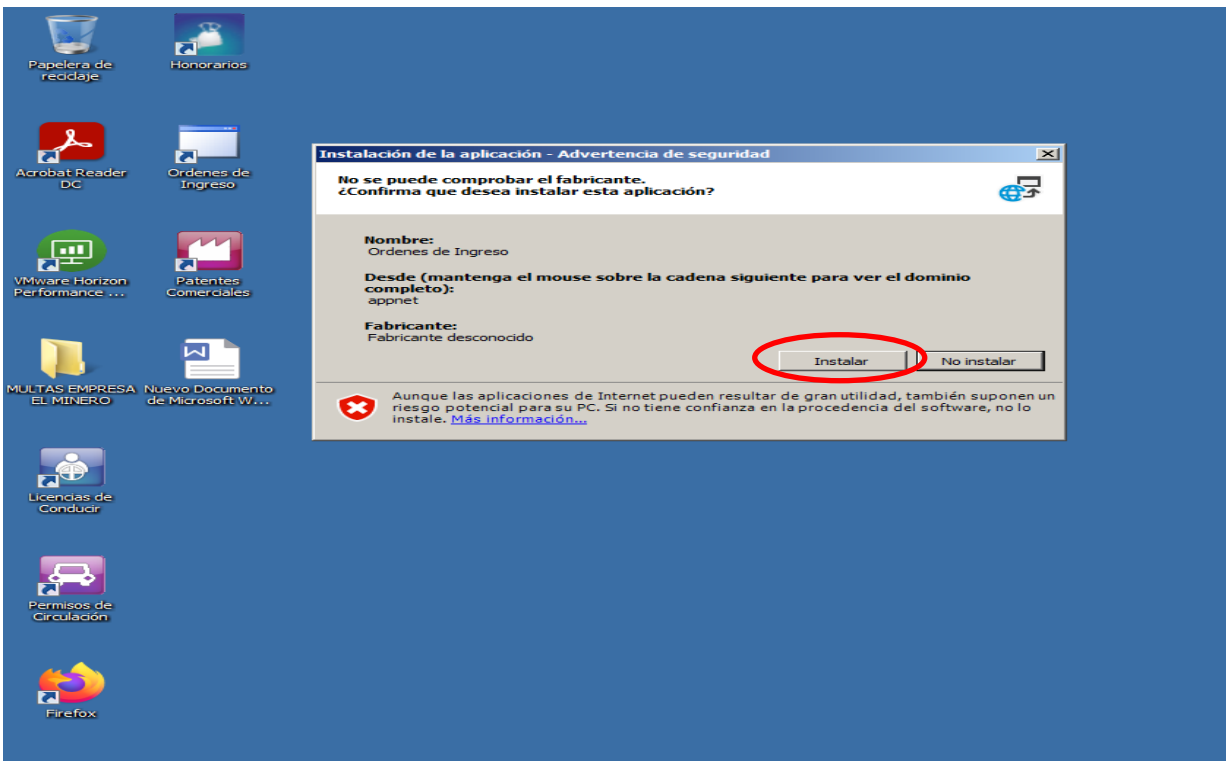

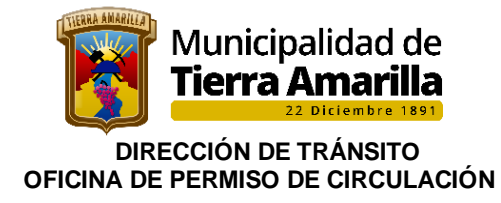

3. Ingresar Usuario, Contraseña y aceptar

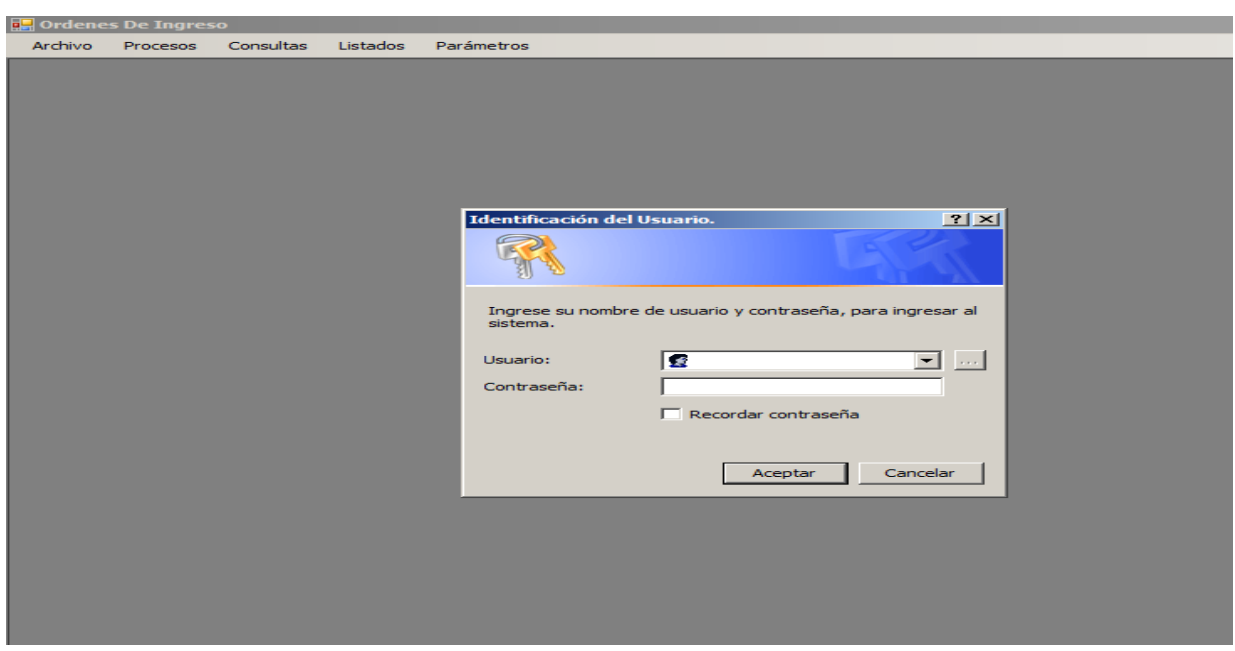

4. Se despliega ventana **Establecimiento**, donde se debe seleccionar **Municipal.**

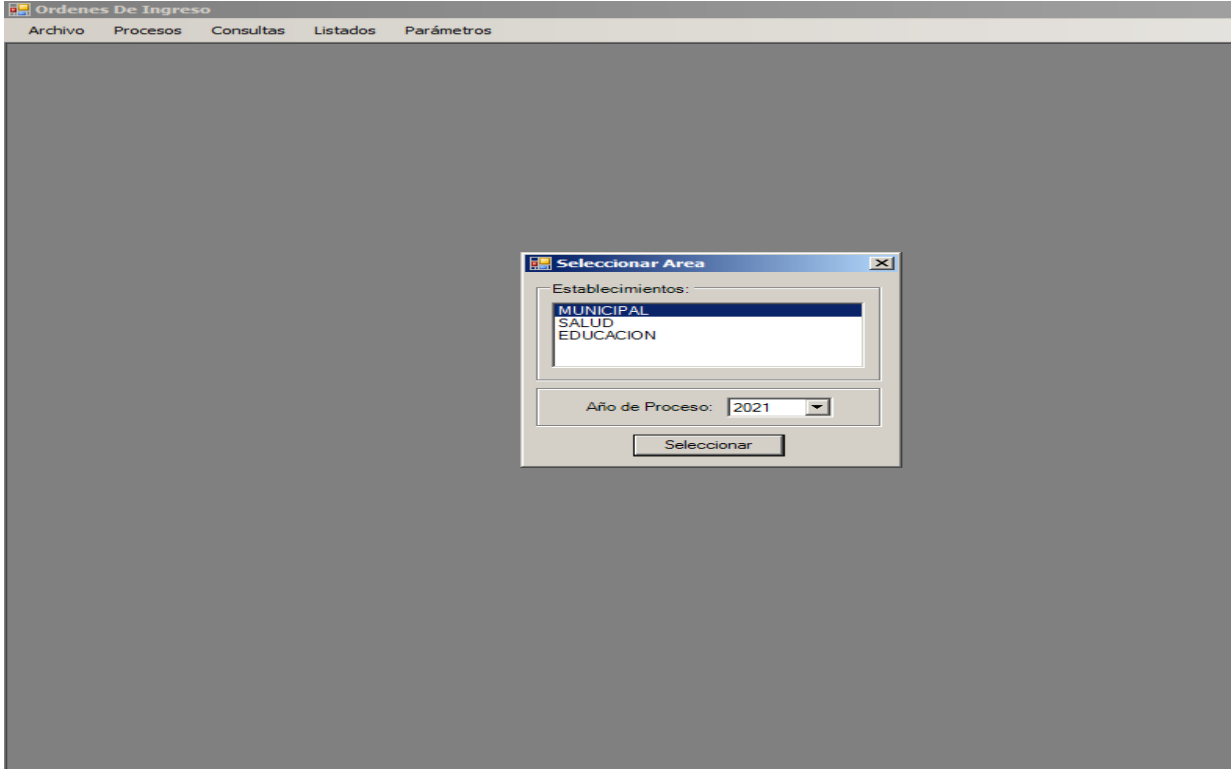

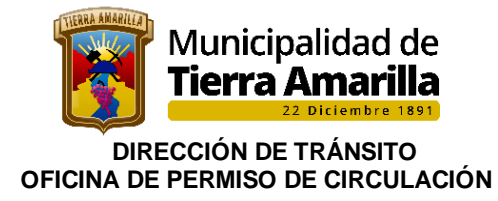

5. Seleccionar **Procesos**, **Registro Órdenes de Ingreso**.

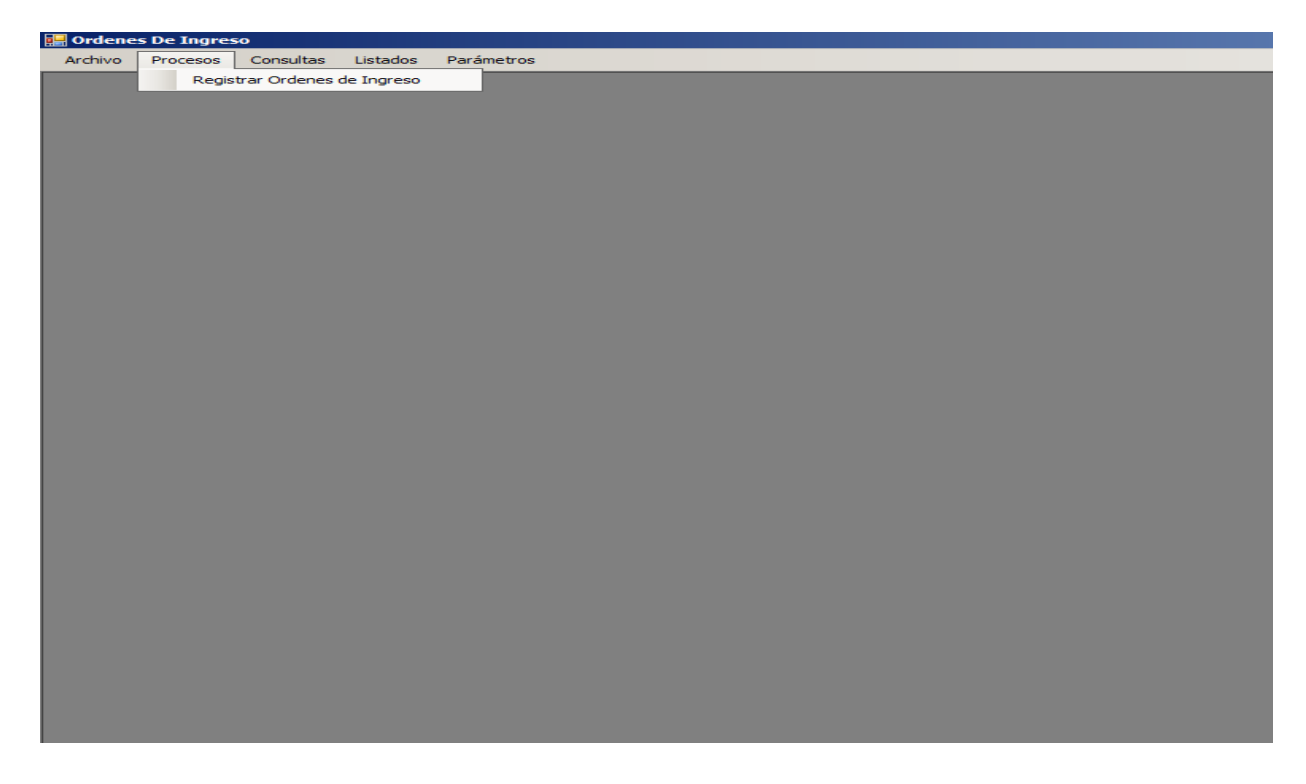

6. Se despliega ventana **Orden de Ingreso**, se debe realizar cambio de Departamento según Listado de Cuentas de Tesorería.

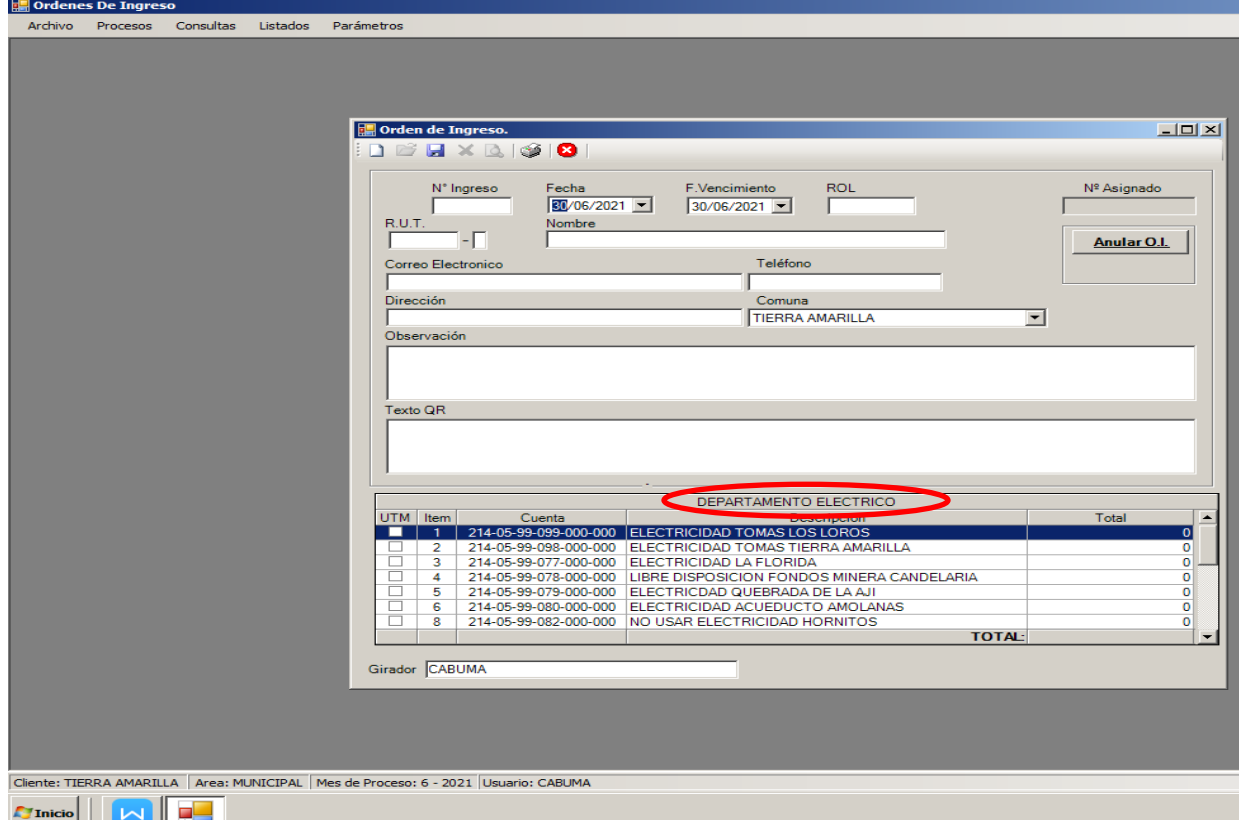
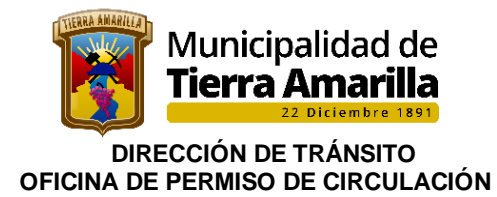

7. Al presionar Enter se despliega ventana **Listado de Cuentas de Tesorería** donde se debe seleccionar el departamento **Permiso de Circulación** y pinchar aceptar.

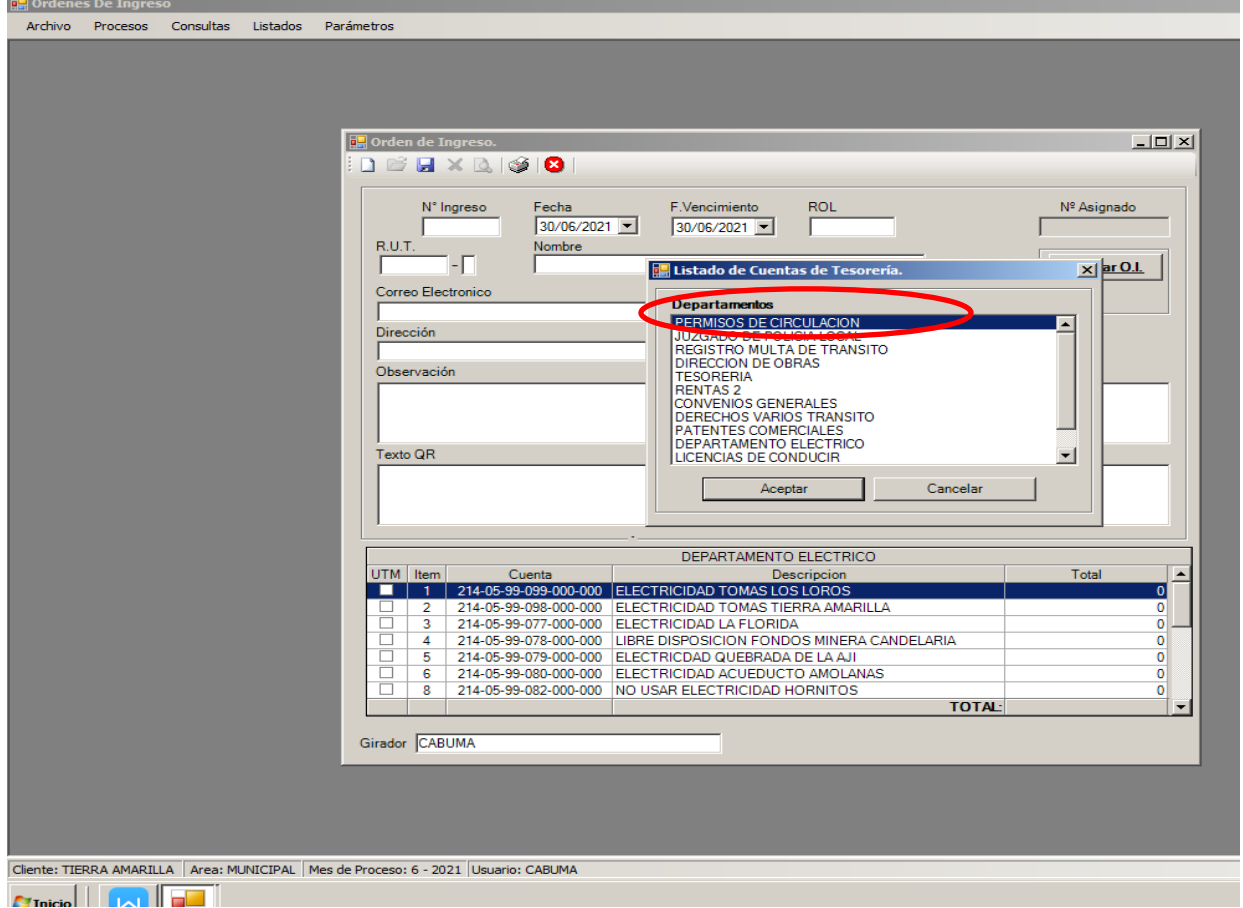

8. Se debe ingresar el **N° de Ingreso** y Enter. Se refleja la información de la orden emitida la cual se desea corregir y/o anular (para anular se debe pinchar anular).

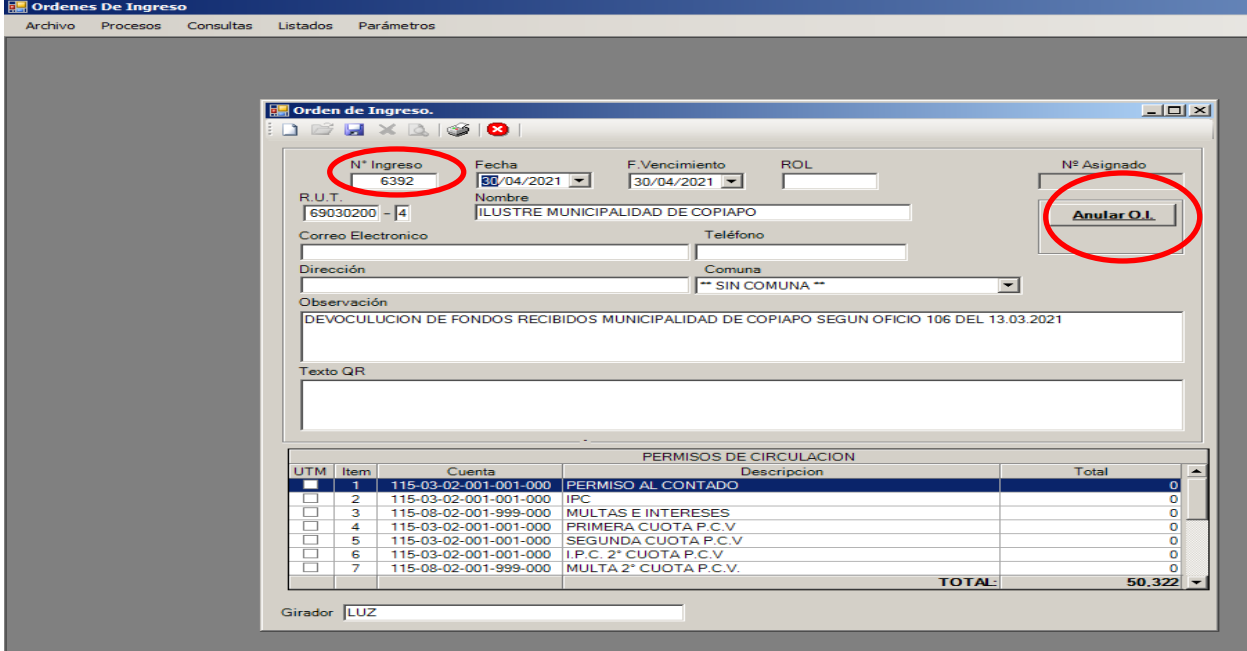

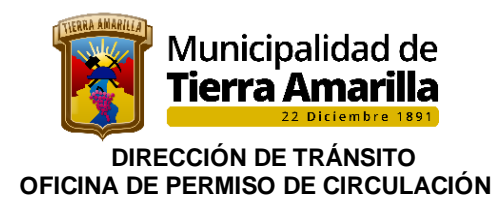

9. Quedando Orden de Ingreso **NULA.**

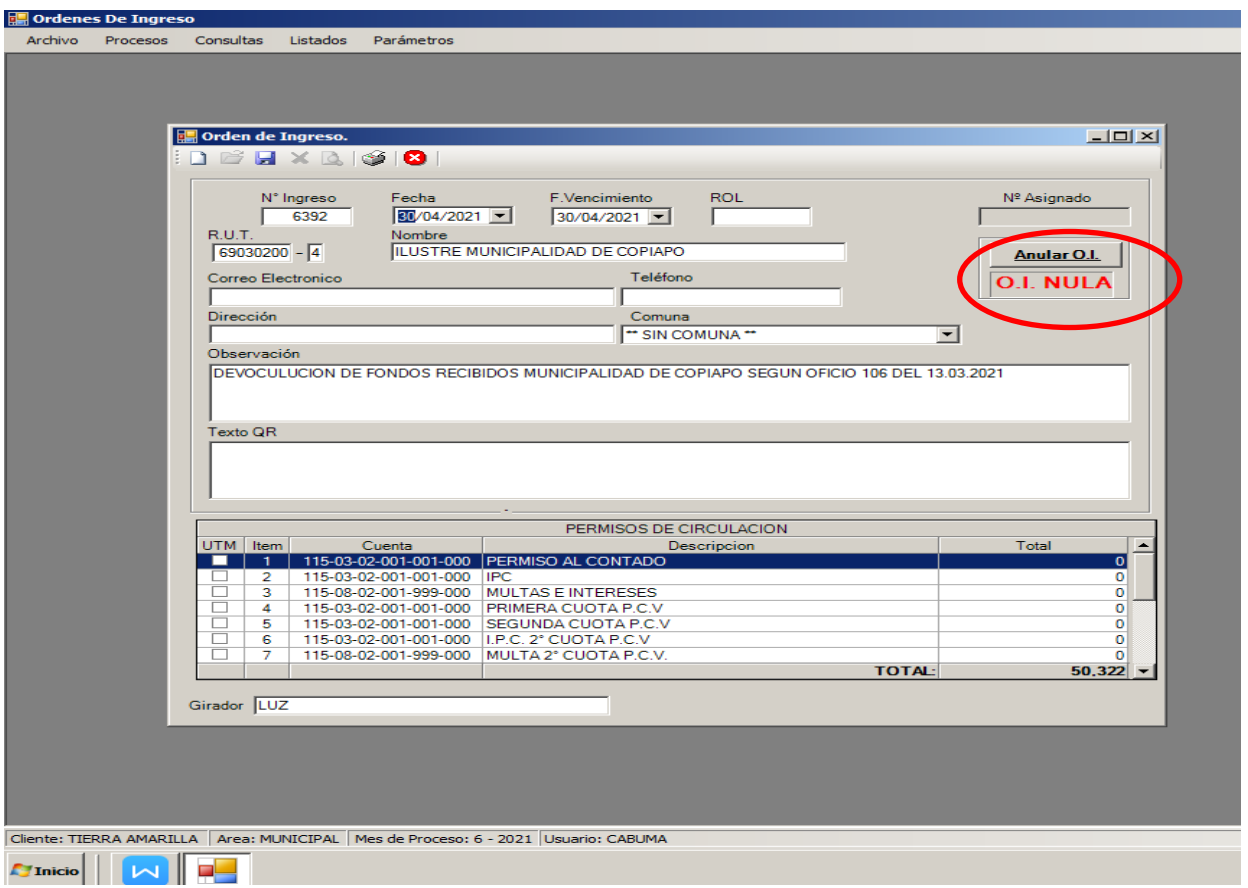

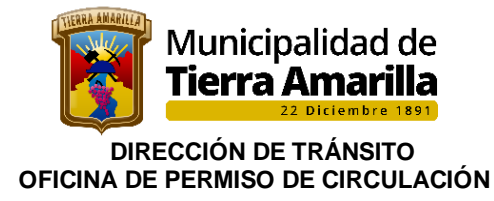

# **19. ARCHIVO DE DOCUMENTACION**

Finalmente una vez terminado cada proceso, se procede al archivo de la documentación que sirvió de respaldo para cada uno de los procesos.

# 19.1.-**Otorgamiento de Permisos de Circulación.**

- ❖ Archivados alfanuméricamente en sus respectivas cajas.
- 19.2.-Inscripción Carros de Arrastre.
	- ❖ Factura y/o declaración jurada en archivador correlativo.
- 19.3.-Emisión de Certificados.
	- ❖ Certificado correlativo con su respectiva solicitud.
- 19.4.-Reemplazo Sellos Verdes.
	- ❖ Declaración jurada archivada junto con el cobro del derecho municipal.
- 19.5.-Permisos Provisorios.
	- ❖ Copia de autorización junto a solicitud de contribuyente.
- 19.6.-Renovación de Material.
	- ❖ Archivada alfanuméricamente en sus respectivas cajas junto a documentación de respaldo y documentos del Ministerio de Transportes.
- 19.7.-Recepción de Fondos de Terceros.
- 19.8.- Recepción de Fondos recibidos.
	- ❖ Archivada alfanuméricamente en sus respectivas cajas y la documentación del otro municipio en archivador de fondos recibidos.

19.9.-Solicitud de Traslados.

- ❖ Desde Tierra Amarilla
- ❖ Las comunicaciones a cada municipio se archivan en su respectivo archivador junto a listado mensual de inscripciones.
- ❖ Hacia Tierra Amarilla
- ❖ Los rechazos se archivan junto a la solicitud del otro municipio en su respectivo archivador.

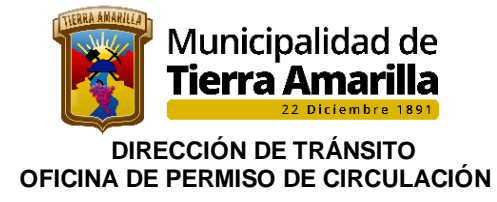

# **20.- OTRAS CONSIDERACIONES:**

# **20.1.- Determinación del precio corriente de plaza para efectuar el cálculo de los permisos de circulación de automóviles nuevos y usados.**

Conforme a los artículos 12 y 17 del Decreto Ley N° 3.063, de 1979, lo señalado en el dictamen N° 12.323, de 2016, de este origen, y la resolución N° 3, de 2019, del Servicio de Impuestos Internos, para efectuar el cálculo de los permisos de circulación de esta anualidad, corresponde tener en cuenta las siguientes distinciones:

**a) Vehículos nuevos:** sus permisos de circulación deben enterarse atendiendo a su precio de facturación, el cual corresponderá a su valor neto;

**b) Vehículos usados del año:** su valor corriente en plaza será el que figure en la respectiva factura o contrato, sin descontar los impuestos que señala la referida resolución N° 3, de 2019, del Servicio de Impuestos Internos. En el caso de vehículos del mismo año importados directamente, dicho valor corresponderá al valor aduanero, o en su defecto, el valor CIF más los derechos aduaneros, y en las dos situaciones, agregando los impuestos que la citada resolución señala.

En ambos casos deberá deducirse una depreciación del 5%. Luego de efectuada esta rebaja, el valor corriente en plaza de los vehículos no podrá ser inferior al precio del mismo modelo y características del año inmediatamente anterior, más un 10% de incremento; y

**c) Vehículos usados que no sean del año:** su valor corriente en plaza es el fijado en la nómina anexa a la citada resolución del Servicio de Impuestos Internos.

El Encargado de permiso de circulación deberá coordinar con el encargado del soporte informático, la carga de base datos en el sistema cas Chile, conforme códigos enviados antes de 15 de enero de cada año por SII, quien a su vez deberá realizar gestiones proveedor de servicio Cas Chile.

Cabe mencionar, que los códigos de tasación de SII deben estar habilitados en el sistema de Cas Chile, antes del inicio de periodo de pago de los permisos de cada año.

El girador para asignar código a los vehículos debe ingresar al sistema Cas-Chile y verificar código de S.I.I para tasación. Para ello el girador debe ingresar características del vehículo (tipo de vehículo, marca, modelo, versión y año de fabricación).

#### **No obstante, el girador podrá ingresar a la página del S.I.I para verificar código si fuese necesario, año en curso.**

Sí se trata de un vehículo nuevo o paga el segundo Permiso de Circulación, pero aún no tiene asignación de código del S.I.I, el girador debe, ingresa fecha y el neto de la Factura, y efectúa el cálculo automático por sistema computacional del valor del Permiso de Circulación.

Los vehículos que por primera vez obtenga el Permiso de Circulación, pagarán el Impuesto proporcional por cada uno de los meses que falten para completar el año calendario, incluyendo el mes a que corresponde la Factura emitida en el País.

Si es segundo Permiso de Circulación y Para vehículos del año que no tienen asignación de código del S.I.I sistema calcula valor PC con la fórmula: (NETO + IVA)- 5%

Si se **trata de una Renovación de Permisos de Circulación Con código existente**, ingresa Placa Patente Única al sistema computacional y asigna código correspondiente para el vehículo, según características del mismo y tabla de códigos del Servicio de Impuestos Internos. Si es Sin asignación de código para

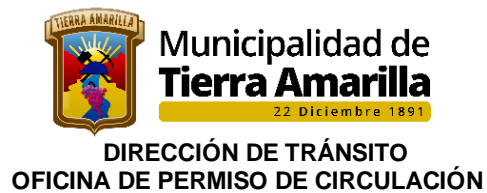

el modelo del vehículo, el **Encargado de Permiso de Circulación** deberá asimilar a un código existente para un modelo de similares características en cuanto a su origen, tipo, año de antigüedad, capacidad y especificación técnicas.

En caso de que la Dirección de Tránsito **no pudiese efectuar la asimilación**, ésta deberá solicitar al Servicio de Impuestos Internos que tase el vehículo en cuestión, la información requerida deberá ser remitida al Departamento de Tasaciones por correo electrónico a [tvehiculos@sii.cl,](mailto:tvehiculos@sii.cl) donde se debe adjuntar fotocopia simple de factura de venta o declaraciones de importación de los vehículos con valor representado en pesos chilenos (Es de suma importancia que se señale el valor pagado por el vehículo, ya que este puede incidir en determinar dicha asimilación).

# **20.2 Cambio de dominio del vehículo.**

# LEY NÚM. 20.795

# MODIFICA EL ARTÍCULO 42 DE LA LEY DE TRÁNSITO EN LA FORMA QUE INDICA

 "En los casos en que el título traslaticio de dominio sea autorizado por un **notario u otro ministro de fe**, éste deberá requerir del vendedor un certificado del Registro de Multas del Tránsito no pagadas, al momento de la celebración del contrato, y solicitar la inscripción a costa del adquirente, en el plazo señalado en el inciso anterior.".

 "El comprador responderá sólo por las **multas empadronadas que figuren en el certificado emitido por el Servicio de Registro Civil e Identificación al momento de la compra.** Dicho Servicio se abstendrá de anotar la multa impaga en el Registro de Multas de Tránsito no Pagadas, si el propietario del vehículo que figura en el Registro de Vehículos Motorizados es distinto de quien lo era a la fecha de la infracción. Lo anterior no obsta a la responsabilidad de la persona condenada al pago de la multa.".

 "Sin perjuicio de lo anterior, si el propietario del vehículo informado por el tribunal no corresponde al dueño actual según el Registro de Vehículos Motorizados, el Servicio deberá abstenerse de inscribir la anotación y comunicará dicha situación al juzgado respectivo. Lo anterior no obsta a la responsabilidad de la persona condenada al pago de la multa. En este caso, el **plazo de prescripción de la acción de cumplimiento será de tres años contado desde la comunicación que el Servicio de Registro Civil e Identificación efectúe al juzgado de policía local correspondiente**, informando la imposibilidad de practicar la anotación."

**Nota:** con la nueva ley, todas las multas que aparezcan en el registro civil posterior al momento de la transferencia del vehículo, no serán anotadas a la patente y por lo tanto el nuevo dueño estará exento de toda responsabilidad.

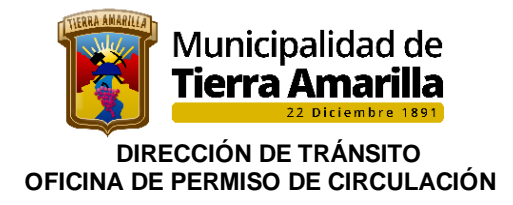

# **21.- TRÁMITES**

# **21.1 Declaración Fuera de Circulación (D.L. 3.063 Art. 16 Inc. 2°, Ley**

# **18.440)**

Es la declaración que exime del pago del impuesto por Permiso de Circulación del año que se declara.

La solicitud debe ser entregada en **Oficina de permiso de circulación** de la municipalidad hasta el **30 de noviembre de cada año.**

### **Requisito:**

Si uno o más años completos ha estado fuera de circulación, se debe acreditar mediante una declaración jurada simple, que deberá entregar en la municipalidad respectiva a más tardar el 30 de noviembre de cada año a que corresponda el impuesto para quedar exento de pago del permiso de circulación. **Se debe presentar por cada año que el vehículo no circule.** 

**Cobro:** según ordenanza de cobro municipal

#### **21.2 Copias Revisiones Técnicas, Seguros Obligatorios y Certificados de Homologación**

**Revisión Técnica:** debe solicitar una copia en la municipalidad donde obtuvo su permiso de circulación o acudir a la planta de revisión técnica, para solicitar un duplicado.

**Certificado de Homologación:** declaración jurada notarial, se extenderá una copia certificada y firmada por el Director de Tránsito, que lo habilita para circular por las Vías.

**Seguro:** se indicara el número de póliza, debe acudir a la aseguradora para obtener duplicado.

cobro: según ordenanza de cobro municipal

### **21.3 TRASFERENCIAS – cambio de carácter**

#### **Requisito:**

• Certificado de inscripción en el Registro civil

**cobro:** según ordenanza de cobro municipal

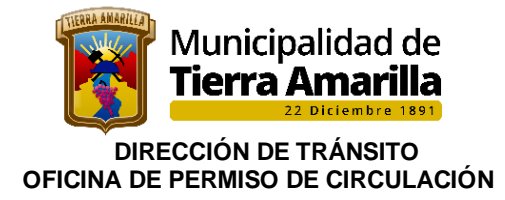

# **21.4 Inspección Ocular**

Según Dictamen 052841N02 CGR:

*"Las municipalidades carecen de competencias para intervenir en asuntos relacionados con la calificación de un vehículo o su modificación, por lo tanto no poseen la facultad para Realizar Inspección Oculares a vehículos motorizados cambiando el tipo o categoría original de un vehículo motorizado, debiendo realizar esto último, si corresponde en una Planta de Revisión técnica."*

### **21.5 Solicitud Devolución de Dineros por Duplicidad de Pago o Cobros Excesivos**

Para realizar la solicitud por devolución de dineros por duplicidad de pago o cobros excesivos se deberá:

- Propietario de vehículo deberá completar formulario de devolución creado para este efecto por la Dirección de Tránsito y posteriormente, deberá entregarlo en la Oficina de Permiso de circulación para su respectivo ingreso y gestión. Contribuyente, además, deberá adjuntar todo documento que respalde su solicitud (comprobante de pago original, certificado de anotaciones vigentes, cuando exista error asignación de código en SII, entre otros).
- El encargado de permiso de circulación deberá verificar los antecedentes, a fin de determinar la veracidad del hecho y proceder a aceptar o rechazar devolución.-
- Si se acepta devolución se remiten todos los antecedentes a alcalde para que autorice devolución. En caso de ser rechazado se comunica a contribuyente a través de los medios indicados por el mismo en formulario.
- Una vez alcalde o en quien este último delegue dicha función, autorice devolución, la Dirección de Administración y Finanza procederá a realizar acto administrativo, finalizando el proceso cuando se realiza devolución a contribuyente.

Cuando existan errores por omisiones o errores en el cobro del permiso de circulación, se notificara a contribuyente, a fin de que se acerque a regularizar su situación.-

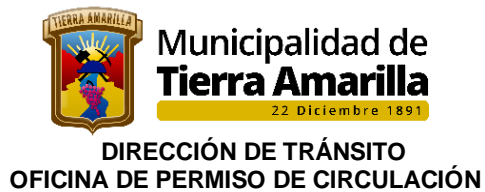

# **21.6- Prescripción de derechos en material de permiso de circulación.**

Para acceder al **Art. 2521 del código civil,** que permite prescribir en tres años toda clases de impuestos sea a favor o en contra del fisco y de las municipalidades, tratándose en este caso del pago del permiso de circulación, es necesario recordar que, de conformidad con el **Art. 2493** del citado código civil, la prescripción de que se trata debe ser asignada y declarada judicialmente, toda vez que, esas deudas no pueden ser condonadas administrativamente.

Para ello el **contribuyente** deberá cumplir con los siguientes requisitos:

- 1) La demanda deber ser patrocinada por un abogado
- 2) Deberá concurrir hasta la sección de permiso de circulación, y solicitar el certificado de deudas a la fecha de presentación de la demanda.
- 3) La demanda se tramita en la oficina de ingreso de la Corte de Apelaciones de Copiapó, ubicada en la calle: Av. Copayapu 1144, Copiapó, Atacama.
- 4) En el caso de no disponer de la asesoría de un abogado y requiera asistencia judicial gratuita, deberá concurrir a las oficinas de la corporación de asistencia judicial de Tierra Amarilla, ubicadas en calle: Lorenzo Jofré S/N, Tierra Amarilla.

# **21.7 Cambio de características del vehículo (color, motor u otro)**

El primer paso, contribuyente deberá solicitar un certificado en la **Planta de Revisión Técnica** donde se especifiquen los cambios realizados al vehículo, para presentar en el Registro Civil, junto a la factura si corresponde, para el nuevo padrón.

Finalmente con el nuevo padrón de vehículo, se puede dirigir al departamento de permiso de circulación para solicitar registrar cambio en el permiso de circulación.

# **Cobro, según ordenanza municipal**

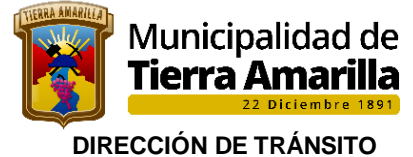

# **OFICINA DE PERMISO DE CIRCULACIÓN**

### **21.8 Calculo de pago de permiso de circulación, para tractores agrícolas o industriales y maquinas automotrices**

Los tractores agrícolas o industriales y máquinas automotrices, como sembradoras, cosechadoras, bulldozer, palas mecánicas, palas cargadoras, aplanadoras, grúas, motoniveladoras, retroexcavadoras, trillas y otras similares, deberán pagar media Unidad Tributaria Mensual (UTM) de Permiso de Circulación, el que sólo se aplicará cuando estos **vehículos transiten por caminos, calles y vías públicas en general,** de acuerdo con lo establecido en el N° 6, del artículo 12, de la Ley de Rentas Municipales.

Es conveniente hacer presente que para este tipo de vehículos no existe en el SII un listado de tasaciones.

# **Requisitos:**

- ➢ Revisión técnica
- ➢ S.O.A.P
- ➢ Factura o certificado de inscripción y anotaciones vigente en el RVM.
- $\triangleright$  No registrar multas impagas

# **21.9 CALCULO DE CAPACIDAD DE CARGA DE CAMIÓN PARA PAGO DE PERMISO DE CIRCULACIÓN.**

Datos Obtenidos en **Revisión Técnica** del vehículo.

**POTENCIA DIN X 1.08** Resultado (x)

#### 6

# **1.- Capacidad Mínima de Carga**

Se aplica regla 3 simple de porcentaje para obtener el 20% de la variable x

# **2.- Capacidad Máxima de carga**

Se aplica regla 3 simple para obtener el 40% de la variable X.

**Ejemplo:** 

 $\frac{400 \times 1.08}{2}$  = 72 6

### **Capacidad Mínima de carga**

 $72 \times 20 = 14.4$  $100$ 

### **Capacidad Máxima de carga**

 $72x40 = 28.8$ 100

Cancela 3 UTM por concepto de permiso de circulación, esto conforme capacidad máxima de carga y lo estipulado decreto ley N° 3.063, de 1979.-.

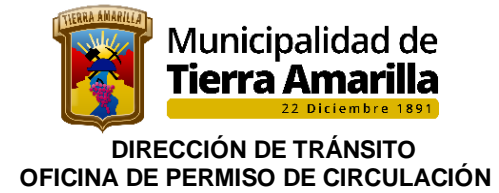

# **22. PAGO DE PERMISO DE CIRCULACIÓN CON TARJETAS DE CRÉDITO O DÉBITO.**

No existe inconveniente legal para que el pago de los permisos de circulación se efectúe mediante tarjetas de crédito o de débito, siempre que se cumplan los siguientes requisitos:

a) Que comprenda la totalidad de las cantidades incluidas en el respectivo comprobante de pago o de la cuota, según corresponda;

- b) Que no signifique el traspaso de potestades municipales a terceros;
- c) Que se contemple la inmediata percepción de los recursos por parte de los municipios;
- d) Que la recaudación sea hecha solo por funcionarios municipales; y
- e) Que no le demande al municipio un costo económico adicional.

Cabe recordar que, considerando que las municipalidades son corporaciones autónomas de derecho público, con personalidad jurídica y patrimonio propio, y que se encuentran dotadas de autonomía financiera, según lo establecen los artículos 122 de la Carta Fundamental y 14 de la ley N° 18.695, Orgánica Constitucional de Municipalidades, no requieren de la autorización del Tesorero General de la República, ni de otra autoridad, para celebrar este tipo de convenios con las respectivas entidades privadas.

#### **23. CELEBRACIÓN DE CONVENIOS CON EMPRESAS AUTOMOTORAS PARA LA TRÁMITACIÓN DE PERMISOS DE CIRCULACIÓN EN REPRESENTACIÓN DE COMPRADORES DE VEHICULOS.**

No se advierte impedimento para la celebración de convenios con empresas dedicadas a la venta de vehículos nuevos, en virtud de los cuales estas realicen los trámites para la obtención de los permisos de circulación respectivos ante determinadas municipalidades, a nombre de los compradores de tales vehículos, en la medida que se cumplan los siguientes supuestos:

a) Que ello no implique un costo económico para los municipios;

b) Que en tales convenios se contemple como requisito que los compradores deben manifestar su aquiescencia en relación con la obtención del permiso de circulación en el municipio respectivo, por cuanto estos son libres de elegir cualquier entidad edilicia al efecto; y

c) Que ello no implique el otorgamiento de ningún beneficio o tratamiento preferencial por parte de las municipalidades hacia las empresas automotoras respectivas, como tampoco de las entidades edilicias hacia los compradores de los vehículos, en conformidad con los principios de probidad administrativa e igualdad ante la ley y no discriminación arbitraria.

### **24.- IMPROCEDENCIA DE EFECTAR PUBLICIDAD O ACTIVIDADES PROMOCIONALES TENDIENTES A CAPTAR CONTRIBUYENTES.**

El artículo 8° del citado decreto N° 11, de 2007, del entonces Ministerio del Interior, dispone expresamente que "Las municipalidades solo estarán autorizadas para publicar avisos informativos en los que se indiquen locales, horarios y fechas de atención así como los requisitos establecidos para efectuar los trámites para el pago del permiso de circulación".

### **PROHIBICIONES**

Las municipalidades tienen expresamente prohibido:

a) Ofrecer beneficios, especies, elementos de seguridad -tales como chalecos reflectantes u otros-, servicios o prestaciones de diversa naturaleza con tal objetivo, toda vez que no existe norma legal alguna que autorice a las municipalidades para la captación de tributos mediante la utilización de fórmulas competitivas;

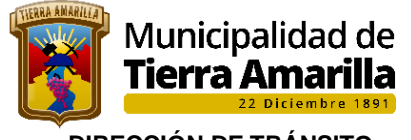

 **DIRECCIÓN DE TRÁNSITO OFICINA DE PERMISO DE CIRCULACIÓN** 

b) Extender su acción más allá del ámbito comunal fijado por la ley, ya que de lo contrario se invadiría el campo de atribuciones de otro municipio (aplica criterio contenido en el dictamen N° 1.778, de 2010);

c) Vender seguros obligatorios de accidentes personales -establecidos en la ley N° 18.490, cuya contratación es requisito para el otorgamiento de los permisos de circulación, según lo dispuesto en el artículo 20 de ese texto legal-, toda vez que ello implica la realización de una actividad empresarial que no les ha sido autorizada en los términos previstos en el artículo 11 de la ley N° 18.695 (aplica criterio contenido en el dictamen N° 61.049, de 2008).

Los funcionarios municipales, por su parte, y en cumplimiento del principio de probidad administrativa, regulado en los artículos 52 y siguientes de la ley N° 18.575, Orgánica Constitucional de Bases Generales de la Administración del Estado, deben abstenerse de realizar tal actividad en sus respectivos municipios, en conformidad con lo prescrito en el artículo 56 de ese texto legal;

d) Liberar a los contribuyentes del pago de derechos por concepto de estacionamientos en calles y demás bienes públicos cuya administración les compete, con el fin de captar contribuyentes;

e) Externalizar o traspasar a particulares la tramitación del otorgamiento y renovación de permisos de circulación, toda vez que tal labor es propia de la función pública municipal, por lo que debe ser desarrollada única y exclusivamente por funcionarios de las entidades edilicias (aplica criterio contenido en el dictamen N° 74.870, de 2011); y

f) Realizar cualquier otra práctica que pudiere significar transgredir el principio de igualdad ante la ley e implicar un tratamiento discriminatorio.

# **25.- RESPONSABILIDADES FUNCIONARIAS**

Las infracciones que cometa cualquier funcionario municipal respecto del proceso de obtención y renovación del permiso de circulación, derivadas del incumplimiento del presente instructivo y de las normas que regulan la materia, darán lugar a las responsabilidades que, en derecho, procedan.

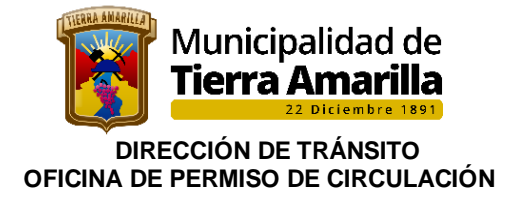

# **26.- Definiciones**

**Permiso de circulación:** es un impuesto que debe pagar el dueño de vehículos en la municipalidad de su elección, previo cambio, cuando proceda, de la inscripción en el registro de permisos de circulación; y sin perjuicio de las reglas especiales establecidas en los regímenes tributarios de excepción, de conformidad a lo dispuesto en el artículo 21 del decreto ley N° 3.063, de 1979, sobre Rentas Municipales, y en el decreto N° 11, de 2007, del entonces Ministerio del Interior, que aprueba el Reglamento sobre Registro Comunal de Permisos de Circulación y Deroga Decreto N° 132, de 1985, modificado por el decreto N° 231, de 2008, de la misma Secretaría de Estado.

En dicho contexto, es procedente el pago de la contribución de la especie en las comunas en las que se apliquen los sistemas tributarios de excepción, ya que no es necesario tener domicilio en ellas para tales efectos, pues este requisito solo es exigible para acceder al beneficio de que se trate, ello por cierto, en la medida que se cumplan los demás requisitos previstos por el legislador para el otorgamiento de los permisos de circulación, y que las municipalidades se encuentran en el imperativo de exigir (aplica dictamen N° 201, de 2016).

**Contribuyente:** Usuario de la comunidad que se presenta en las dependencias municipales a solicitar un PCV nuevo, una renovación un traslado o cambio propietario.

**Revisión Técnica:** Ley N°18.290, Artículo 89. Las Municipalidades no otorgan PCV a ningún vehículo motorizado que no tenga vigente la revisión técnica o un certificado de Homologación, según lo determine el Ministerio de Transporte y Telecomunicaciones.

**Seguro Obligatorio:** Ley N°18.490, Articulo 20. Las Municipalidades no podrán otorgar PCV provisorios o definitivos a vehículos motorizados, sin que se les exhiba el certificado que acredite la contratación del seguro obligatorio de accidentes personales del respectivo vehículo.

**Girador de atención de público**: Funcionario encargado de recopilar los antecedentes del vehículo y efectuar la emisión del permiso de circulación.

**Encargado de oficina de permiso de circulación**: funcionario de planta encargado de la oficina de permiso de circulación, quien debe realizar la supervisión jerárquica de la unidad, velando por cumplir en todos los procesos con la normativa legal vigente.

**Encargado del registro Comunal de permiso de circulación**: funcionario a cargo de mantener el RCPC al día, ordenando las PPU alfanuméricamente con su correspondiente respaldo (requisitos legales que dan origen al otorgamiento o renovación del permiso de circulación), encargado deberá disponer de un libro de registro para llevar un control de lo recibido para su registro.

**Cajero:** Funcionario Municipal dependiente de la dirección de Administración y Finanza, sección Tesorería Municipal, encargado de la recaudación del PCV.

**Director de Tránsito**: Funcionario de planta a cargo de cumplir las funciones que por ley corresponde a la Dirección de Tránsito.

**Registro Nacional de Multas no pagadas:** Portal donde se encuentran concentradas todas las multas de tránsito cursadas en el país y se mantienen pendientes de pago.

**Placa patente**: distintivo que permite individualizar al vehículo

**Peso Bruto Total o Peso Bruto Vehicular**: en un vehículo es la suma de la tara más la capacidad máxima de la carga o pasajeros.

**CHI. :** Certificado de homologación Individual. Es un documento que reemplaza a la revisión Técnica de un Vehículo.